# **UNIVERSIDAD COMPLUTENSE DE MADRID**

### **FACULTAD DE EDUCACIÓN Departamento de Didáctica y Organización Escolar**

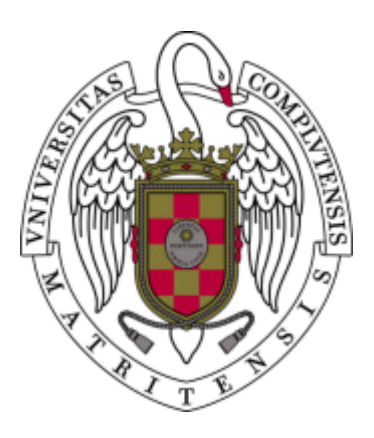

## **UN MODELO DE ENSEÑANZA-APRENDIZAJE DE LOS CONCEPTOS DE LÍMITES DE SUCECIONES, LÍMITES DE FUNCIONES Y DERIVADAS A TRAVÉS DE MAPLE (LIBRO ELECTRÓNICO INTERACTIVO)**

## **MEMORIA PARA OPTAR AL GRADO DE DOCTOR PRESENTADA POR**

**Jorge Cujó Arenas** 

Bajo la dirección del doctor: Antonio Bautista García-Vera

**Madrid, 2003**

• **ISBN:978-84-669-3017-8** 

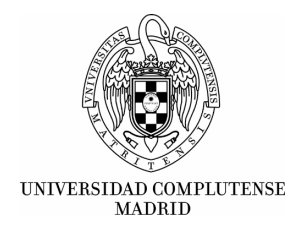

# **Universidad Complutense de Madrid**

**Facultad de Educación Dpto. de Didáctica y Organización escolar**

### **UN MODELO DE ENSEÑANZA-APRENDIZAJE DE LOS CONCEPTOS DE LÍMITES DE SUCESIONES, LÍMITES DE FUNCIONES Y DERIVADAS A TRAVÉS DE MAPLE (Libro electrónico interactivo)**

Tesis Doctoral de

**Jorge Cujó Arenas**

DIRECTOR: Dr. D. Antonio Bautista García-Vera

MADRID - 2003

*A mis padres, por su ejemplo A mi esposa e hijos por su ánimo y paciencia*

**INDICE**

# **INDICE**

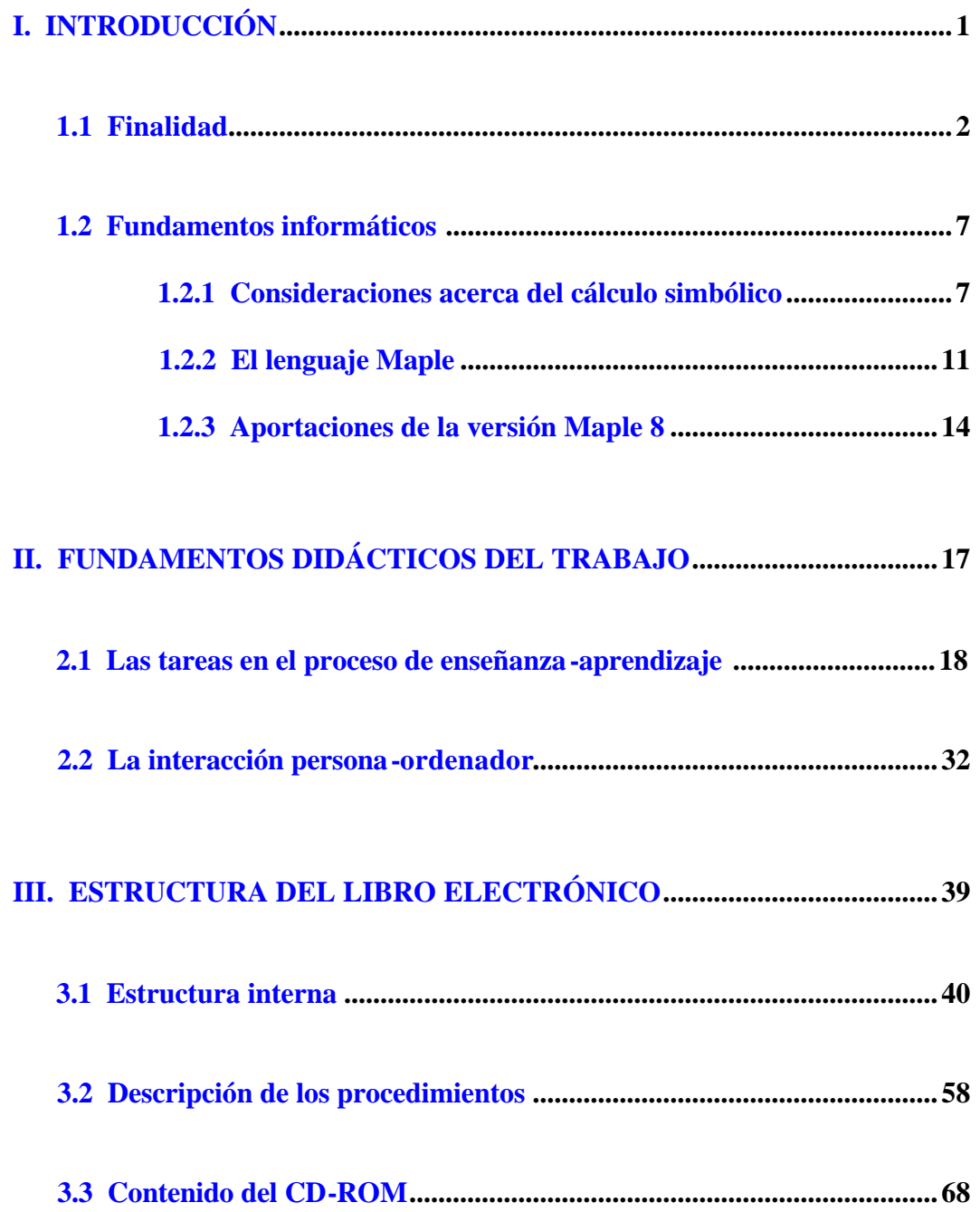

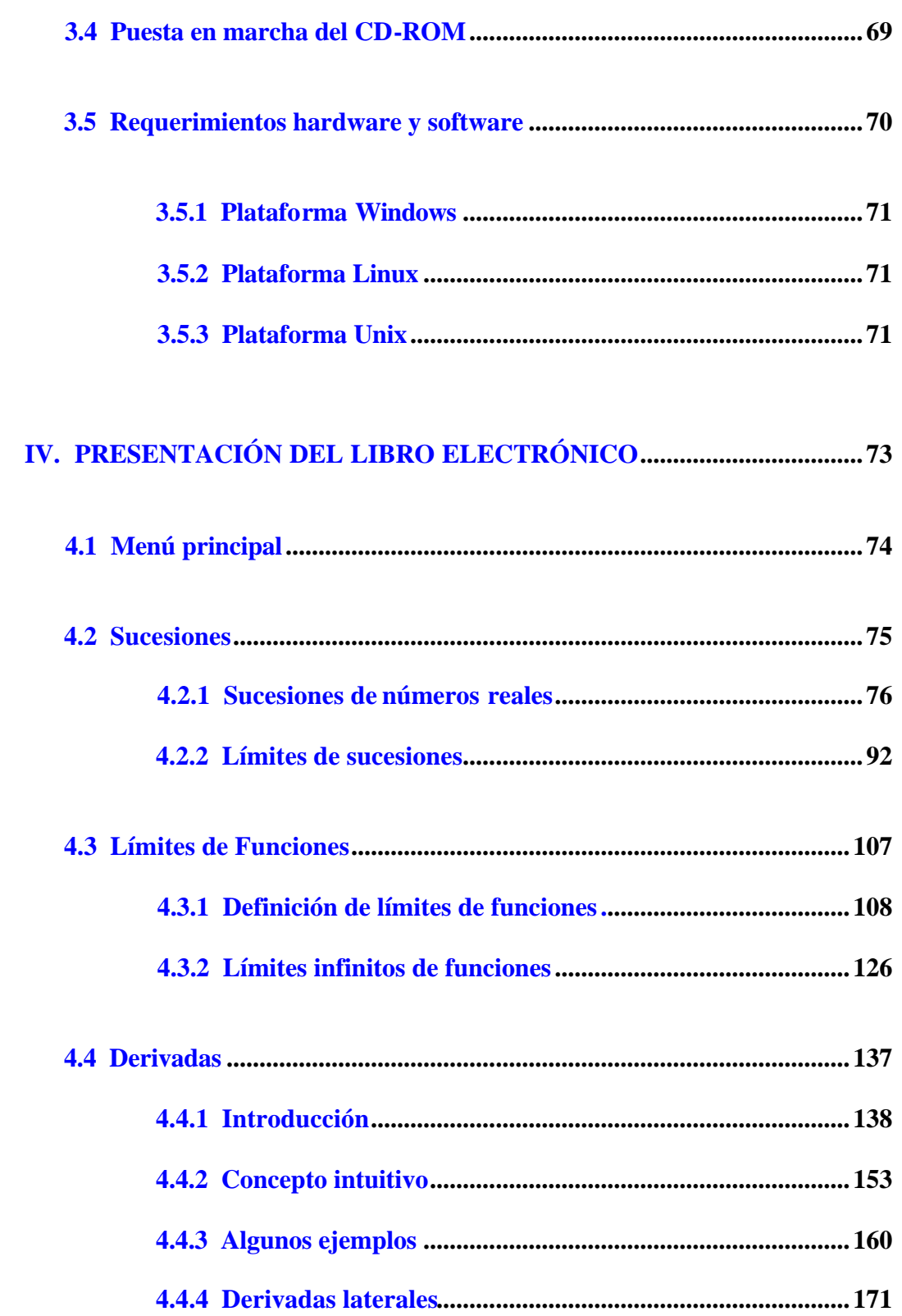

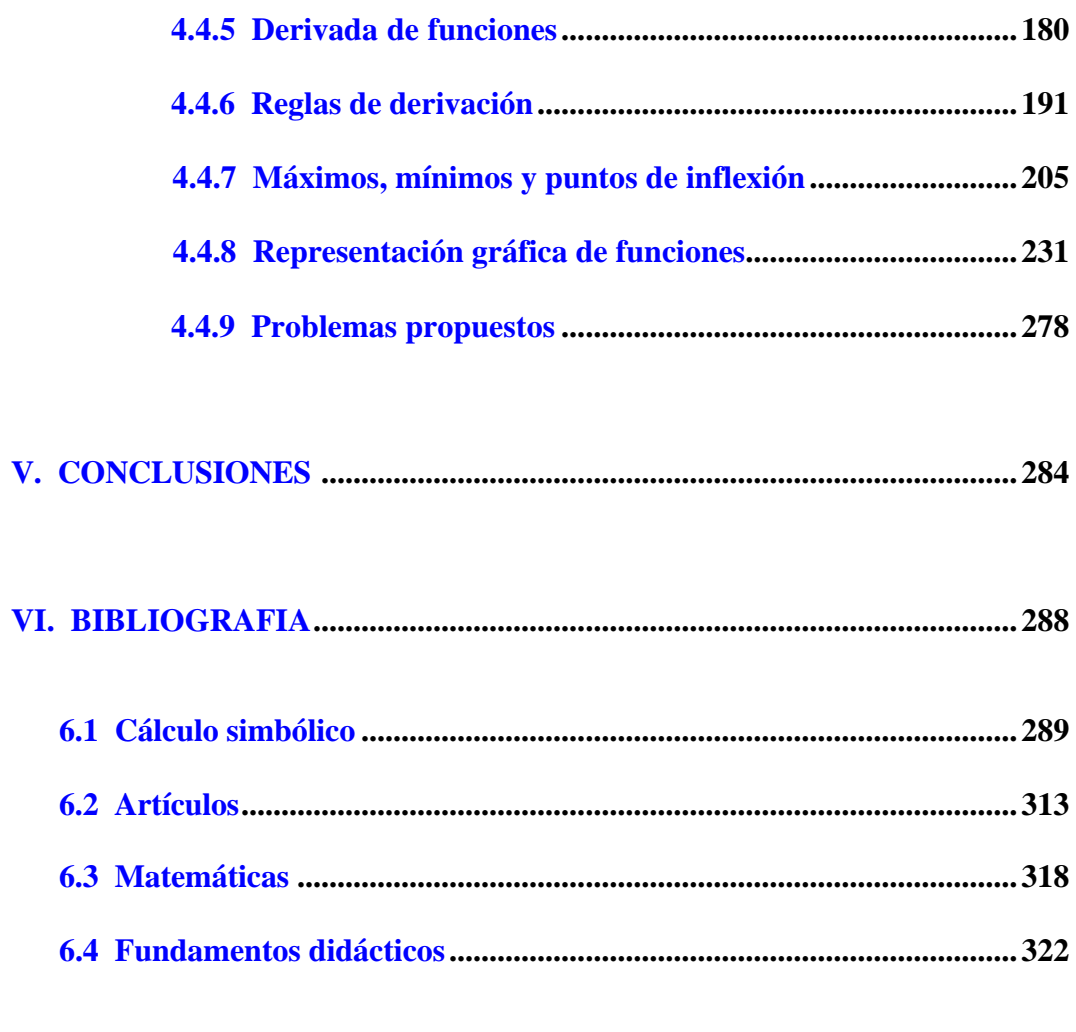

# <span id="page-7-0"></span>**INTRODUCCIÓN**

#### <span id="page-8-0"></span>**I. INTRODUCCIÓN**

#### **1.1 Finalidad**

El trabajo que aquí presento responde en gran parte a la preocupación de encontrar una vía adecuada que cubra la necesidad, de hoy en día, de utilizar metodologías de enseñanza para un aprendizaje de contenidos matemáticos a través de un modelo informático.

Tras varios años de trabajo, siempre fascinado por el mundo de la Informática, entré en contacto con Maple, un programa que ya era utilizado en algunas escuelas de ingeniería, y me pareció de gran interés adentrarme en su estudio.

Después de muchos años de experiencia docente en enseñanza secundaria había llegado a la conclusión de que la dificultad que tenían los alumnos en la adquisición de determinados conceptos matemáticos podría subsanarse en gran medida con la ayuda de un lenguaje como Maple. Esta idea, me hizo profundizar en el estudio de Maple en primer lugar, para después desarrollar el procedimiento que me conduciría a la presente tesis.

Durante la elaboración de este libro electrónico estuve en contacto con profesores y alumnos de varios centros de bachillerato. Las conclusiones parciales que iba obteniendo con la experimentación desarrollada me permitían ver que este trabajo suponía una herramienta muy útil para la enseñanza-aprendizaje de los conceptos matemáticos que tratamos. No solamente era válido para alumnos que desconocían el tema a tratar, sino para todos aquellos que lo habían estudiado previamente pero que a través de Maple podían tener una visión gráfica muy completa. Además, proporciona la ventaja de contar con un instrumento que no sólo permite trabajar el ensayo-error sino que da a los alumnos la posibilidad de avanzar al ritmo necesario para que el aprendizaje pueda ser lo más completo posible.

Pero también destacar la satisfacción que me producía la buena aceptación que encontraba por parte de los profesores, que con entusiasmo me ayudaron a continuar con mi labor y a los que desde estas líneas agradezco.

No cabe duda que los conceptos de límite de sucesión de números reales, funciones y derivada desempeñan un papel importantísimo en el estudio matemático y posterior utilización en las Ciencias Aplicadas (Física, Química, Estadística, Ingenierías, ....). Una de las primeras dificultades con las que los alumnos de bachillerato se encuentran es con la de concepto de límite de sucesión de números reales y posteriormente con el concepto de límite de una función en un punto. De ello se deduce que al llegar al concepto de derivada tengan grandes lagunas y les lleve, en parte, al fracaso escolar. Mi experiencia de años con este tipo de alumnos me había hecho reflexionar en la necesidad de encontrar algún método que facilitase la enseñanza-aprendizaje de estos conceptos tan importantes en Matemáticas.

Las nuevas tecnologías desarrollan un papel importante en el estudio de conceptos matemáticos, y Maple, particularmente, garantiza los resultados porque es capaz de realizar cálculos simbólicos, permite resolver problemas triviales y no triviales, trabajar no sólo con datos aproximados sino también con números, símbolos, fórmulas y ecuaciones, y además incluye herramientas avanzadas de visualización.

Este trabajo, dentro del campo de la Didáctica tiene como finalidad la elaboración de un libro electrónico interactivo construído a partir del programa informático de lenguaje simbólico Maple, que favorezca el proceso de enseñanzaaprendizaje de los contenidos matemáticos referentes a límites de sucesiones, límites de funciones y derivadas, para que los alumnos de bachillerato puedan adquirir un conocimiento profundo de los mismos. Las características de este software me permiten utilizarlo como soporte didáctico para que los estudiantes concentren sus esfuerzos en afianzar conceptos, analizar problemas y visualizar soluciones, sin realizar cálculos innecesarios.

Se ha tenido en cuenta en la elaboración de este libro electrónico que los conceptos de límites de sucesiones y límites de funciones eran para alumnos de 1º de Bachillerato y el concepto de derivada para alumnos de 2º de Bachillerato.

Completo esta primera parte con una fundamentación informática sobre Maple y sus diferentes versiones.

En la segunda parte analizo los fundamentos didácticos que me han servido para desarrollar mi trabajo. He señalado por una parte las tareas en la enseñanzaaprendizaje porque constituyen la clave didáctica en cuanto que el libro electrónico se va presentando a los alumnos mediante hojas de trabajos o worksheets, y por otra, he considerado la interacción persona-ordenador con unos principios claves a tener en cuenta en este modelo.

En la tercera parte de esta investigación describo la estructura interna del libro electrónico detallando el entramado existente entre los enlaces de las distintas Worksheets.

En la cuarta parte presento el libro electrónico diseñado en el que se puede apreciar la globalidad del proceso de enseñanza-aprendizaje creado con todos los pasos que son necesarios.

Finalmente expongo las conclusiones a que he llegado en mi estudio.

Quiero hacer resaltar que la utilización de este libro electrónico no precisa que el usuario tenga grandes conocimientos de Maple. Solamente se trabajan conceptos matemáticos que se van dando progresivamente a medida que se avanza en el libro, y para ello, el alumno necesita conocer ciertos comandos que fácilmente puede ir adquiriendo al ritmo que avanza en el proceso de aprendizaje.

El libro electrónico se recoge en un CD-ROM que permite la utilización del mismo por aquellos usuarios, alumnos y profesores, que quieran tratar los temas de sucesiones de números reales, funciones y derivadas, de manera completamente

- 5 -

interactiva. Los requerimientos hardware y software necesarios para ello quedan detallados en el capítulo II.

La tesis se completa con las fuentes bibliográficas manejadas en este estudio. Quedan reflejadas numerosas obras y artículos de revistas sobre el tema que me han facilitado la elaboración de todo el trabajo realizado.

Finalmente, aporto en un ANEXO la codificación de los procedimientos utilizados en las worksheets.

#### <span id="page-13-0"></span>**1.2 Fundamentos informáticos**

#### **1.2.1 Consideraciones acerca del cálculo simbólico**

Entiendo la Informática como un conjunto de conocimientos científicos y técnicos que hacen posible el tratamiento automático de la información por medio de ordenadores. Un ordenador es una máquina capaz de aceptar unos datos de entrada, efectuar con ellos operaciones lógicas y aritméticas, y proporcionar la información resultante a través de un medio de salida; todo ello sin intervención de un operador humano y bajo el control de un programa de instrucciones previamente almacenado en el propio ordenador.

En Lingüística, la información se caracteriza por sus propiedades: aporta un conocimiento desconocido al receptor, es identificable, es útil. Cuando un individuo adquiere información, lo hace en virtud de una petición de conocimiento cuyo cometido es obtener un conocimiento desconocido e inteligible que satisfaga convenientemente la demanda.

La información y la representación de la información son dos cosas diferentes. El ordenador es la entidad agente que realiza un procesamiento de la representación de cierta información que se le proporciona como entrada produciendo una nueva representación, que interpretada como información da respuesta a cierto problema para el que se diseño dicho procesamiento. La representación de esta información se lleva a cabo mediante un simbolismo dentro de un marco abstracto. Para

- 7 -

ello hay que disponer de un método sistemático que nos permita representar el universo de objetos combinando un conjunto finito y no muy grande de símbolos (alfabeto).

En ciertos lenguajes la información se representa de forma altamente estructurada, con reglas de codificación: léxica, sintáctica y semántica.

Algunos lenguajes son útiles para expresar conceptos de la forma más exacta y concisa posible, y también como herramientas para procesar información mediante la transformación (reescritura) de la representación de esta información (cadenas de símbolos) según ciertas reglas de reescritura. Los lenguajes formales se diseñan de modo que mediante la manipulación sintáctica de una frase (fórmula) que expresa una proposición verdadera, podamos obtener nuevas proposiciones verdaderas desconocidas. Sistemas muy conocidos son la lógica preposicional, la lógica de predicados y la aritmética.

Al sistema formado por un lenguaje formal, y un conjunto de reglas que nos permiten escribir nuevas fórmulas, o averiguar si al menos son equivalentes, con algún tipo de razonamiento, lo denominamos cálculo.

Un proceso informático es una máquina dedicada a recibir por la entrada secuencias de símbolos y obtener a la salida una nueva secuencia de símbolos, resultado de una transformación o reescritura de la cadena original, siguiendo un conjunto de reglas preestablecidas, en un orden determinado. La tarea del informático es diseñar y comprender tales sistemas.

Un símbolo es una entidad abstracta sin definición formal. Una cadena (o palabra) es una secuencia finita de símbolos yuxtapuestos. La longitud de una cadena w, (|w|), es el número de símbolos de que consta la cadena. La cadena vacía (O), es la cadena que consta de cero símbolos ( $| = 0$ ).

La concatenación de dos cadenas es la cadena formada escribiendo la primera seguida de la segunda, sin espacios entre medias. La cadena vacía es el elemento neutro para el operador de concatenación. Es decir,  $\text{Ow} = \text{wO} = \text{w}$  para cualquier cadena w.

Un alfabeto es un conjunto finito de símbolos. Un lenguaje es un conjunto de cadenas de símbolos tomados de algún alfabeto. El conjunto vacío O, y el conjunto que consiste en la cadena vacía {O} son lenguajes, siendo ambos diferentes.

Las expresiones son cadenas de símbolos como constantes, variables, y operadores. La notación matemática habitual sigue el siguiente esquema recursivo, "son expresiones. . .

- constantes y variables,

- cosas como tipo (E), donde E es una expresión,

- cosas como tipo oE, donde "o" es un operador unario prefijo y E es una expresión,

- cosas como D\*E, donde "\*" es un operador binario infijo y D y E son expresiones,

En las expresiones, los paréntesis indican agregación. De forma que,  $2 \cdot (3 + 5)$  denota el producto de 2 y 3 + 5. Para reducir el uso de paréntesis se suele asignar precedencia a los operadores.

Cada variable que aparece en una expresión puede tomar uno de los valores de un conjunto. Con las variables generalizamos las expresiones sobre conjuntos de estados. Un estado o asignación es una relación de variables y valores. Después de remplazar todas las variables de una expresión por sus valores correspondientes en ese estado, obtenemos una expresión donde solo aparecen constantes. En este punto, se puede evaluar la expresión, si es el caso, para obtener el valor resultante, valor de la expresión resultante.

> Sean E y R expresiones y sea x una variable. Se utiliza la simbología  $E[x := R]$  ó  $E^{x}R$

para denotar una expresión que es lo mismo que E pero con todos los valores de x sustituidos por "(R)". La forma de remplazar todas los valores de x por "(R)" en E se denomina sustitución textual.

Regla de inferencia de la sustitución: la sustitución textual puede expresarse en forma de regla de inferencia, que provee un mecanismo sintáctico para derivar "verdades". Una regla de inferencia consiste en una lista de expresiones, denominadas premisas o hipótesis, sobre una línea y una expresión denominada conclusión debajo. Sustitución:

$$
E / E[v:=F]
$$

#### **1.2.2 El lenguaje Maple**

<span id="page-17-0"></span>Los trabajos Kahrimanian y Nolan (1953) sobre derivación analítica mediante ordenador pueden considerarse como el origen del cálculo simbólico. Los primeros sistemas de cálculo simbólico surgen a comienzos de los años sesenta. Son sistemas especializados que tratan de temas específicos del campo de la matemática aplicada y que principalmente dependían de la plataforma y no eran interactivos (Macaulay, Lie, Cocoa, Gap, Sheep). Por otra parte, también estaban los sistemas generales caracterizados por tener un gran número de funciones y procedimientos predefinidos, válidos en una amplia gama de plataformas y con posibilidad de uso interactivo. Estos programas son los que con su evolución han revolucionado la enseñanza-aprendizaje de las matemáticas y de las ciencias aplicadas. Entre ellos está Maple.

Los lenguajes de programación basados en cálculo simbólico son el interface natural entre el código máquina y el lenguaje de las matemáticas.

Maple es un programa desarrollado desde 1980 por el grupo de Cálculo Simbólico de la Universidad de Waterloo (Ontario, CANADÁ). Su nombre proviene de las palabras *MAthematical PLEasure*.

El programa está escrito básicamente en lenguaje C y en la actualidad es uno de los programas más potentes del cálculo simbólico.

Existen versiones para los ordenadores más corrientes de mercado, y por supuesto para los PCs que corren bajo los sistemas operativos *Windows* de Microsoft, Linux, Uníx, etc. La primera versión que se instaló en las salas de PCs de la ESIISS en Octubre de 1994 fue la Release 3.

La principal característica es que Maple es capaz de realizar *cálculos simbólicos*, es decir, operaciones similares a las que se llevan acabo por ejemplo cuando, intentando realizar una demostración matemática, se despeja una variable de una expresión, se sustituye en otra expresión matemática, se agrupan términos, se simplifica, se deriva y/o se integra, etc. También en estas tareas puede ayudar el ordenador, y Maple es una de las herramientas que existen para ello.

Maple es un paquete de Álgebra computacional que permite usar sofisticados métodos matemáticos (simbólicos, numéricos, gráficos, etc.) para resolver una amplia clase de problemas triviales y no triviales. Los procedimientos de cálculo simbólico, o cálculo científico, permiten a sus usuarios no sólo trabajar con datos aproximados, sino también con números, símbolos, fórmulas y ecuaciones. Esto hace que el teclado y la pantalla sustituyan al papel y al lápiz a la hora de hacer cálculos. Estos cálculos se organizan en hojas de trabajos.

La estructura de las mencionadas hojas de trabajo (worksheets) está formada por una parte teórica en la cual se explica el objetivo a conseguir con esta hoja, otra formada con ejemplos buscados expresamente en los cuales se puede ver la aplicación práctica del concepto que queremos que el alumno aprenda; estos ejemplos son alterables todas las veces que se quiera, y al final, hay una serie de ejercicios propuestos y otros que el alumno puede confeccionar a su manera y así poder utilizar los procedimientos que permitan hallar la solución de dichos ejercicios.

Además de sus capacidades de cálculo simbólico, Maple incluye herramientas avanzadas de visualización (graficación en dos y tres dimensiones y animación), interfaces con Fortran, C y Latex, y permite, a través de un completo lenguaje de programación, el desarrollo de aplicaciones y de nuevas bibliotecas de funciones.

Maple permite resolver tanto problemas simples de aritmética elemental como cálculos extremadamente complejos o extensos para hacerlos a mano, como se dan, por ejemplo, en Relatividad General.

El uso de Maple en los cálculos hace el trabajo más interesante, permitiendo concentrarse en los conceptos y evitando errores de cálculo. Para verificarlo basta conocer unos pocos comandos básicos.

Maple ofrece más de 3000 comandos. Los 500 comandos más usuales en los campos del álgebra, análisis, etc., integran la Standard Library, mientras que los más especializados están agrupados en paquetes que cubren entre otras áreas: enseñanza de la matemática , álgebra lineal , ecuaciones diferenciales , geometría y estadística . Existen además un conjunto muy amplio de paquetes y diverso material didáctico aportado por la comunidad de usuarios de Maple y agrupado en la Share Library.

<span id="page-20-0"></span>Maple también ofrece un lenguaje completo de programación, que ayuda a extender sus capacidades y permite satisfacer necesidades específicas de su trabajo.

Precisamente esta capacidad de programación que tiene Maple es la que mayormente se ha desarrollado para la creación del libro electrónico presentado en esta Tesis.

El desarrollo de este libro electrónico comenzó con la Release 3. A los pocos meses se pasó a la Release 4. El trabajo más importante se realizó con Maple V Release 5 aunque a medida que iban saliendo las sucesivas versiones 6, 7 y actualmente la 8, dicho trabajo se ha ido migrando a estas sucesivas versiones.

Todas estas versiones, y especialmente la 8, han incorporado nuevas funcionalidades que hacen que de esta herramienta informática se puedan desarrollar grandes aplicaciones para la enseñanza de la matemática.

#### **1.2.3 Aportaciones de la versión 8 de Maple**

Maple 8 se originó de una de las más dinámicas y apasionadas comunidades en computación. Durante más de 20 años, usuarios de todo el mundo han colaborado con la transformación del sistema Maple de un proyecto de investigación altamente especializado a una fuerza líder en computación técnica y educacional. El Maple de Waterloo siempre ha respondido a este entusiasmo con una corriente continua de innovaciones de producto que ayudan a sus usuarios a hacer más con sus ideas. La flexibilidad del lenguaje de programación, el acceso abierto del código fuente matemático y las convenientes características de publicación en la Web, son ejemplos de las innovaciones de Maple que han ayudado a incontables usuarios a adaptar y enriquecer este sistema de gran alcance.

Maple 8 constituye una verdadera revolución en la computación matemática. Maplets, por primera vez, permite a los usuarios personalizar la experiencia Maple para estudiantes, colegas o quien sea que no tengan la experiencia o el deseo de interactuar con el set de comandos. La conectividad de Java favorece a los programadores avanzados oportunidades verdaderamente dinámicas en la comunidad de usuarios.

Las mejoras evolutivas de Maple 8 hacen más rápido y fácil el trabajo. Además de un extenso conjunto de paquetes matemáticos, se puede ahora revisar ortografía, establecer preferencias globales, fijar exhibiciones separadas y precisión de cómputo para computaciones numéricas y enviar por e-mail sus hojas de trabajo directamente desde Maple.

Waterloo (Canadá, 23 de julio de 2002), proveedor principal de productos de software avanzados para la educación de la matemática, investigación y la industria, anunció el lanzamiento formal de MapleNet , una nueva versión que permite la creación rápida y la entrega de hojas de trabajo de matemáticas en línea. Antes de este lanzamiento MapleNet estuvo disponible para instituciones académicas y usuarios comprometidos en iniciativas de educación innovadoras.

- 15 -

MapleNet ayudará a las instituciones educativas de una forma dinámica, y se podrán realizar ejercicios de manera interactiva a través de la Web. Con tales objetos de aprendizaje, los estudiantes podrán explorar conceptos complejos matemáticos usando un navegador estándar.

Por tanto, es una herramienta en constante evolución, lo que augura un futuro prometedor en las investigaciones educativas de la matemática.

# <span id="page-23-0"></span>**FUNDAMENTOS DIDÁCTICOS DEL TRABAJO**

#### <span id="page-24-0"></span>**II. FUNDAMENTOS DIDÁCTICOS DEL TRABAJO**

#### **2.1 Las tareas en el proceso de enseñaza - aprendizaje**

El aumento de la tecnología informática y telemática es uno de los objetivos primordiales de los países más industrializados. Los avances tecnológicos están influyendo notablemente en nuestra sociedad, convirtiéndola en una sociedad de cambio vertiginoso.

Este cambio también ha afectado a las Matemáticas y a sus docentes.

Como profesor a la hora de desarrollar mi labor docente tengo en cuenta la necesidad de que el alumno adquiera unos conocimientos, hábitos y habilidades dentro de un contexto y utilizando unos medios de acuerdo a los objetivos a conseguir.

La enseñanza no se puede entender como una mera transmisión de conocimientos que el alumno recibe de manera pasiva. Es necesario que el discente se implique en el proceso, desarrolle sus capacidades cognitivas, afectivas y sociales, y que el papel del profesor pase a ser el de guía, facilitador, mediador en el desarrollo óptimo del proceso de enseñanza-aprendizaje.

El diseño de las tareas a llevar a cabo me han hecho reflexionar en tres aspectos claves como son: ¿Qué deben aprender los usuarios del libro electrónico?, ¿Qué pueden aprender?. ¿Cómo motivarles para el aprendizaje?

Las respuestas a esta preguntas me obligan por una parte a tener en cuenta los conceptos, procedimientos y actitudes que forman parte de los contenidos concretos de la tarea. Por otra, hay que enseñar para la diversidad, por tanto los contenidos han de cubrir unos objetivos mínimos para ir ampliándose a unos conocimientos superiores para aquellos alumnos para los que esto es adecuado. Por último, para motivar a los alumnos utilizo el entorno interactivo que favorece un aumento de su autoestima, les aproxima al éxito y les provoca la necesidad de aprender por lo que el aprendizaje matemático se hace más completo.

El libro electrónico está fundamentado en tareas de trabajo, mediadoras en los procesos de aprendizaje de los alumnos y que son también microtextos de aprendizaje, en las que se trata de desarrollar la comprensión (tareas de comprensión), desarrollar los procedimientos y hábitos de trabajo (tareas de procedimiento), desarrollar la memoria de lo previamente razonado (tareas de memoria), desarrollar el redescubrimiento (tareas de descubrimiento), fomentar la reflexión y convicción (tareas de autoevaluación).

Tradicionalmente los aspectos cognitivos y afectivos estaban separados. Hoy en día se considera el aprendizaje con sus características cognitiva y emocional a la vez. Para aprender hay que "poder" hacerlo, esto es, hay que tener en cuenta los componentes cognitivos, pero además es necesario "querer" hacerlo, tener disposición, intención y motivación suficientes, esto es, se han de dar los componentes motivacionales.

En la motivación se dan tres variables personales que son la expectativa, el valor y el componente afectivo que se traducen respectivamente en las siguientes preguntas:

- ¿Soy capaz de hacer esta tarea?
- Por qué hago esta tarea?
- Cómo me siento al hacer esta tarea?

La emoción que experimenta el estudiante en la realización de la tarea está condicionada por las características propias de la tarea, por el contenido de la misma y por la estrategia metodológica diseñada por el profesor para su realización.

Se reconocen seis áreas en las que los profesores toman decisiones que pueden influir en la motivación para el aprendizaje de los estudiantes:

- Naturaleza de la tarea que se pide a los estudiantes que realicen.
- La autonomía que se permite a los estudiantes en el trabajo.
- La manera en que se reconocen los logros de los estudiantes.
- El trabajo en grupo
- Los procedimientos de evaluación.
- La programación del tiempo en el aula.

Las tareas deben tener algún valor para los estudiantes. Distinguimos:

- El valor de la realización bien hecha.
- El valor interés por el placer que se obtiene de la actividad en sí misma.
- El valor de utilidad, porque la tarea ayuda a conseguir un objetivo.

Para Gimeno (1981) hay cinco aspectos que los profesores deben tener en cuenta a la hora de diseñar la tarea:

- 1. Estimar qué aspectos del currículo piensa cubrir con dichas actividades o secuencias de las mismas.
- 2. Reflexionar sobre los discursos de que dispone para su adecuada realización: laboratorios, biblioteca, aula de informática, museos, libros de texto, etc.
- 3. Separar el tipo de intercambios personales que se realizarán para organizar la actividad de acuerdo con ello: trabajo individual, trabajo en equipo, tarea autónoma, tarea supervisada, etc.
- 4. Recapacitar sobre la correcta organización de la clase para que todo ello sea posible: disposición de espacio y mobiliario, preparación de rincones, adecuación de horario, aprovechamiento de otros recursos del centro, organización de la salida del mismo.

5. Analizar el proceso educativo que se desprende de la actividad que en un principio el profesor intuye y considera aceptable.

A la hora de hacer la programación, el docente ha de tener en cuenta:

- El contenido: epistemología, valor cultural, relevancia en otros estudios, actualidad y vigencia científica o cultural, valoración del contenido.
- Ordenación de los contenidos.
- Interrelación de los contenidos.
- Papel del aprendiz: procesos de aprendizaje, conexión de la experiencia académica con la experiencia previa, comprensibilidad, análisis de objetos.
- Motivación de la tarea.
- Adecuación de la tarea a la madurez del alumno y al tiempo de realización.
- Compatibilidad con otras tareas.
- Grado de estructuración.
- Posibilidades y medios de expresión
- Criterios de evaluación
- Funciones del docente.
- Patrones de comunicación y clima fomentados.
- Materiales exigidos por la tarea.
- Condiciones organizativas para la realización de la tarea: lugar, tiempo, disponibilidad de recursos en el aula.
- Clima escolar generado.

Las tareas que presento en el libro electrónico están caracterizadas por la creación de un entorno de aprendizaje interactivo utilizando el ordenador como medio tecnológico.

Las tareas están organizadas para trabajar unos contenidos matemáticos de manera interactiva. El ordenador es un recurso didáctico de la enseñanza-aprendizaje de las matemáticas de gran valor. Su capacidad gráfica hace que el ordenador sea una herramienta imprescindible en el estudio de la derivada, además, que facilita los cálculos por lo que el alumno no "pierde tiempo" y puede dedicarse completamente al tratamiento del concepto.

Se le presentan al alumno unos contenidos que va asimilando a través de tareas de comprensión, opinión y descubrimiento. La tarea de autoevaluación la puede llevar a cabo con la ayuda de lápiz y papel.

El libro va dirigido a alumnos de bachillerato y abarca parte de los curricula de las tres asignaturas siguientes:

> - Matemáticas I y II del bachillerato de Ciencias de la Naturaleza y de la Salud y bachillerato de Tecnología.

- Matemáticas Aplicadas a las Ciencias Sociales II del bachillerato Humanidades y Ciencias Sociales.

Las Matemáticas de bachillerato desempeñan una triple función. Por una parte proporcionan técnicas y estrategias básicas. Hay que proporcionar a los alumnos instrumentos matemáticos básicos adaptables a los contenidos y necesidades. Por otra, contribuyen a la mejora de las estructuras mentales y desarrollo de aptitudes necesarias para la vida. Por último, la fundamentación teórica es necesaria para dar validez a las intuiciones y solidez a las técnicas aplicadas.

Vivimos en un mundo de grandes avances tecnológicos, y un buen uso de los medios que proporciona debe conducir a una enseñanza abierta que permita a los alumnos tomar decisiones y desarrollar sus propias capacidades.

Las Matemáticas de bachillerato, para todas sus modalidades, deben proporcionar a los alumnos una madurez intelectual y un conjunto de conocimientos y herramientas que les permita moverse con seguridad y con responsabilidad en el entorno social una vez terminados sus estudios de secundaria. Además, deben garantizar una adecuada preparación para que puedan acceder a otros estudios.

El desarrollo de las Matemáticas I y II ha de contribuir a que los alumnos adquieran las siguientes capacidades:

> 1. Comprender los conceptos, procedimientos y estrategias matemáticas que les permitan desarrollar estudios posteriores mas específicos de ciencias o técnicas y adquirir una formación científica general.

- 2. Aplicar los conocimientos matemáticos a situaciones diversas, utilizándolas en la interpretación de las ciencias y en las actividades cotidianas.
- 3. Analizar y valorar la información proveniente de diferentes fuentes, utilizando herramientas matemáticas para formarse una opinión que les permita expresarse críticamente sobre problemas actuales.
- 4. Utilizar las estrategias características de la investigación científica y los procedimientos propios de las matemáticas (plantear problemas, formular y contrastar hipótesis, planificar, manipular y experimentar) para realizar investigaciones y explorar situaciones y fenómenos nuevos.
- 5. Expresarse oral, escrita y gráficamente en situaciones susceptibles de ser tratadas matemáticamente, mediante la adquisición y el manejo de un vocabulario específico de notaciones y términos matemáticos.
- 6. Mostrar actitudes propias de la actividad matemática como la visión crítica, la necesidad de verificación, la valoración de la precisión, el gusto por el rigor o la necesidad de contrastar apreciaciones intuitivas.
- 7. Utilizar el discurso racional para plantear acertadamente los problemas, justificar procedimientos, adquirir cierto rigor en el pensamiento científico, encadenar coherentemente los argumentos y detectar incorrecciones lógicas.
- 8. Servirse de los medios tecnológicos que se encuentran a su disposición, haciendo un uso racional de ellos y descubriendo las enormes posibilidades que nos ofrecen.
- 9. Aprovechar los cauces de información facilitados por las nuevas tecnologías, seleccionando aquello que pueda ser más útil para resolver los problemas planteados.

MECD, 2000.

El desarrollo de las Matemáticas aplicada a las Ciencias Sociales ha de contribuir a que los escolares adquieran las siguientes capacidades:

- 1. Aplicar sus conocimientos matemáticos a situaciones diversas que puedan presentarse a fenómenos y procesos propios de las Ciencias Sociales.
- 2. Utilizar y contrastar diversas estrategias para la resolución de problemas.
- 3. Adaptar los conocimientos matemáticos adquiridos a la situación problemática planteada con el fin de encontrar la solución buscada.
- 4. Mostrar actitudes propias de la actividad matemática como la visión crítica, la necesidad de verificación, la valoración de la precisión, el gusto por el rigor o la necesidad de contrastar apreciaciones intuitivas.
- 5. Utilizar el discurso racional para plantear acertadamente los problemas, justificar procedimientos, adquirir cierto rigor en el pensamiento científico, encadenar coherentemente los argumentos y detectar incorrecciones lógicas.
- 6. Expresarse oral, escrita y gráficamente en situaciones susceptibles de ser tratadas matemáticamente, mediante la adquisición y el manejo de un vocabulario específico de notaciones y términos matemáticos.
- 7. Establecer relaciones entre las Matemáticas y el medio social, cultural y económico reconociendo su valor como parte de nuestra cultura.
- 8. Servirse de los medios tecnológicos que se encuentran a su disposición, haciendo un uso racional de ellos y descubriendo las enormes posibilidades que nos ofrecen.

MECD, 2000.

Los temas matemáticos a tratar son:

- Límites de sucesiones de números reales
- Límites de funciones
- Derivadas

Los objetivos generales que considero son:

- Que el alumno adquiera el concepto de límite de sucesiones de números reales.
- Que el alumno adquiera el concepto de límite de una función en un punto.
- Que el alumno adquiera algunos conceptos de cálculo diferencial en funciones de una variable.
- Que el alumno domine las técnicas fundamentales del cálculo diferencial.
- Que el alumno adquiera destrezas y habilidades en la resolución de ejercicios y problemas.
- Fomentar en el alumno una actitud crítica y creativa.
- Que el alumno sea capaz de aplicar los conocimientos adquiridos a la resolución de problemas y situaciones concretas.
- Fomentar en el alumno la capacidad para comprender y desarrollar situaciones concretas.
- Fomentar en el alumno el interés permanente para la obtención de nuevos conocimientos.
- Que el alumno adquiera terminología de cálculo diferencial para comprender y expresar el lenguaje de la ciencia y la tecnología.

Los objetivos específicos y sus contenidos son:

Objetivo 1: Lograr que el alumno:

- a) Identifique el término general de una sucesión
- b) Reconozca cuándo una sucesión es creciente, decreciente, acotada.
- c) Comprenda el concepto de límite de una sucesión.

#### Contenidos:

- 1) Sucesiones
	- 1.1 Término general de una sucesión
	- 1.2 Sucesiones crecientes y decrecientes
	- 1.3 Sucesiones acotadas
- 2) Límite de sucesiones
	- 2.1 Definición de límite.
	- 2.2 Cálculo de límites.
	- 2.3 El número e.

Objetivo 2: Lograr que el alumno:

- a) Comprenda intuitivamente el concepto de límite de una función
- b) Determinar el límite de una función en un punto
- c) Determinar límites infinitos y en el infinito de una función
Contenidos:

- 1) Límite de una función
	- 1.1 Límite de una función en un punto.
	- 1.2 Cálculo de límites
	- 1.3 Límites en el infinito y límites infinitos

Objetivo 3: Lograr que el alumno:

- a) Comprenda el concepto de derivada de una función
- b) Determine la derivada de diferentes funciones
- c) Determine las derivadas de orden superior de una función

#### Contenidos:

- 1) Derivada de una función
	- 1.1 Derivada de una función en un punto
	- 1.2 Derivada de una función
		- 1.2.1 Interpretación geométrica
	- 1.3 Derivada de una función compuesta
	- 1.4 Derivada de las funciones algebraicas, exponenciales, logarítmicas, trigonométricas.
	- 1.5 Derivadas de orden superior.

Objetivo 4: Lograr que el alumno:

- a) Aplique el concepto de derivada a la resolución de problemas
- b) Represente en un plano cartesiano la gráfica de una función
- c) Resuelva problemas que involucren los conceptos de máximos

y mínimos de una función.

## Contenidos:

- 1) Aplicaciones a la derivada
	- 2.1 Crecimiento y decrecimiento de funciones
	- 2.2 Concavidad y convexidad de funciones
	- 2.3 Máximos, mínimos y puntos de inflexión de una función
	- 2.4 Asíntotas verticales, horizontales y oblicuas de una función
	- 2.5 Cuadros de variación y trazos de curvas
	- 2.6 Representación gráfica de una función.

#### **2.2 La interacción persona - ordenador**

Uno de los temas que por su gran interés he tenido en cuenta es el de la interacción persona-ordenador a pesar de ser una de las disciplinas con menos dedicación en los estudios de informática.

Los ordenadores se utilizan, hoy en día, por un gran número de personas, con diferentes objetivos. Hay sistemas informáticos que funcionan con poca intervención humana pero la mayoría son interactivos, interactuando con personas o usuarios que precisan resolver tareas. La interfaz interviene en el éxito o fracaso del resultado final.

La interfaz es la superficie de contacto entre personas y ordenadores, en la que se transmiten información, órdenes, datos como sensaciones, intuiciones y formas de ver las cosas. Pero a pesar de su importancia, en muchos casos presenta una barrera como consecuencia de un pobre diseño y de una escasa atención a los detalles de la tarea a realizar. Forma parte de un entorno cultural, físico y social que han de tenerse en cuenta a la hora de diseñarlas.

La ACM, Association for Computer Madrinery tiene un grupo de trabajo en interacción persona-ordenador denominado SIGCHI, Special Interest Group in Computer Human Interaction, que propuso la siguiente definición de interacción Persona-Ordenador: "Es la disciplina relacionada con el diseño evaluación e

implementación de sistemas informáticos interactivos para el uso de seres humanos, y con el estudio de fenómenos más importantes con los que esté relacionado".

Para hacer sistemas interactivos hace falta según Preece, (1994):

- 1. Comprender los factores tales como psicológicos, ergonómicos, organizativos y sociales, que determinan como la gente trabaja y hace uso de los ordenadores.
- 2. Desarrollar herramientas y técnicas que ayuden a los diseñadores a conseguir que los sistemas informáticos sean los idóneos según las actividades a las cuales se quieran aplicar.
- 3. Conseguir una interacción eficiente, efectiva y segura, tanto a nivel individual como en grupo.

Los sistemas han de diseñarse para satisfacer los requisitos del usuario, ya que es más difícil que estos cambien su forma de ser.

El usuario interacciona con el ordenador para poder realizar una tarea. Dependiendo de la experiencia del usuario con la interfaz, el sistema puede tener éxito o fallar en ayudas al usuario en su tarea. Se pueden presentar problemas de productividad, de tiempo de aprendizaje inadaptable que llevan a la frustración, y hasta a desechar el sistema por culpa de una interfaz de usuario mal diseñada.

En la interfaz ha de tenerse en cuenta cómo está sentado el usuario, su entorno y ámbito cultural. Es necesario trabajar los aspectos psicológicos del usuario, la ergonomía del equipamiento, los aspectos sociales, temas de diseño, etc. A menudo, cuando el problema a tratar es de envergadura hemos de pensar en un equipo interdisciplinario para el desarrollo de sistemas interactivos.

Las principales disciplinas que deben contribuir al diseño de interfaces son:

- a) Psicología: ciencia que estudia el comportamiento y los estados de la conciencia de la persona, considerada individualmente o bien al mismo tiempo como miembro de un grupo social. La Psicología cognitiva trata de comprender el comportamiento humano y los procesos mentales que conlleva, y la Psicología social trata de estudiar el origen y causas del comportamiento humano en un contexto social. Por tanto, la Psicología contribuye aportando conocimientos y teorías acerca de cómo los sujetos se comportan, procesan la información y actúan en grupos y organizaciones.
- b) Diseño: actividad encaminada a conseguir la producción en serie de objetos útiles y bellos. Por tanto, ayuda a conseguir problemas útiles.
- c) Etnografía Sociología: Estudia las costumbres y tradiciones de los pueblos. Resulta necesaria para diseñar productos que reflejen mejor las tendencias culturales emergentes.
- d) Ergonomía o factores humanos: se centra en el estudio de las características físicas de la interacción, por ejemplo en el entorno físico

donde se produce ésta y se forma y las peculiaridades físicas de la pantalla.

Algunos aspectos que se podrían considerar son:

- Organización de los controles y pantallas. Han de permitir una acción rápida. El usuario ha de poder acceder fácilmente a todos los controles y ver toda la información que se le presenta sin mover excesivamente el cuerpo.
- La información mas importante ha de estar a la altura de los ojos. Hay que prevenir los reflejos de la iluminación.
- La ergonomía también estudia el entorno físico donde se realiza la interacción
- La utilización de los ordenadores no es una actividad arriesgada, pero hay que tener en cuenta la posición física, la temperatura, la luz, el ruido, el tiempo de permanencia delante del ordenador, etc.
- La distinción de los colores utilizados no debe afectarse con los cambios de contraste.
- e) Programación: es la herramienta que nos permite "decirle al ordenador lo que debe hacer". El programador es el encargado de programar las respuestas a las acciones que un ordenador realiza cuando un usuario interactúa con él.
- f) Inteligencia artificial: Se ocupa del diseño de programas inteligentes que simulen diferentes aspectos del comportamiento humano inteligente.
- g) Ingeniería de Software: Estudia técnicas de diseño y desarrollo del software. Se utilizan procedimientos propios de ingeniería para obtener un software de calidad.

Otro de los factores muy a tener en cuenta es el de la usabilidad, entendida como la medida en la que un producto se usa por determinaos usuarios para conseguir unos objetivos con efectividad, eficiencia y satisfacción. El sistema interactivo ha de ser fácil de aprender, consistente, flexible, adaptable, etc.

Hay distintos métodos para evaluar la usabilidad. Su objetivo es probar la funcionalidad y usabilidad del diseño, identificar y rectificar problemas.

Es interesante tener en cuenta los modelos cognitivos de las personas para definir modelos de interfaz que se adapten a ellas.

Cañas y Waern (2001) encuentran distintos niveles de explicación de la conducta interactiva: el sociocultural, el de cooperación, el de interacción de una persona con un sistema informático, el perceptivo y el sensorio-motor.

Las interfaces de usuario han de acomodarse a los diferentes seres humanos para que nadie se vea limitado en el uso de algo por su diferencia. Hay que evitar

diseñar, creando barreras para aquellos que presentan alguna limitación. Para los individuos que tienen dificultades en su movimiento, los ordenadores les brindan grandes oportunidades de trabajo y de relaciones sociales, siempre y cuando el diseño de productos y de entornos sea fácil de utilizar.

Algunos expertos estudiosos del tema han redactado unos principios de diseño universal: Uso equitativo, flexible, simple e intuitivo, de información perceptible, tolerancia para el error, esfuerzo físico mínimo, tamaño y espacio apropiado para aproximarse y usar el diseño.

Ante defectos de visualización del color no se debe codificar ninguna conducta esencial sólo mediante colores.

Los ampliadores de pantalla son programas que permiten una ampliación de parte de la pantalla y aunque son adecuados para discapacidades de visión reducida introducen problemas de navegación y orientación dentro de los documentos de los usuarios.

Para problemas de ceguera hay que cambiar el canal de comunicación por los de voz sintetizada y las tabletas de Braille actualizables. La información es de tipo verbal.

Pero el diseño hecho para personas con problemas visuales puede ser útil para personas sin discapacidad visual que esten realizando su trabajo en la oscuridad o sin ver la pantalla.

Las personas con discapacidades auditivas se encuentran con menos problemas ya que las interfaces actuales se basan en claves visuales. Mas dificultad encuentran los sordos de nacimiento por disponer de un vocabulario reducido. Pero también hay personas que se encuentran en entornos ruidosos para los que valen las mismas medidas.

Para aquellos que presentan problemas de movimiento manual interesan los sistemas de voz. Están en las mismas circunstancias aquellos que están limitados por el entorno que les rodea.

Para aquellos con menos capacidad intelectual, el panorama de los ordenadores tiene que cambiar. El envejecimiento de la población y el aumento de enfermedades degenerativas son factores de actualidad y la informática ha de renovarse para brindarles su ayuda. Lo mismo les ocurre a personas distraídas, que no conocen el lenguaje, visitantes, etc.

La interfaz persona-ordenador está obligada a contemplar todas las situaciones para favorecer la supervivencia. ¿De qué vale un desarrollo tecnológico que avanza al margen de las personas?

- 38 -

# **ESTRUCTURA DEL LIBRO ELECTRÓNICO**

# **III. ESTRUCTURA DEL LIBRO ELECTRÓNICO**

En esta parte paso a describir, por un lado, el entramado interno del libro electrónico, es decir, presento las hojas de trabajo elaboradas (worksheet's) y el enlace entre ellas, las funciones y procedimientos que se definen en ellas, y por otro, la codificación de los distintos procedimientos y funciones que he realizado que figurarán en un Anexo.

#### **3.1 Estructura interna.**

Este libro electrónico se divide en tres partes, atendiendo a los conceptos matemáticos:

A. Sucesiones

B. Funciones

C. Derivadas

Este es precisamente el Menú Principal del libro electrónico contenido en la worksheet llamada: *menú\_principal.mws.*

#### A. **Sucesiones**  $\rightarrow$  (*sucesiones.mws*)

**a.1) Sucesiones de números reales**  $\rightarrow$  (*suc-intro.mws*)  $\rightarrow$  Título: Sucesiones de números reales

#### a.1.1) Funciones y procedimientos

 Las funciones y procedimientos que se utilizan en esta worksheet son:

- $-$  suc(a)
- sucter(f,v,x,flag)
- halter(f,val)
- cre  $dec(f, var)$
- cota\_inf(f,var,cota)
- cita sup(f,var,cota)
- a.1.2) Sucesiones de números reales
- a.1.3) Ejemplos
	- Ejemplo-1

Tiene dos enlaces a las hojas *li1-intro.mws* y *li2-intro.mws* que permitirán trabajar con el procedimiento **sucter()**

- Ejemplo-2

Tiene dos enlaces a las hojas *li3-intro.mws* y *li4-intro.mws* que permitirán trabajar con el procedimiento **sucter()** 

- Ejemplo-3

Tiene tres enlaces a las hojas *li5-intro.mws*, *li6-intro.mws* y *li7 intro.mws* que permitirán trabajar con los procedimientos **sucter()**  y **cre\_dec().** 

- Ejemplo-4

Tiene cuatro enlaces a las hojas *li8-intro.mws*, *li9-intro.mws* y *li10-intro.mws* y *li11-intro.mws* que permitirán trabajar con los procedimientos **cota\_inf()** y **cota\_sup().** 

#### a.1.4) Ejercicios

- Ejercicio-1

Tiene dos enlaces a las hojas *li12-intro.mws* y *li13-intro.mws* que permitirán trabajar con el procedimiento **sucter()** 

- Ejercicio-2

Tiene un enlace a la hoja *li14-intro.mws* que permitirá trabajar con el procedimiento **hallter()** 

- Ejercicio-3

Tiene un enlace a la hoja *li15-intro.mws* que permitirá trabajar con el procedimiento **cre\_dec()** 

- Ejercicio-4

Tiene un enlace a la hoja *li16-intro.mws* que permitirá trabajar con los procedimientos **cota\_inf()** y **cota\_sup()**

- **a.2)** Límite de sucesiones  $\rightarrow$  (*suc-lim.mws*)  $\rightarrow$  Título: Límite de sucesiones
	- a.2.1) Funciones y procedimientos

Las funciones y procedimientos que se utilizan en esta worksheet son:

- $\lim_{x \to \infty}$  suc(g, v, term)
- epsilon(f,var,e)
- a.2.2) Ejemplos
	- Ejemplo-1

Tiene dos enlaces a las hojas *li1-lim.mws* y *li2-lim.mws* que permitirán trabajar con los procedimientos *lim\_suc()* y **sucter().** 

- Ejemplo-2

Tiene un enlace a la hoja *li3-lim.mws* que permitirá trabajar con el procedimiento *lim\_suc().*

- Ejemplo-3

Tiene dos enlaces a las hojas *li4-lim.mws* y *li5-lim.mws* que permitirán trabajar con el procedimiento *sucter().*

a.2.3) Definición de límite

Tiene un enlace a la hoja *li6-lim.mws* que permitirá trabajar con el procedimiento *epsilon().*

a.2.4) El número e (Límite de una sucesión muy especial)

Tiene un enlace a la hoja *li7-lim.mws* que permitirá trabajar con los procedimientos *sucter(), cre dec(), cota inf(), cota sup()* y *epsilon().*

- a.2.5) Ejercicios
	- Ejercicio-1

Tiene dos enlaces a las hojas *li11-ej.mws* y *li12-ej.mws* que permitirán trabajar con el procedimiento *sucter*

- Ejercicio-2

Tiene un enlace a la hoja *li21-ej.mws* que permitirá trabajar con el procedimiento *hallter().*

Ejercicio-3

Tiene un enlace a la hoja *li40-ej.mws* que permitirá trabajar con el procedimiento *cre\_dec().*

- Ejercicio-4

Tiene un enlace a la hoja *li41-ej.mws* que permitirá trabajar con los procedimientos *cot\_inf()* y *cot\_sup().*

- Ejercicio-5

Tiene un enlace a la hoja *li42-ej.mws* que permitirá trabajar con el procedimiento *epsilon().* 

#### **B. Funciones**  $\rightarrow$  *(limites\_funciones.mws)*

- b.1) Definición de límite de funciones  $\rightarrow$  *(lim\_finitos.mws)*  $\rightarrow$  Título: Definición de límite de funciones
	- b.1.1) Funciones y procedimientos

Las funciones y procedimientos que se utlizan en esta worksheet son:

- tab  $\text{aprox}(f, a, d, n, p)$
- dib-aprox $(f,x)$
- inf  $aprox(f,K,n,p)$
- b.1.2) Concepto intuitivo de límite

Tiene un enlace con la hoja *li1-fun.mws* que permitirá trabajar con los procedimientos *tab\_aprox()* y *dib\_aprox().* 

- b.1.3) Definición de límite
- b.1.4) Límites laterales

Tiene un enlace con la hoja *li9-fun.mws* que permitirá trabajar con el procedimiento *tab\_aprox()* y la función *limit.* 

- b.1.5) Ejercicios
	- Ejercicio-1

Tiene un enlace con la hoja *li2-fun.mws* que permitirá trabajar con el procedimiento *tab\_aprox()* y la función *limit.*

- Ejercicio-2

Tiene un enlace con la hoja *li3-fun.mws* que permitirá trabajar con el procedimiento *tab\_aprox()* y la función *limit.*

- Ejercicio-3

Tiene un enlace con la hoja *li4-fun.mws* que permitirá trabajar con el procedimiento *tab\_aprox()* y la función *limit.*

- b.2) Límites infinitos de funciones  $\rightarrow$  *(lim\_infinitos.mws)*  $\rightarrow$  Título: Límites infinitos de funciones
	- b.2.1) Funciones y procedimientos

Las funciones y procedimientos que se utilizan en esta worksheet son:

- inf\_aprox(f,K,n,p)
- tab  $\text{aprox}(f, a, d, n, p)$
- b.2.2) Límites infinitos

Tiene un enlace con la hoja *li5-fun.mws* que permitirá trabajar con el procedimiento *tab\_aprox()* y la función *plot.* 

b.2.3) Límites en el infinito

Tiene un enlace con la hoja *li6-fun.mws* que permitirá trabajar con el procedimiento *inf\_aprox()* y la función *limit* 

# b.2.4) Ejercicios

Ejercicio-1

Tiene un enlace con la hoja *li8-fun.mws* que permitirá trabajar con el procedimiento *tab\_aprox()* y la función *plot*

- Ejercicio-2

Tiene un enlace con la hoja *li7-fun.mws* que permitirá trabajar con el procedimiento *inf\_aprox()* y la función *plot*

## **C. Derivadas**  $\rightarrow$  *(derivadas.mws)*

- c.1) Introducción  $\rightarrow$  *(intro.mws)*  $\rightarrow$  Título: Introducción
	- c.1.1) Funciones y procedimientos

Las funciones y procedimientos que se utilizan en esta worksheet son:

- Plots
- grafica0
- grafica $(x,y,e)$ , pr $(1)$ , pr $(2)$ , .....
- recta(x,y,angulo)
- c.1.2) Representación gráfica de algunas rectas

Ejecución del procedimiento grafica0.

- c.1.3) Estudio particular de las rectas anteriores
	- Recta primera
	- Recta segunda
- Recta tercera
- Recta cuarta
- Recta quinta
- Recta sexta

En cada una de estas rectas se ejecutan los procedimientos grafica1,grafica2, grafica3, grafica4, grafica5, grafica6

## c.1.4) Ejercicios

- Ejercicio-1

Tiene un enlace con la hoja *li1-intr.mws* que permitirá trabajar con los procedimientos *grafica(), pr(1), pr(2),....*

- Ejercicio-2

Tiene un enlace con la hoja *li2-intr.mws* que permitirá trabajar con el procedimiento *recta()*

- c.2) Concepto intuitivo→ *(dertg.mws)* → Título: Rectas secantes sucesivas a una curva
	- c.2.1) Funciones y procedimientos

Las funciones y procedimientos que se utilizan en esta worksheet son:

 $rectg(f,x)$ 

- proc $rectg()$
- limite()
- c.2.2) Cálculo de las sucesivas rectas secantes

Se ejecuta el procedimiento proc\_rectg() de generación de rectas secantes.

c.2.3) Ejercicios

Tiene un enlace con la hoja *ejc1-dertg.mws* que permitirá trabajar con los procedimientos *rectg()* y *limite()*

- c.3) Algunos ejemplos → *(derejc1.mws)* → Título: Ejemplos de derivadas
	- c.3.1) Funciones y procedimientos

Las funciones y procedimientos que se utilizan en esta worksheet son:

- $deriva(f(x),x0)$
- c.3.2) Ejemplos
	- Ejemplo-1

Tiene un enlace con la hoja *li1-deejc1.mws* que permitirá trabajar con el procedimiento *derivada()* 

- Ejemplo-2

Tiene un enlace con la hoja *li2-deejc1.mws* que permitirá trabajar con el procedimiento *derivada()* 

- Ejemplo-3

Tiene un enlace con la hoja *li3-deejc1.mws* que permitirá trabajar con el procedimiento *derivada()* 

## c.3.3) Ejercicios

Ejercicio-1

Tiene un enlace con la hoja *li4-deejc1.mws* que permitirá trabajar con el procedimiento *derivada()* 

- Ejercicio-2

Tiene un enlace con la hoja *li5-deejc1.mws* que permitirá trabajar con el procedimiento *derivada()* 

- Ejercicio-3

Tiene un enlace con la hoja *li6-deejc1.mws* que permitirá trabajar con el procedimiento *derivada()* 

# c.4) Derivadas laterales  $\rightarrow$  *(derejc2.mws)*  $\rightarrow$  Titulo:Derivabilidad de funciones

c.4.1) Funciones y procedimientos

Las funciones y procedimientos que se utilizan en esta worksheet son:

- Plots
- Der lat()

#### c.4.2) Ejemplos

Tiene un enlace con la hoja *li1-deejc1.mws* que permitirá trabajar con el procedimiento *der\_lat()* 

#### c.4.3) Ejercicios

Ejercicio-1

Tiene un enlace con la hoja *li1-deejc2.mws* que permitirá trabajar con el procedimiento *der\_lat()* 

- Ejercicio-2

Tiene un enlace con la hoja *li2-deejc2.mws* que permitirá trabajar con el procedimiento *der\_lat()* 

- Ejercicios varios

Tiene un enlace con la hoja *li3-deejc2.mws* que permitirá trabajar con el procedimiento *der\_lat()* generando enunciados aleatorios.

- c.5) Derivada de funciones → *(derejc3.mws)* → Título: Ejemplo de algunas derivadas
	- c.5.1) Funciones y procedimientos

Las funciones y procedimientos que se utilizan en esta worksheet son:

- fun  $der(f(x))$
- Funciones de la forma funcion()
- Plots

c.5.2) Ejemplos

- Ejemplo-1
- Ejemplo-2

Se ejecuta la función coseno().

- Ejemplo-3
- c.5.3) Demostración de las derivadas de las funciones más conocidas

Se ejecutan las funciones funcion().

#### c.5.4) Ejercicios

- Ejercicio-1

Tiene un enlace con la hoja *li1-deejc3.mws* que permitirá trabajar con el procedimiento *fun\_der()* 

- Ejercicio-2

Tiene un enlace con la hoja *li2-deejc3.mws* que permitirá trabajar con el procedimiento *fun\_der()* 

- Ejercicio-3

Tiene un enlace con la hoja *li3-deejc3.mws* que permitirá trabajar con el procedimiento *fun\_der()* 

- Ejercicio-4

Tiene un enlace con la hoja *li4-deejc3.mws* que permitirá trabajar con el procedimiento *fun\_der()* 

- c.6) Reglas de derivación → *(derejc5.mws)* → Título: Reglas de derivación
	- c.6.1) Funciones y procedimientos

Las funciones y procedimientos que se utilizan en esta worksheet son:

- regder(f1,f2,oper)
- regla derivadas() conteniendo las funciones suma(), diferencia(), producto(), cociente() y cadena()
- $\text{dic}(f(x),x)$

## c.6.2) Reglas fundamentales

- Regla de la cadena

Se ejecuta la función cadena().

- Derivada de la suma y la diferencia Se ejecutan las funciones suma(), diferencia() y tiene un enlace con la hoja *li1-deejc4.mws* que permitirá trabajar con el procedimiento *regder()* 

- Derivada del producto

Se ejecuta la funcion producto() y tiene un enlace con la hoja *li2 deejc4.mws* que permitirá trabajar con el procedimiento *regder()* 

Derivada del cociente

Se ejecuta la funcion cociente() y tiene un enlace con la hoja *li3 deejc4.mws* que permitirá trabajar con el procedimiento *regder()* 

- c.6.3) Ejercicios
	- Ejercicio-1

Tiene un enlace con la hoja *li4-deejc4.mws* que permitirá trabajar con el procedimiento *regder()* 

- Ejercicio-2

Tiene un enlace con la hoja *li5-deejc4.mws* que permitirá trabajar con el procedimiento *regder()* 

- Ejercicio3

Se utiliza la función dic $(f(x),x)$ 

- c.7) Máximos, mínimos y puntos de inflexión → *(maxminfl.mws)* → Título:Máximos, mínimos y puntos de inflexión
	- c.7.1) Funciones y procedimientos

Las funciones y procedimientos que se utilizan en esta worksheet son:

 $\text{create}(f(x),x0)$ 

- $\text{metmaxmin}(f(x),x)$
- $estmax(f(x),x)$
- Plots
- $sol1()$
- $sol2()$
- pro1(), pro2(), ......
- c.7.2) Introducción
	- Se ejecuta el procedimiento credec() repetidas veces para el estudio de funciones.
	- Tiene un enlace con la hoja *li1-maxminfl.mws* que permitirá trabajar con los procedimientos *credec(), metmaxmin(), estmax( )*  y la función *sol1().*
- c.7.3) Métodos para hallar los máximos, mínimos y puntos de inflexión
	- Se ejecutan los procedimientos credec() y estmax().
	- Tiene un enlace con la hoja *li2-maxminfl.mws* que permitirá trabajar con los procedimientos *credec(), metmaxmin(), estmax()*  y la función *sol2()*

## c.7.4) Ejercicios

- Tiene un enlace con la hoja *li3-maxminfl.mws* que permitirá trabajar con los procedimientos *credec(), metmaxmin()* y *estmax()* y las funciones *sol2(), pro1(), pro2(),* .....

- c.8) Representación gráfica de funciones → *(mmx1.mws)* → Título: Representación gráfica de funciones
	- c.8.1) Funciones y procedimientos

Las funciones y procedimientos que se utilizan en esta worksheet son:

- $maxmin(f,v)$
- $extrel{rel}()$
- grafica  $fun(x,y,z,t,s)$
- grafica\_total(x,y,z,t,s)
- asuntotas()
- Plots

## c.8.2) Ejemplos

- Ejemplo-1

Se ejecutan variadas funciones Maple

- Ejemplo-2

Se ejecutan variadas funciones Maple

## c.8.3) Ejercicios

- Ejercicio-1

Tiene dos enlaces con las hojas *li1-mmx1.mws* y *li2-mmx1.mws* que permitirán trabajar con los procedimientos *maxmin(), ext\_rel(), asuntotas(), grafica\_fun() y grafica\_total()* 

- Ejercicio-2

Tiene tres enlaces con las hojas *li3-mmx1.mws, li8-mmx1.mws* y *li4-mmx1.mws* respectivamente, que permitirán trabajar con los procedimientos *maxmin(), ext\_rel(), asuntotas(), grafica\_fun() y grafica\_total()* 

Ejercicio-3

Tiene tres enlaces con las hojas *li5-mmx1.mws, li6-mmx1.mws* y *li7-mmx1.mws* respectivamente, que permitirán trabajar con los procedimientos *maxmin(), ext\_rel(), asuntotas(), grafica\_fun() y grafica\_total()*

c.9) Problemas propuestos → *(prob-diversos.mws)* → Título: Problemas propuestos

c.9.1) Problemas generados aleatoriamente con sus soluciones Se ejecutan los procedimientos p1(), p2(), .... y sol()

# **3.2 Descripción de los procedimientos**

# *calcul\_derivadas*

## - *derivada(f1,x0)*

La ejecución de este procedimiento obtendrá:

- 1. La derivada de f1 en x0 aplicando la definición de derivada en un punto.
- 2. La ecuación de la recta tangente a f1 en x0.
- 3. La representación gráfica de la función f1 y la recta tangente.

## $maxmin(f, v)$

La ejecución de este procedimiento realiza un estudio exhaustivo del cálculo de máximos, mínimos y puntos de inflexión de la función f con la variable v.

# - *Ext\_rel()*

La ejecución de este procedimiento realiza la representación gráfica de los máximos, mínimos y puntos de inflexión de la función que se le pasa como parámetro al procedimiento *maxmin(f,v).* 

#### - *Asintotas()*

La ejecución de este procedimiento calcula y representa gráficamente las posibles asíntotas verticales, horizontales y oblicuas de la función que se la pasa como parámetro al procedimiento *maxmin(f,v).* 

## - *grafica\_fun(xm,xM,ym,yM,s)*

La ejecución de este procedimiento representa gráficamente la función que se le pasa como parámetro a *maxmin(f,v)* con sus posibles asíntotas.

Los parámetros xm,xM,ym,yM en caso de que s=1 sirven para centrar la gráfica con más detalle, en caso de que s=0, la gráfica será la que proporcione el sistema por defecto.

## - *grafica\_total(xm,xM,ym,yM,s)*

La ejecución de este procedimiento representa simultaneamente las gráficas la función anterior, la función derivada primera y la función derivada segunda. Los parámetros xn,xM,ym,Ym,s tienen el mismo significado que en *grafica\_fun(xm,xM,ym,yM,s)* 

#### - *trigonom()*

La ejecución de este procedimiento permite utilizar los grados sexagesimales y la notación matemática estándar de las principales funciones trigonométricas.

#### $estmax(f, v)$

Este procedimiento es similar a *maxmin(f,v),* sólo realiza un estudio de los puntos críticos de la función f sin realizar ningún gráfico

## - *credec(fun,p)*

Este procedimiento tiene como finalidad es estudio del crecimiento y decredimiento de la función **fun** en el punto **p** realizando también una representación gráfica de la función alrededor del punto.

## - *rectg(g,x1)*

Este procedimiento obtiene las sucesivas rectas secantes a la función g en el punto x1 que se van aproximando a la recta tangente a dicha función en dicho punto.

## $limite()$

Este procedimiento tiene por objeto hallar el límite de la función anterior g en el punto x1 utilizando la definición de límite y así compararlo con la pendiente de la última recta secante obtenida enteriormente.

#### $\mathit{metmaxmin}(f, v)$

Este procedimiento tiene por objeto hallar los máximos, mínimos y puntos de inflexión de la función **f** utilizando y enseñando los métodos standard.

#### - *ej1-intr()*

Este procedimiento contiene a su vez otros procedimientos como los siguientes:

#### 1. *grafica(x0,y0,e)*

Este procedimiento genera aleatoriamente un número e de rectas que pasan por el punto (x0,y0)

# 2. *pr1(), pr2(), .....*

Procedimiento que se corresponden con las rectas anteriores que se utilizan para hacer un estudio detallado de las mismas.

## - *ej2-intr()*

Este procedimiento contiene a su vez otro procedimiento como el siguiente:

## 1. *recta(x0,y0,ang)*

Procedimiento que dibuja una recta que pasa por el punto (x0,y0) y forma un ángulo con el eje x de **ang**.

#### - *graficas()*

Procedimiento que representa simultaneamente la gráfica de seis rectas.

# - *der\_lat(f1,x1)*

Este procedimiento calcula las derivadas laterales y representa las rectas tangentes a la función f1 en el punto x1

# - *ej1-deejc3()*

Procedimiento que contiene a su vez el siguiente procedimiento:

1) *fun\_der(f1)* 

Calcula la función derivada de la función f1

# - *regder(f1,f2,oper)*

Procedimiento que permite calcular la función derivada de la suma, diferencia, producto y cociente de las funciones f1 y f2. El parámetro oper puede ser +, -, \*, /

## - *valfun(funcion)*

Procedimiento que permite tratar de distinta manera si la función introducida está en forma explícita o implícita.

## - *proc\_rectg(g)*

Procedimiento que permite obtener las sucesivas rectas secantes a la función **g** en un punto concreto.

Descripción de los procedimientos del paquete: *regla\_derivadas*

- suma()

Este procedimiento demuestra la derivada de una suma

- diferencia()

Este procedimiento demuestra la derivada de una diferencia

- procucto()

Este procedimiento demuestra la derivada de un producto

- cociente()

Este procedimiento demuestra la derivada de un cociente

- cadena()

Este procedimiento demuestra la regla de la cadena

Descripción de los procedimientos del paquete: *funtg*

- Son procedimientos de enunciados de 11 probleamas

Descripción de los procedimientos del paquete: *funcion\_der*

- seno()

Procedimiento que demuestra la derivada de la función seno

- coseno()

Procedimiento que demuestra la derivada de la función coseno

- tangente()

Procedimiento que demuestra la derivada de la función tangente

- arcoseno()

Procedimiento que demuestra la derivada de la función arcoseno

- arcocoseno()

Procedimiento que demuestra la derivada de la función arcocoseno

- arcocotangente()

Procedimiento que demuestra la derivada de la función arcotangente

- exponencial()

Procedimiento que demuestra la derivada de la función exponencial

- neperiano()

Procedimiento que demuestra la derivada de la función logaritmo neperiano

- potencia()

Procedimiento que demuestra la derivada de la función potencial

Descripción de los procedimientos del paquete: *minmaxinf*

 $sol1()$  y sol $2()$ 

Procedimientos que resuelven una serie de problemas referentes a máximos, mínimos y puntos de inflexión con sus correspondientes gráficas.

Descripción de los procedimientos del paquete: *problemas*

- p1(), p2(), ..., p35()

Enunciado de 35 problemas con sus correspondientes soluciones

Descripción de los procedimientos del paquete: *funciones\_reales*

- tab  $\text{aprox}(f, a, d, n, p)$ 

Procedimiento que crea tablas de valores de la función f alrededor del punto x=a

dib  $\text{aprox}(f,a)$ 

Procedimiento que hace una gráfica de la función f alrededor del punto x=a
- inf  $aprox(f,d,n,p)$ 

Procedimiento que crea tablas de valores de la función f para valores grandes

## Descripción de los procedimientos del paquete: *suc\_reales*

 $\lim \text{succ}(g,v,\text{term})$ 

Procedimiento que calcula los "**term**" primeros términos de la sucesión cuyo término general es "**g**" haciendo ver el acercamiento a un determinado número.

 $epsilon(su,var,e)$ 

Procedimiento que enseña los términos de la sucesión "**su**" y el siguiente a partir del cual la diferencia con el límite de esta sucesión es menos que "**e**"

 $suc(var)$ 

Procedimiento que enseña los términos n-esimos de la sucesión en función de la variable "var"

- sucter(w,va,t,te)

Procedimiento que enseña los "t" primeros términos de la sucesión "w" si te=0, y sólo el término "t" si te=1

 $\text{halfter}(k,\text{val})$ 

Procedimiento que enseña cual es el término de la sucesión "k" cuyo valor es "val"

- cre dec(su,var)

Procedimiento que demuestra si una sucesión "var" es creciente o decreciente.

- cota\_sup(su,n,cs)

Procedimiento que comprueba si "cs" es cota superior de la sucesión "su"

- cota\_inf(su,n,ci)

Procedimiento que comprueba si "ci" es cota inferior de la sucesión "su"

## **3.3 Contenido del CD-ROM**

 El conjunto de programas y su estructura de directorios que forman parte de este libro electrónico es el siguiente: (Se supone que la unidad de CD-ROM tiene asignada la letra "D")

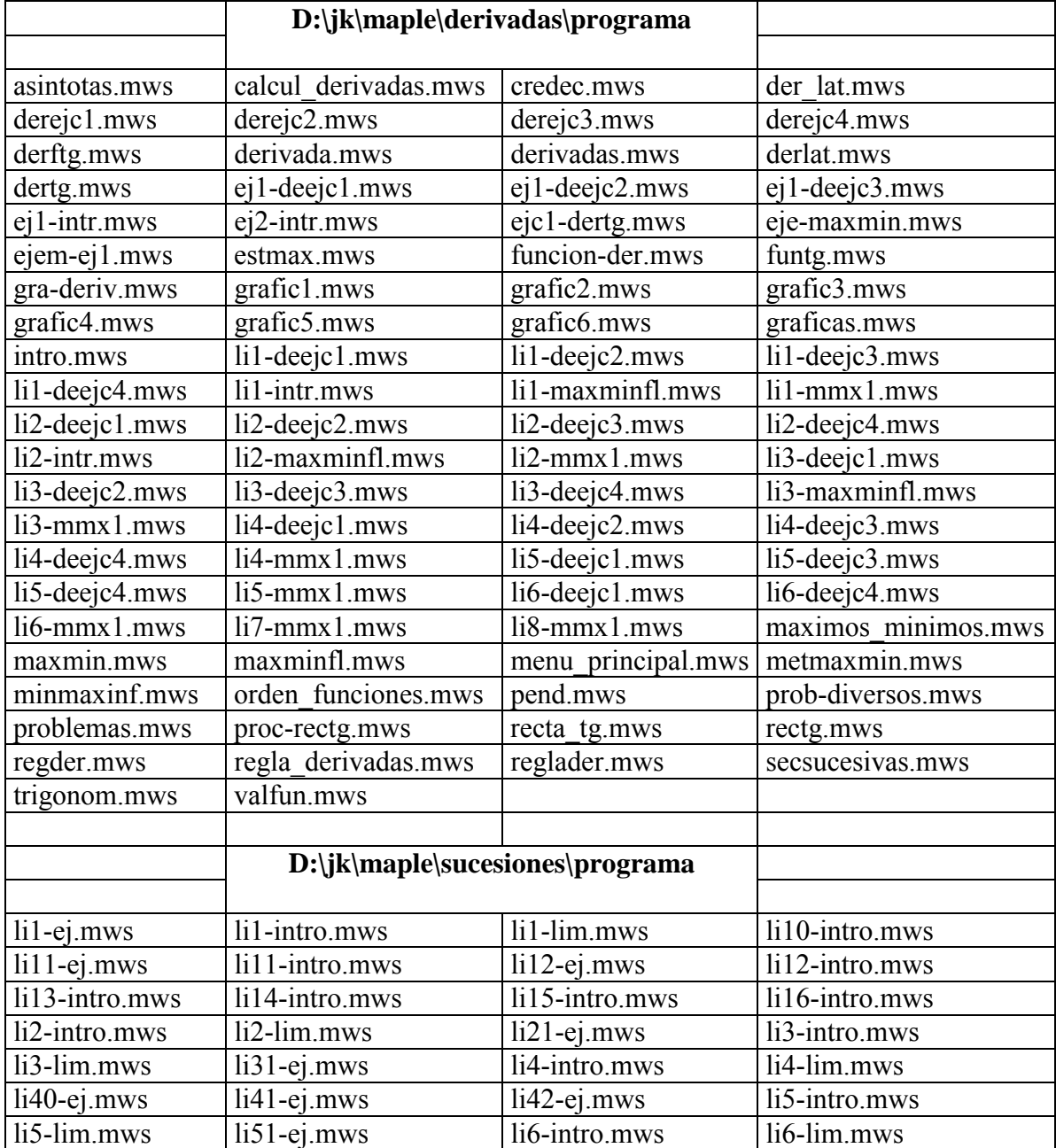

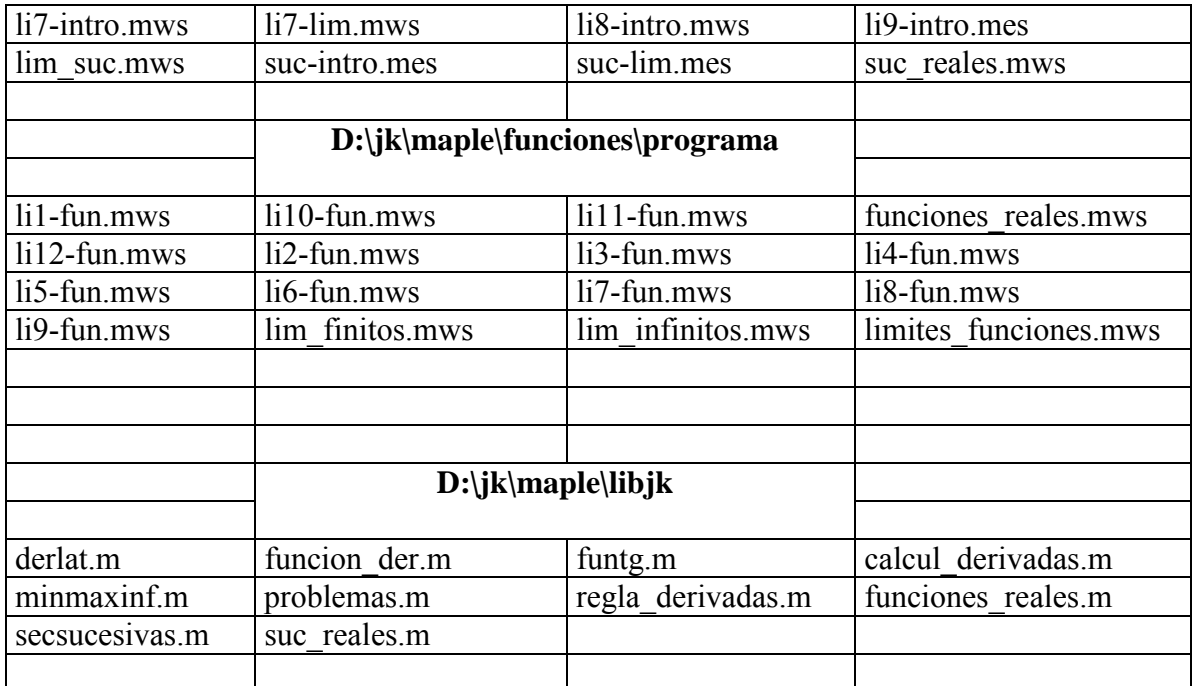

#### **3.4 Puesta en marcha del CD-ROM**

3.4.1 El ordenador tiene activado la opción "autorun"

En este caso, al introducir el CD-ROM en la unidad correspondiente se ejecutará automaticamente el menú principal del libro electrónico.

3.4.2 El ordenador no tiene activado la opción "autorun" En este caso, se accederá a la unidad correspondiente del CD-ROM, una vez introducido, y se hara clic dos veces en el programa cuyo nombre es "menu\_principal".

## **3.5 Requerimientos hardware y software**

 El software necesario para que el líbro electrónico funcione correctamente es la versión 8 de Maple, que debe estar instalada, cuyos requerimientos hardware en función del sistema operativo son los siguientes:

## **3.5.1 Plataforma Windows**

Requerimientos mínimos:

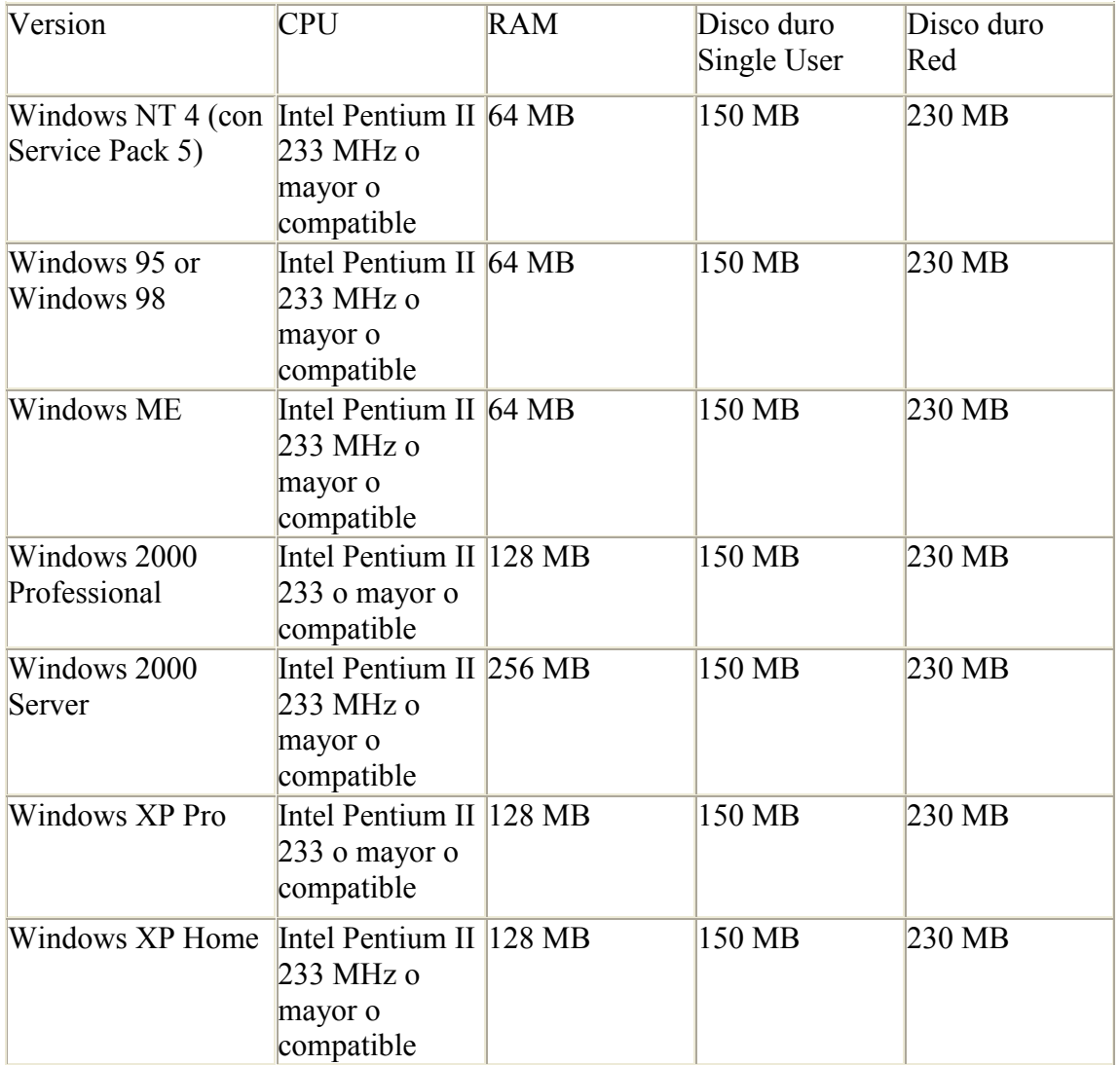

- Unidad de CD-ROM (para la instalación desde el CD).
- Adaptador gráfico de 8 bits y display que soporte 256 colores con 640 x 480 de resolución. 24-bit de colores con 800 x 600 (o mayor) como resolución recomendada.
- TCP/IP Internet protocol.

## **3.5.2 Plataforma Linux**

Requerimientos mínimos:

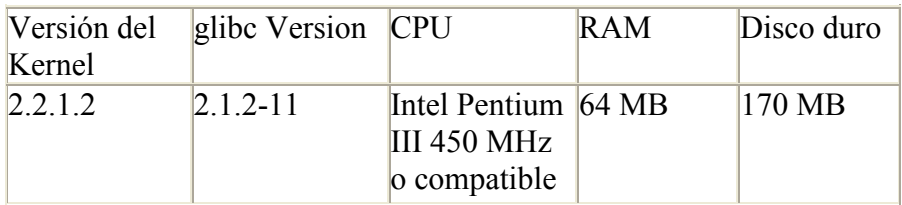

Ha sido testeado con las siguientes distribuciones de Linux:

- SuSe  $6.4, 7.0, 7.2$
- Red Hat 6.1, 7.0, 7.1, 7.2
- Unidad de CD-ROM
- X11 R5 or R6. Si se utiliza un interface gráfico X11/Motif desde un terminal X este dispositivo debe soportar al menos 8 bits para colores y tener una resolución de 640x480. Se recomienda 24 bits con una resolución de 800x600.
- TCP/IP Internet protocol

## **3.5.3 Plataforma Unix**

Requerimientos mínimos:

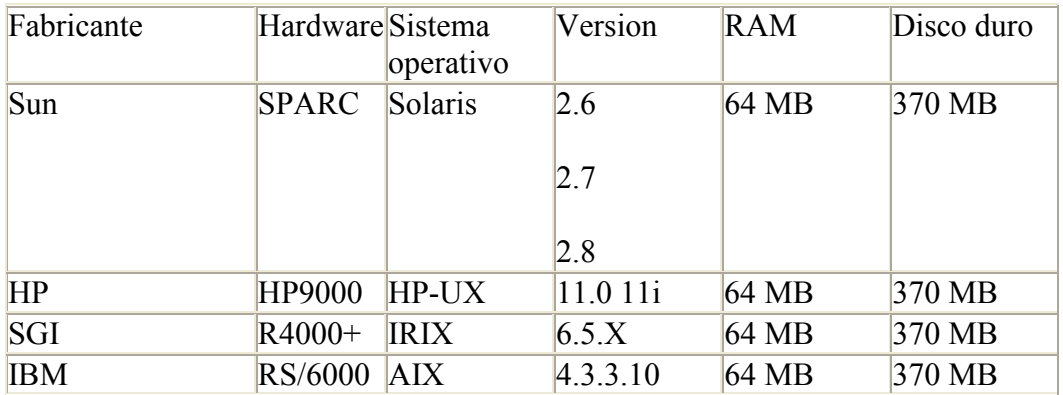

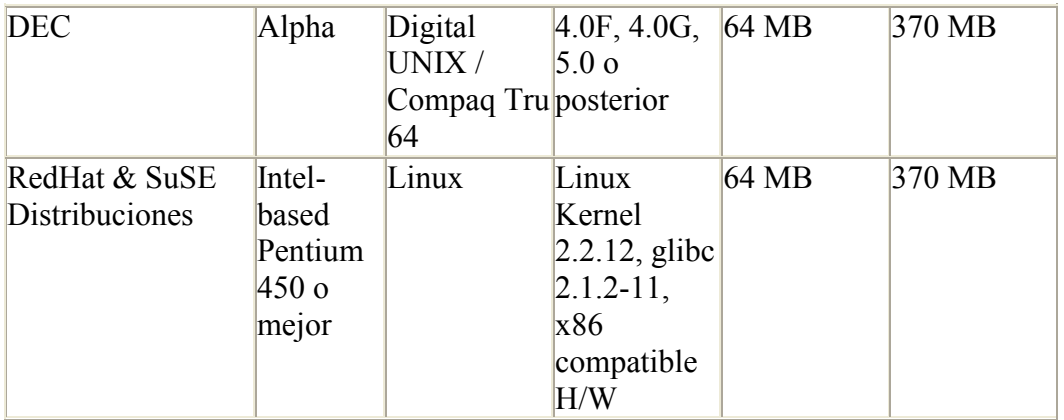

- Unidad de CD-ROM
- X11 R5 or R6. Si se utiliza un interface gráfico X11/Motif desde un terminal X este dispositivo debe soportar al menos 8 bits para colores y tener una resolución de 640x480. Se recomienda 24 bits con una resolución de 800x600.
- TCP/IP Internet protocol.

# **PRESENTACIÓN DEL LIBRO ELECTRÓNICO**

## **IV**. **PRESENTACIÓN DEL LIBRO ELECTRÓNICO**

# *Libro electrónico de Matemáticas con Maple* **(Sucesiones, Funciones y Derivadas)**

Para empezar debes pulsar <intro> en la siguiente línea, que es un conjunto de **procedimientos :**

 $\rightarrow$ **restart;interface(warnlevel=0):libname:=`c:/jk/maple/libjk` ,libname:with(calcul\_derivadas):max\_min():graficas():ej1\_in tr():ej2\_intr():ej1\_deejc3():with(funtg):fu0():with(funcion \_der):with(regla\_derivadas):with(minmaxinf):problemas:with( problemas):with(suc\_reales):with(funciones\_reales):**  $\geq$ 

Parte 1: Sucesiones

Parte 2: Funciones

Parte 3: Derivadas

*Autor: Jorge Cujó Arenas* 

# **SUCESIONES**

- **1.-** Sucesiones de números reales
- **2.-** Límite de sucesiones

# *SUCESIONES DE NÚMEROS REALES*

>

## FUNCIONES Y PROCEDIMIENTOS

Los procedimientos existentes son:

- "suc()" ,"sucter()", "hallter()" , "cre\_dec()","cota\_inf()" y "cota\_sup()"

>

## **Explicación mas detallada**

- El procedimiento "suc" funciona así:

suc(a) produce la siguiente salida:

 $a_1, a_2, a_3, ..., a_n, ...$ 

- El procedimiento "sucter" funciona de la siguiente manera:

Se invoca con los parámetros:

## **sucter(f,v,x,flag)**

siendo:

- $f = t \times f$  = término general de la sucesión
- v = variabla utilizada para el término general
- x = número de términos a obtener
- flag = Si es "1" sólo de obtendrá el término x.

 La ejecución de este procedimiento obtendrá los x primeros términos de la sucesión o el valor del término x dependiendo del valor de flag.

- El procedimiento "hallter" funciona de la siguiente forma:

Se invoca con los siguientes parámetros:

## **hallter(f,val)**

siendo:

 $f = T$ érmino general de la sucesión

val = Valor de un determinado término de dicha sucesión

La ejecución de este procedimiento es obtener el término para el valor dado.

- El procedimiento "cre\_dec" funciona de la siguiente forma:

Se invoca con los siguientes parámetros:

#### **cre\_dec(f,var)**

siendo:

 $f = T$ érmino general de la sucesión

 $var =$  nombre de la variable

 La ejecución de este procedimiento determina si una sucesión es creciente o decreciente.

- El procedimiento "cota\_inf" funciona de la siguiente forma:

Se invoca con los siguientes parámetros:

#### **cota\_inf(f,var,cota)**

siendo:

 $f = T$ érmino general de la sucesión

var = Nombre de la variable

cota = Posible cota inferior

 La ejecución de este procedimiento determina si el parámetro "cota" es o no una cota inferior de la sucesión dada.

- El procedimiento "cota\_sup" funciona de la siguiente forma:

Se invoca con los siguientes parámetros:

#### **cota\_inf(f,var,cota)**

siendo:

 $f = T$ érmino general de la sucesión

var = Nombre de la variable

cota = Posible cota superior

 La ejecución de este procedimiento determina si el parámetro "cota" es o no una cota superior de la sucesión dada.

 $\geq$ 

# SUCESIONES DE NÚMEROS REALES

## **Definición**

Una sucesión es un conjunto infinito de números reales (a los números que forman la

sucesión se les llama términos)

Toda las sucesiones tienen un primer término.

Cada término tiene un siguiente.

ejemplos:

- 1)  $-2, -1, 0, 1, 2, 3, \ldots$
- 2) 2, 4, 6, 8, 10, .......
- 3) 1, 1/2, 1/3, 1/4, ....

Los términos de una sucesión se representan así:

 $a_1, a_2, a_3, ..., a_n, ...$ 

 $\geq$ 

## **Término general de una sucesión**

Dada la sucesión: 1, 1/2, 1/3, 1/4, .......

Esta sucesión se puede expresar de la siguiente manera:

 $a_n = \frac{1}{n}$ *n*

 $\geq$ 

Cuando una sucesión puede representarse mediante una expresión algebraica que permite obtener sus términos, como en el ejemplo anterior, se dice que esa expresión es su término general. La mayor parte de las sucesiones que vas a utilizar van a tener término general.

El valor de "n" representa la posición del término en la sucesión (1º, 2º, 3º, .....)

## EJEMPLOS

## **Ejemplo-1**

Calcula los "n" primeros términos y el término "n" de la sucesión cuyo término general es:

$$
a_n = n^2 + 5
$$

*Ejemplo-a* Este es un enlace a la worksheet siguiente:

```
> sucter(n^2+5,n,4,0);
                               a_1 = 6.a_2 = 9.
                               a_3 = 14.a_4 = 21.....
                             a_n = n^2 + 5
```
>

El alumno podrá hacer las modificaciones que quiera

*Ejemplo-b* Este es un enlace a la worksheet siguiente:

```
 > sucter(8,n,5,0);
```

$$
a_1 = 8.
$$
  
\n
$$
a_2 = 8.
$$
  
\n
$$
a_3 = 8.
$$
  
\n
$$
a_4 = 8.
$$
  
\n
$$
a_n = 8
$$

El alumno podrá hacer todas las modificaciones que quiera.

*> Ir a la sección de ejercicios* >

>

## **Ejemplo-2**

Calcula los "n" primeros términos y el término "n" de la sucesión cuyo término general es:

$$
a_n = (-1)^n
$$

*Ejemplo-a* Este es un enlace a la worksheet siguiente:

```
 > sucter((-1)^n,n,4,0);
                                   a_1 = -1.a_2 = 1.a_3 = -1.a_4 = 1.....
                                 a_n = (-1)^n
```
>

El alumno podrá hacer las modificaciones que quiera

>

*Ejemplo-b* Este es un enlace a la worksheet siguiente:

> **sucter( (-1/2) ^n,n, 5, 0);**  
\n
$$
a_1 = -0.5000
$$
  
\n $a_2 = 0.2500$   
\n $a_3 = -0.1250$   
\n $a_4 = 0.06250$   
\n $a_5 = -0.03125$   
\n...  
\n $a_n = \left(\frac{-1}{2}\right)^n$ 

El alumno podrá hacer las modificaciones que quiera

## **Ejemplo-3**

>

Calcula los "n" primeros términos de la sucesión siguiente:

$$
a_n = 2 n - 1
$$

*Ejemplo-a* Este es un enlace a la worksheet siguiente:

```
> sucter(2*n-1,n,5,0);
```

```
a_1 = 1.a_2 = 3.a_3 = 5.a_4 = 7.a_5 = 9.....
a_n = 2 n - 1
```
>

Puedes observar en el ejemplo anterior que se cumple la siguiente propiedad:

 $a_n \leq a_{n+1}$ 

O bien, dicho de otra manera, se cumple que:

$$
0\leq a_{n+1}-a_n
$$

>

Calcula los "n" primeros términos de la sucesión siguiente:

$$
a_n = \frac{1}{n}
$$

*Ejemplo-b* Enlazamos con la siguiente worksheet:

```
 > sucter(1/n,n,5,0);
                                  a_1 = 1.a_2 = 0.5000a_3 = 0.3333a_4 = 0.2500a_5 = 0.2000....
                                   a_n = \frac{1}{n}n
```
>

Puedes observar en el ejemplo anterior que se cumple la siguiente propiedad:

 $a_{n+1} \le a_n$ 

O bien, dicho de otra manera, se cumple que:

$$
a_{n+1} - a_n \le 0
$$

Cuando se cumpla esta propiedad, diremos que la sucesion es "creciente".

Averigua si la siguiente sucesión es creciente o decreciente, siendo su término general:

$$
a_n = \frac{n^2 - 1}{n^2 + 1}
$$

*Ejemplo-c* Enlazamos con la siguiente worksheet:

> **sucter( (n^2-1) / (n^2+1), n, 5, 0);**  
\n
$$
a_1 = 0.
$$
  
\n $a_2 = 0.6000$   
\n $a_3 = 0.8000$   
\n $a_4 = 0.8824$   
\n $a_5 = 0.9231$   
\n...  
\n $a_n = \frac{n^2 - 1}{n^2 + 1}$ 

> **cre\_dec((n^2-1)/(n^2+1),n);**

*La diferencia a*  $_{n+1} - a_n$ 

*es:* 

 $2(2 n + 1)$  $(n^2 + 2n + 2)(n^2 + 1)$ 

*Es positiva para todo valor de n. Por tanto la sucesión es creciente.*

>

El alumno podrá hacer las modificaciones que quiera.

*Ir a la sección de ejercicios*

 $\geq$ 

### **Ejemplo-4**

#### Sucesiones acotadas

#### Cota superior

 Se dice que una sucesión de números reales esta acotada superiormente si hay un número k mayor que todos los términos de la sucesión. Es decir que todos los términos de la sucesión son siempre menores que k.

#### Cota inferior

 Se dice que una sucesión de números reales esta acotada inferiormente si hay un número k menor que todos los términos de la sucesión. Es decir que todos los términos de la sucesión son siempre mayores que k.

 $>$ 

Averigua si la sucesión tiene cota superior o no, siendo su término general

$$
a_n = -3 n + 7
$$

*Ejemplo-a* Enlazamos con la siguiente worksheet:

#### > **cota\_sup(-3\*n+7,n,4);**

*La cota introducida es una cota superior.*

 $\geq$ 

El alumno puede probar con distintas cotas.

 $\geq$ 

Averigua si la sucesión tiene cota inferior o no, siendo su término general

 $a_n = 2 n - 1$ 

*Ejemplo-b* Enlazamos con la siguiente worksheet

> **cota\_inf(2\*n-1,n,-1);**

*La cota introducida es una cota inferior.*

El alumno puede probar con distintas cotas.

>

>

Averigua si la sucesión siguiente tiene cota superior o inferior:

$$
a_n = \frac{n^2 - 1}{n^2 + 1}
$$

*Ejemplo-c* Enlazamos con la siguiente worksheet:

> **cota\_inf((n^2-1)/(n^2+1),n,3);**

*El término*

 $a_1 = 0.$ 

*es menor que 3*

> **cota\_sup((n^2-1)/(n^2+1),n,1/2);**

*El término*  $a_{51} = 0.9992313604919293$ *es mayor que* ||  $\left(\frac{1}{2}\right)$ 2

>

El alumno puede probar con diferentes cotas.

 $\geq$ 

Prueba ahora con la sucesión cuyo término general es:

 $a_n = (-2)^n$ 

*Ejemplo-d* Enlazamos con la siguiente worksheet:

> **cota\_inf((-2)^n,n,-38);**

*Esta sucesión no está acotada inferiormente.*

```
> cota_sup((-2)^n,n,29);
```
*Esta sucesión no está acotada superiormente.*

 $\geq$ 

El alumno puede probar con diferentes cotas.

Habrás comprobado que esta sucesión no está acotada, ni inferior ni superiormente.

*Ir a la sección de ejercicios*  $\geq$ 

## **EJERCICIOS**

#### **Ejercicio-1**

Halla los términos 2º, 7º y 10º de la sucesión cuyos términos generales son:

$$
a_n = \frac{2 n^2 + 1}{n + 3}, \qquad , a_n = (-1)^n (n + 1)
$$

*Hoja de trabajo* Se enlaza con la siguiente worksheet:

> **sucter((2\*n^2+1)/(n+3),n,2,1);**

*El término:*

 $a<sub>2</sub> = 1.800000000$ 

> **sucter((-1)^n\*(n+1),n,2,1);**

*El término:*

$$
a_2 = 3.
$$

>

El alumno puede probar con los términos 7º, 10º, etc.

Escribe los 4 primeros términos y el término 25º de la sucesión:

$$
a_n = \left(1 + \frac{1}{n}\right)^n
$$

 $>$ 

*Hoja de trabajo* Se enlaza con la siguiente worksheet:

> **sucter((1+1/n)^n,n,4,0);**

$$
a_1 = 2.
$$
  
\n
$$
a_2 = 2.250
$$
  
\n
$$
a_3 = 2.370
$$
  
\n
$$
a_4 = 2.441
$$
  
\n...  
\n
$$
a_n = \left(1 + \frac{1}{n}\right)^n
$$

> **sucter((1+1/n)^n,n,25,1);**

*El término:*

$$
a_{25} = 2.665836331
$$

El alumno puede probar con más términos u otras sucesiones.

 $>$ 

## **Ejercicio-2**

>

Sea la sucesión cuyo término general es:

$$
a_n = \frac{2 n^2 + n + 3}{n + 1}
$$

Sabiendo que el término:

$$
a_h = \frac{27}{2}
$$

Hallar h.

*Hoja de trabajo* Se enlaza con la siguiente worksheet:

> **hallter((2\*n^2+n+3)/(n+1),27/2);**

$$
El término buscado de valor \t||\left(\frac{27}{2}\right)|| \tes el :
$$

 $a<sub>7</sub>$ 

El alumno puede probar con otros valores y otras sucesiones.

 $>$ 

 $\geq$ 

## **Ejercicio-3**

Estudia si la sucesión siguiente es creciente o decreciente. Su término general es:

$$
a_n = 3 \frac{n}{n+1}
$$

*Hoja de trabajo* Se enlaza con la siguiente worksheet:

```
 > cre_dec(3*n/(n+1),n);
```
*La diferencia a*  $_{n+1} - a_n$ *es:*  3  $(n + 2) (n + 1)$ 

*Es positiva para todo valor de n. Por tanto la sucesión es creciente.*

El alumno puede probar con otras sucesiones.

>

## **Ejercicio-4**

 $>$ 

 Averigua si la siguiente sucesión está acotada (superiormente o inferiormente) o no. El término general es:

$$
a_n = \frac{1}{n^2} + 35
$$

*Hoja de trabajo* Se enlaza con la siguiente worksheet:

> **cota\_sup((1/n^2+35),n,12);**

*El término*

 $a_1 = 36.$ 

*es mayor que 12*

> **cota\_inf((1/n^2+35),n,36);**

*El término*

 $a_{51} = 35.0004$ 

*es menor que 36*

>

El alumno puede probar con distintas cotas.

>

*Ir al principio de esta Hoja*

>

# *LÍMITE DE SUCESIONES*

 $\geq$ 

# FUNCIONES Y PROCEDIMIENTOS

Los procedimientos existentes son:

- "lim\_suc" ,"epsilon".

 $\geq$ 

## **Explicación mas detallada**

- El procedimiento "lim\_suc" funciona así:

Se invoca con los parámetros:

## **lim\_suc(g,v,term)**

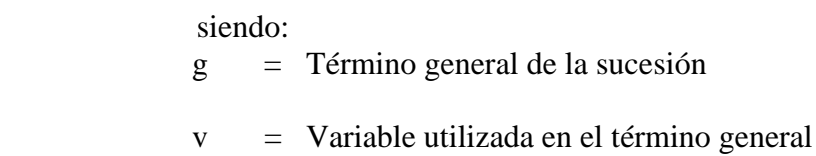

term = Número de términos de la sucesión

 La ejecución de este procedimiento obtendrá los primeros "term" términos de la sucesión intentando enseñar el acercamiento de dichos términos a un determinado número fijo llamado límite.

- El procedimiento "epsilon" funciona así:

Se invoca con los parámetros:

## **epsilon(f,var,e)**

siendo:

 $f = T$ érmino general de la sucesión

var = Variable utilizada

 $e =$  Valor (epsilon) tal que  $|$  an -a  $| < e$ 

La ejecución de este procedimiento obtiene el término (n0) a partir

del cual, todos los demás distan del límite "a" menos que "e".

>

## EJEMPLOS

#### **Ejemplo-1**

Utiliza el procedimiento "lim\_suc" que se propone en el ejemplo siguiente.

*Ejemplo-a* Se enlaza con la siguiente worksheet:

#### > **lim\_suc(2-1/n,n,5);**

$$
1 = 1.
$$
  
\n
$$
\frac{3}{2} = 1.500
$$
  
\n
$$
\frac{5}{3} = 1.667
$$
  
\n
$$
\frac{7}{4} = 1.750
$$
  
\n
$$
\frac{9}{5} = 1.800
$$

*Como puedes observar, cada término es una mejor aproximación al número racional:* 

 $2 = 2.$ 

 $>$ 

Vuelve a utilizar el procedimiento "lim\_suc". Aplícalo a la sucesión cuyo término general es:

$$
a_n = \frac{1}{n}
$$

*Ejemplo-b* Se enlaza con la siguiente worksheet:

```
 > lim_suc(1/n,n,6);
```

$$
1 = 1.
$$
  
\n
$$
\frac{1}{2} = 0.5000
$$
  
\n
$$
\frac{1}{3} = 0.3333
$$
  
\n
$$
\frac{1}{4} = 0.2500
$$
  
\n
$$
\frac{1}{5} = 0.2000
$$
  
\n
$$
\frac{1}{6} = 0.1667
$$

*Como puedes observar, cada término es una mejor aproximación al número racional:* 

 $0 = 0$ .

> El alumno puede probar con otras soluciones.

 $>$ 

*Ir a la sección de ejercicios*

 $\geq$ 

## **Ejemplo-2**

Aplica el procedimiento "lim\_suc" a la sucesión cuyo término general es:

$$
a_n = 2\frac{n}{n+1}
$$

*Ejemplo-a* Sen enlaza con la siguiente worksheet:

```
 > lim_suc(2*n/(n+1),n,4);
```

```
1 = 1.\frac{4}{3} = 1.333
\frac{3}{2} = 1.500
\frac{8}{5} = 1.600
```
*Como puedes observar, cada término es una mejor aproximación al número racional:* 

 $2 = 2.$ 

>

 $>$ 

$$
2-2\frac{n}{n+1}
$$

 Puedes observar que esta diferencia se va haciendo cada vez más pequeña a medida que "n" crece.

Diremos entonces que el número 2 es el límite de esta sucesión.

*Ir a la sección de ejercicios* >

## **Ejemplo-3**

Aplica el procedimiento "sucter" a las siguientes sucesiones:

 $a_n = 3^n$ 

*Ejemplo-a* Se enlaza con la siguiente worksheet:

```
 > sucter(3^n,n,5,0);
```

$$
a_1 = 3.
$$
  
\n
$$
a_2 = 9.
$$
  
\n
$$
a_3 = 27.
$$
  
\n
$$
a_4 = 81.
$$
  
\n
$$
a_5 = 243.
$$
  
\n...  
\n
$$
a_n = 3^n
$$

>

El alumno puede obtener mas términos si lo desea.

Como habrás podido comprobar en la sucesión anterior, sus términos cada vez son mas grandes.

Por lo tanto vemos que no se acercan a ningún número, luego, dicha sucesión no tiene

límite.

>

¿Qué sucede en esta otra sucesión?

$$
a_n = (-1)^n
$$

*Ejemplo-b* Se enlaza con la siguiente worksheet:

 > **sucter((-1)^n,n,5,0);**  $a_1 = -1.$  $a_2 = 1.$  $a_3 = -1$ .  $a_4 = 1.$  $a_5 = -1.$ *....*  $a_n = (-1)^n$ >

Como habrás podido comprobar en ejemplo anterior, todos los términos de la sucesión oscilan entre los valores 1 y -1.

Por lo tanto, esta sucesión, tampoco tiene límite.

 $\geq$ 

*Ir a la sección de ejercicios*

 $>$ 

## DEFINICIÓN DE LÍMITE

Visto alguno de los ejemplos anteriores podemos decir que a partir de un determinado elemento de la sucesión, todos los demás se acercan cada vez más a un número fijo que llamaremos límite de dicha sucesión.

observa el siguiente ejemplo, para ello utilizamos el procedimiento epsilon():

*Ejemplos* Se enlaza con la siguiente worksheet:

```
 > epsilon(1/n,n,0.1);
```
 $a_1 = 1.$  $a<sub>2</sub> = 0.50000000000$  $a_3 = 0.333333333333$  $a_4 = 0.25000000000$  $a_5 = 0.2000000000$  $a<sub>6</sub> = 0.1666666667$  $a_7 = 0.1428571429$  $a<sub>8</sub> = 0.1250000000$  $a<sub>9</sub> = 0.11111111111$  $a_{10} = 0.1000000000$ 

*A partir del término:*  $a_{11} = 0.09090909091$ 

*todos los demás términos distan*

*del límite:*  $\lim_{n \to \infty} \frac{1}{n}$  $\frac{1}{n} = 0$ 

*menos que:*

*eps* = 0.1

El alumno puede probar con distintos valores para "e"

Visto el ejemplo anterior, podemos decir que si: >

$$
\lim_{n \to \infty} a_n = l_i
$$

>

entonces, a partir de un cierto valor "n" se tiene que:

 $a_n - l_i \leq e$ 

 $\geq$ 

Se dice que una sucesión de números reales es convergente si sus términos se concentran alrededor de un número real "l" que se llama límite de la sucesión.

Por lo tanto, su representación debe ser un cúmulo de puntos alrededor del límite

# EL NÚMERO E (LÍMITE DE UNA SUCESIÓN MUY ESPECIAL)

Estudiemos el límite de la sucesión cuyo término general es:

$$
a_n = \left(1 + \frac{1}{n}\right)^n
$$

*Hoja de trabajo* Se enlaza con la siguiente worksheet:

 > **sucter((1+1/n)^n,n,8,0);**  $a_{\text{r}} = 2$ .

$$
a_2 = 2.250
$$
  
\n
$$
a_3 = 2.370
$$
  
\n
$$
a_4 = 2.441
$$
  
\n
$$
a_5 = 2.488
$$
  
\n
$$
a_6 = 2.522
$$
  
\n
$$
a_7 = 2.546
$$
  
\n
$$
a_8 = 2.566
$$
  
\n...  
\n
$$
a_n = \left(1 + \frac{1}{n}\right)
$$

 $a_n = \left($ 

 $>$ 

*n*

*n*

#### > **cre\_dec((1+1/n)^n,n);**

*La diferencia a*  $_{n+1} - a_n$ 

*es:* 

$$
\frac{\left(\frac{n+2}{n+1}\right)^n n+2\left(\frac{n+2}{n+1}\right)^n - \left(\frac{n+1}{n}\right)^n n - \left(\frac{n+1}{n}\right)^n}{n+1}
$$

*Es positiva para todo valor de n. Por tanto la sucesión es creciente.*

>

#### > **cota\_inf((1+1/n)^n,n,2);**

*La cota introducida es una cota inferior.*

#### > **cota\_sup((1+1/n)^n,n,3);**

*La cota introducida es una cota superior.*

 $>$ 

#### > **epsilon((1+1/n)^n,n,0.1);**

$$
a_1 = 2.
$$
\n
$$
a_2 = 2.250000000
$$
\n
$$
a_3 = 2.370370369
$$
\n
$$
a_4 = 2.441406250
$$
\n
$$
a_5 = 2.488320000
$$
\n
$$
a_6 = 2.521626376
$$
\n
$$
a_7 = 2.546499699
$$
\n
$$
a_8 = 2.565784514
$$
\n
$$
a_9 = 2.581174789
$$
\n
$$
a_{10} = 2.593742460
$$

 $a_{11} = 2.604199014$  $a_{12} = 2.613035281$ 

*A partir del término:*  $a_{13} = 2.620600888$ *todos los demás términos distan*

*del límite:*

$$
\lim_{n \to \infty} \left( 1 + \frac{1}{n} \right)^n = \mathbf{e}
$$

*menos que:*

 $eps = 0.1$ 

El alumno puede probar con otras cotas y obtener mas términos.

 $\,>$ 

## EJERCICIOS

>

## **Ejercicio-1**

Halla los términos 2º, 7º y 10º de la sucesión cuyos términos generales son:

$$
a_n = \frac{2 n^2 + 1}{n^2 + 3}, \qquad a_n = \frac{(-1)^n (n + 1)}{n^3 + 1}
$$
*Hoja de trabajo* Se enlaza con la siguiente worksheet:

 > **sucter((2\*n^2+1)/(n^2+3),n,2,1);** *El término:*  $a_2 = 1.285714286$ > > **sucter((-1)^n\*(n+1)/(n^3+1),n,2,1);** *El término:*  $a_2 = 0.333333333333$ 

>

El alumno debe buscar el resto de los términos

Escribe los 4 primeros términos y el término 25º de la sucesión:

$$
a_n = \left(1 + \frac{1}{n}\right)^{(2n)}
$$

*Hoja de trabajo* Se enlaza con la siguiente worksheet:

> **sucter((1+1/n)^(2\*n),n,4,0);**

$$
a_1 = 4.
$$
  
\n
$$
a_2 = 5.062
$$
  
\n
$$
a_3 = 5.619
$$
  
\n
$$
a_4 = 5.960
$$
  
\n...  
\n
$$
a_n = \left(1 + \frac{1}{n}\right)^{(2n)}
$$

> > **sucter((1+1/n)^(2\*n),n,25,1);**

*El término:*

$$
a_{25} = 7.106683346
$$

El alumno puede probar con otros términos.

>

## **Ejercicio-2**

>

Sea la sucesión cuyo término general es:

$$
a_n = \frac{2 n - 3}{n + 1}
$$

Sabiendo que el término:

$$
a_h = \frac{7}{6}
$$

Hallar h.

*Hoja de trabajo* Se enlaza con la siguiente worksheet:

> **hallter((2\*n-3)/(n+1),7/6);**

*El término buscado de valor*  $\| \left( \frac{7}{5} \right) \|$  $\left(\frac{7}{6}\right)$ || es el :

 $a<sub>5</sub>$ 

 $>$ 

>

El alumno puede probar con otros valores.

# **Ejercicio-3**

Estudia si la sucesión siguiente es creciente o decreciente. Su término general es:

$$
a_n = 3 \frac{n^2}{n^3 + 1}
$$

>

*Hoja de trabajo* Se enlaza con la siguiente worksheet:

```
 > cre_dec(3*n^2/(n^3+1),n);
```
*La diferencia a*  $_{n+1} - a_n$ *es:*   $-\frac{3(n^2 + n^4 - 2n + 2n^3 - 1)}{6n^3 - 2n^2 - 1}$  $(n^3 + 3 n^2 + 3 n + 2) (n^3 + 1)$ *Es negativa para todo valor de n.*

*Por tanto la sucesión es decreciente.*

El alumno puede probar con otras sucesiones

>

#### **Ejercicio-4**

 $>$ 

 Averigua si la siguiente sucesión está acotada (superiormente o inferiormente) o no. El término general es:

$$
a_n = \frac{3 n^2 + 2 n + 1}{n^2}
$$

*Hoja de trabajo* Se enlaza con la siguiente worksheet:

 > **cota\_sup((3\*n^2+2\*n+1)/n^2,n,5);** *El término*  $a_1 = 6.$ *es mayor que 5* > > **cota\_inf((3\*n^2+2\*n+1)/n^2,n,4);** *El término*  $a_{51} = 3.03960$ *es menor que 4* >

El alumno puede ensayar con diferentes cotas.

# **Ejercicio-5**

Investiga si la sucesión siguiente tienen límite y en caso afirmativo ¿cuál sería el valor de dicho límite?

$$
a_n = \frac{2 n^2 + 2}{n^2 + 3}
$$

*Hoja de trabajo* Se enlaza con la siguiente worksheet:

> **epsilon((2\*n^2+2)/(n^2+3),n,0.1);**

$$
a_1 = 1.000000000
$$

$$
a_2 = 1.428571429
$$

$$
a_3 = 1.666666667
$$

$$
a_4 = 1.789473684
$$

 $a_5 = 1.857142857$  $a<sub>6</sub> = 1.897435897$ 

*A partir del término:*  $a_7 = 1.923076923$ 

*todos los demás términos distan*

*del límite:*

$$
\lim_{n \to \infty} \frac{2n^2 + 2}{n^2 + 3} = 2
$$
  
menos que:  
eps = 0.1

>

El alumnos puede ensayar con diferentes sucesiones.

>

*Ir al principio de esta Hoja*

# *LÍMITES DE FUNCIONES*

- **1.** Definición de límites de funciones
- **2.** Límites infinitos de funciones

# *DEFINICIÓN DE LÍMITES DE FUNCIONES*

# FUNCIONES Y PROCEDIMIENTOS

- Los procedimientos aquí utiliuzados son: tab\_aprox(), dib\_aprox(), inf\_aprox().

 $\geq$ 

## **Explicación mas detallada**

**-** El procedimiento "tab\_aprox" funciona así:

Este procedimiento se ejecuta asi invocando los siguientes parámetros:

### **tab\_aprox(f,a,h,n,p)**

siendo:

- f función definida .
- a valor del punto alrededor del cual se estudia la función
- h valor numérico, correspondiente a la distancia entre puntos.
- n número de elementos de la tabla
- p parámetro que puede tomar los valores D, I ó 0.

- El procedimiento tab\_aprox( f,a,h,n,p) devuelve una tabla de valores de f(*x*) cercano

para x=a . Si p=D la tabla se construye para valores de *x* mayores que *a*, si p=I

la tabla se construye para valores de *x* menores que *a* y si p=0 para valores mayores

y menores que *a.*

**-** El procedimiento "dib\_aprox()" funciona de la siguiente manera:

Se invoca con los parámetros:

#### **dib\_aprox(f,x)**

siendo:

 $f = t$ érmino general de la sucesión

 $x =$  punto de abcisa alrededor del cual se estudia la función

 La ejecución de este procedimiento produce una gráfica de la función f alrededor del punto de abcisa x.

**-** El procedimiento "inf\_aprox()" funciona de la siguiente forma:

Se invoca con los siguientes parámetros:

#### **inf\_aprox(f,K,n,p)**

siendo:

- f función definida.
- K valor numérico positivo.
- n Número de elementos de la tabla
- p parámetro que puede tomar los valores 1 ó -1.

- La ejecución del procedimiento inf\_aprox(f,K,n,1) devuelve una tabla de valores

de f(*x*) para valores de *x* iguales a K, 2K, 2K,..,nK.

- La ejecución del procedimiento inf\_aprox (f, K, n, -1) devuelve una tabla de

valores de  $f(x)$  para valores de *x* iguales a -K, -2K, -3K,..,-nK.

- Si se coge K grande, llos valores de la tabla obtenida puede servir para estudiar los

values de 
$$
\lim_{x \to \infty} f(x)
$$
 y  $\lim_{x \to (-\infty)} f(x)$ 

 $\geq$ 

# CONCEPTO INTUITIVO DE LÍMITE

El límite de una función *f* en un punto *a* permite estudiar el comportamiento de los valores de f(*x*) para valores de x proximos al punto a.*.* 

Por ejemplo, supongamos que queremos estudiar el comportamiento de f(x), alrededor

$$
del \, cero, \, siendo \, f(x) = \frac{\tan(x)}{x}
$$

Claramente esta función no está definida en el punto a=0, pero observemos su comportamiento para valores proximos al punto cero, tanto por la derecha como por la izquierda del mismo:

> **f:=x->tan(x)/x;**

$$
f := x \to \frac{\tan(x)}{x}
$$

> **tab\_aprox(f,0,0.1,5,D), tab\_aprox(f,0,0.01,5,I);**

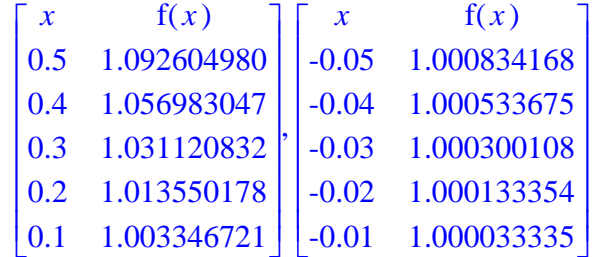

**Ensaya lo siguiente:** Modifica el tercer parámetro en el procedimiento tab\_aprox() , poniendo 0.01 en lugar de 0.1, para obtener puntos más próximos a cero, y vuélvela a ejecutar. ¿Qué sucede?

Se observa que cuando *x* toma valores próximos a cero, tanto por la izquierd*a* ( x<0) como por la derecha (x>0), los valores correspondientes de f(*x*) se acercan cada vez más a un único número, el 1.

Observa el siguiente gráfico:

```
> dib_aprox(f,0);
```
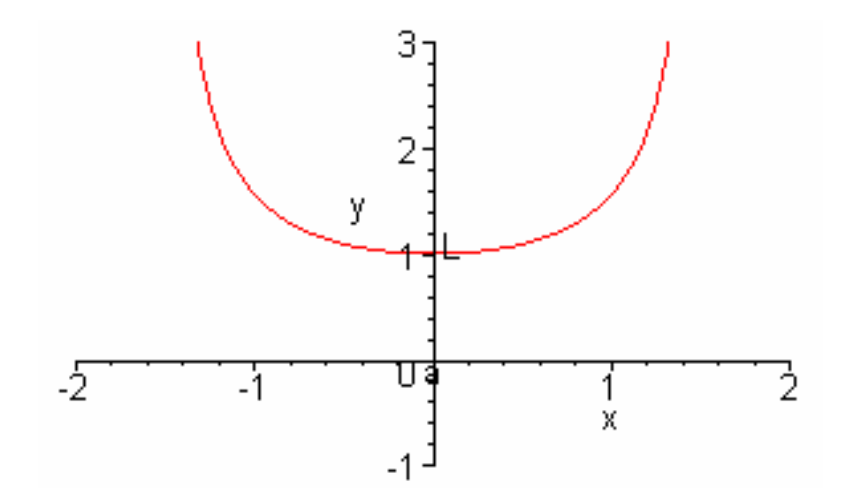

Para expresar este comportamiento de  $f(x)$ , cerca de  $x = 0$ , decimos que el **límite** de  $f(x)$  cuando *x* tiende a 0 es 1 y escribimos

$$
\lim_{x \to 0} \frac{\tan(x)}{x} = 1.
$$

Podemos hacer f(*x*) tan próximo al valor 1 como queramos tomando valores de *x* lo suficientemente cercanos, pero diferentes, de 0.

*Hoja de trabajo* Enlaza con la siguiente worksheet:

Utiliza los procedimientos "tab\_aprox" y "dib\_aprox" para estudiar qué ocurre

con los valores de  $f(x) = \frac{\sin(x)}{x}$  cuando *x* se acerca a 0.

> **f:=x->sin(x)/x;**

$$
f := x \to \frac{\sin(x)}{x}
$$

>

> **tab\_aprox(f,0,0.01,7,D),tab\_aprox(f,2,0.01,7,I);**

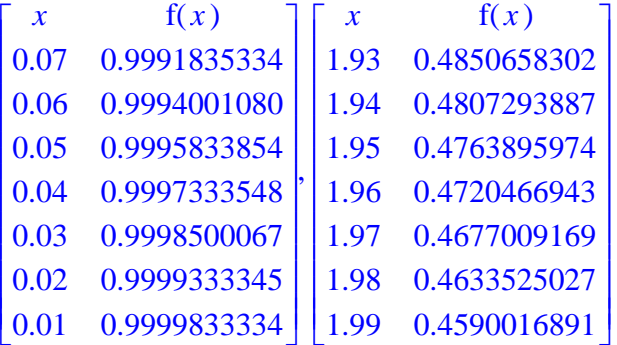

> **dib\_aprox(f,0);**

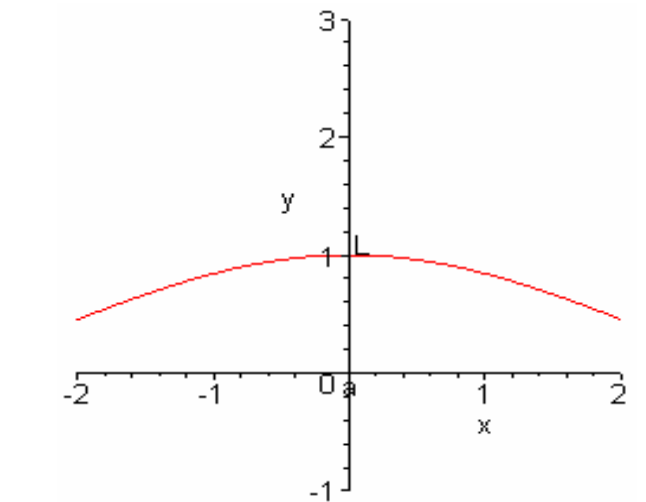

 $i$ Cuál será el valor dell límite : lim  $f(x)$  ?  $x \rightarrow 0$ 

> El alumno puede ensayar con valor mas próximos al cero o experimentar con otras funciones.

¿Qué ocurre si estudiamos el valor de lim  $x \rightarrow 0$ 1 *x* ?

> **f:=x->1/x;**

 $>$ 

$$
f := x \to \frac{1}{x}
$$

```
> tab_aprox(f,0,0.01,6,D),tab_aprox(f,0,0.01,6,I);
```
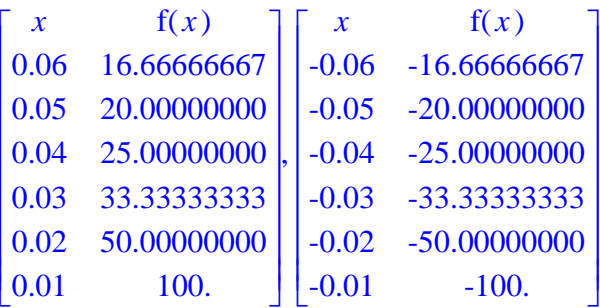

 $\rightarrow$ 

Vemos que por la derecha los valores se hacen cada vez más grandes y por izquierda los valores se hacen cada vez más pequeños, no se acumulan alrededor de ningún valor. En este caso el límite no existe**.**

#### **El concepto de límite**

lim  $f(x) = b$ . Los valores de la función  $f(x)$  se aproximan a un cierto número real, b,  $x \rightarrow a$ 

cuando la variable independiente se aproxima al punto a.

#### **Observaciones:**

 1.- Al calcular un límite, no estamos interesados en el valor de f(*a*)*,* sino sólo en los valores de  $f(x)$  cuando x esta proximo a a.

2.- El valor límite b debe ser independiente de la manera en que los valores de *x*  se acerquen al de *a*. Esto es, el límite debe ser el mismo si *x* se acerca por la izquierda, por la derecha.

3.- Con  $\lim_{x \to a} f(x)$  indicaremos el valor al que tiende  $f(x)$  cuando  $x \to a$ , con  $x \rightarrow a^+$ valores mayores que *a*, es decir, situados a su derecha (siempre que ese valor

exista).

4.- Con  $\lim f(x)$  $x \rightarrow a$ indicaremos el valor al que tiende  $f(x)$  cuando  $x \rightarrow a$ , con

valores menores que *a,* es decir, situados a su izquierda (siempre que ese valor

exista).

5.- La función *limit* de Maple permite calcular límites y la podremos utilizar para comprobar los resultados.

# DEFINICIÓN DE LÍMITE

#### **Límite finito.**

Como dijimos anteriormente, que este límite exista significa que cuando x "se acerca" al punto a,  $f(x)$  "se acerca" al punto b. La cuestión que se plantea inmediatamente es  $\zeta$ qué

entendemos por estar cerca? ¿a partir de qué momento se considera que dos números están cerca? Para cuantificar este acercamiento utilizaremos la siguiente notación:

|x-a| designa la distancia entre x y a.

 $|f(x)-b|$  designa la distancia entre  $f(x)$  y b.

Tradicionalmente suelen emplearse letras griegas minúsculas para designar distancias "pequeñas". En concreto suelen usarse las letras d (delta) para representar la distancia entre x y a y e (epsilon) para representar la distancia entre f(x) y b.

Lo expresaremos de manera rigurosa así:

**Definición**: lim  $f(x) = b$  si  $\forall \varepsilon > 0$ ,  $\exists \delta > 0$  tal que si  $0 < |x - a| < \delta$  entonces  $x \rightarrow a$  $|f(x) - b| < \varepsilon$ .

# LÍMITES LATERALES

Dada una función f definida en un intervalo de la forma (*a,c*), se dice que el límite por la derecha de  $f(x)$  cuando *x* tiende a *a* (o que el límite de  $f(x)$  cuando *x* tiende a *a* por la derecha) es, b y se escribe  $\lim f(x) = b$ , si los valores de f(x) se aproximan tanto  $x \rightarrow a^+$ como se quiera a b cuando *x* toma valores situados a la derecha de *a*, suficientemente cercanos a éste.

Análogamente se puede definir el límite por la izquierda de una función f(*x*).

#### **Definición:**

lim  $f(x) = b$  si  $\forall \varepsilon > 0$ ,  $\exists \delta > 0$  tal que si  $0 < x - a < \delta$  entonces  $|f(x) - b| < \varepsilon$ .  $x \rightarrow a$ 

 $\lim f(x) =$  $x \rightarrow a$  $f(x) = b$  si  $\forall \varepsilon > 0$ ,  $\exists \delta > 0$  tal que si  $0 < a - x < \delta$  entonces  $|f(x) - b| < \varepsilon$ .

 Una función f(x) tiene límite en x=a si los límites laterales de dicha función en el punto x=a son iguales.

$$
\lim_{x \to a} f(x) = (\lim_{x \to a+} f(x)) = . (\lim_{x \to a-} f(x))
$$

*Hoja de trabajo* Se enlaza con la siguiente worksheet:

> **f:=x->PIECEWISE([x^2, x <= 1],[-x, 1 < x]);**

$$
f := x \to \begin{cases} x^2 & x \le 1 \\ -x & 1 < x \end{cases}
$$

>

> **tab\_aprox(f,1,0.1,6,D),tab\_aprox(f,1,0.1,6,I);**

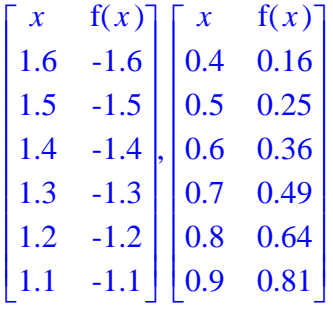

 $>$ 

> **Limit(f(x),x=1,right)=limit(f(x),x=1,right);**

$$
\lim_{x \to 1+} \left\{ \frac{x^2}{-x} \right\} \quad \frac{x \le 1}{1 < x} = -1
$$

 $>$ 

> **Limit(f(x),x=1,left)=limit(f(x),x=1,left);**

$$
\lim_{x \to 1^-} \left\{ \frac{x^2}{-x} \right\} \quad \frac{x \le 1}{1 < x} = 1
$$

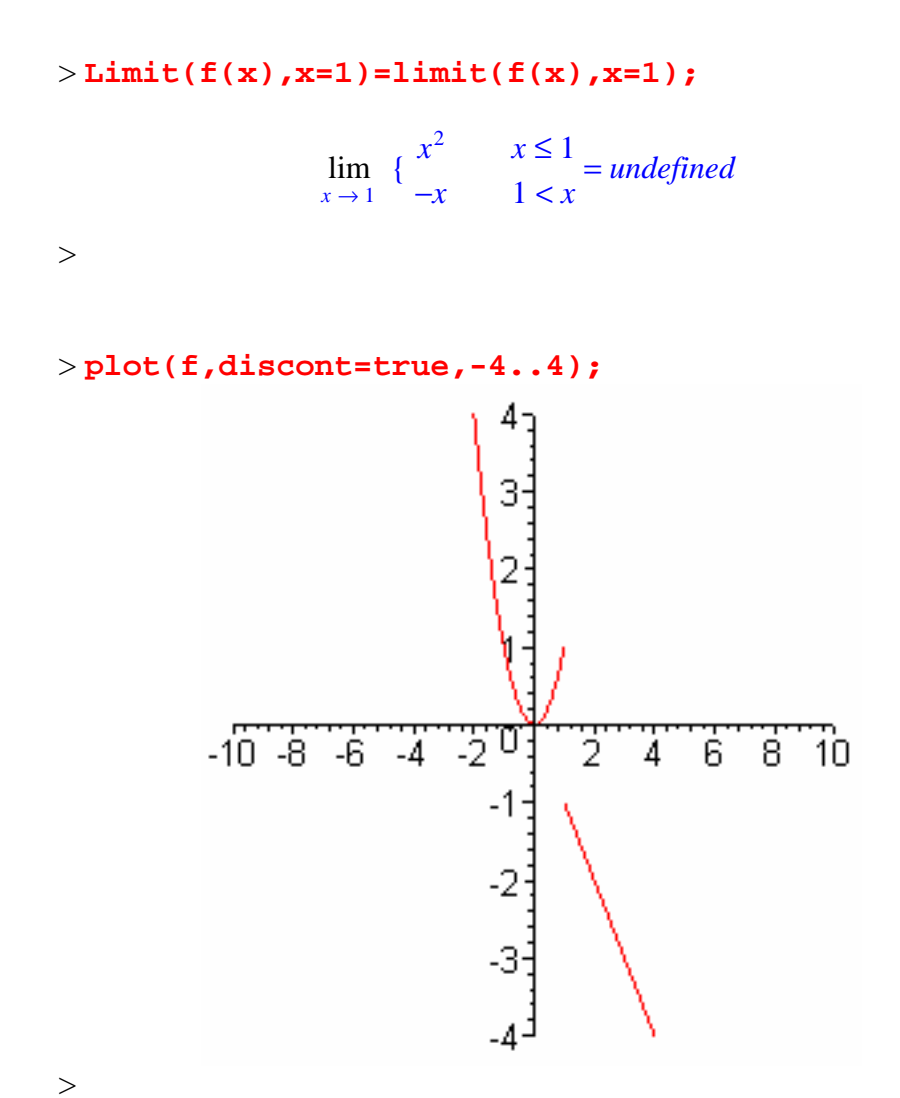

El alumno puede experimentar con valores mas proximos al punto 1 y con otras funciones.

>

# EJERCICIOS

#### **Ejercicio-1**

Usando el procedimiento "tab\_aprox()", para obtener los valores de la función en las proximidades del punto correspondiente, estima el valor de los límites siguientes:

$$
\lim_{x \to 5} f(x), \text{ donde } f(x) = 3 \ x - 6
$$
\n
$$
\lim_{x \to (-2)} g(x), \text{ con } g(x) = \frac{3 \ x + 2}{x + 3}.
$$
\n
$$
\lim_{x \to 2} h(x), \text{ donde } h(x) = \frac{3 \ x^2 - 2 \ x - 8}{x - 2}
$$

*Hoja de trabajo* Se enlaza con la siguiente worksheet:

 > lim $x \rightarrow 5$  $f(x)$ , donde  $f(x) = 3x - 6$ lim  $x \rightarrow (-1)$  $f(x)$ , con  $g(x) = \frac{3x+2}{x+3}$ .  $f(x) = \frac{1}{2}$   $\theta x = 8$ 

$$
\lim_{x \to 2} f(x), \text{ donde } h(x) = \frac{3x^2 - 2x - 8}{x - 2}
$$

> > **f:=x->3\*x-6;**

 $f := x \rightarrow 3 \ x - 6$ 

 $>$ > **tab\_aprox(f,5,0.1,6,I),tab\_aprox(f,5,0.1,6,D);**

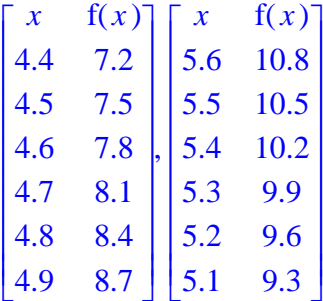

>

> **Limit(f(x),x=5,right)=limit(f(x),x=5,right);**

$$
\lim_{x \to 5+} 3x - 6 = 9
$$

```
> Limit(f(x),x=5,left)=limit(f(x),x=5,left);
                          \lim 3 x - 6 = 9x \rightarrow 5-
>> Limit(f(x),x=5)=limit(f(x),x=5);
                          \lim 3x - 6 =x \rightarrow 53x - 6 = 9>
```
El alumno puede experimentar con las demás funciones propuestas u con otras.

 $\geq$ 

#### **Ejercicio-2**

Utiliza el procedimiento tab\_aprox(), para estudiar el valor del siguiente límite:

$$
\lim_{x \to 0+} \left(1 + \frac{1}{x}\right)^x
$$

*Hoja de trabajo* Se enlaza con la siguiente worksheet:

 >  $>$  **f**:=x->(1+1/x)^x;  $f := x \rightarrow$  $\left(\frac{1}{x}+1\right)$  $\frac{1}{x} + 1$ *x* > > **tab\_aprox(f,0,0.001,6,D);**  $\begin{bmatrix} x & f(x) \end{bmatrix}$ 

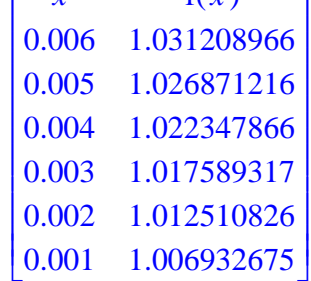

> **Limit(f(x),x=0,right)=limit(f(x),x=0,right);**

$$
\lim_{x \to 0+} \left(\frac{1}{x} + 1\right)^x = 1
$$

 $>$ > **Limit(f(x),x=0,left)=limit(f(x),x=0,left);**

$$
\lim_{x \to 0^-} \left(\frac{1}{x} + 1\right)^x = 1
$$

 $>$ 

> **Limit(f(x),x=0)=limit(f(x),x=0);**

$$
\lim_{x \to 0} \left( \frac{1}{x} + 1 \right)^{x} = 1
$$

>

> **plot(f,-.5..0.3);**

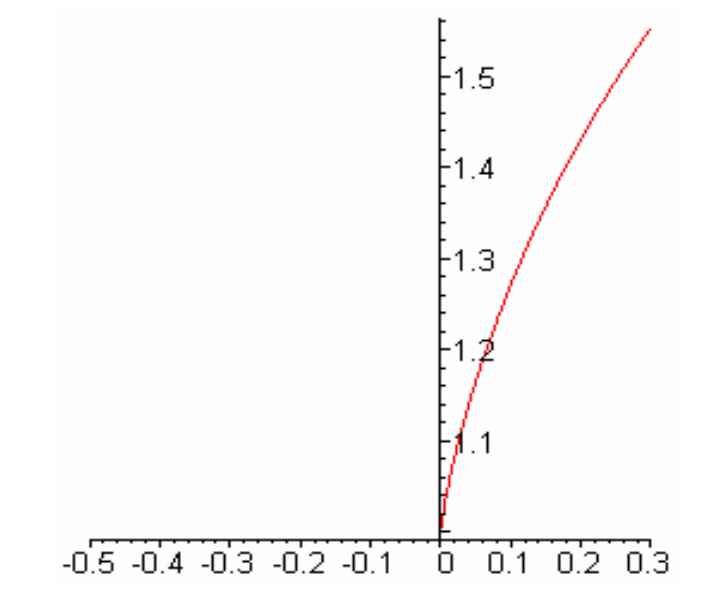

El alumno puede experimentar con otras funciones.

 $>$ 

# **Ejercicio-3**

Utiliza el procedimiento tab\_aprox(), para estudiar el valor del siguiente límite:

$$
\lim_{x \to 0} \frac{1 - \cos(x)}{x}
$$

*Hoja de trabajo* Se enlaza con la siguiente worksheet:

```
 > f:=x->(1-cos(x))/x;
```

```
f := x \rightarrow \frac{1 - \cos(x)}{x}
```

```
>
```

```
> tab_aprox(f,0,0.001,6,D),tab_aprox(f,0,0.001,6,I);
```
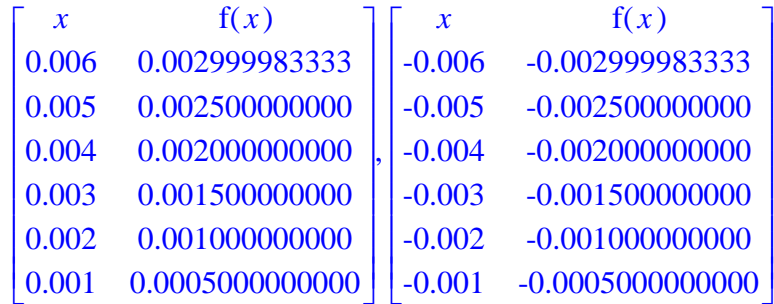

 $>$ > **Limit(f(x),x=0,right)=limit(f(x),x=0,right);**

$$
\lim_{x \to 0+} \frac{1 - \cos(x)}{x} = 0
$$

 $>$ 

> **Limit(f(x),x=0,left)=limit(f(x),x=0,left);**

$$
\lim_{x \to 0^-} \frac{1 - \cos(x)}{x} = 0
$$

 $>$  $>$ Limit(f(x),x=0)=limit(f(x),x=0);

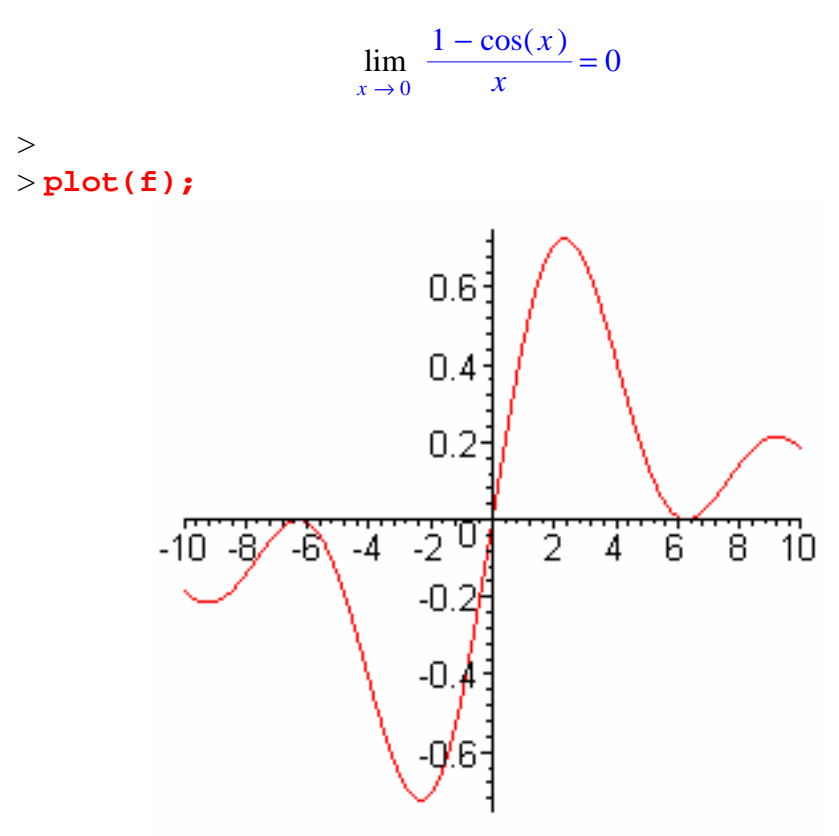

>

El alumno puede experimentar con funciones similares.

## **Ejercicio-4**

Utiliza el procedimiento tab\_aprox(), para estudiar el valor del siguiente límite:

$$
\lim_{x \to 0} \sin\left(\frac{1}{x}\right)
$$

*Hoja de trabajo* Se enlaza con la siguiente worksheet:

$$
>f\!:=\!x\!-\!>\!\sin(1/x);
$$

$$
f := x \to \sin\left(\frac{1}{x}\right)
$$

> **tab\_aprox(f,0,0.001,6,D),tab\_aprox(f,0,0.001,6,I);**

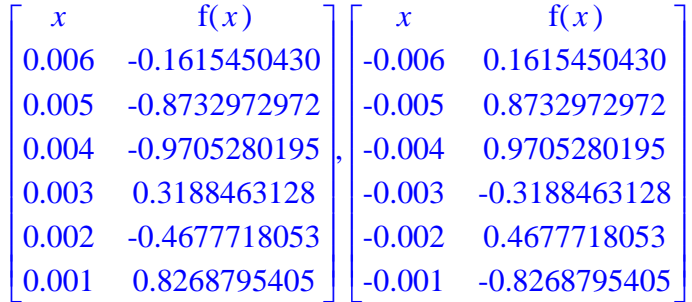

>

>

> **Limit(f(x),x=0,right)=limit(f(x),x=0,right);**

$$
\lim_{x \to 0+} \sin\left(\frac{1}{x}\right) = -1 \dots 1
$$

> **Limit(f(x),x=0,left)=limit(f(x),x=0,left);**

$$
\lim_{x \to 0^-} \sin\left(\frac{1}{x}\right) = -1 \dots 1
$$

> > **Limit(f(x),x=0)=limit(f(x),x=0);**  $\lim_{x \to 0} \sin\left(\frac{1}{x}\right) =$  $\sin\left(\frac{1}{x}\right) = -1$  .. 1

>

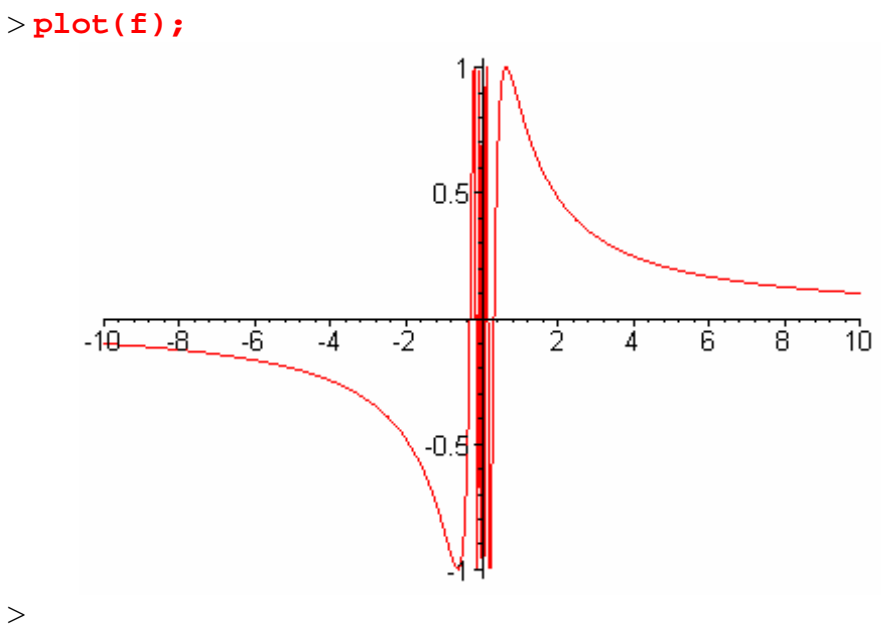

El alumno puede comprobar que esta función no tiene límite en  $x=0$ 

#### **Ejercicio-5**

 $\,>$ 

Estima los valores de los límites laterales en 1 de la función

```
f(x):=x->PIECEWISE([x-1, x<=1],[3-x, 1 < x]);
```
*Hoja de trabajo* Se enlaza con la siguiente worksheet:

```
> f:=x->PIECEWISE([x-1, x <= 1],[3-x, 1 < x]);
                   f := x \rightarrow \{x − 1 x ≤ 1
                            -x+3 1 < x
```
 $>$ 

```
> tab_aprox(f,1,0.1,6,D),tab_aprox(f,1,0.1,6,I);
```
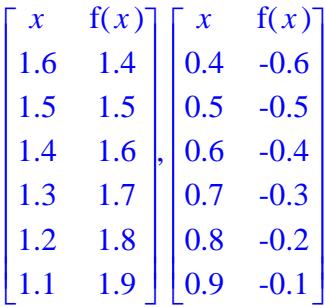

> **Limit(f(x),x=1,right)=limit(f(x),x=1,right);**

$$
\lim_{x \to 1+} \{ \frac{x-1}{-x+3} \quad \begin{array}{c} x \le 1 \\ 1 < x \end{array} = 2
$$

 $>$ 

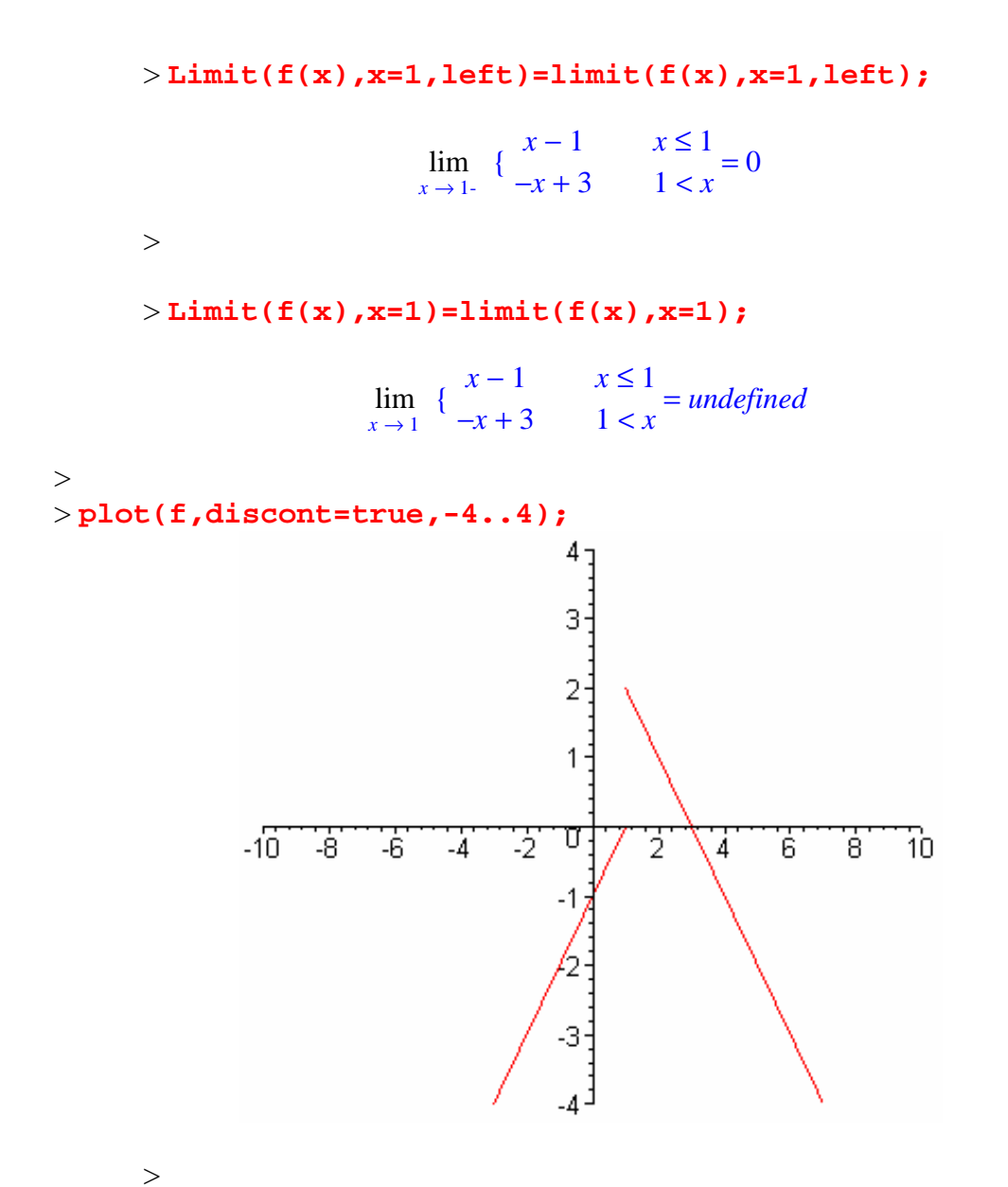

El alumno puede alterar esta función para que en el punto  $x=1$ exista límite.

# *LÍMITES INFINITOS DE FUNCIONES*

# FUNCIONES Y PROCEDIMIENTOS

Los procedimientos utilizados son "inf\_aprox()"

**-** El procedimiento "inf\_aprox()" funciona de la siguiente forma:

Se invoca con los siguientes parámetros:

#### **inf\_aprox(f,K,n,p)**

siendo:

- f función definida.
- K valor numérico positivo.
- n Número de elementos de la tabla
- p parámetro que puede tomar los valores 1 ó -1.

- La llamada inf\_aprox(f,K,n,1) devuelve una tabla de valores de  $f(x)$  para valores

de  $x$  iguales a K, 2K, 2K,  $nK$ .

- La llamada inf\_aprox(f,K,n,-1) devuelve una tabla de valores de f(*x*) para

valores de *x* iguales a -K, -2K, -3K,..,-nK.

- Si se coge K grande, llos valores de la tabla obtenida puede servir para estudiar los

valores de  $\lim f(x)$  y  $\lim$  $x \rightarrow \infty$  $x \rightarrow (-\infty)$  $f(x)$ 

# LÍMITES INFINITOS

La idea intutitiva de esta situación es que cuando x se acerca al punto a, f(x) va creciendo indefinidamente, es decir, podemos hacer que f(x) sea tan grande como se quiera sin más que hacer que x se acerque suficientemente al punto a.

Con frecuencia, la causa de que no exista un número real  $b = \lim f(x)$ , es que los  $r \rightarrow a$ valores de  $f(x)$  no están acotados cuando  $x \rightarrow a$ . Por ejemplo, consideramos  $f(x) = \frac{1}{x-2}$  y vamos a estudiar su comportamiento cerca del 1:

 $>$  **f** := x->  $1/(x-2)$ ;

$$
f := x \to \frac{1}{x - 2}
$$

> **tab\_aprox(f,2,0.01,10,I), tab\_aprox(f,2,0.01,10,D);**

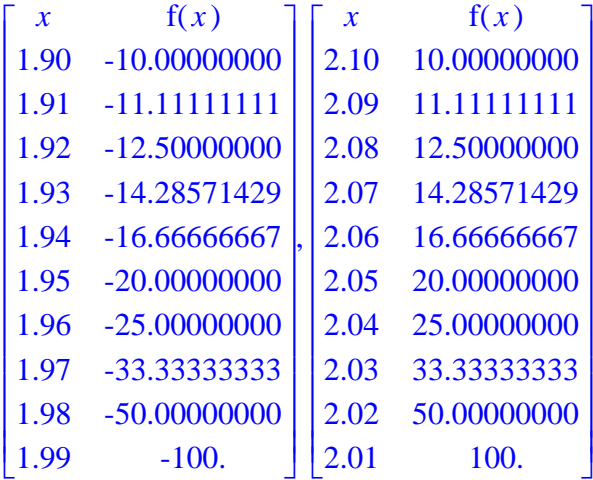

Vemos que cuando *x* se acerca a 2 por la derecha los valores de f(*x*) son cada vez más grandes y si nos acercamos por la izquierda cada vez más negativos.

Si cambiamos el parámetro 0.01 por un valor más pequeño podemos comprobar que f(*x*) crece de manera no acotada cuando x tiende a 2 por la derecha y decrece de manera no acotada cuando *x* tiende a 1 por la izquierda.

Diremos que cuando *x* tiende por la derecha al punto 2, f(*x*) tiende a infinito, pero al acercarse por la izquierda tiende a menos infinito.

*Ejemplo* Se enlaza con la siguiente worksheet:

 $\geq$ Estudiemos el siguiente límite:

$$
f := x \to -\frac{4}{(x+1)^2}
$$

$$
f := x \to -\frac{4}{(x+1)^2}
$$

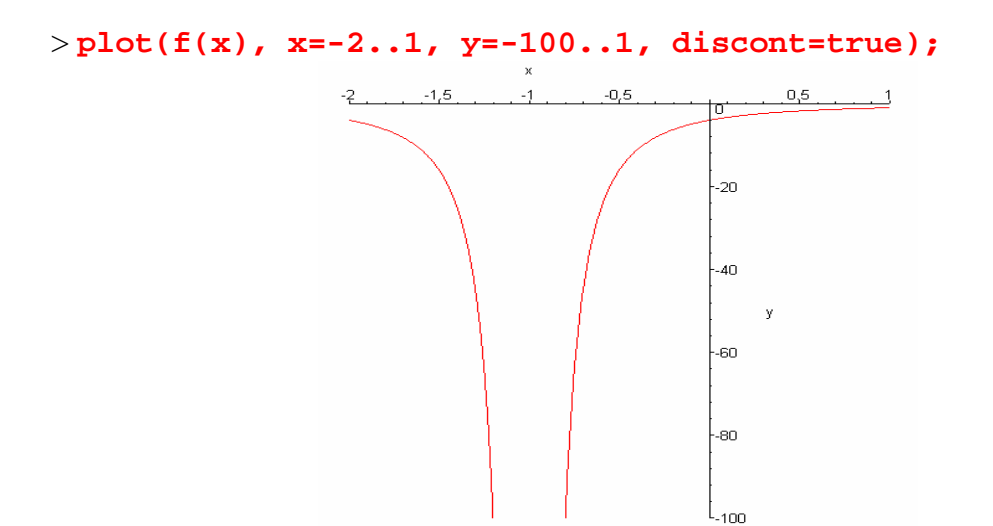

Veamos una tabla de valores

> **tab\_aprox(f,-1,0.01,10,D),tab\_aprox(f,-1,0.01,10,I);**

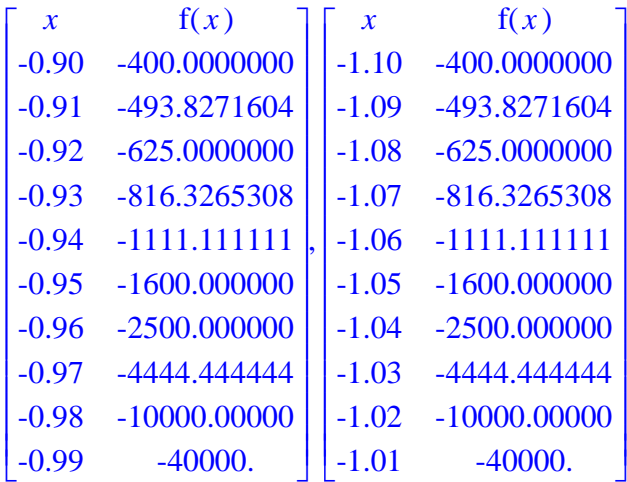

Vemos que a la izquierda como a la derecha de -1 los valores de la función decrecen de manera no acotada ( −∞ ).

En efecto:

$$
> \lim_{x \to (-1)^{+}} f(x)
$$
  
\n
$$
> \lim_{x \to (-1)^{+}} f(x)
$$
  
\n
$$
> \lim_{x \to (-1)} f(x)
$$
  
\n
$$
> \lim_{x \to (-1)} f(x)
$$

#### **Definición de límites infinitos**

Diremos que el límite de la función f(x) cuando x tiende al punto a es más infinito, cuando sea cual sea el valor del número real K, es posible encontrar otro número

positivo δ, tal que si la distancia entre x y a es menor que δ, entonces f(x) es mayor que K.

Definición:

lim  $f(x) = \infty$  si  $\forall K > 0$ ,  $\exists \delta > 0$  tal que si  $0 < |x - a| < \delta$  entonces  $f(x) > K$  $x \rightarrow a$ 

Diremos que el límite de la función f(x) cuando x tiende al punto a es menos infinito, cuando sea cual sea el valor del número real K, es posible encontrar otro número positivo δ, tal que si la distancia entre x y a es menor que δ, entonces f(x) es menor que

K.

lim = f( ) *x* −∞ *si* ∀ Κ > 0, ∃ δ > 0 *tal que si* 0 < *x* − *a* < δ *entonces f(x)<K*   $x \rightarrow a$ 

## LÍMITES EN EL INFINITO

Ahora nos podemos plantear qué ocurre cuando *x* tiende a  $\infty$  o tiende a  $-\infty$ 

#### **Definición**:

Diremos que b es el límite de la función  $f(x)$  cuando x tiende a más infinito, cuando sea cual sea el valor del número positivo e, es posible encontrar un número real, K, tal que si x es mayor que K, entonces la distancia entre  $f(x)$  y b es menor que  $\varepsilon$ .

lim  $f(x) = b$  si  $\forall \varepsilon > 0$ ,  $\exists$  K tal que si  $x > K$  entonces  $|f(x) - b| < \varepsilon$ .  $x \rightarrow \infty$ 

Analogamente se pueden definir los demás tipos de límites en el infinito.

Además de usar la definición también se pueden estudiar los límites infinitos experimentando con una tabla de valores.

La función tab\_aprox() da una tabla de valores cuando *x* tiende a  $\infty$  o tiende a  $-\infty$ .

*Ejemplo* Se enlaza con la siguiente worksheet:

>

Estudiar los límites siguientes: lim  $x \rightarrow \infty$  $x^3 + 5x + 1$  $\frac{x^3 - 1}{x^3 - 1}$  y  $\lim_{x \to (-\infty)}$  $x^3 + 5x + 1$  $\frac{x^3-1}{x^3-1}$  .

> 
$$
f := x \rightarrow \frac{x^3 + 5x + 1}{x^3 - 1}
$$
  
 $f := x \rightarrow \frac{x^3 + 5x + 1}{x^3 - 1}$ 

## > **inf\_aprox(f,1500,10,1),inf\_aprox(f,1500,10,-1);**

| $\boldsymbol{\chi}$ | f(x)        | $\boldsymbol{\chi}$ | f(x)        |
|---------------------|-------------|---------------------|-------------|
| 15000.              | 1.000000022 | $-15000.$           | 1.000000022 |
| 13500.              | 1.000000027 | $-13500.$           | 1.000000027 |
| 12000.              | 1.000000035 | $-12000.$           | 1.000000035 |
| 10500.              | 1.000000045 | $-10500.$           | 1.000000045 |
| 9000.               | 1.000000062 | $-9000.$            | 1.000000062 |
| 7500.               | 1.000000089 | $-7500.$            | 1.000000089 |
| 6000.               | 1.000000139 | $-6000.$            | 1.000000139 |
| 4500.               | 1.000000247 | $-4500.$            | 1.000000247 |
| 3000.               | 1.000000556 | $-3000.$            | 1.000000555 |
| 1500.               | 1.000002223 | $-1500.$            | 1.000002222 |

Se observa que los límites cuando *x* → ∞ y cuando *x* → −∞ parece que son iguales a 1.

En efecto:  $>$   $\lim f(x)$  $x \rightarrow \infty$ 1  $>$   $\lim f(x)$  $x \rightarrow (-\infty)$ 1 >

El alumno puede experimentar con otros valores.

# EJERCICIOS

# **Ejercicio-1**

Estudia los siguientes límites:

$$
\lim_{x \to 3} \frac{1}{(x-3)^2}
$$
  

$$
\lim_{x \to 5} \frac{x^2 - 25}{x - 5}
$$
  

$$
\lim_{x \to 2} \frac{3}{x - 2}
$$

*Hoja de trabajo* Se enlaza con la siguiente worksheet:

$$
>
$$
 f:=x->1/(x-3) $^2$ ;

$$
f := x \to \frac{1}{(x-3)^2}
$$

> **plot(f(x), x=1..5, y=1..100, discont=true);**

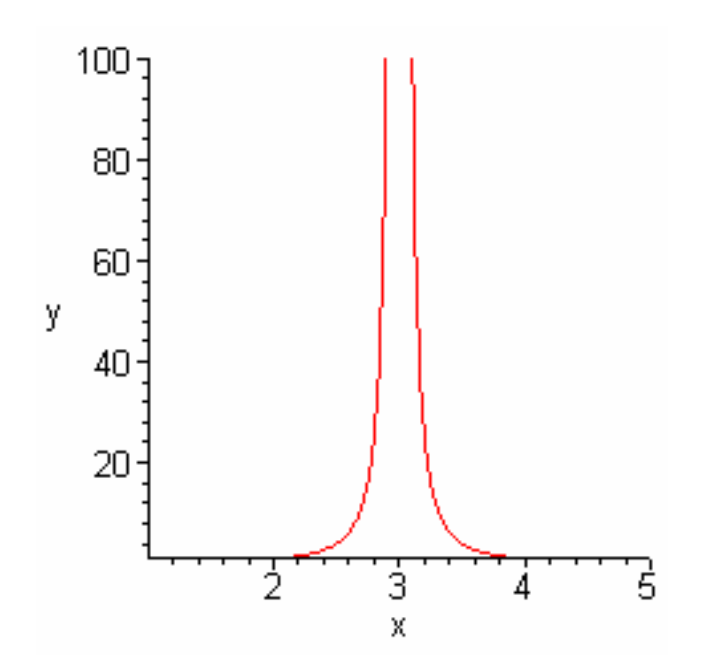

Veamos una tabla de valores

> **tab\_aprox(f,3,0.01,10,D),tab\_aprox(f,3,0.01,10,I);**

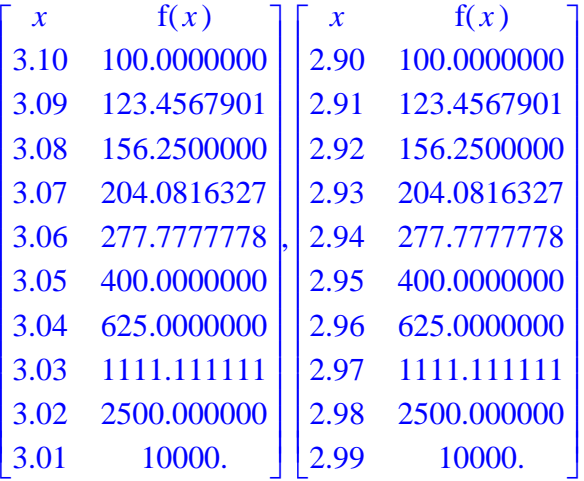

Compruébalo:

 $>$   $\lim f(x)$  $x \rightarrow 3$ -∞  $>$   $\lim f(x)$  $x \rightarrow 3^+$ ∞ > lim  $x \rightarrow 3$  $f(x)$ ∞  $>$ El alumno deberá hacer lo mismo para las demás funciones.

# **Ejercicio-2**

 $>$ 

Modificando los datos en el ejemplo anterior estudia los siguientes límites:

$$
\lim_{x \to \infty} \frac{x^3 + 5x + 4}{x^3 - 1}
$$
\n
$$
\lim_{x \to \infty} \frac{x^3 + 2x - 1}{x^4 - 1}
$$
\n
$$
\lim_{x \to (-\infty)} \frac{x^3 + 2x - 1}{x^4 - 1}
$$
\n
$$
\lim_{x \to \infty} \frac{x^3 + 4x - 3}{x^2 - 1}
$$
\n
$$
\lim_{x \to (-\infty)} \frac{x^3 + 4x - 3}{x^2 - 1}
$$

*Hoja de trabajo* Se enlaza con la siguiente worksheet:

 $>$ Estudia los siguientes límites:

$$
\lim_{x \to \infty} \frac{x^3 + 5x + 4}{x^3 - 1}
$$
\n
$$
\lim_{x \to \infty} \frac{x^3 + 2x - 1}{x^4 - 1}
$$
\n
$$
\lim_{x \to (-\infty)} \frac{x^3 + 2x - 1}{x^4 - 1}
$$
\n
$$
\lim_{x \to \infty} \frac{x^3 + 4x - 3}{x^2 - 1}
$$
\n
$$
\lim_{x \to (-\infty)} \frac{x^3 + 4x - 3}{x^2 - 1}
$$

Para ello no tienes más que definir cada una de las funciones y ejecutar las siguientes instrucciones:

> 
$$
f: = x->(x^3+5*x+4)/(x^3-1);
$$

$$
f := x \to \frac{x^3 + 5x + 4}{x^3 - 1}
$$

> **inf\_aprox(f,1000,10,1),inf\_aprox(f,1000,10,-1);**

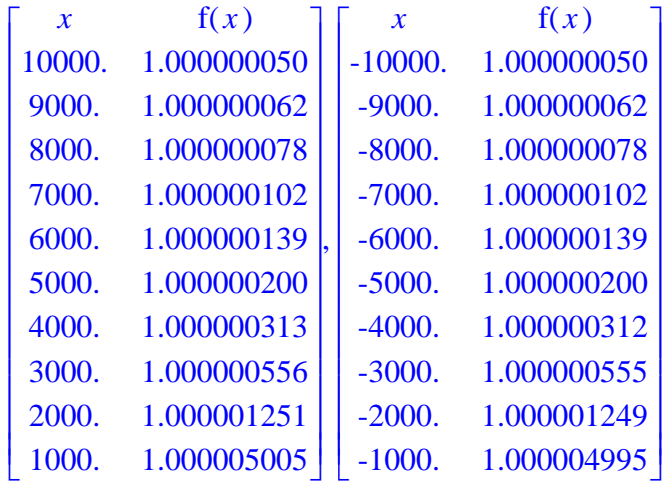

 $>$   $\lim f(x)$  $x \rightarrow \infty$ 1 > lim  $x \rightarrow (-\infty)$  $f(x)$ 1 >

>

El alumno debe completar el ejercicio con las demás funciones.

# *DERIVADAS*

- **1.-** Introducción
- **2.-** Concepto intuitivo
- **3.-** Algunos ejemplos
- **4.-** Derivadas laterales
- **5.-** Derivada de funciones
- **6.-** Reglas de derivación
- **7.-** Máximos, mínimos y puntos de inflexión
- **8.-** Representación gráfica de funciones
- **9.-** Problemas propuestos
# *INTRODUCCION*

**>** 

# FUNCIONES Y PROCEDIMIENTOS

Estas funciones y procedimientos son:

- Plots

```
- grafica(), trigonom(),recta()
```
>

### **Explicación más detallada**

- grafica

.

Este procedimiento se ejecuta de la siguiente manera:

 $grafica(x0,y0,e);$ 

siendo:

x0,y0: Coordenadas de un punto cualquiera del plano.

e: Es el número de rectas a generar aleatoriamente

 Una vez introducido estos parámetros, "grafica" representará gráficamente las rectas.

### Procedimientos  $pr(1)$ , $pr(2)$ , $pr(3)$ , $pr(4)$ , $pr(5)$ , etc.

Cada uno de estos procedimientos hace un estudio detallado de cada una de las rectas del procedimiento "grafica".

Para ejecutar estos procedimientos se hace de la siguiente manera:

 $pr(\#);$ siendo:  $\#=1,2,3,4,5, \ldots$  recta

Este procedimiento se ejecuta de la siguiente manera:

 $recta(x0,y0,angulo);$ 

siendo:

(x0,y0) ................ Punto cualquiera del plano

angulo ................. Angulo de la recta con el eje x

Una vez introducidos estos parámetros, "recta" obtendrá lo siguiente:

a) Representación gráfica y ecuación de dicha recta.

 b) Comprobación que el coeficiente de la x de la recta(pendiente) coincide con la tangente trigonométrica del ángulo que forma dicha recta con el eje x.

- trigonom

 Este procedimiento contiene funciones trigonométricas para que puedan trabajar con grados sexagesimales.

#### **>**

Vamos calcular el ángulo que forma las siguientes rectas con el eje "x" y ver qué relación podemos obtener con las pendientes de dichas rectas. Esta rectas son:

$$
y = \frac{1}{3}\sqrt{3} x + 1 - \frac{2}{3}\sqrt{3}
$$
  

$$
y = x - 1
$$
  

$$
y = 20x - 39
$$
  

$$
x = 2
$$
  

$$
y = -x + 3
$$

 $y = 1$ 

Representación gráfica de estas rectas

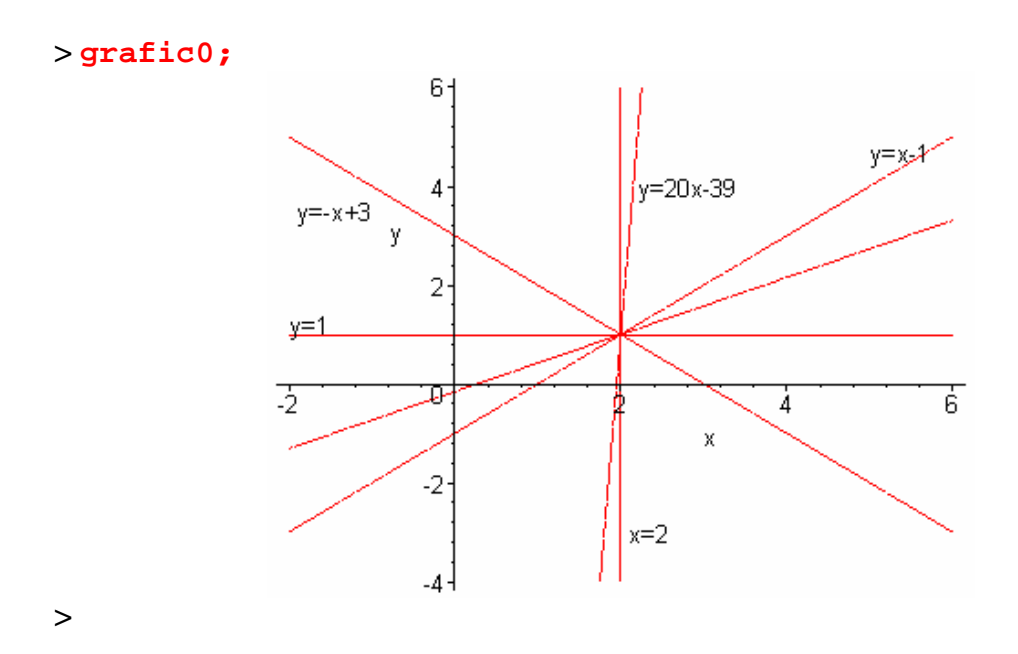

Estudio particular de las rectas anteriores

# **1) Recta primera**

Calculemos primero la tangente trigonométrica del ángulo que forma con el

eje x la recta:

 $y = \frac{1}{3}\sqrt{3}x + 1 - \frac{2}{3}\sqrt{3}$ 

Observemos la siguiente figura:

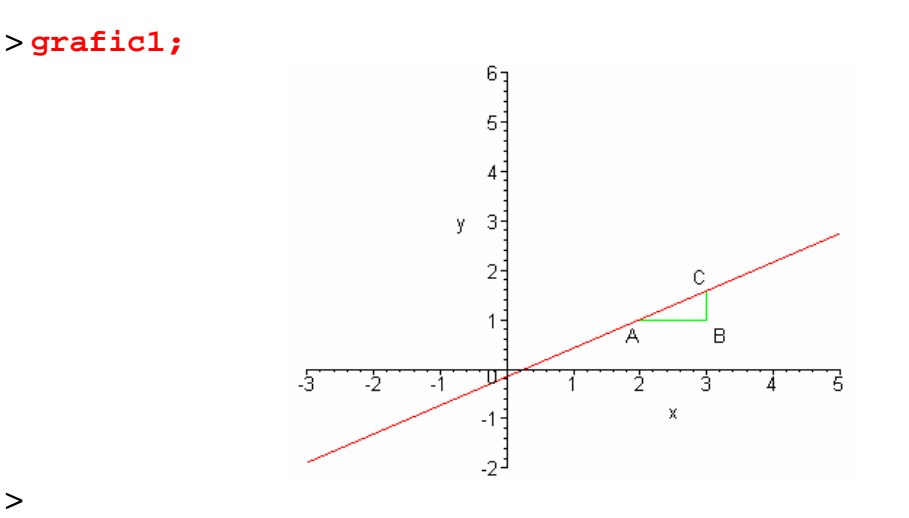

**>** 

Calculemos la tangente trigonométrica del ángulo A en el triángulo ABC:

 $> t g(A) = \frac{BC}{AB}$ 

$$
tg(A) = \frac{BC}{AB}
$$

**> `tg(A)`=(f1(3)-f1(2))/(3-2);**

$$
tg(A)=\frac{\sqrt{3}}{3}
$$

**> f1(x);**

$$
\frac{\sqrt{3}x}{3}+1-\frac{2\sqrt{3}}{3}
$$

Puede observarse que este resultado coincide con el coeficiente de la x de

la recta:

A este valor, es lo que llamamos pendiente de dicha recta,

la representaremos por "m", es decir:

> 'm' = 
$$
\frac{f1(3) - f1(2)}{3 - 2}
$$

 $m = \frac{\sqrt{3}}{3}$ 

El ángulo que forma dicha recta con el eje "x" (arctg(A)) es:

**>**  ſ l  $\left(\frac{\sqrt{3}}{3}\right)$ arctg $\left(\frac{\sqrt{3}}{3}\right)$ 3

30

#### *Ir a la seccion de Ejercicios*

### **2) Recta segunda**

Calculemos primero la tangente trigonométrica del ángulo que forma con el

eje x la recta:

 $y = x - 1$ 

Observemos la siguiente figura:

**> grafic2;**

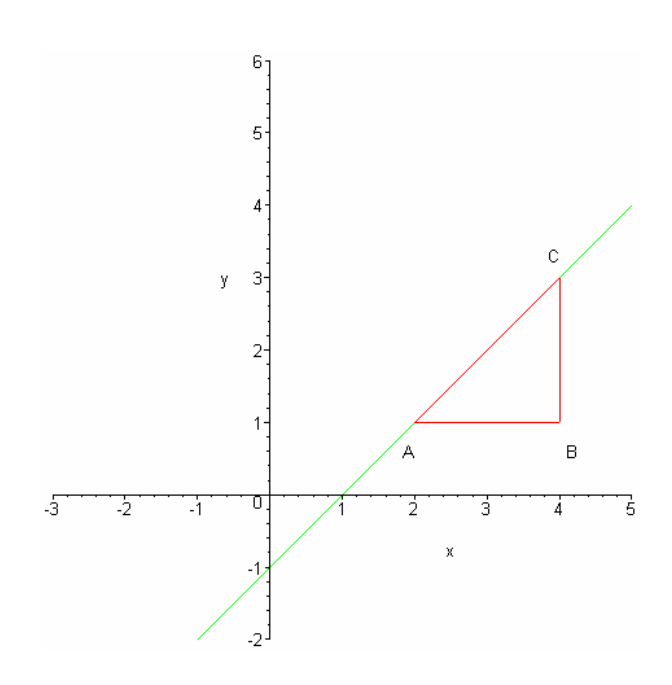

**>** 

Calculando la tangente trigonométrica del ángulo A en el triángulo ABC:

$$
\Rightarrow tg(A) = \frac{BC}{AB}
$$
  

$$
\Rightarrow tg(A) = \frac{f2(4) - f2(2)}{4 - 2}
$$
  

$$
tg(A) = \frac{BC}{AB}
$$
  

$$
tg(A) = 1
$$

Puede observarse que este resultado coincide con el coeficiente de la x de

la recta:

Por tanto, la pendiente "p" de dicha recta es:

```
> p=(f2(4)-f2(2))/2;
```
El ángulo que forma dicha recta con el eje "x" (arctang(A)) es:

**> arctg(f2(3)/2);**

45

 $p=1$ 

*Ir a la seccion de Ejercicios* **>** 

### **3) Recta tercera**

Estudiemos ahora el caso de la recta:

 $y = 20 x - 39$ 

Su representación gráfica es:

**> grafic3;**

**>** 

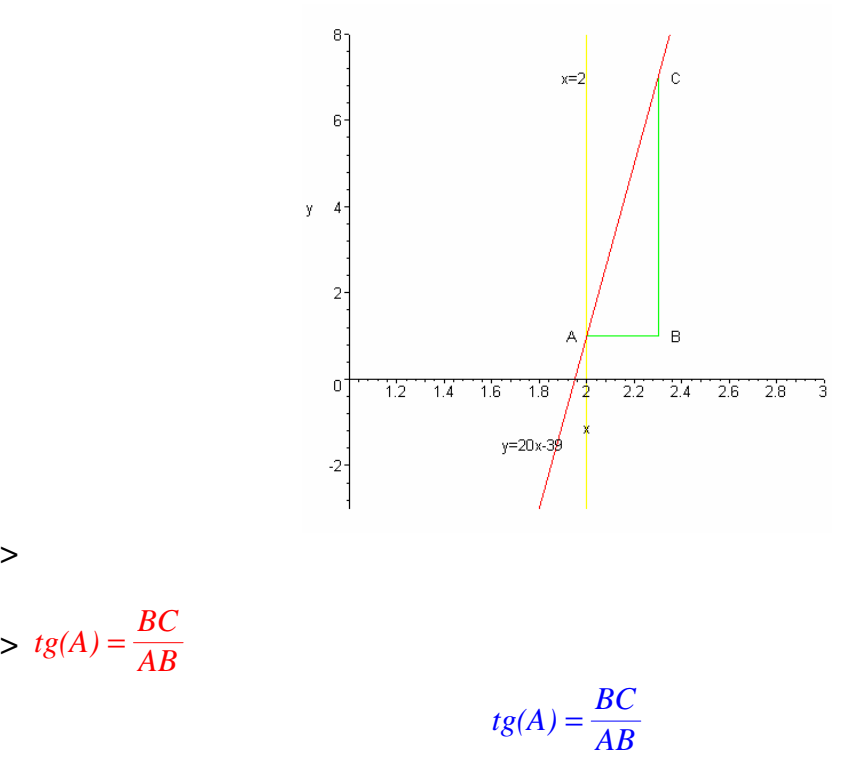

**> `tg(A)`=evalf((f3(2.3)-f3(2))/(2.3-2),2);**

 $tg(A) = 20.$ 

Como puede observarse, nuevamente sucede que:

**> m:=evalf((f3(2.3)-f3(2))/(2.3-2),2);**

 $m := 20$ .

El ángulo que forma dicha recta con el eje "x" (arctang(A)) es:

 $>$  evalf( $arctg(m), 7$ )

87.13759

*Ir a la seccion de Ejercicios* **>** 

## **4) Recta cuarta**

**Estudiemos ahora el caso de la recta:** 

 $x = 2$ 

Observando la gráfica del ejemplo anterior:

**> grafic3;**

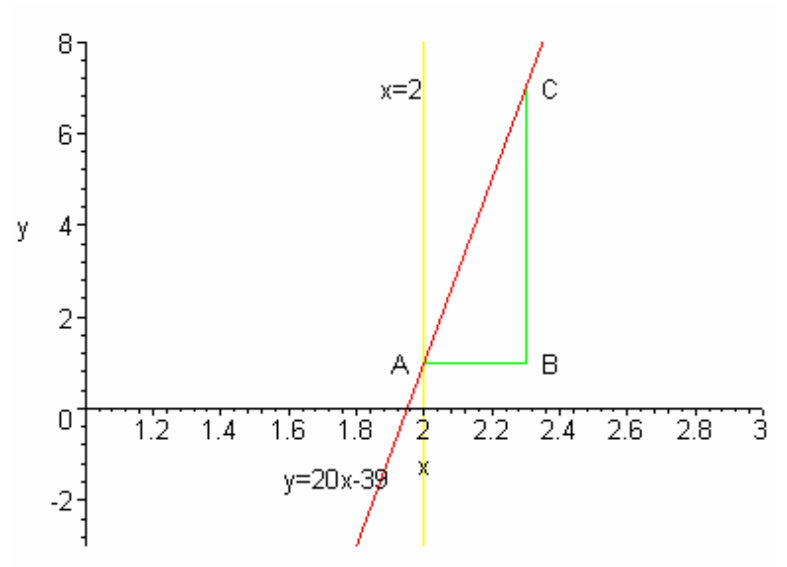

**>** 

Podemos observar que a medida que el ángulo se acerca a 90 grados, la pendiente de la

recta crece cada vez mas.

Por tanto, cuando la recta sea x=2 tendremos que la tangente trigonométrica

es infinito (infinito no es un número, es una tendencia).

Lo podemos ver en la siguiente animación:

**> animate({f3(x),1+tt\*(x-2)},x=1.5..2.5,tt=- 2..40,view=[1..3,-6..6],color=red);**

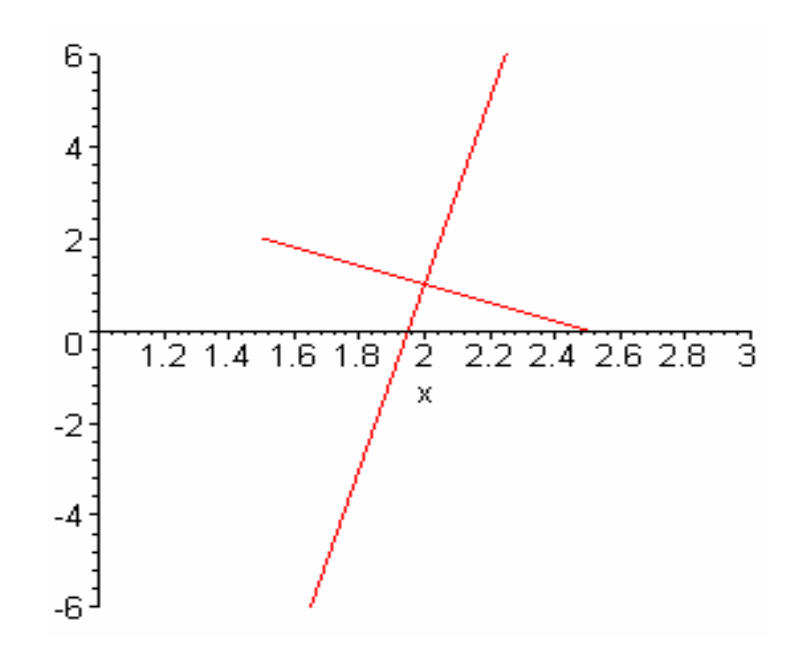

$$
~>~tg(A)=infinite
$$

 $tg(A) = \infty$ 

Por tanto, la pendiente es:

 $> m := infinite$ 

 $m := \infty$ 

De donde, como cabía esperar, el ángulo que forma dicha recta con el eje "x" es:

 $>$  arctg(*infinito*)

90

*Ir a la seccion de Ejercicios* **>** 

# **5) Recta quinta**

Estudiemos ahora el caso de la recta:

*y* = −*x* + 3

**Veamos la siguiente figura:** 

**> grafic4;**

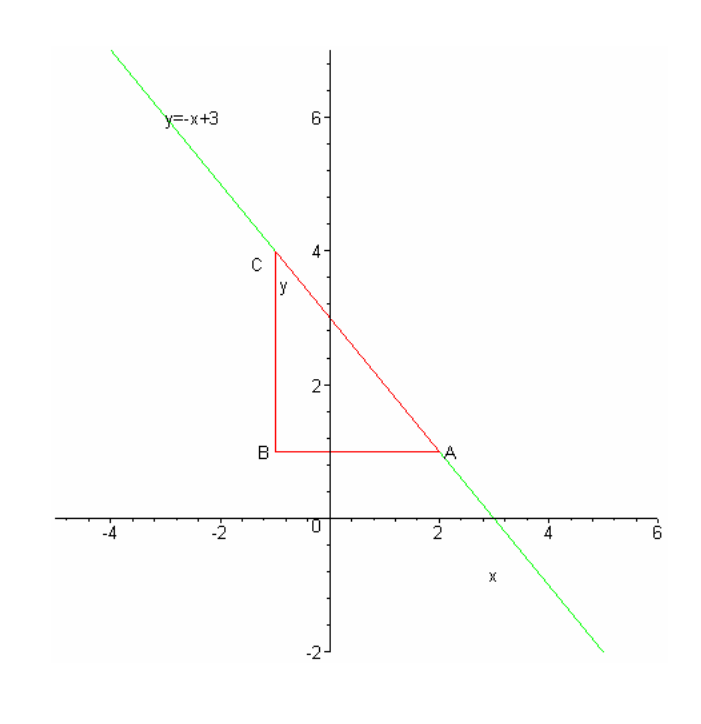

**>** 

 $>$  *tg*(*A*) =  $\frac{BC}{AB}$  $tg(A) = \frac{BC}{AB}$  $\Rightarrow tg(A) = \frac{f4(2) - f4(-1)}{2 + 1}$  $tg(A) = -1$ 

Ahora bien, el ángulo que forma esta recta con el

eje "x" es: 180 - A, o sea:

$$
180 - \arctg(1) = 180 - \arctg(1)
$$
  

$$
180 - \arctg(1) = 135
$$

Por tanto, tenemos que la tangente trigonométrica de este ángulo es:

### $> m := \text{tg}(135)$

 $m := -1$ 

De donde comprobamos, una vez más, que la pendiente "m" de la recta

coincide con el coeficiente de la recta:

*Ir a la seccion de Ejercicios* **>** 

## **6) Recta sexta**

Estudiemos ahora el caso de la recta:

 $y = 2$ 

Veamos la siguiente figura:

**> grafic5;**

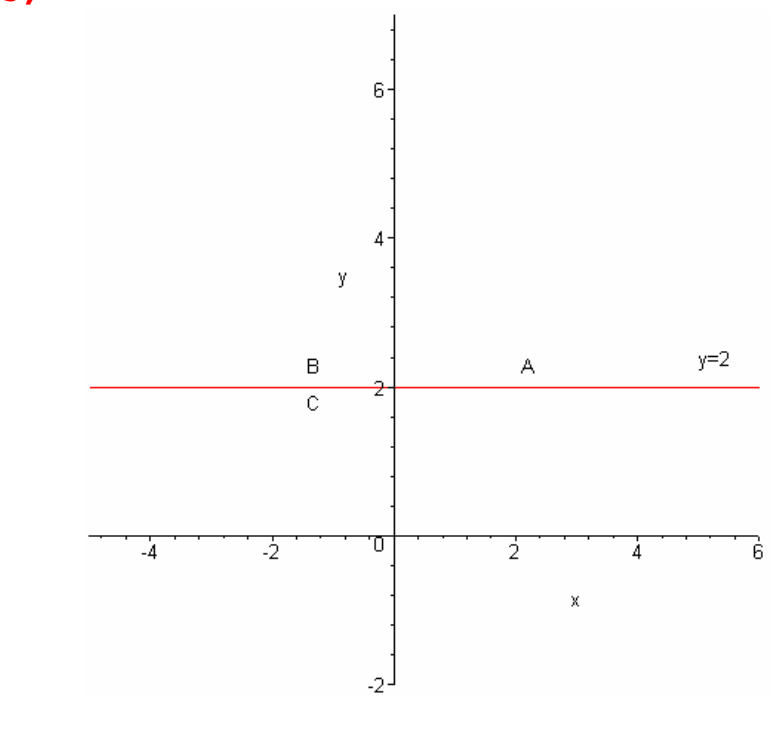

$$
> tg(A) = \frac{BC}{AB}
$$

$$
tg(A) = \frac{BC}{AB}
$$

**> `tg(A)`=(f5(-1)-f5(2))/(2+1);**

#### $tg(A) = 0$

Por tanto, volvemos a observar que la pendiente de la recta coincide con el coeficiente de la x, es decir, en este caso es 0.

*Ir a la seccion de Ejercicios*

# **EJERCICIOS**

### **Ejercicios-1**

.

Comprueba lo visto anteriormente utilizando la función "grafica" . Dicha función se ha de utilizar de la siguiente forma:

 $grafica(x0,y0,e)$ 

siendo:

x0,y0 ...............-Coordenadas de un punto cualquiera del plano

e ...............- Es el número de rectas que generará de forma aleatoria

Una vez introducido estos parámetros, "grafica" representará gráficamente las

rectas. Después, para ver cada recta en particular, se las podrá llamar de

la forma:  $pr(\#);$  siendo  $\# = 1,2,3,4...$ .

Posiciónate en la etiqueta "Hoja de ejercicios" y pulsa retorno.

*Hoja de ejercicios* Se enlaza con la siguiente worksheet:

#### > **grafica(1,2,3);**

*Las rectas generadas son:* 

−1.327 *x* + 3.327  $0.01746 x + 1.98254$  $1.429 x + 0.571$ 

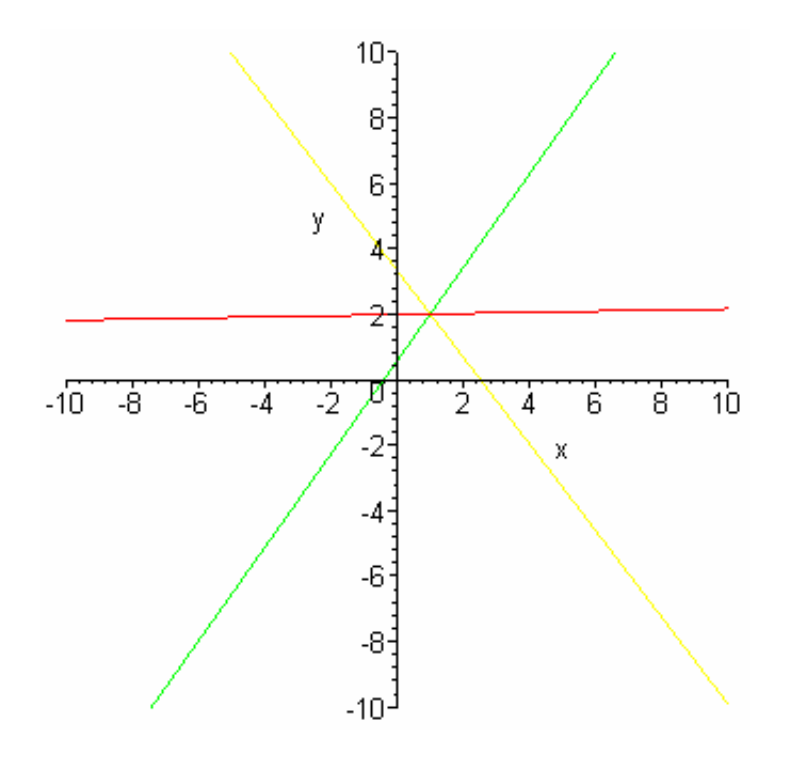

Para estudiar individualmente cada recta ejecuta "pr(#);" siendo #=1,2,3,4....

> **pr(1);**

*Representacion grafica de la recta:*

*y* = −1.327 *x* + 3.327

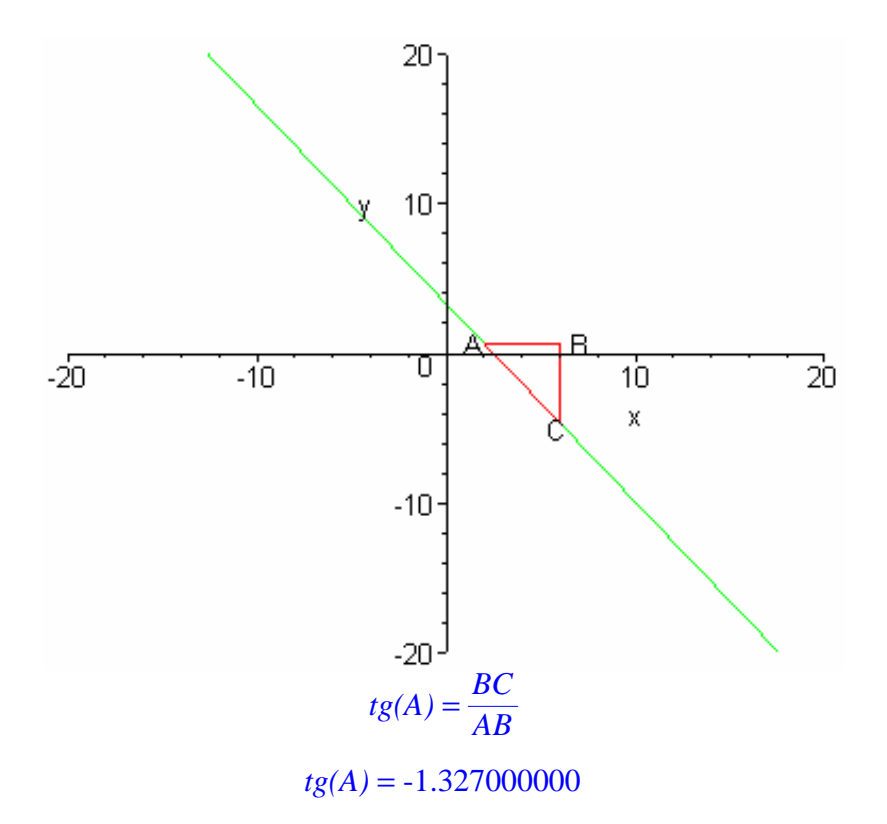

*El angulo que forma dicha recta con el eje x es por tanto:* 127.00

>

El alumno puede generar el número de rectas que quiera.

## **Ejercicio-2**

Halla la ecuación de la recta y su gráfica formando distintos ángulos con el eje x.

Se utilizará la función "recta" de la siguiente forma:

recta(x0,y0,angulo);

siendo:

(x0,y0) ................. Punto de la recta

angulo ................ Angulo de dicha recta con el eje x.

Posiciónate en la etiqueta "Hoja de ejercicios" y pulsa retorno.

*Hoja de ejercicios* Se enlaza con la siguiente worksheet:

> **recta(3,5,135);**

*La representacion grafica de la recta:*

 $y = 8 - x$ 

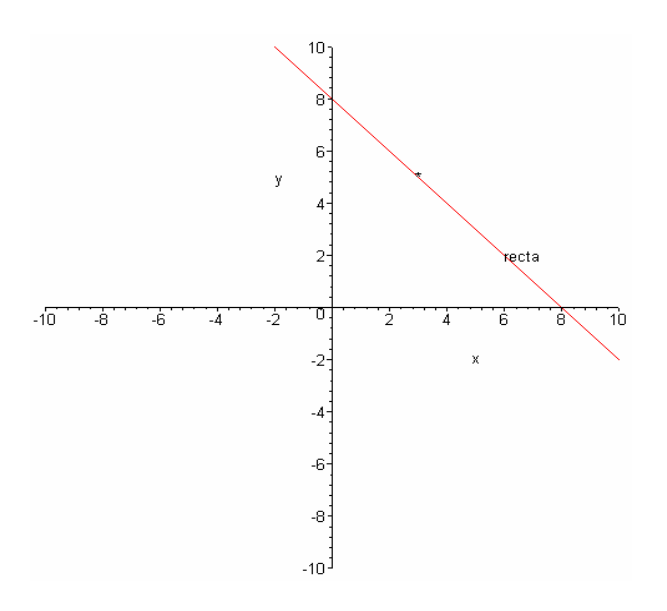

*Se puede comprobar que :*

$$
tg(135)=-1
$$

*Que coincide con el coeficiente de la x de dicha recta*

El alumno puede ensayar con diferentes puntos y ángulos.

**>** 

>

*Volver al principio de esta Hoja*

# *CONCEPTO INTUITIVO*

Esta hoja calcula las sucesivas rectas secantes hasta llegar a la recta tangente a una funcion en un punto P, y luego hace una gráfica de unas cuantas rectas secantes y la recta tangente a dicha funcion en dicho punto.

# FUNCIONES Y PROCEDIMIENTOS

Estas Funciones y Procedimientos son:

- Plots

 $-$  rectg()

- proc\_rectg()

- limit()

### **Explicación mas detallada**

- El procedimiento "rectg" se ejecuta de la siguiente manera:

#### **rectg(f,x0);**

siendo:

f: ................... Función a introducir

x0: ................ Abcisa del punto

La ejecución de este proceso genera secantes sucesivas hasta acercarse

a la recta tangente a f en el punto x0.

- El procedimiento limite() calcula el límite de f en x0 aplicando la definición de límite.

### **Cálculo de las sucesivas rectas secantes**

Calculemos las sucesivas rectas secantes en el punto x=3 de la función o funciones siguientes:

**> fu0():fu||(num())();** (Estas funciones se generan aleatoriamente) **> print(y=g);**

 $y = 1 + x^2$ 

**>** 

**> proc\_rectg(g);**

$$
y = -14. + 8. x
$$
  
\n
$$
y = -13.85 + 7.950 x
$$
  
\n
$$
y = -13.70 + 7.900 x
$$
  
\n
$$
y = -13.55 + 7.850 x
$$
  
\n
$$
y = -13.40 + 7.800 x
$$
  
\n
$$
y = -13.25 + 7.750 x
$$
  
\n
$$
y = -13.10 + 7.700 x
$$
  
\n
$$
y = -12.95 + 7.650 x
$$
  
\n
$$
y = -12.80 + 7.600 x
$$
  
\n
$$
y = -12.65 + 7.550 x
$$
  
\n
$$
y = -12.50 + 7.500 x
$$
  
\n
$$
y = -12.20 + 7.400 x
$$
  
\n
$$
y = -12.05 + 7.350 x
$$
  
\n
$$
y = -11.90 + 7.300 x
$$
  
\n
$$
y = -11.75 + 7.250 x
$$
  
\n
$$
y = -11.45 + 7.150 x
$$
  
\n
$$
y = -11.15 + 7.050 x
$$
  
\n
$$
y = -11.15 + 7.050 x
$$
  
\n
$$
y = -11.15 + 7.050 x
$$

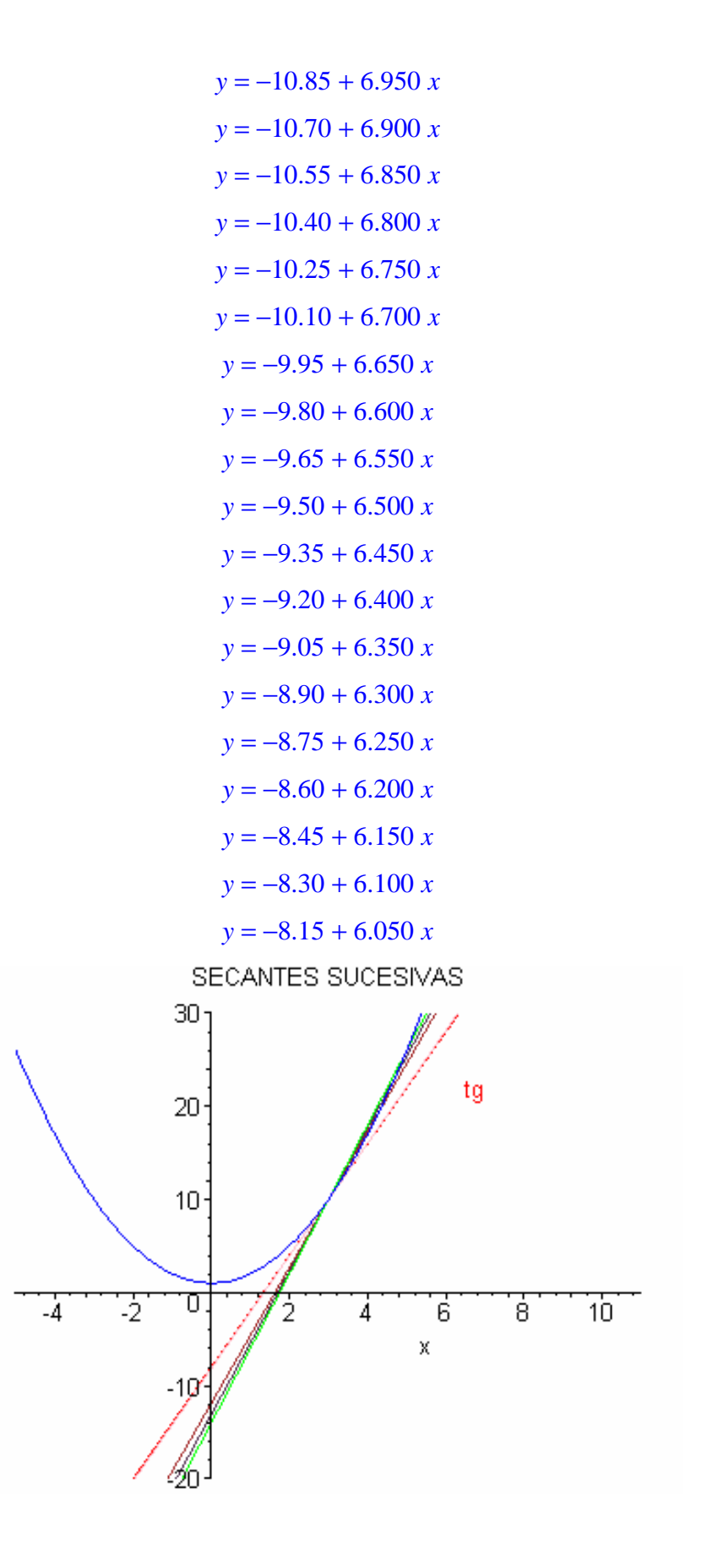

*Se puede observar que las pendientes de las sucesivas rectas que se van obteniendo cada vez se acercan a un numero fijo(cuanto mas pequeño sea el paso), siendo este el de la pendiente de la recta tangente a la funcion en el punto elegido.*

*Si calculamos el limite que nos ocupa vemos que practicamente coincide con la pen* \ *diente.*

$$
\lim_{h \to 0} \frac{-9 + (3 + h)^2}{h} = 6
$$

#### *La pendiente de la ultima recta calculada es:*

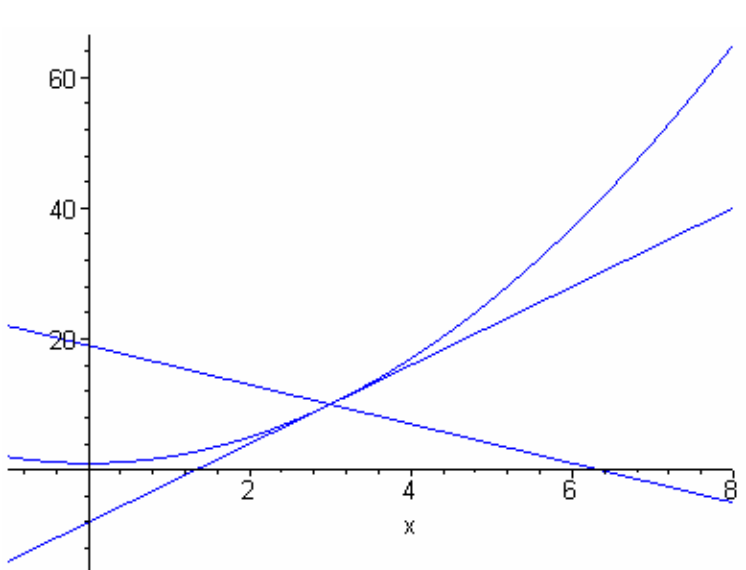

6.050

*En la animacion anterior puede observarse como las sucesivas rectas secantes se aproximan a la recta objetivo que es la recta tangente.*

**>** 

**>** 

# EJERCICIOS

Se sugiere hacer lo mismo para las siguientes funciones y puntos:

$$
y = -2x2 + 7
$$
  

$$
x = 4
$$
  

$$
y = x3 + x - 2
$$
  

$$
x = 3
$$

La forma de hacerlo es posicionar el cursor sobre la etiqueta "Hoja de ejercicios" y pulsar retorno. Pasaremos a una hoja de trabajo donde se encuentra el procedimiento 'rectg' .

*Hoja de ejercicios* Se enlaza con la siguiente worksheet:

> **rectg(-2\*x^2+7,4);**

$$
y = 55. - 20. x
$$
  
\n
$$
y = 54.60 - 19.90 x
$$
  
\n
$$
y = 54.20 - 19.80 x
$$
  
\n
$$
y = 53.80 - 19.70 x
$$
  
\n
$$
y = 53.40 - 19.60 x
$$
  
\n
$$
y = 53.00 - 19.50 x
$$
  
\n
$$
y = 52.60 - 19.40 x
$$
  
\n
$$
y = 52.20 - 19.30 x
$$
  
\n
$$
y = 51.80 - 19.20 x
$$
  
\n
$$
y = 51.40 - 19.10 x
$$
  
\n
$$
y = 51. - 19. x
$$
  
\n
$$
y = 50.60 - 18.90 x
$$
  
\n
$$
y = 50.20 - 18.80 x
$$

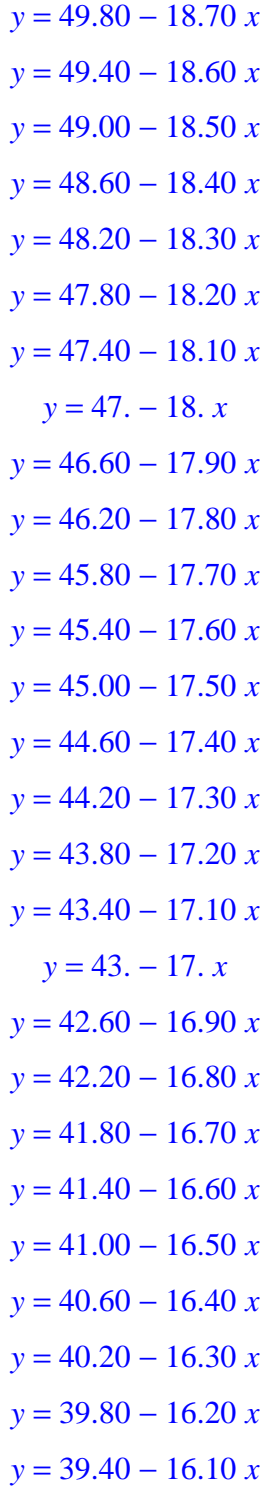

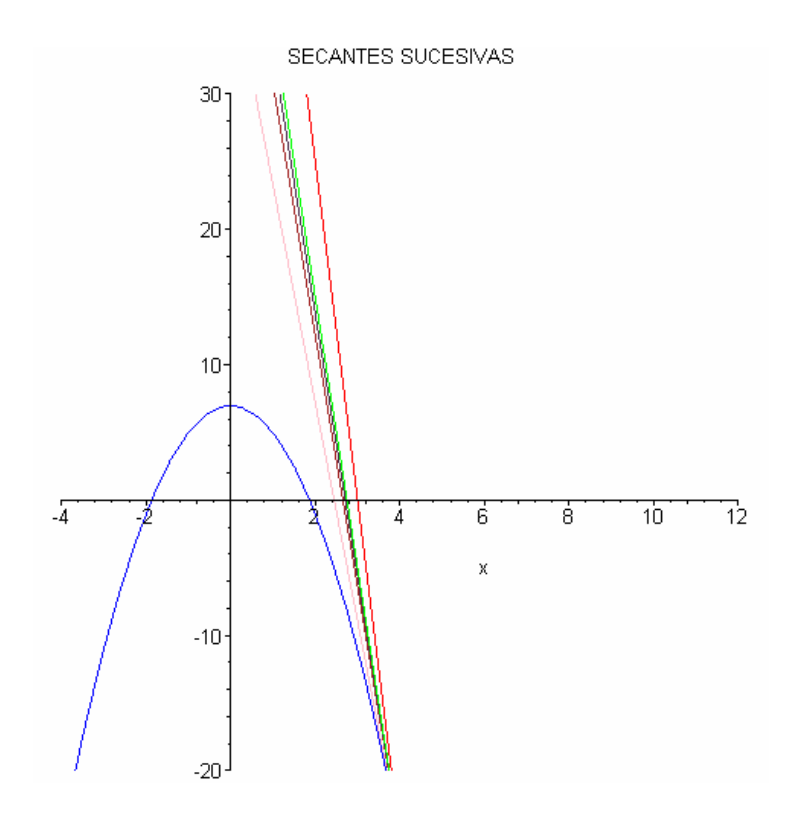

Para calcular el límite que nos ocupa de esta función en el punto utilizaremos un procedimiento llamado "limite" llamándolo de la siguiente manera:

> **limite();**

*Calculando el limite que nos ocupa en el punto 4 se tiene que:*

$$
\lim_{h \to 0} \frac{-2 (4 + h)^2 + 32}{h} = -16
$$

*Puede observarse que es aproximadamente igual a la pendiente de la última recta calculada*

*Volver al principio de esta Hoja*

# *ALGUNOS EJEMPLOS*

Esta hoja realiza ejemplos de cálculo de derivadas aplicando la definición, y cálculo de la recta tangente a funciones en determinados puntos.

# **>**  FUNCIONES Y PROCEDIMIENTOS

**-** Plots

- derivada()

**>** 

### **Explicación más detallada**

El procedimiento "derivada" se ejecuta de la siguiente forma:

### **deriva(f(x),x0);**

siendo:

f(x) la función y x0 la abcisa del punto.

Una vez pasados estos parámetros dicho procedimiento realizará:

- 1) Derivada de f(x) en x0 aplicando la definición de derivada en un punto.
- 2) Hallará la ecuación de la recta tangente a f(x) en el punto x0.
- 3) Representará gráficamente f(x) y la recta tangente.

### EJEMPLOS

#### **Ejemplo-1**

Hallar la derivada de la función:

 $y = x^2$ 

en el punto a=3 y la ecuacion de la recta tangente a dicha funcion en el mismo punto.

 $\Rightarrow$   $f := x \rightarrow x^2$ 

$$
f := x \to x^2
$$

La derivada de la funcion  $f(x)$  en el punto a=3 es:

 $> f1 := x \rightarrow lim$  $h \rightarrow 0$  $f(3 + h) - f(3)$ *h*

$$
f1 := x \to \lim_{h \to 0} \frac{f(3+h) - f(3)}{h}
$$

 $> f1(3) := 6;$ 

### $f1(3) := 6$

Luego la ecuación de la recta tangente en el punto  $a=3$  a la función  $f(x)$  es:

 $> t1 := f(3) + f1(3) (x-3)$ 

 $t1 := -9 + 6x$ 

La gráfica es:

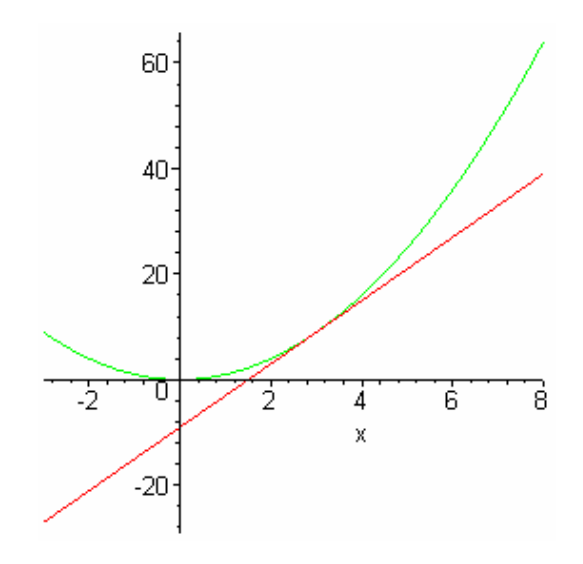

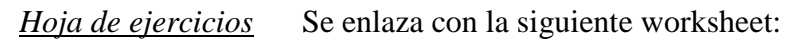

> **derivada(-x^2+3,1);**

*La derivada de la funcion*  $||(-x^2+3)||$  *en el punto*  $||1||$  *es :* 

$$
\lim_{h \to 0} \frac{-(1+h)^2 + 1}{h} = -2
$$

*La ecuación de la recta tangente es:*

 $y = 4 - 2x$ 

*La grafica es:*

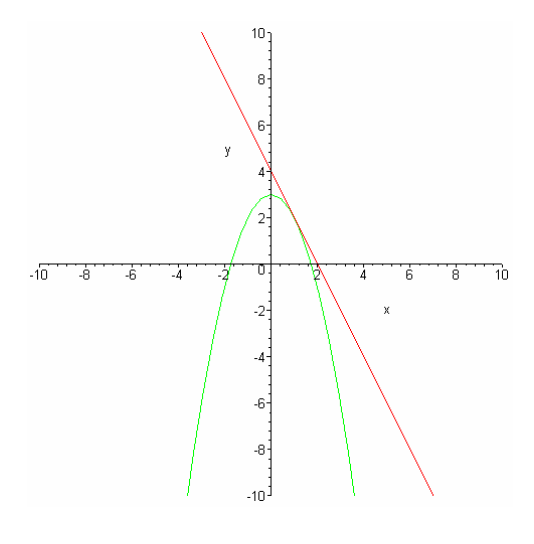

El alumno puede experimentar con otras funciones y puntos.

## **Ejemplo-2**

>

Hallar la derivada de la funcion:

 $y = \sin(x)$ 

 $g1 := 0$ 

en el punto: x=Pi/2

La derivada de la funcion  $sin(x)$  en dicho punto es:

$$
> gI := \lim_{h \to 0} \frac{\sin\left(\frac{\pi}{2} + h\right) - \sin\left(\frac{\pi}{2}\right)}{h}
$$

Luego la ecuación de la recta tangente en dicho punto es:

$$
> t2 := \sin\left(\frac{\pi}{2}\right) + gI\left(x - \frac{\pi}{2}\right)
$$
  

$$
t2 := 1
$$

La gráfica es:

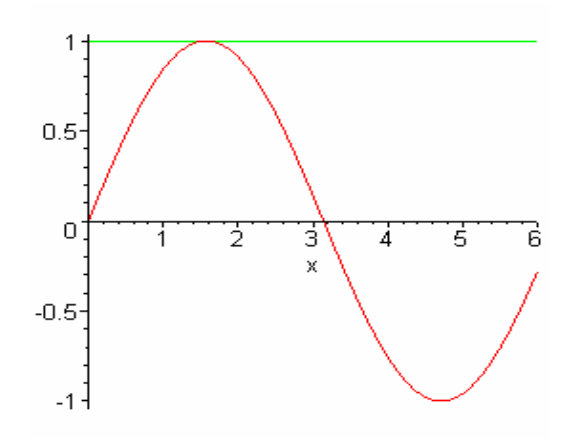

*Hoja de ejercicios* Se enlaza con la siguiente worksheet:

> **derivada(-2\*sin(x)-1,Pi);**

*La derivada de la funcion*  $\| (-2 \sin(x) - 1) \|$  *en el punto*  $\| \pi \|$  *es :* 

$$
\lim_{h \to 0} \frac{2 \sin(h)}{h} = 2
$$

*La ecuación de la recta tangente es:*

 $y = -1 + 2x - 2\pi$ 

*La grafica es:*

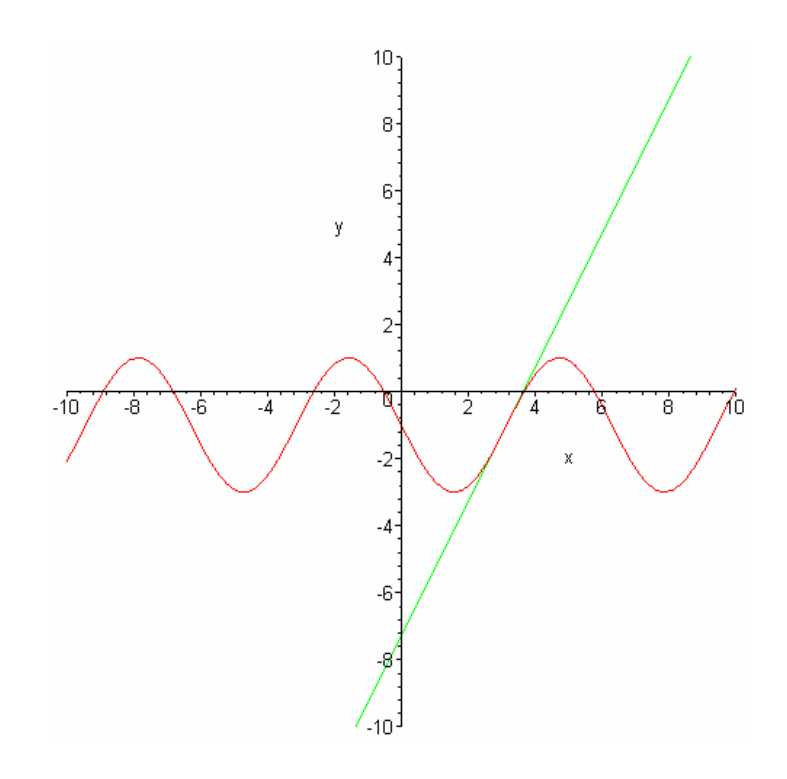

>

El alumno puede experimentar con funciones similares.

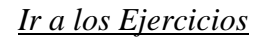

### **Ejemplo-3**

Hallar la derivada de la funcion:

 $y = e^x$ 

en el punto x0=0

La derivada de la funcion h(x) en dicho punto es:

> h1(0) := 
$$
\lim_{h \to 0} \frac{e^{(0+h)} - e^0}{h}
$$
  
 h1(0) := 1

Luego la ecuación de la recta tangente en dicho punto es:

 $> t3 := e^{0} + h1(0) (x - 0)$ 

 $t3 := 1 + x$ 

La gráfica es:

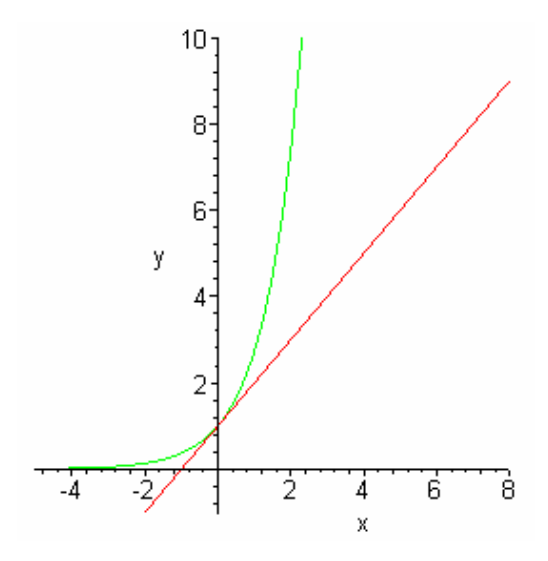

*Hoja de ejercicios* Se enlaza con la worksheet:

 $>$  derivada( $-e^x + 3, 0$ )

*La derivada de la funcion*  $\| (-e^x + 3) \|$  *en el punto*  $\| 0 \|$  *es :* 

$$
\lim_{h \to 0} \frac{-e^h + 1}{h} = -1
$$

*La ecuación de la recta tangente es:*

*y* = 2 − *x* 

*La grafica es:*

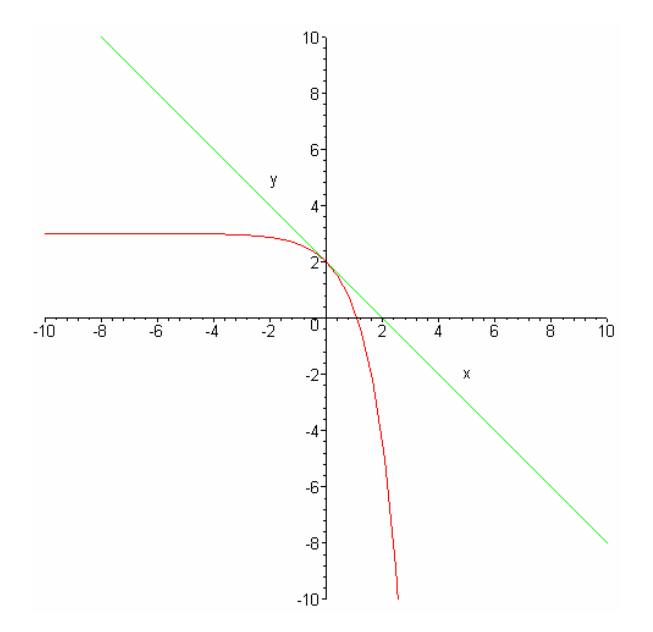

#### $\geq$

# EJERCICIOS

## **Ejercicio-1**

Aplica el procedimiento "derivada" a la función:

$$
y=tg(x)
$$
 en el punto  $x = \left(\frac{1}{4}\pi\right)$ 

*Hoja de ejercicios* Se enlaza con la siguiente worksheet:

> derivada
$$
\left(\tan(x), \frac{\pi}{4}\right)
$$

*La derivada de la funcion* 
$$
|| (\tan(x)) ||
$$
 *en el punto*  $||\left(\frac{\pi}{4}\right)||$  *es*:  

$$
\lim_{h \to 0} \frac{\tan\left(\frac{\pi}{4} + h\right) - 1}{h} = 2
$$

*La ecuación de la recta tangente es:*

$$
y = 1 + 2x - \frac{\pi}{2}
$$

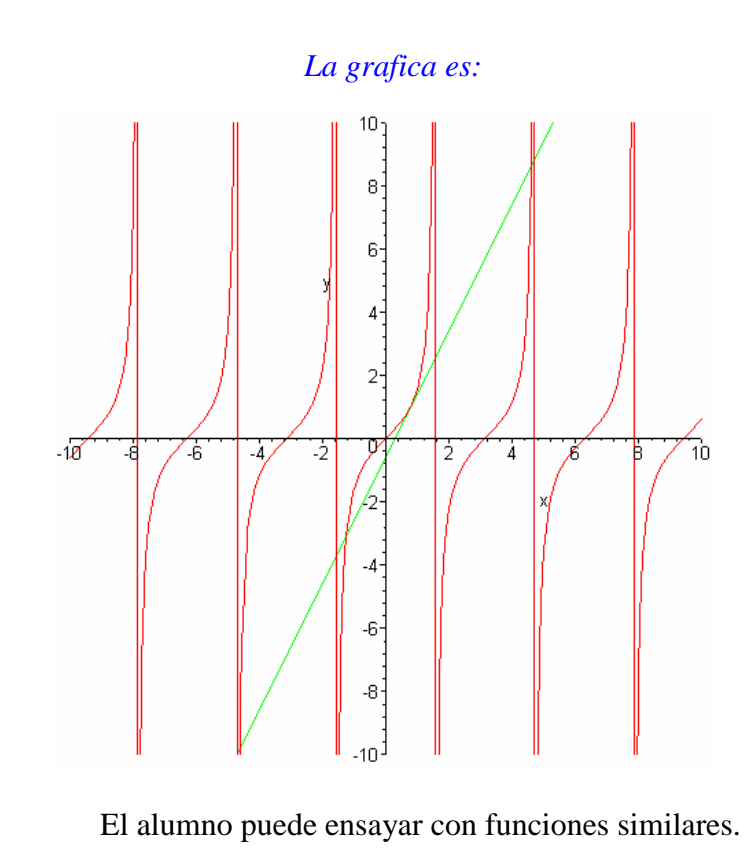

**>** 

### **Ejercicio-2**

>

Aplica el procedimiento "derivada" a la función:

$$
y = x^3 - 5x^2 + 8
$$

en el punto de abcisa x=1/2

*Hoja de ejercicios* Se enlaza con la siguiente worksheet:

> derivada 
$$
\left(x^3 - 5x^2 + 8, \frac{1}{2}\right)
$$

*La derivada de la funcion*  $\|(x^3 - 5x^2 + 8)\|$  en el punto  $\|\left(\frac{1}{2}\right)\|$  $\left(\frac{1}{2}\right)$ || es :

$$
\lim_{h \to 0} \frac{\left(\frac{1}{2} + h\right)^3 - 5\left(\frac{1}{2} + h\right)^2 + \frac{9}{8}}{h} = \frac{-17}{4}
$$

*La ecuación de la recta tangente es:*

$$
y = 9 - \frac{17 x}{4}
$$

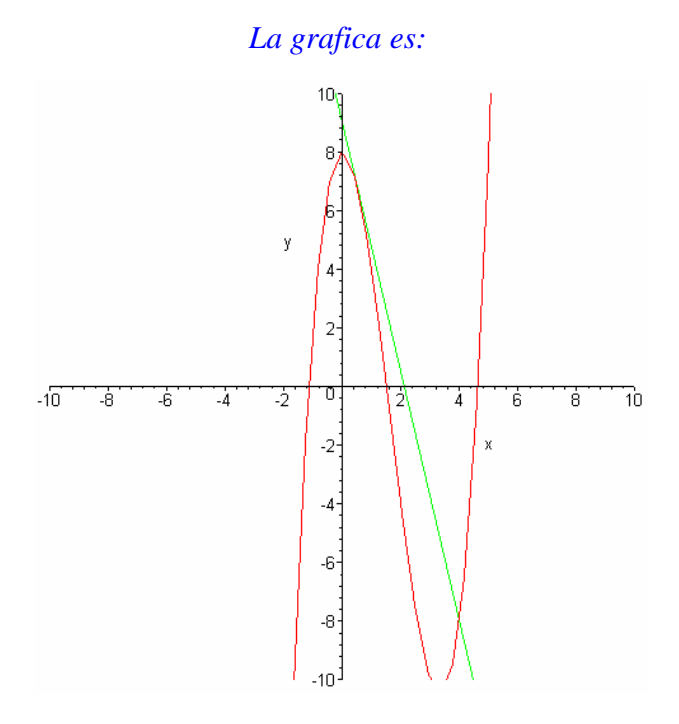

El alumno puede experimentar con funciones similares.

**>** 

# **Ejercicio-3**

 $\geq$ 

Aplica el procedimiento "derivada" a la función:

 $y = x + cos(x)$ 

en el punto de abcisa x=0

*Hoja de ejercicios* Se enlaza con la siguiente worksheet:

```
 > derivada(x+cos(x),0);
```
*La derivada de la funcion*  $\|(x + \cos(x))\|$  *en el punto*  $\|0\|$  *es :* 

$$
\lim_{h \to 0} \frac{h + \cos(h) - 1}{h} = 1
$$

*La ecuación de la recta tangente es:*

 $y = 1 + x$ 

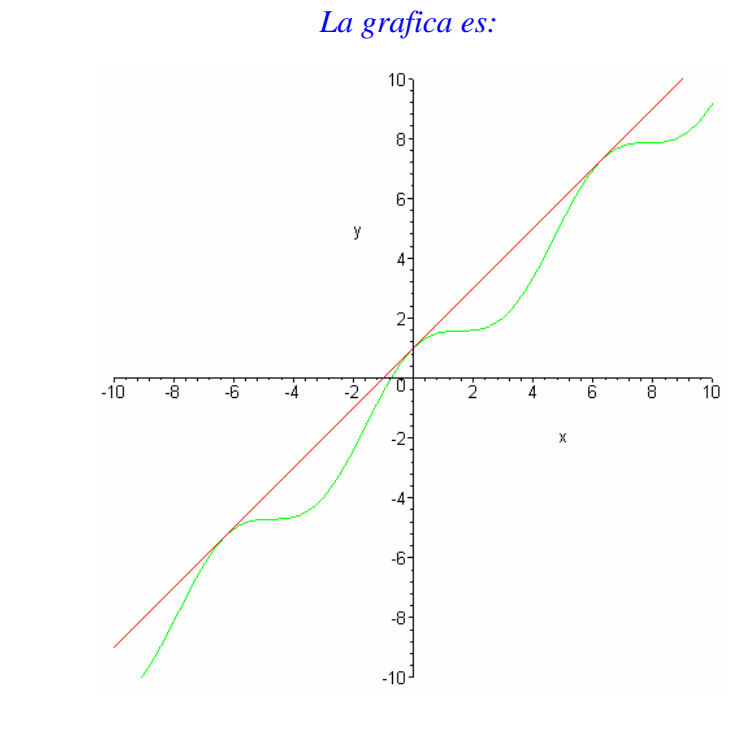

El alumno puede experimentar con funciones similares.

*Volver al principio de esta Hoja*

>

# *DERIVADAS LATERALES*

Se trata de estudiar la derivabilidad de una función utilizando el concepto de derivada a la derecha y a la izquierda.

# FUNCIONES Y PROCEDIMIENTOS

 $-$  der  $lat()$ 

- Se utiliza un "paquete" llamado "derlat" que contiene una serie de enunciados de problemas con sus correspondientes soluciones**.**

### **> Explicación mas detallada**

El procedimiento "der\_lat" funciona de la siguiente manera:

- Se le pasa como parámetros una función y la abcisa de un punto cualquiera
- Dicho procedimiento calculará las derivadas laterales de la función en dicho punto, las ecuaciones de las rectas tangentes , la gráfica completa de la función y las rectas tangentes.

# EJEMPLOS

Estudio de la derivabilidad de la funcion:

$$
f := x \rightarrow |x^2 - 1|
$$

en el punto x=1

Veamos los límites a la derecha y a la izquierda del punto a=1 de la definición de derivada:

**> f:=x->abs(x^2-1);**

$$
f := x \rightarrow |x^2 - 1|
$$

> f1d(1) := 
$$
\lim_{h \to 0+} \frac{f(1+h) - f(1)}{h}
$$
  
f1d(1) := 2

> f1i(1) := 
$$
\lim_{h \to 0^-} \frac{f(1+h) - f(1)}{h}
$$
  
f1i(1) := -2

Como los límites laterales son distintos, dicho límite no existe, por tanto, la función no es derivable en el punto x=1.

Esto quiere decir, que la función en el punto x=1 tiene dos rectas tangentes cuyas pendientes son las calculadas anteriormente. Las ecuaciones de estas rectas tangentes son:

 $> t1 := f(1) + f1d(1) (x-1)$ *t1* :=  $2x - 2$  $> t2 := f(1) + f1i(1) (x - 1)$  $t2 := -2x + 2$ 

**> t:=x->(piecewise(x<1,t2,x>1,t1,x=1,0));**

 $t := x \rightarrow$  piecewise( $x < 1, t2, 1 < x, t1, x = 1, 0$ )

La función "piecewise" sirve para definir una función por trozos. Los parámetros son: dominio1 de la x, definición de la función1, dominio2 , función2 y así sucesivamente.

**> plot({f(x),t(x)}, x=-4..5,y=-1..7);**

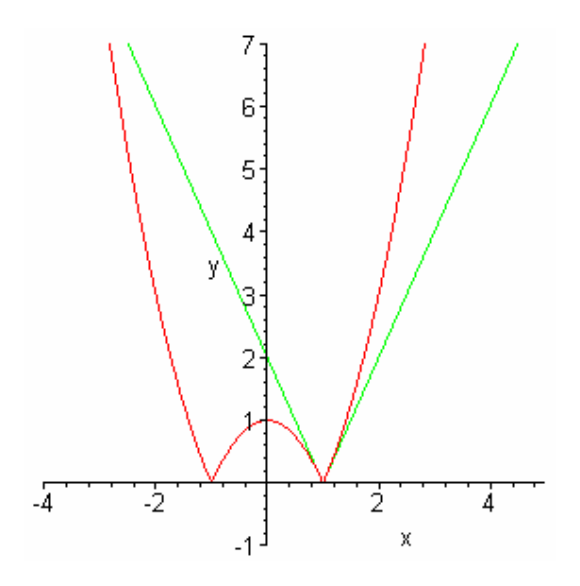

Observa la siguiente animación:

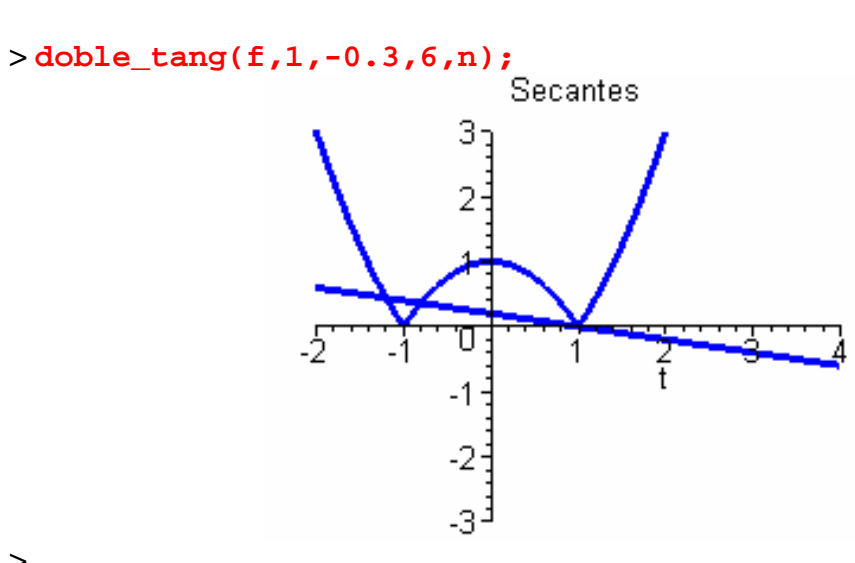

**>** 

Como se puede observar, las tangentes a la función en dicho punto tienen distintas pendientes.

*Hoja de ejercicios* Se enlaza con la siguiente worksheet:

> **der\_lat(abs(x^2-5\*x+6),3);**

*Las derivadas laterales son:*

1 -1
*Las ecuaciones de las rectas tangentes son:*

*x* − 3 −*x* + 3

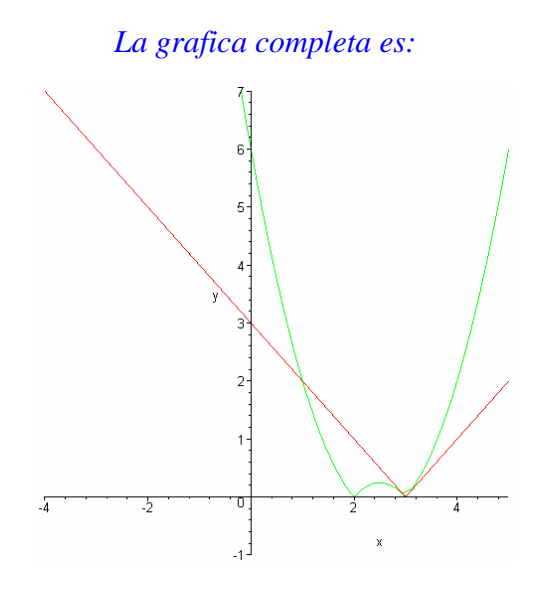

 $>$ 

# EJERCICIOS

# **Ejercicio-1**

Estudiar la derivada a la izquierda y a la derecha del punto x=-1 de la función:

 $y = |x^2 - x - 2|$ 

*Hoja de ejercicios* Se enlaza con la siguiente worksheet:

> **der\_lat(abs(x^2-x-2),-1);**

*Las derivadas laterales son:*

3

-3

*Las ecuaciones de las rectas tangentes son:*

 $3 + 3 x$  $-3 - 3 x$ 

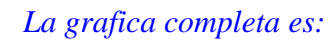

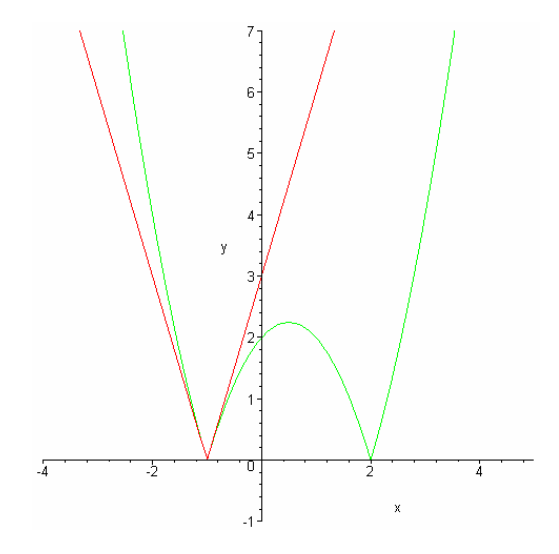

>

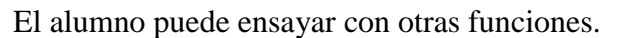

# **Ejercicio-2**

Estudiar la derivada a la izquierda y a la derecha de la función:

 $y = \left| cos(x) \right|$ 

**en el punto:** 

$$
x=\frac{1}{2}\,\pi
$$

*Hoja de ejercicios* Se enlaza con la siguiente worksheet:

# > **der\_lat(abs(cos(x)),Pi/2);**

*Las derivadas laterales son:*

1 -1

*Las ecuaciones de las rectas tangentes son:*

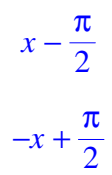

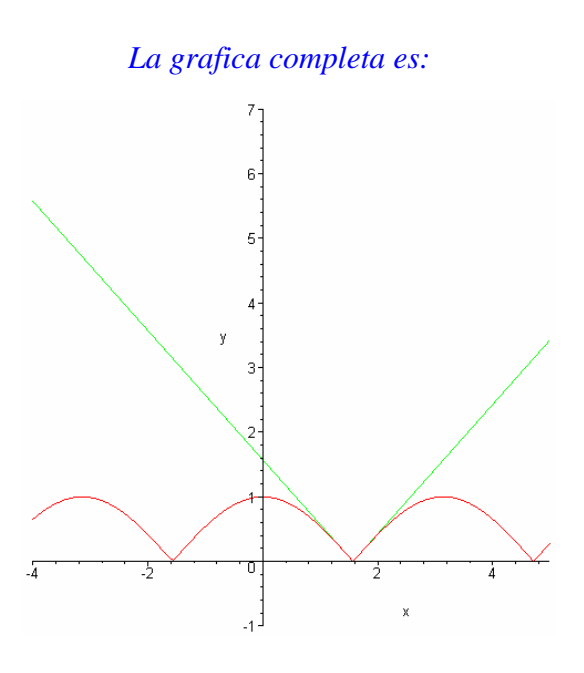

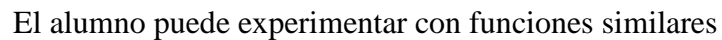

**>** 

>

# **Ejercicios Varios**

*Hoja de trabajo* Se enlaza con una worksheet que genera ejercicios aleatoriamente

 > **with(derlat):fu0():** > **fu||(num())();**

*Hallar las derivadas laterales de la funcion:* 

 $|x^3 - 4x| + 1$ 

*en los puntos x=-2, x=0, x=2*

> **sol();**

*Las derivadas laterales son:*

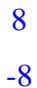

*Las ecuaciones de las rectas tangentes son:*

 $17 + 8 x$  $-15 - 8 x$ 

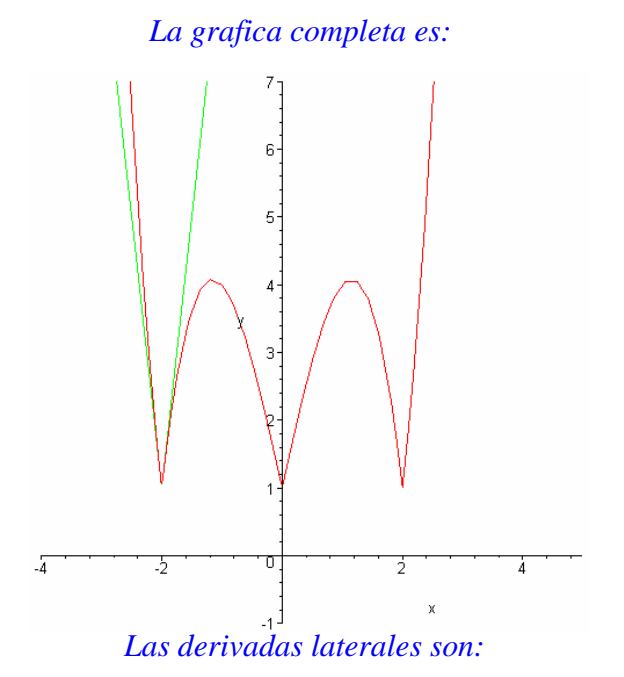

4

-4

*Las ecuaciones de las rectas tangentes son:*

 $1 + 4 x$  $1 - 4 x$ 

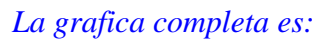

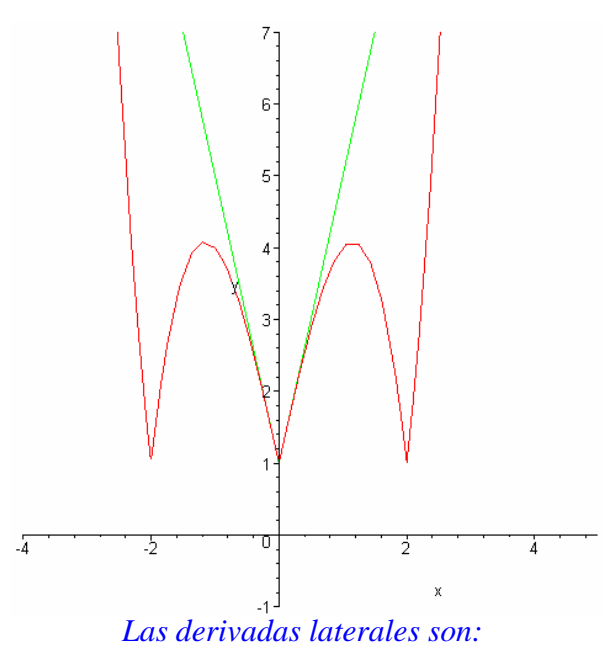

8 -8

*Las ecuaciones de las rectas tangentes son:*

 $-15 + 8 x$  $17 - 8 x$ 

*La grafica completa es:* 

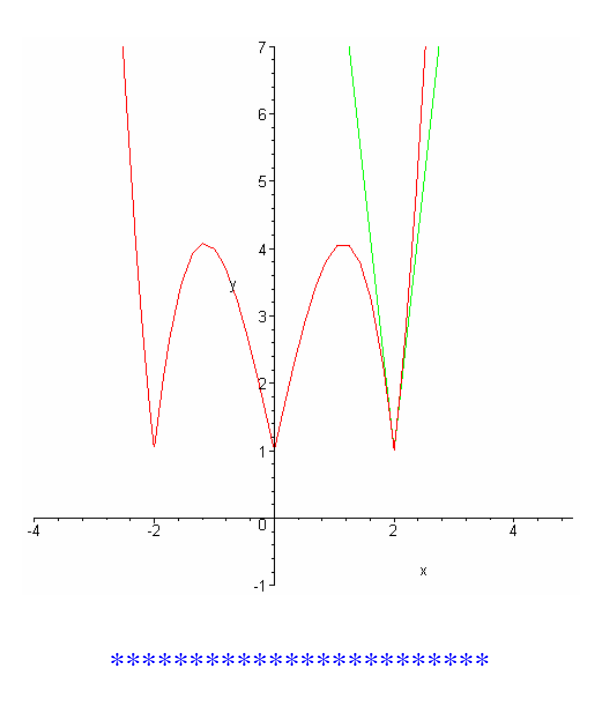

>

*Volver al principio de esta Hoja*

# *DERIVADA DE FUNCIONES*

Calculo de las funciones derivadas de las siguientes funciones:

 $f(x) := x^2$  $g(x) := \sin(x)$  $h(x) := e^x + \tan(x)$ 

# FUNCIONES Y PROCEDIMIENTOS

**-** fun der().

- El paquete llamado "funcion\_der" contiene la demostracion de las funciones derivadas mas conocidas.

#### **>**

# **Explicación mas detallada**

**-** El procedimiento "fun\_der" realiza la demostración de la obtención de la función

derivada de una función dada.

La forma de ejecutar el procedimiento "fun\_der" es:

## fun  $der(f(x))$ ;

siendo f(x) la función a derivar.

- Los procedimientos del paquete "funcion\_der" se invocan asi: funcion()

## EJEMPLOS

#### **Ejemplo-1**

Obtener la función derivada de la función:

 $f(x) = x^2$  $\Rightarrow$   $f := x \rightarrow x^2$  $f := x \rightarrow x^2$  $> 'L' = \lim$  $h \rightarrow 0$  $'f(x + h) - f(x)'$ *h*  $L = \lim$  $h \rightarrow 0$  $f(x + h) - f(x)$ *h*  $> 'L' = \lim$  $h \rightarrow 0$  $f(x + h) - f(x)$ *h*  $L = \lim$  $h \rightarrow 0$  $(x + h)^2 - x^2$ *h*  $> 'L' = \lim$  $h \rightarrow 0$ ſ  $\exp \left( \frac{f(x+h) - f(x)}{h} \right)$  $L = \lim$  $h \rightarrow 0$  $2 x + h$  $\geq$   $'L = \lim$  $h \rightarrow 0$  $f(x + h) - f(x)$ *h*  $L = 2x$ 

### **> Ejemplo-2**

Obtener la función derivada de la función:

#### **y=cos(x)**

```
> coseno();
```
*Veamos que la funcion derivada de:* 

 $y = cos(x)$ 

*es :*

$$
y' = -\sin(x)
$$

*Demostracion.* 

$$
y' = \lim_{h \to 0} \frac{\cos(x+h) - \cos(x)}{h}
$$
  

$$
y' = \lim_{h \to 0} \frac{\cos(x)\cos(h) - \sin(x)\sin(h) - \cos(x)}{h}
$$
  

$$
y' = \left(\lim_{h \to 0} \frac{\cos(x)\cos(h) - \sin(x)}{h}\right) + \left(\lim_{h \to 0} \frac{\cos(x)\sin(h)}{h}\right)
$$
  

$$
y' = \cos(x)\left(\lim_{h \to 0} \frac{\cos(h) - 1}{h}\right) - \sin(x)\left(\lim_{h \to 0} \frac{\sin(h)}{h}\right)
$$

*Ahora bien:*

$$
\lim_{h \to 0} \frac{\cos(h) - 1}{h} = 0
$$

*Efectivamente: observa la siguiente tabla*

$$
x = || (-1.1) || -> || (0.4967) ||
$$
\n
$$
x = || (-1.0) || -> || (0.4597) ||
$$
\n
$$
x = || (-0.9) || -> || (0.4204) ||
$$
\n
$$
x = || (-0.8) || -> || (0.3791) ||
$$
\n
$$
x = || (-0.7) || -> || (0.3360) ||
$$
\n
$$
x = || (-0.6) || -> || (0.2912) ||
$$
\n
$$
x = || (-0.7) || -> || (0.2912) ||
$$
\n
$$
x = || (-0.6) || -> || (0.2912) ||
$$
\n
$$
x = || (-0.7) || -> || (0.2912) ||
$$
\n
$$
x = || (-0.6) || -> || (0.2912) ||
$$
\n
$$
x = || (-0.6) || -> || (0.2912) ||
$$
\n
$$
x = || (-0.7) || -> || (0.2912) ||
$$
\n
$$
x = || (-0.6) || -> || (0.2912) ||
$$
\n
$$
x = || (-0.7) || -> || (0.2912) ||
$$
\n
$$
x = || (-0.8) || -> || (0.2912) ||
$$
\n
$$
x = || (-0.9) || -> || (0.2912) ||
$$
\n
$$
x = || (-0.1) || -> || (0.1490) ||
$$
\n
$$
x = || (-0.2) || -> || (0.09950) ||
$$
\n
$$
x = || (-0.1) || -> || (0.05000) ||
$$
\n
$$
x = || (-0.1) || -> || (0.05000) ||
$$
\n
$$
x = || (-0.1) || -> || (0.05000) ||
$$
\n
$$
x = || (-0.1) || -> || (0.05000) ||
$$
\n
$$
x = || (-0.1) || -> || (0.05000) ||
$$
\n

*Puedes observar que a medida que nos acercamos a x=0 tanto por la izquierda com* \ *o por la derecha* 

*el valor de esta funcion tiende a cero.*

*Por otra parte tenemos que:*

$$
\lim_{h \to 0} \frac{\sin(h)}{h} = 1
$$

*Efectivamente: observa la siguiente tabla*

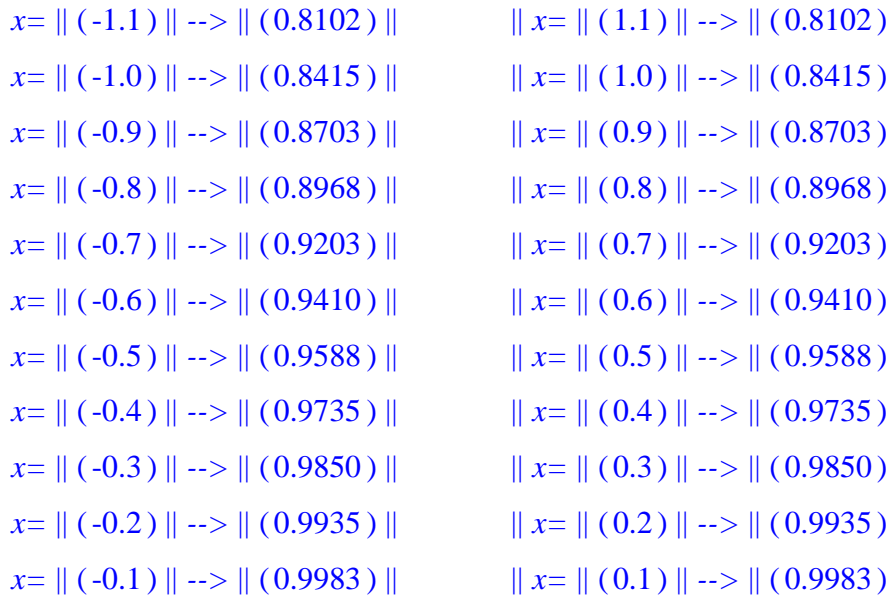

*Puedes observar que a medida que nos acercamos a x=0 tanto por la izquierda com* \ *o por la derecha* 

*el valor de esta funcion tiende a uno.*

*Por tanto llegamos a la conclusión de que:*

$$
y' = cos(x) *0 - sin(x) *1
$$

#### *Luego:*

$$
y' = -\sin(x)
$$

*Que es lo que queriamos demostrar.*

# **Ejemplo-3**

Obtener la función derivada de:

 $\Rightarrow$   $h := x \rightarrow e^x + \tan(x)$ 

$$
h := x \to \mathbf{e}^x + \tan(x)
$$

La función derivada es:

> 
$$
\lim_{h \to 0} \frac{\ln(x+h) - \ln(x)}{h}
$$
  
\n
$$
\lim_{h \to 0} \frac{\ln(x+h) - \ln(x)}{h}
$$
\n>  $\lim_{h \to 0} \frac{\ln(x+h) - \ln(x)}{h}$   
\n>
$$
\lim_{h \to 0} \frac{\ln(x+h) - \ln(x)}{h}
$$
\n
$$
\lim_{h \to 0} \frac{e^{(x+h)} + \tan(x+h) - e^x - \tan(x)}{h}
$$

Como tenemos que:

> 
$$
\lim_{h \to 0} \frac{\tan(x+h) - \tan(x)}{h} = \lim_{h \to 0} \frac{\tan(x+h) - \tan(x)}{h}
$$

$$
\lim_{h \to 0} \frac{\tan(x+h) - \tan(x)}{h} = 1 + \tan(x)^2
$$

Por lo tanto la función derivada es:

$$
> lim = \lim_{h \to 0} \frac{h(x+h) - h(x)}{h}
$$

$$
lim = e^x + 1 + tan(x)^2
$$

**>** 

# DEMOSTRACIÓN DE LAS DERIVADAS DE LAS FUNCIONES MAS CONOCIDAS

Para ver la demostración de la derivada de alguna función invócala de la siguiente forma:

# **funcion();**

**> seno():**

*Veamos que la funcion derivada de:* 

$$
y=\sin(x)
$$

*es :*

$$
y' = \cos(x)
$$

*Demostracion.* 

$$
y' = \lim_{h \to 0} \frac{\sin(x+h) - \sin(x)}{h}
$$
  

$$
y' = \lim_{h \to 0} \frac{\sin(x)\cos(h) + \cos(x)\sin(h) - \sin(x)}{h}
$$
  

$$
y' = \left(\lim_{h \to 0} \frac{\sin(x)\cos(h) - \sin(x)}{h}\right) + \left(\lim_{h \to 0} \frac{\cos(x)\sin(h)}{h}\right)
$$
  

$$
y' = \sin(x)\left(\lim_{h \to 0} \frac{\cos(h) - 1}{h}\right) + \cos(x)\left(\lim_{h \to 0} \frac{\sin(h)}{h}\right)
$$

#### *Ahora bien:*

$$
\lim_{h \to 0} \frac{\cos(h) - 1}{h} = 0
$$

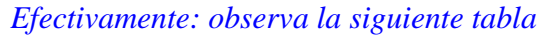

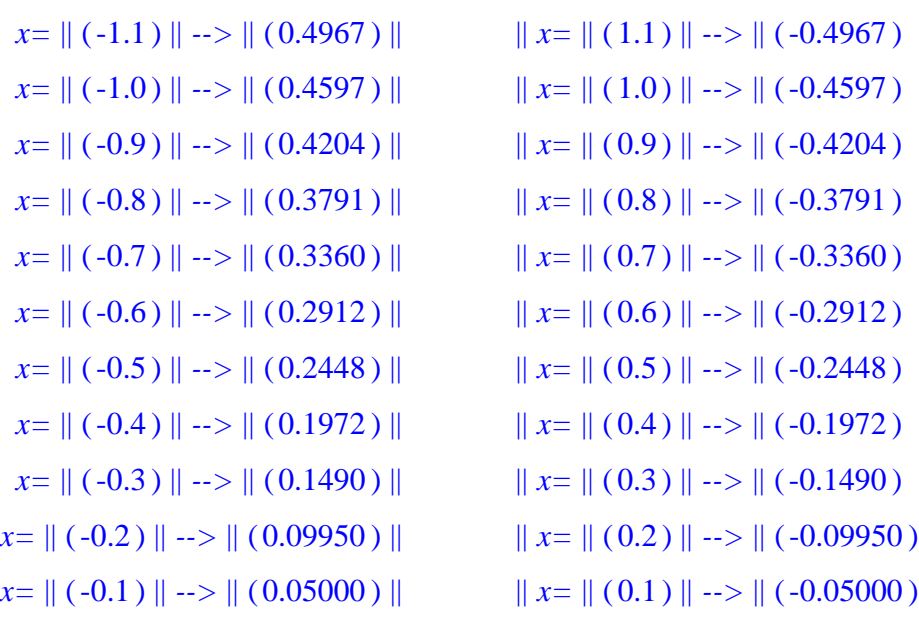

*Puedes observar que a medida que nos acercamos a x=0 tanto por la izquierda com* \ *o por la derecha* 

*el valor de esta funcion tiende a cero.*

*Por otra parte tenemos que:*

$$
\lim_{h \to 0} \frac{\sin(h)}{h} = 1
$$

## *Efectivamente: observa la siguiente tabla*

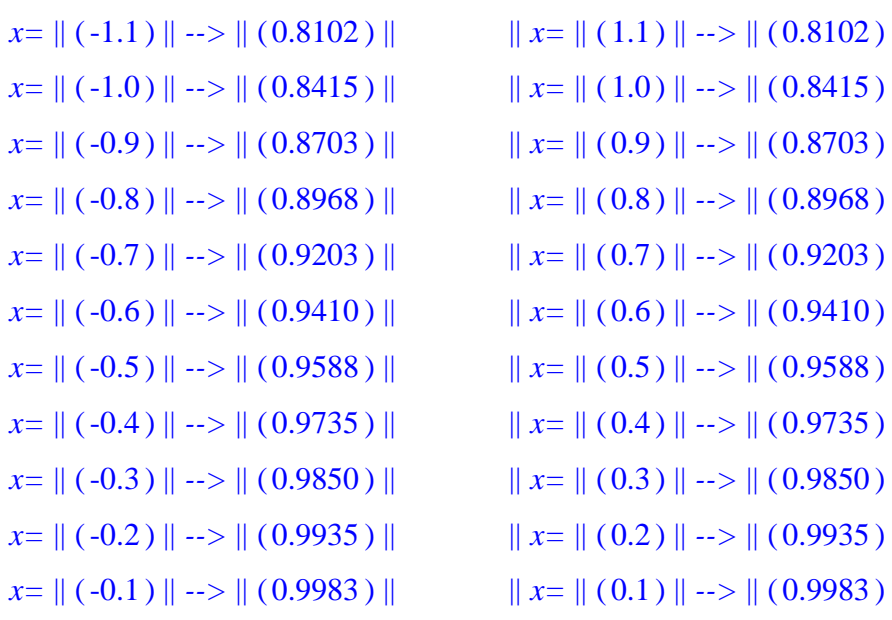

*Puedes observar que a medida que nos acercamos a x=0 tanto por la izquierda com* \ *o por la derecha* 

*el valor de esta funcion tiende a uno.*

*Por tanto llegamos a la conclusión de que:*

 $y' = \sin(x) *0 + \cos(x) *1$ 

*Luego:*

 $y' = cos(x)$ 

*Que es lo que queriamos demostrar.*

# EJERCICIOS

# **Ejercicio-1**

Obtener la función derivada de:

 $>$ **y** = cos(**x**)^2**;**  $y = cos(x)^2$ **>** 

*Hoja de ejercicios* Se enlaza con la siguiente worksheet:

> fun\_U (cos(x)<sup>2</sup>) ;  

$$
L = \lim_{h \to 0} \frac{f(x+h)-f(x)}{h}
$$

$$
L = \lim_{h \to 0} \frac{\cos(x+h)^2 - \cos(x)^2}{h}
$$

$$
L = \lim_{h \to 0} \frac{\cos(x)^2 \cos(h)^2}{h} - \frac{2 \cos(x) \cos(h) \sin(x) \sin(h)}{h} + \frac{\sin(x)^2 \sin(h)^2}{h} - \frac{\cos(x)^2}{h}
$$

$$
L = -2\cos(x)\sin(x)
$$

El alumno puede ensayar con otras funciones.

# **Ejercicio-2**

 $>$ 

Obtener la función derivada de:

**> y=arcsin(x)^3;**

$$
y = \arcsin(x)^3
$$

*Hoja de ejercicios* Se enlaza con la siguiente worksheet:

> fun\_Uar(arcsin(x)<sup>3</sup>) ;  
\n
$$
L = \lim_{h \to 0} \frac{f(x+h)-f(x)}{h}
$$

$$
L = \lim_{h \to 0} \frac{\arcsin(x+h)^3 - \arcsin(x)^3}{h}
$$

$$
L = \lim_{h \to 0} \frac{\arcsin(x+h)^3}{h} - \frac{\arcsin(x)^3}{h}
$$

$$
L = \frac{3 \arcsin(x)^2}{\sqrt{1 - x^2}}
$$

**Ejercicio-3**

Obtener la función derivada de:

 $>$ **y** = (arccot(**x**))^2**;**  $y = \operatorname{arccot}(x)^2$ 

**>** 

*Hoja de ejercicios* Se enlaza con la siguiente worksheet:

 > **fun\_der(arccot(x)^2);**  $L = \lim$  $h \rightarrow 0$ *f(x+h)-f(x) h*

$$
L = \lim_{h \to 0} \frac{\operatorname{arccot}(x+h)^2 - \operatorname{arccot}(x)^2}{h}
$$

$$
L = \lim_{h \to 0} \frac{\operatorname{arccot}(x+h)^2}{h} - \frac{\operatorname{arccot}(x)^2}{h}
$$

 $L = -\frac{2 \arccot(x)}{x^2}$  $1 + x^2$ 

 $y = ln(x + 3)$ 

>

El alumno puede experimentar con otras funciones.

# **Ejercicio-4**

Obtener la función derivada de:

 $> y = ln(x+3);$ 

**>** 

*Hoja de ejercicios* Se enlzaza con la siguiente worksheet:

> **Fun\\_der (ln(x+3)) ;**  
\n
$$
L = \lim_{h \to 0} \frac{f(x+h) - f(x)}{h}
$$
\n
$$
L = \lim_{h \to 0} \frac{\ln(x+h+3) - \ln(x+3)}{h}
$$
\n
$$
L = \lim_{h \to 0} \frac{\ln(x+h+3)}{h} - \frac{\ln(x+3)}{h}
$$

$$
L = \frac{1}{x+3}
$$

>

El alumno puede experimentar con mas funciones.

*Volver al principio de esta Hoja*

# *REGLAS DE DERIVACIÓN*

Esta hoja veremos las reglas de derivación mencionadas anteriormente.

Luego, las aplicaremos a algunos ejemplos.

La notación que emplearemos para expresar la derivada de una función será la

siguiente:

 $f'(x) = D(f)(x)$ 

# FUNCIONES Y PROCEDIMIENTOS

**-** Plots

- regder()

```
- regla_derivadas()
```
**>** 

# **Explicación mas detallada**

El procedimiento "regder" se ejecuta de la siguiente forma:

Se invoca así: regder(f1,f2,oper)

siendo:

- f1 y f2 las funciones a derivar

- oper es la operación entre las funciones a derivar. Debe introducirse de

la forma: "+" , "-" , "\*" , o "/".

La función "regla\_derivadas" contiene los procedimeintos "suma", "diferencia", "producto", "cociente".

Estos procedimientos se invocan así:

- . suma( )
- . diferencia( )
- . producto( )
- . cociente( )

Cada uno de estos procedimeintos hace una demostración de las reglas de derivación de

la suma, resta, producto y cociente.

# REGLAS FUNDAMENTALES

**Regla de la cadena** 

## **Derivada de la composicion.(Regla de la cadena)**

Utiliza el procedimiento "cadena( )":

#### **> cadena();**

*Veamos la derivada de la composición de funciones, también llamada Regla de la c* \ *adena:* 

*Sea la función:* 

$$
y = \frac{\sin(g(x))}{g(x)}
$$

*entonces veremos que:*

$$
y' = g' [f(x)] f'(x)
$$

*Demostracion.* 

*Sea la funcion: k(x)=(gof)(x)* 

*Aplicando la definición de derivada:* 

$$
k'(x) = \lim_{h \to 0} \frac{g\left(\frac{\sin(x+h)}{x+h}\right) - g\left(\frac{\sin(x)}{x}\right)}{h}
$$

*Multipicando numerador y denominador por:* 

$$
\frac{\sin(x+h)}{x+h} - \frac{\sin(x)}{x}
$$

*Esto es lo mismo que:*

$$
k'(x) = \left(\lim_{h \to 0} \frac{g\left(\frac{\sin(x+h)}{x+h}\right) - g\left(\frac{\sin(x)}{x}\right)}{\frac{\sin(x+h)}{x+h} - \frac{\sin(x)}{x}}\right) \left(\lim_{h \to 0} \frac{\frac{\sin(x+h)}{x+h} - \frac{\sin(x)}{x}}{h}\right)
$$

*Por tanto tenemos que :*

$$
h'(x) = g' [f(x)] f'(x)
$$

*Que es lo que queríamos demostrar.*

*Recordemos que la definición de derivada de una función en un punto también se puede poner de la forma:*

$$
\lim_{h \to 0} \frac{\frac{\sin(xo + h)}{xo + h} - \frac{\sin(xo)}{xo}}{h} = \lim_{x \to xo} \frac{\frac{\sin(x)}{x} - \frac{\sin(xo)}{xo}}{x - x0}
$$

*siendo: h=x-xo*

**>** 

**>** 

#### **Derivada de la suma y la diferencia**

Comprobar que la derivada de la suma(resta) es la suma(resta) de derivadas.

Para ello utiliza el procedimiento "regder" y aplícalo a las funciones:

*Hoja de ejercicios* Se enlaza con la siguiente worksheet:

 > **regder(3\*x^4,4-5\*x^4+3\*x^2+2,"+");** *La derivada de:*  $\|( 3 x^4 ) \|$  *es:*  $12 x^3$ *La derivada de:*  $\|(6-5x^4+3x^2)\|$  *es:*  $-20 x^3 + 6 x$ *La suma de estas derivadas es:*  $-8x^3 + 6x$ *La derivada de la suma*  $\|( 3 x^4 ) + 6 - 5 x^4 + 3 x^2$ *es:*  $\| (-8x^3 + 6x) \|$ 

*Puede observarse que la suma de las derivadas es la derivada de la suma.*

 $\geq$ 

El alumno puede experimentar con otras funciones.

#### **Regla de la suma y de la diferencia.**

Utiliza el procedimiento "suma( )" y "diferencia( )":

**> suma();**

*Veamos que la derivada de la suma es la suma de derivadas:* 

*Sea la función:*   $y = \frac{\sin(x)}{x} + g(x)$ 

*entonces veremos que:*

 $y' = f'(x) + g'(x)$ 

*Demostracion.* 

*Sea la funcion:*  $h(x)=f(x)+g(x)$ 

*Aplicando la definición de derivada:* 

 $h'(x) = \lim$  $h \rightarrow 0$  $\frac{\sin(x+h)}{x+h} + g(x+h) - \frac{\sin(x)}{x} - g(x)$ *h*

*Esto es lo mismo que:*

$$
h'(x) = \left(\lim_{h \to 0} \frac{\frac{\sin(x+h)}{x+h} - \frac{\sin(x)}{x}}{h}\right) + \left(\lim_{h \to 0} \frac{g(x+h) - g(x)}{h}\right)
$$

*Por tanto tenemos que :*

$$
h'(x) = f'(x) + g'(x)
$$

*Que es lo que queríamos demostrar.*

**> diferencia();** *Veamos que la derivada de la diferencia es la diferencia de derivadas:* 

*Sea la función:* 

$$
y = \frac{\sin(x)}{x} - g(x)
$$

*entonces veremos que:*

$$
y'=f'(x)-g'(x)
$$

*Demostracion.* 

*Sea la funcion:*  $h(x)=f(x) - g(x)$ 

*Aplicando la definición de derivada:* 

 $h'(x) = \lim$  $h \rightarrow 0$  $\frac{\sin(x+h)}{x+h} - g(x+h) - \frac{\sin(x)}{x} + g(x)$ *h*

*Esto es lo mismo que:*

$$
h'(x) = \left(\lim_{h \to 0} \frac{\frac{\sin(x+h)}{x+h} - \frac{\sin(x)}{x}}{h}\right) - \left(\lim_{h \to 0} \frac{g(x+h) - g(x)}{h}\right)
$$

*Por tanto tenemos que :*

 $h'(x) = f'(x) - g'(x)$ 

 *Que es lo que queríamos demostrar.*

#### **Derivada del producto**

Comprobar que la derivada del producto no es el producto de las derivadas.

Para ello utiliza el procedimiento "regder" y aplícalo a las funciones:

**>** 

*Hoja de ejercicios* Se enlaza con la siguiente worksheet:

> **regder(ln(x+1),x^2-4,"\*");**

*La derivada de:*  $\| (\ln(1 + x)) \| \text{ es:}$ 

$$
\frac{1}{1+x}
$$

*La derivada de:*  $\|(x^2 - 4)\|$  *es:* 

$$
2x
$$

*El producto de estas derivadas es:* 

$$
\frac{2\,x}{1+x}
$$

*La derivada del producto*  $\| (\ln(1+x)) (x^2-4)$ 

*es*: 
$$
\left\| \left( \frac{x^2}{1+x} + 2 \ln(1+x) \right) x - \frac{4}{1+x} \right\|
$$

*Puede observarse que el producto de derivadas no es la derivada de la producto.*

*Veamos la derivada del producto acudiendo a la definicion de derivada. Definimos la funcion producto siguiente:*

$$
s(x) = || (fg)(x)
$$
  
Calculate:  

$$
\left( \lim_{h \to 0} \frac{f(x+h) g(x+h) - f(x) g(x)}{h} \right)|| =
$$

$$
f(x) D(g)(x) + D(f)(x) g(x)
$$
  
Esta es la regla del producto  
>  
El alumno puede probar con otras funciones.

# **Regla del producto.**

Utiliza el procedimiento "producto( )":

**> producto();**

*Veamos la derivada del producto:* 

*Sea la función:*   $h(x) = \frac{\sin(x) g(x)}{x}$ 

*entonces veremos que:*

 $h'(x) = f'(x) g(x) + g'(x) f(x)$ 

*Demostracion.* 

*Sea la funcion:*  $h(x)=f(x) * g(x)$ 

*Aplicando logaritmo neperiano, tenemos que* 

$$
ln(h(x)) = ln\left(\frac{\sin(x) g(x)}{x}\right)
$$

*Esto es lo mismo que:*

$$
ln(h(x)) = ln\left(\frac{\sin(x)}{x}\right) + ln(g(x))
$$

*Aplicando la regla de la cadena de derivadas :*

$$
\frac{h'(x)}{h(x)} = \frac{f'(x) x}{\sin(x)} + \frac{g'(x)}{g(x)}
$$

*Despejando h(x) se tienen que:*

$$
h'(x) = \frac{(f'(x) \times g(x) + g'(x) \sin(x)) h(x)}{\sin(x) g(x)}
$$
  
operando :

$$
h'(x) = \frac{(f'(x) \ x \ g(x) + g'(x) \sin(x)) f(x) g(x)}{\sin(x) g(x)}
$$

*Simplificando, obtenemos que:*

 $h'(x) = f'(x) g(x) + g'(x) f(x)$ 

*Que es lo que queríamos demostrar.*

**>** 

#### **Derivada del cociente**

Comprobar que la derivada del cociente no es el cociente de las derivadas. Para ello utiliza el procedimiento "regder" y aplícalo a las funciones:

**>** 

*Hoja de ejercicios* Se enlaza con la siguiente worksheet:

> **regder(x^2,cos(x),"/");**

*La derivada de:*  $\|(x^2)\|$  *es:* 2 *x*

*La derivada de:*  $\| (\cos(x)) \|$  *es:* 

 $-\sin(x)$ 

*El cociente de estas derivadas es:* 

 $-\frac{2 x}{\sin(x)}$ 

#### *La derivada del cociente x*2  $cos(x)$ *es:* || ∖  $\overline{\phantom{a}}$  $\backslash$ J  $+\frac{x \sin(x)}{\cos(x)^2}$ 2 *x*  $cos(x)$  $x^2$  sin(x)  $\cos(x)^2$

*Puede observarse que el cociente de derivadas no es la derivada del cociente.*

*Veamos la derivada del cociente acudiendo a la definicion de derivada. Definimos la funcion cociente siguiente:*

$$
s(x) = \|\left(\frac{f}{g}\right)(x)
$$

*Calculando el limite:*

$$
\left(\lim_{h\to 0} \frac{\frac{f(x+h)}{g(x+h)} - \frac{f(x)}{g(x)}}{h}\right) = \frac{D(f)(x)g(x) - f(x)D(g)(x)}{g(x)^2}
$$

*Esta es la regla del cociente*

>

#### El alumno puede experimentar con otras funciones.

#### **Regla del cociente.**

Utiliza el procedimiento "cociente( )":

**> cociente();**

*Veamos la derivada del cociente:* 

*Sea la función:* 

$$
h(x) = \frac{\sin(x)}{x \, g(x)}
$$

*entonces veremos que:*

$$
h'(x) = \frac{f'(x) g(x) - g'(x) f(x)}{g(x)^2}
$$

*Demostracion.* 

*Sea la funcion:*  $h(x)=f(x)/g(x)$ 

*Aplicando logaritmo neperiano, tenemos que* 

$$
ln(h(x)) = ln\left(\frac{\sin(x)}{x g(x)}\right)
$$

*Esto es lo mismo que:*

$$
ln(h(x)) = ln\left(\frac{\sin(x)}{x}\right) - ln(g(x))
$$

*Aplicando la regla de la cadena de derivadas :*

$$
\frac{h'(x)}{h(x)} = \frac{f'(x) x}{\sin(x)} - \frac{g'(x)}{g(x)}
$$

*Despejando h(x) se tienen que:*

$$
h'(x) = -\frac{(-f'(x) \times g(x) + g'(x) \sin(x)) h(x)}{\sin(x) g(x)}
$$
  
operando :

$$
h'(x) = -\frac{(-f'(x) \, x \, g(x) + g'(x) \, \sin(x)) f(x)}{\sin(x) \, g(x) \, g(x)}
$$

*Simplificando, obtenemos que:*

$$
h'(x) = \frac{f'(x) g(x) - g'(x) f(x)}{g(x)^2}
$$

*Que es lo que queríamos demostrar.*

**>** 

# EJERCICIOS

#### **Ejercicio-1**

Comprobar la regla de la suma y la resta para las funciones siguientes:

 $f := x^2 + 5$  $g := -x^3 + 1$ 

*Hoja de ejercicios* Se enlaza con la siguiente worksheet:

 > **regder(x^2+5,-x^3+1,"+");** *La derivada de:*  $\|(x^2 + 5)\|$  *es:* 2 *x La derivada de:*  $\| (-x^3 + 1) \| \textit{es:}$  $-3 x<sup>2</sup>$ *La suma de estas derivadas es:*  $2 x - 3 x<sup>2</sup>$ *La derivada de la suma*  $\|(x^2 + 5) - x^3 + 1\|$ *es:*  $\|(2x-3x^2)\|$ 

*Puede observarse que la suma de las derivadas es la derivada de la suma.*

 $>$ 

El alumno puede experimentar con otras funciones.

## **Ejercicio-2**

Comprobar la regla del producto y del cociente para las funciones:

$$
f := 3x - x^2 + 1
$$

 $g := \ln(x)$ 

*Hoja de ejercicios* Se enlaza con la siguiente worksheet:

> **regder(3\*x-x^2+1,ln(x),"\*");**

*La derivada de:*  $\|(3x-x^2+1)\|$  *es:* 

```
3 - 2 x
```
*La derivada de:*  $\| (\ln(x)) \|$  *es:* 

$$
\frac{1}{x}
$$

*El producto de estas derivadas es:* 

$$
\frac{3}{x}-2
$$

*La derivada del producto*  $|(3 x - x^2 + 1) \ln(x)|$ *es:* ||  $\left(3 + 3 \ln(x) - x - 2 \ln(x) x + \frac{1}{x}\right)$ *x*

*Puede observarse que el producto de derivadas no es la derivada de la producto.*

*Veamos la derivada del producto acudiendo a la definicion de derivada. Definimos la funcion producto siguiente:*

 $s(x) = || (fg)(x)$ 

*Calculando el limite:*

$$
\left(\lim_{h\to 0} \frac{f(x+h) g(x+h) - f(x) g(x)}{h}\right) \parallel =
$$
  
 
$$
f(x) D(g)(x) + D(f)(x) g(x)
$$

*Esta es la regla del producto*

# **Ejercicio-3**

Aplicar la regla de la cadena a la función:

>h:=(
$$
-x^3+1
$$
) $^2+5*x$ ;  

$$
h:=(-x^3+1)^2+5x
$$

**> diff(h,x);**

$$
-6(-x^3+1)x^2+5
$$

**>** 

Volver al principio de esta Hoja

**>** 

# *MAXIMOS, MINIMOS Y PUNTOS DE INFLEXIÓN*

En esta hoja estudiaremos el crecimiento, decrecimiento, concavidad y convexidad de una función en un punto para así llegar a los conceptos de máximo, mínimo y punto de inflexión en dicho punto.

# FUNCIONES Y PROCEDIMIENTOS

Estas Funciones y Procedimientos son:

- Plots.
- credec()
- estmax()
- metmaxmin()

# **Explicación mas detallada**

- El procedimiento "credec" calcula los valores de una función, su derivada 1ª y su

derivada 2ª alrededor de un determinado punto.

Se ejecuta de la siguiente manera:

## $\mathbf{credec}(f(x),x0);$

siendo:

 f:(x) ................... Función a introducir x0: .................... Abcisa del punto

- El procedimiento "estmax" calcula los máximos, mínimos y puntos de inflexión de

una función y por cada punto crítico ejecuta el procedimiento "credec".

Se ejecuta de la siguiente manera:

## $estmax(f(x),x);$

siendo:

 f(x) ................ Función cuyos puntos críticos se quieren hallar x .................... Nombre de la variable que se va a utilizar

- El procedimiento "metmaxmin" calcula los máximos, mínimos y puntos de inflexión de una función de forma más detallada.Es decir, un método para hallar estos puntos críticos.

Se ejecuta de la siguiente manera:

#### **metmaxmin(f(x),x)**:

siendo:

 f(x) ................ Función cuyos puntos críticos se quieren hallar x .................... Nombre de la variable que se va a utilizar

 $>$ 

# INTRODUCCIÓN

Estudiemos el comportamiento de algunas funciones cogiendo valores próximos a determinados puntos y observemos los valores que toman dichas funciones y sus derivadas primera y segunda para esos valores.

Utiliza el procedimeinto "credec" para estudiar las funciones siguientes en los puntos indicados:

$$
(y = (x4 + x)) ||
$$
 En los puntos:  $||(x=1)||$   $||(x=-2)$ 

 $(y = (x<sup>4</sup> - 2x<sup>2</sup>)) ||$  *En los puntos:*  $||(x = -2)|| ||(x = 2)|| ||(x = 0)|| ||(x = -1)||$  $|| (x=1)$ 

$$
\left(y = \left(\frac{x}{x^2 + 1}\right)\right) || \text{ En los puntos: } || (x = -1) || || (x = 1)
$$

$$
(y = (x4 - 6x2)) ||
$$
 En los puntos:  $||(x = -1)||$   $||(x = 1)$ 

$$
\left(y = \left(\frac{x-1}{x^2+1}\right)\right) || \text{ En los puntos: } || (x = 2) || || (x = -1)
$$

$$
(y = (|x3 - 1|)) ||
$$
 *En los puntos:*  $||(x = 0)||$   $||(x = 1)||$   $||(x = \frac{1}{2})$   
 $(y = (x3)) ||$  *En el punto:*  $||(x = 0)$   
 $(y = (x4)) ||$  *En el punto:*  $||(x = 0)$ 

>

> **credec(x^4,0);**

$$
\begin{bmatrix} y & y' & y'' \\ x^4 & 4x^3 & 12x^2 \end{bmatrix}
$$

*Efectivamente: observa la siguiente tabla*

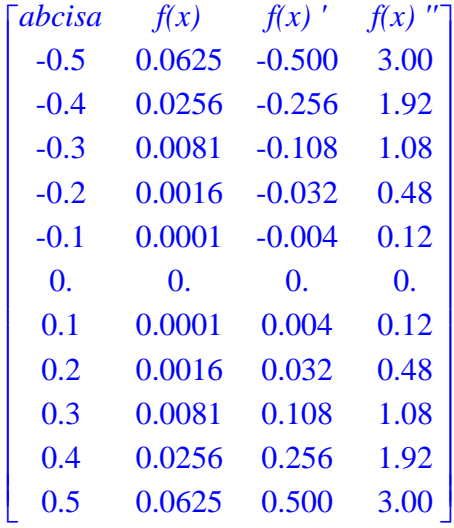

*Observa los valores que toma la funcion alrededor del punto x=0 ¿Son crecientes?* \  *¿Son decrecientes?* 

*Observa el signo de la derivada primera. ¿Es positiva? ¿Es negativa?* 

*Observa el signo de la derivada segunda. ¿Es positiva? ¿Es negativa? ¿Es convexa?* \  *¿Es concava?* 

*Observa la grafica y comparala con la tabla obtenida anteriormente.*

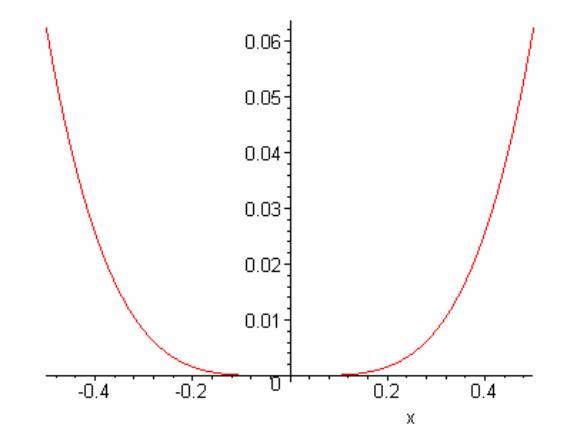

*En este caso habras observado que la derivada primera y segunda son nulas, y sin e* \ *mbargo,* 

*unas veces la curva pasa de creciente a decreciente, otras veces pasa de decreciente a creciente y otras, pasa de concava a convexa o de convexa a conca* \ *va.*

 $\geq$ 

A partir de los ejemplos anteriores podemos dar las siguientes definiciones:

#### **Máximo relativo**

La función y=f(x) tienen un máximo relativo en el punto x=a cuando para cualquier entorno  $E(a,r)$  se tiene que para todo x perteneciente a ese entorno,  $f(x) \leq$ f(a)  $y f'(a)=0$ .

Compruébalo que la siguiente función:

$$
(y = (-x2 + 3)) ||
$$
 En el punto  $|| (x = 0)$ 

 $>$ > **credec(-x^2+3,0);**

$$
\begin{bmatrix} y & y' & y'' \\ -x^2 + 3 & -2x & -2 \end{bmatrix}
$$

*Efectivamente: observa la siguiente tabla*

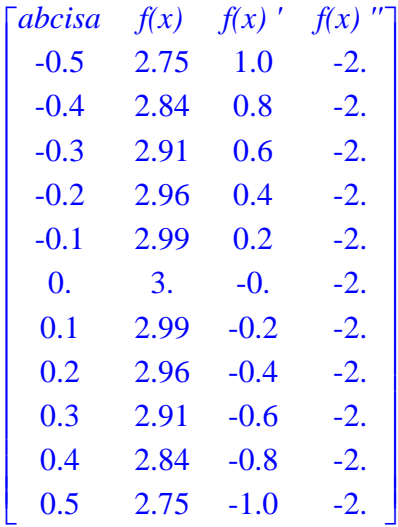

*Observa los valores que toma la funcion alrededor del punto x=0 ¿Son crecientes?* \  *¿Son decrecientes?* 

*Observa el signo de la derivada primera. ¿Es positiva? ¿Es negativa?* 

*Observa el signo de la derivada segunda. ¿Es positiva? ¿Es negativa? ¿Es convexa?* \  *¿Es concava?* 

*Observa la grafica y comparala con la tabla obtenida anteriormente.*
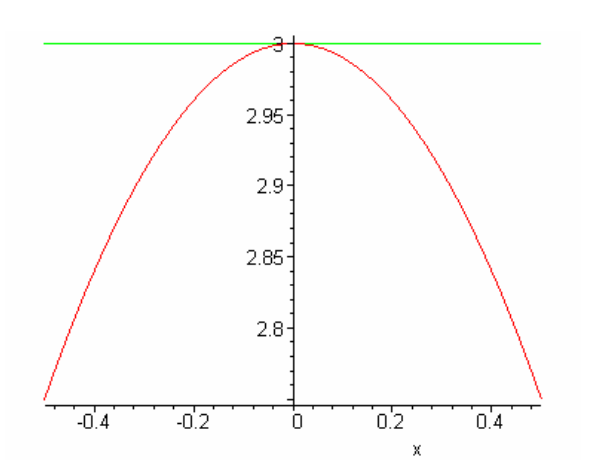

Puedes comprobar que en un máximo relativo, la curva pasa de ser creciente ( $f'(x)$ ) 0) a decreciente ( $f'(x) < 0$ ), y que la tangente a la curva en dicho punto es paralela al eje x, o dicho de otra forma, la derivada primera es cero.

También puedes comprobar que la derivada segunda es siempre negativa ( $f''(x) < 0$ ), lo que quiere decir que un máximo relativo es siempre cóncavo.

 $>$ 

# **Mínimo relativo**

La función y=f(x) tienen un mínimo relativo en el punto  $x=a$  cuando para cualquier entorno  $E(a,r)$  se tiene que para todo x perteneciente a ese entorno,  $f(x)$  >= f(a)  $y f'(a)=0$ .

Compruébalo que la siguiente función:

$$
(y = (x2 + 2)) ||
$$
 En el punto  $|| (x = 0)$ 

 $\geq$ > **credec(x^2+2,0);**

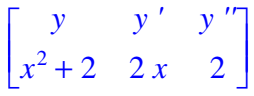

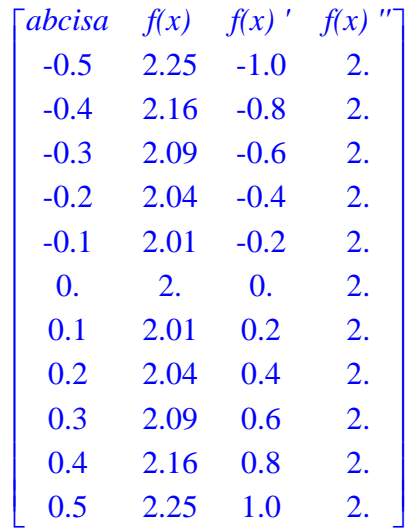

### *Efectivamente: observa la siguiente tabla*

*Observa los valores que toma la funcion alrededor del punto x=0 ¿Son crecientes?* \  *¿Son decrecientes?* 

*Observa el signo de la derivada primera. ¿Es positiva? ¿Es negativa?* 

*Observa el signo de la derivada segunda. ¿Es positiva? ¿Es negativa? ¿Es convexa?* \  *¿Es concava?* 

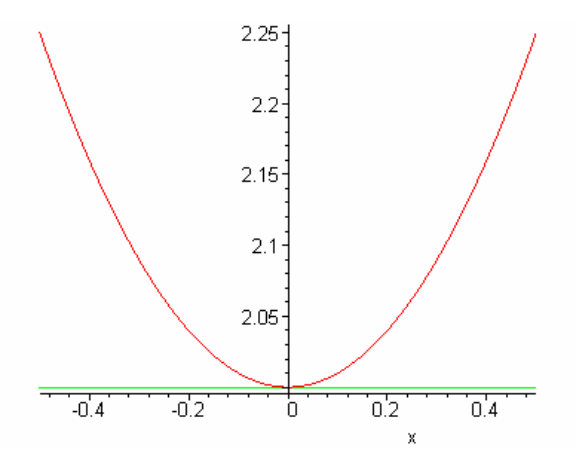

Puedes comprobar que en un mínimo relativo, la curva pasa de ser decreciente ( $f'(x)$  < 0) a creciente ( $f'(x) > 0$ ), y que la tangente a la curva en dicho punto es paralela al eje x, o dicho de otra forma, la derivada primera es cero.

También puedes comprobar que la derivada segunda es siempre negativa ( $f''(x) > 0$ ), lo que quiere decir que un mínimo relativo es siempre convexo.

### $\geq$ **Punto de inflexión**

La función  $y=f(x)$  tienen un punto de inflexión en el punto  $x=a$  cuando para cualquier entorno E(a,r) se tiene que la curva pasa de cóncava a convexa o de convexa a cóncava.

Compruébalo con la siguiente función:

$$
(y = (x^3 + 2)) ||
$$
 En el punto  $|| (x = 0)$ 

> > **credec(x^3+2,0);**

$$
\begin{bmatrix} y & y' & y'' \\ x^3 + 2 & 3x^2 & 6x \end{bmatrix}
$$

*Efectivamente: observa la siguiente tabla*

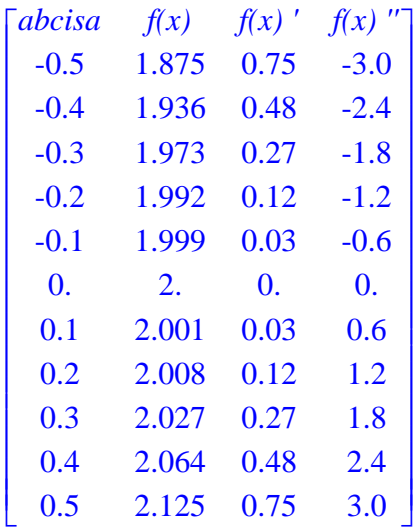

*Observa los valores que toma la funcion alrededor del punto x=0 ¿Son crecientes?* \  *¿Son decrecientes?* 

*Observa el signo de la derivada primera. ¿Es positiva? ¿Es negativa?* 

*Observa el signo de la derivada segunda. ¿Es positiva? ¿Es negativa? ¿Es convexa?* \  *¿Es concava?* 

*Observa la grafica y comparala con la tabla obtenida anteriormente.*

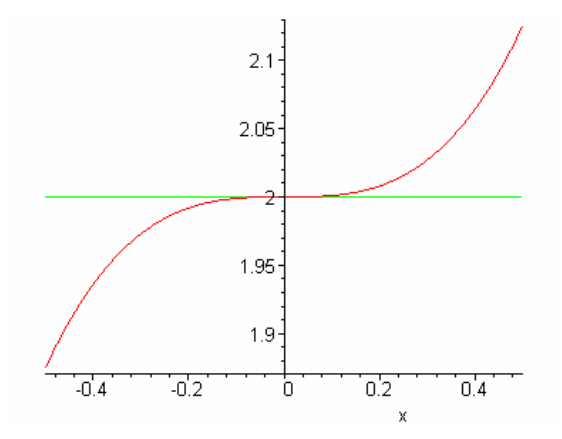

*En este caso habras observado que la derivada primera y segunda son nulas, y sin e* \ *mbargo,* 

*unas veces la curva pasa de creciente a decreciente, otras veces pasa*

*de decreciente a creciente y otras, pasa de concava a convexa o de convexa a conca* \ *va.*

Observa que aquí la curva pasa de cóncava ( $f''(x) < 0$ ) a convexa ( $f''(x) > 0$ ).

Si coges esta otra función:

$$
(y = (-x3 + 2)) ||
$$
 En el punto  $|| (x = 0)$ 

> > **credec(-x^3+2,0);**

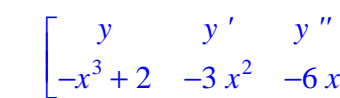

#### *Efectivamente: observa la siguiente tabla*

1  $\overline{\phantom{a}}$  $\overline{\phantom{a}}$  $\overline{\phantom{a}}$ 

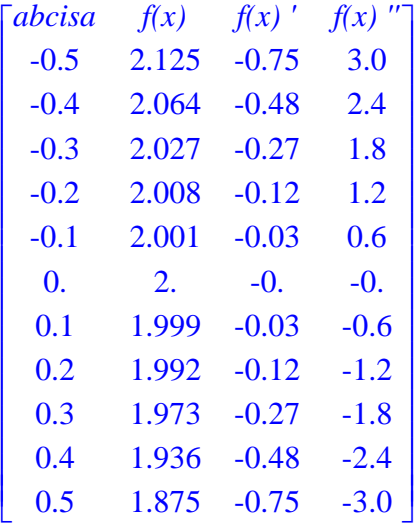

*Observa los valores que toma la funcion alrededor del punto x=0 ¿Son crecientes?* \  *¿Son decrecientes?* 

*Observa el signo de la derivada primera. ¿Es positiva? ¿Es negativa?* 

*Observa el signo de la derivada segunda. ¿Es positiva? ¿Es negativa? ¿Es convexa?* \  *¿Es concava?* 

*Observa la grafica y comparala con la tabla obtenida anteriormente.*

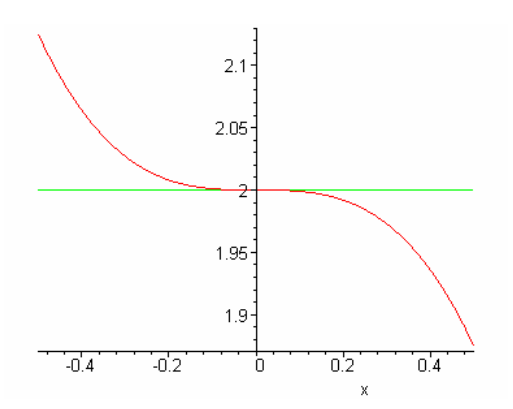

*En este caso habras observado que la derivada primera y segunda son nulas, y sin e* \ *mbargo,* 

*unas veces la curva pasa de creciente a decreciente, otras veces pasa*

*de decreciente a creciente y otras, pasa de concava a convexa o de convexa a conca* \ *va.*

Observa que aquí la curva pasa de convexa ( f " $(x) > 0$  ) a cóncava ( f " $(x) < 0$  ).

*Más ejemplos* Se enlaza con la siguiente worksheet:

> **pro0():pro||(num())();**

*Estudia el comportamiento de la función en sus puntos criticos:*

$$
\frac{1}{5}x^5 - x
$$

 $\geq$ > **sol1();**

*Los máximos y mínimos(si existen)están en*, {-1, 1} *Los puntos de inflexión(si existen) están*, [0]

*Hay un máximo en:*  $(-1, \| \left( \frac{4}{5} \right) \|$  $\left(\frac{4}{5}\right)$ || ) Г L ן  $\overline{\phantom{a}}$  *y y ' y ''*  $\frac{1}{5}x^5 - x \quad x^4 - 1 \quad 4x^3$ 

*Efectivamente: observa la siguiente tabla*

| <i>abcisa</i> | f(x)     | f(x)       | f(x)     |
|---------------|----------|------------|----------|
| $-1.5$        | $-0.019$ | 4.062      | $-13.50$ |
| $-1.4$        | 0.324    | 2.842      | $-10.98$ |
| $-1.3$        | 0.5574   | 1.856      | $-8.788$ |
| $-1.2$        | 0.7024   | 1.074      | $-6.912$ |
| $-1.1$        | 0.7778   | 0.464      | $-5.324$ |
| $-1.0$        | 0.8000   | $\theta$ . | $-4.000$ |
| $-0.9$        | 0.7819   | $-0.3439$  | $-2.916$ |
| $-0.8$        | 0.7345   | $-0.5904$  | $-2.048$ |
| $-0.7$        | 0.6664   | $-0.7599$  | $-1.372$ |
| $-0.6$        | 0.5844   | $-0.8704$  | $-0.864$ |
| $-0.5$        | 0.4938   | $-0.9375$  | $-0.500$ |

*Observa los valores que toma la funcion alrededor del punto*  $x=$   $\|($  -1.)  $\|$  *¿Son crecientes? ¿Son decrecientes?* 

*Observa el signo de la derivada primera. ¿Es positiva? ¿Es negativa?* 

*Observa el signo de la derivada segunda. ¿Es positiva? ¿Es negativa? ¿Es convexa?* \  *¿Es concava?* 

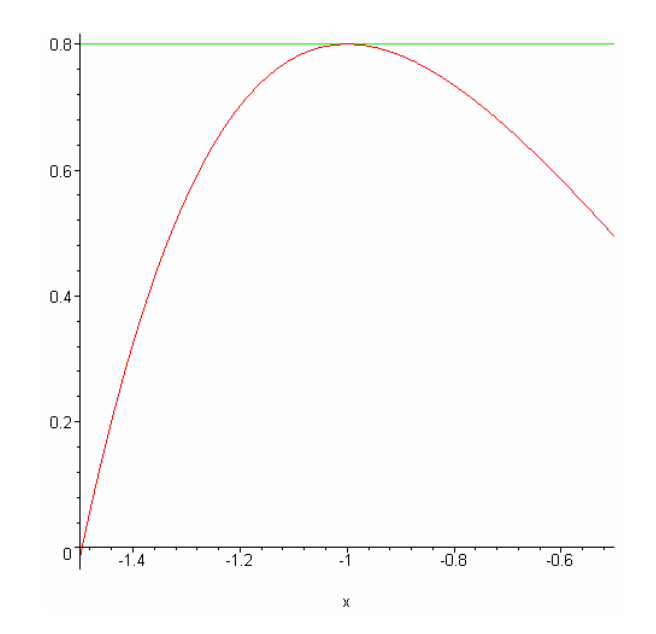

*Hay un mínimo en:*  $(l, \|\left(\frac{-4}{5}\right)\|)$  $\left(\frac{-4}{5}\right)$ || ) Г L ן  $\overline{\phantom{a}}$  *y y ' y ''*  $\frac{1}{5}x^5 - x \quad x^4 - 1 \quad 4x^3$ 

*Efectivamente: observa la siguiente tabla*

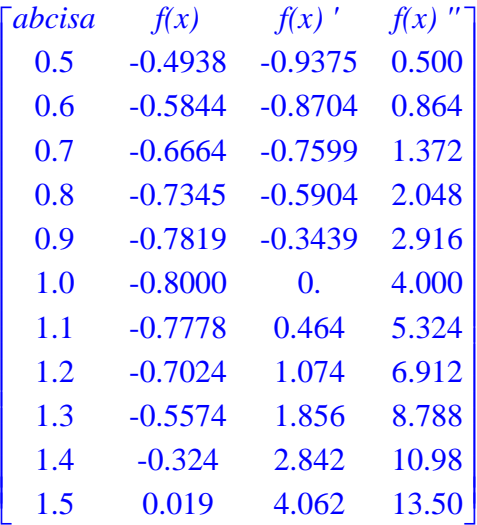

*Observa los valores que toma la funcion alrededor del punto*  $x=$   $\|(1.)\|$  *¿Son crecientes? ¿Son decrecientes? Observa el signo de la derivada primera. ¿Es positiva? ¿Es negativa?* 

*Observa el signo de la derivada segunda. ¿Es positiva? ¿Es negativa? ¿Es convexa?* \  *¿Es concava?* 

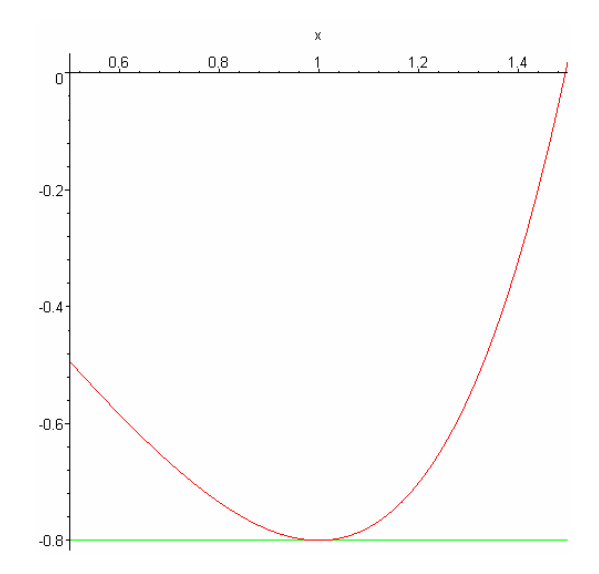

*Hay inflexión en: (0,0)*

$$
\begin{bmatrix} y & y' & y'' \\ \frac{1}{5}x^5 - x & x^4 - 1 & 4x^3 \end{bmatrix}
$$

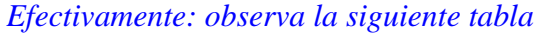

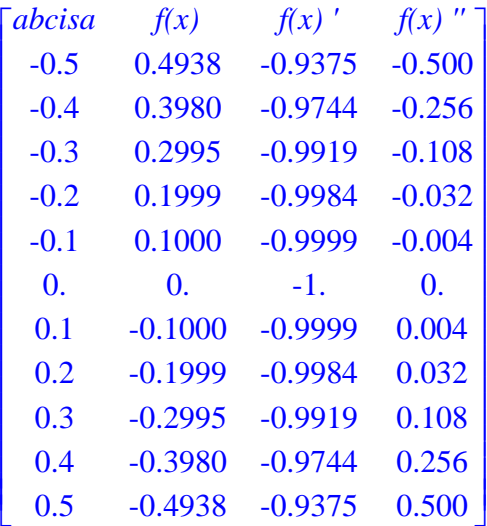

*Observa los valores que toma la funcion alrededor del punto*  $x=$   $\|(0.)\|$  *¿Son crecientes? ¿Son decrecientes?* 

*Observa el signo de la derivada primera. ¿Es positiva? ¿Es negativa?* 

*Observa el signo de la derivada segunda. ¿Es positiva? ¿Es negativa? ¿Es convexa?* \  *¿Es concava?* 

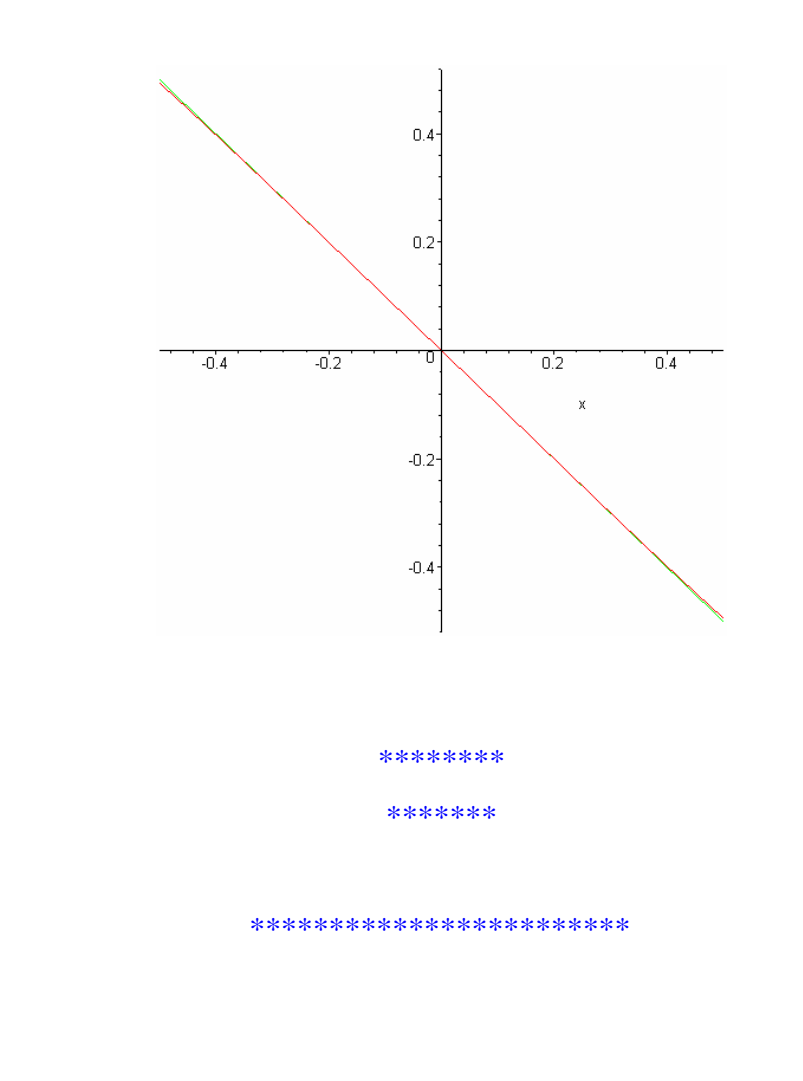

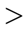

 $\geq$ 

### **Método para hallar los máximos, mínimos y puntos de inflexión**

Has podido observar y comprobar que para que haya un máximo o mínimo relativo en un determinado punto es condición necesaria que f ' $(x) = 0$ , aunque no es suficiente. Esto es debido a que en uno de estos puntos la curva pasa de ser creciente ( $f'(x) > 0$ ) a ser decreciente

 $(f'(x) < 0)$  o viceversa, por tanto la derivada primera ha de ser cero en el punto. Esto es verdad cuando la función sea derivable en dicho punto.

Acuérdate del ejemplo:

> **credec(abs(x^3-8),2);** Г L  $\overline{\phantom{a}}$ ן  $\overline{\phantom{a}}$  *y y ' y ''*  $x^3 - 8$  3 abs  $(1, x^3 - 8) x^2$  3 *x* (signum  $(1, x^3 - 8) x + 2$  abs  $(1, x^3 - 8)$ )

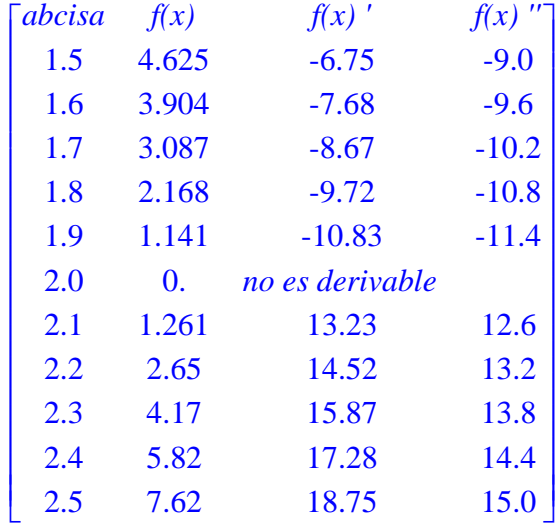

*Efectivamente: observa la siguiente tabla*

*Observa los valores que toma la funcion alrededor del punto x=2 ¿Son crecientes?* \  *¿Son decrecientes?* 

*Observa el signo de la derivada primera. ¿Es positiva? ¿Es negativa?* 

*Observa el signo de la derivada segunda. ¿Es positiva? ¿Es negativa? ¿Es convexa?* \  *¿Es concava?* 

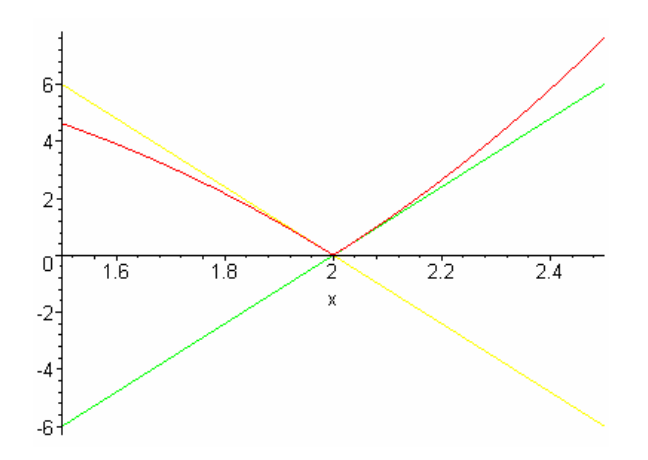

Como puedes observar, la curva en el punto  $x=1$  pasa de ser decreciente a creciente, pero la función el dicho punto no es derivable ya que tiene dos rectas tangentes en dicho punto.

También has podido observar que cuando en un punto determinado la curva pasa de ser cóncava ( f " $(x)$  < 0) a convexa (f " $(x)$  > 0) en dicho punto hay inflexión, por tanto ha de ocurrir que la derivada segunda sea cero en dicho punto, es decir: f " $(x) = 0$ . Esta es una condición necesaria, pero al igual que antes, no es suficiente.

Acuérdate de estos dos ejemplos:

> **estmax(x^5/5+x,x);**

*Los máximos y mínimos(si existen)están en* , { } *Los puntos de inflexión(si existen) están*, [0] *Hay inflexión en: (0,0)*

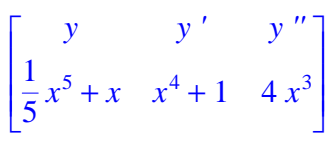

*Efectivamente: observa la siguiente tabla*

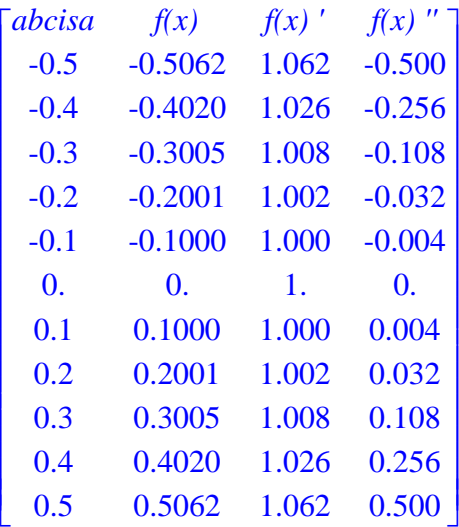

*Observa los valores que toma la funcion alrededor del punto*  $x=$   $\|(0.)\|$  *¿Son crecientes? ¿Son decrecientes? Observa el signo de la derivada primera. ¿Es positiva? ¿Es negativa?* 

*Observa el signo de la derivada segunda. ¿Es positiva? ¿Es negativa? ¿Es convexa?* \  *¿Es concava?* 

*Observa la grafica y comparala con la tabla obtenida anteriormente.*

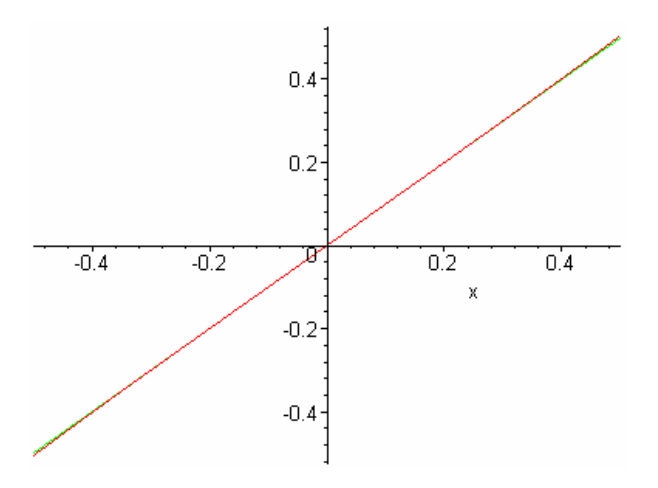

> **estmax(x^4/4+x,x);**

*Los máximos y mínimos(si existen)están en*, { -1 }

*Los puntos de inflexión(si existen) están*, [0]

*Hay un mínimo en:* (-1, 
$$
\|\left(\frac{-3}{4}\right)\|
$$
)  

$$
\left[\frac{y}{4}x^4 + x \quad x^3 + 1 \quad 3x^2\right]
$$

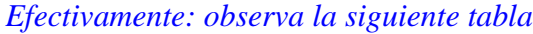

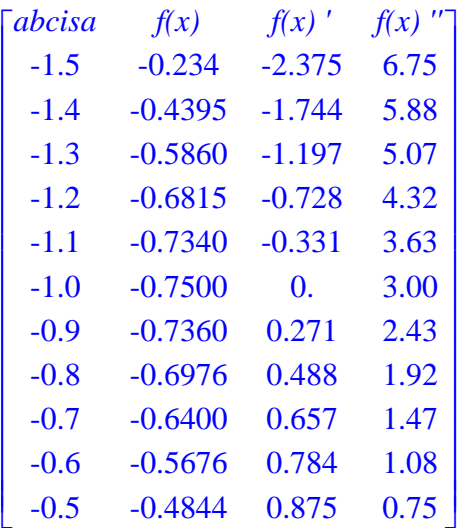

*Observa los valores que toma la funcion alrededor del punto*  $x=$   $\|($  -1.)  $\|$  *¿Son crecientes? ¿Son decrecientes?* 

*Observa el signo de la derivada primera. ¿Es positiva? ¿Es negativa?* 

*Observa el signo de la derivada segunda. ¿Es positiva? ¿Es negativa? ¿Es convexa?* \  *¿Es concava?* 

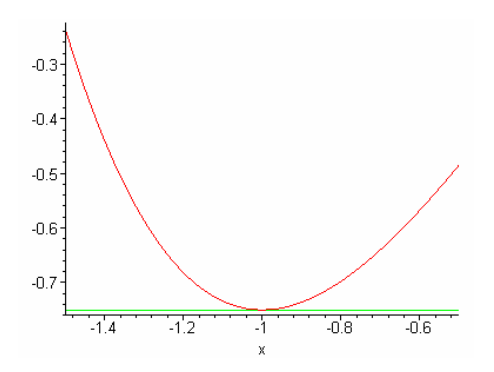

En los dos casos f " $(0) = 0$ , sin embargo, en el primero sí hay punto de inflexión, mientras que en el segundo no hay punto de inflexión en x=0.

Por lo tanto esto requiere un estudio más profundo, lo que significa que hay que ver los valores que toma la deriva tercera y sucesivas (si es necesario) de la función en el punto.

Para esto vete a la siguiente hoja de trabajo:

*Hoja de trabajo* Se enlaza con la siguiente worksheet:

> **pro0():pro||(num())();**

*Estudia el comportamiento de la función en sus puntos criticos:*

$$
x^4-2x^2
$$

 $\geq$ > **sol2();**

*=================================*

*Hallemos los puntos críticos de la función:*

*f(x)* =  $x^4 - 2x^2$ 

*=================================*

*Para hallar los máximos y mínimos, igualamos la 1ª derivada a cero:*

$$
f'(x)=0
$$
  

$$
4x^3 - 4x = 0
$$

*Resolvemos la ecuacion anterior:*

*Las soluciones son:*, [-1, 0, 1]

*Los valores obtenidos son candidatos a ser maximos o minimos relativos.*

*Veamos ahora la derivada 2ª: f '' (x)=0*  $12 x^2 - 4 = 0$ 

*Resolvemos la ecuacion anterior: Las soluciones son:*, [0.5773502693, -0.5773502693] *Los valores obtenidos son candidatos a ser puntos de inflexion.*

> *Veamos el signo de la derivada 2ª:*  $f''(-1) = 8.$ *Es positiva, por lo tanto: Hay un mínimo en: (-1,-1)*  $f''(0) = -4.$ *Es negativa, por lo tanto: Hay un máximo en: (0,0)*  $f''(1) = 8.$ *Es positiva, por lo tanto: Hay un mínimo en: (1,-1)*

*Veamos la derivada 3ª o sucesivas:*

f "'  $(0.5773502693) = 13.85640646$ f  $''$  (0.5773502693)  $\neq$  0, *y es de orden impar,por tanto: Hay inflexión en:* (  $\|$  (0.5773502693 )  $\|$ ,  $\|$  (-0.55555555558 )  $\|$ ) f "'  $(-0.5773502693) = -13.85640646$ f "'  $(-0.5773502693) \neq 0$ , *y es de orden impar,por tanto: Hay inflexión en:* (  $\| (-0.5773502693) \|$ ,  $\| (-0.5555555558) \|$ ) *\*\*\*\*\*\*\*\* \*\*\*\*\*\*\**

*\*\*\*\*\*\*\*\*\*\*\*\*\*\*\*\*\*\*\*\*\*\*\*\**

El alumno puede generar un nuevo enunciado volviendo a la primera linea de esta hoja de trabajo.

**EJERCICIOS** 

 $>$ 

 $>$ 

Acude a la hoja de ejercicios siguiente, donde se sugieren algunos problemas y otros que a ti se te ocurran.

*Hoja de ejercicios* Se enlaza con la siguiente worksheet:

 > Para ver el enunciado de estos problemas invócalos de la siguiente forma: " pro#(); " siendo #=número mayor que cero

#### > **pro1();**

*Estudia el comportamiento de la función en sus puntos criticos:*

$$
\ln\left(\frac{1+x}{1-x}\right)
$$

 $>$ 

> **sol2();**

*=================================*

*Hallemos los puntos críticos de la función:*

$$
f(x) = \ln\left(\frac{1+x}{1-x}\right)
$$

*=================================*

*Para hallar los máximos y mínimos, igualamos la 1ª derivada a cero:*

$$
f'(x)=0
$$
  

$$
-\frac{\left(-\frac{1}{x-1} + \frac{1+x}{(x-1)^2}\right)(x-1)}{1+x} = 0
$$

*Resolvemos la ecuacion anterior:*

*No hay valores que anulen la derivada 1ª. Por tanto no existe ni maximo ni minimo* \ *para esta funcion*

# *Veamos ahora la derivada 2ª: f '' (x)=0*

$$
\frac{4 x}{\left(-1+x^2\right)^2} = 0
$$

*Resolvemos la ecuacion anterior: Las soluciones son:*, [0.] *Los valores obtenidos son candidatos a ser puntos de inflexion.*

> *Veamos la derivada 3ª o sucesivas:*  $f'''(0) = 4.$ f  $''(0.) \neq 0$ , *y es de orden impar, por tanto: Hay inflexión en:*  $(| | (0.) | |, | | (0.) | |)$ *\*\*\*\*\*\*\*\* \*\*\*\*\*\*\**

> > *\*\*\*\*\*\*\*\*\*\*\*\*\*\*\*\*\*\*\*\*\*\*\*\**

>

Para hallar los puntos críticos de cualquier función que se te ocurra utiliza el procedimiento "metmaxmin".

### **Por ejemplo:**

> **metmaxmin(-2\*x^3+16,x);**

*=================================*

*Hallemos los puntos críticos de la función:*

 $f(x) = -2x^3 + 16$ 

*=================================*

*Para hallar los máximos y mínimos, igualamos la 1ª derivada a cero: f ' (x)=0*

 $-6 x^2 = 0$ 

*Resolvemos la ecuacion anterior:*

*Las soluciones son:*, [0]

*Los valores obtenidos son candidatos a ser maximos o minimos relativos.*

*Veamos ahora la derivada 2ª:*

*f '' (x)=0*

 $-12 x = 0$ 

*Resolvemos la ecuacion anterior:*

*Las soluciones son:*, [0.]

*Los valores obtenidos son candidatos a ser puntos de inflexion.*

*Veamos el signo de la derivada 2ª:*

 $f''(0) = 0.$ 

0, *podria ser inflexion. Habría que ver las siguientes derivadas.*

*Veamos la derivada 3ª o sucesivas:* f "'  $(0.) = -12$ . f  $''(0) \neq 0$ , *y es de orden impar, por tanto: Hay inflexión en:*  $(| | (0.) | |, | | (16.) | |)$ 

 $>$ 

 $\geq$ 

El alumno puede generar otro enunciado y probar con otras funciones.

*Volver al principio de esta Hoja*

# *REPRESENTACIÓN GRÁFICA DE FUNCIONES*

# > **with(plots):**

# FUNCIONES Y PROCEDIMIENTOS

- Plots
- maxmin()
- $-$  ext\_rel()
- asintotas()
- grafica\_fun()
- grafica\_total()
- $\geq$

# **Explicación mas detallada**

- **-**El procedimiento maxmin(f,v) permitirá calcular los máximos, mínimos y puntos de inflexión de la función f.
- El procedimiento ext\_rel() permitirá ver los gráficos en cada extremo relativo calculado con el procedimiento "maxmin(f,v)"
- El procedimiento grafica\_total(x,y,z,t,s) permitirá ver la gráfica de la función "f" de "maxmin"
- El procedimiento grafica\_total(x,y,z,t,s) permitirá ver la gráfica de la función "f" de "maxmin" conjuntamente con su derivada primera y segunda.

Los parámetros son para obtener una escala adecuada de la gráfica.

si s=1 se podrá obtener la escala adecuada variando x , y,z ,t.

si  $s=0$ , x, y, z, t no aplica.

- El procedimiento asintotas(), permitirá calcular las asíntotas verticales, horizontales y oblícuas de la función.

# EJEMPLOS

## **Ejemplo-1**

Hallar la representación gráfica de la función siguiente:

 $\Rightarrow f := x \rightarrow x^3 - 13x + 12$ 

 $f := x \rightarrow x^3 - 13x + 12$ 

Los puntos de corte con los ejes son:

a) Eje x

 $> L1$  := convert({ solve(  $f(x)$ ,  $x$ ) }, *list*)  $LI := [-4, 1, 3]$ 

b) Eje y

 $> E(0);$ 

12

Máximos, mínimos y puntos de inflexión.

Para ello calcularemos la función derivada de f(x) y la igualamos a cero.

 $> f1:=D(f);$ 

*f1* :=  $x \to 3x^2 - 13$ 

 $> L2 :=$  convert({ solve(  $f1(x), x$  } *list*)

$$
L2 := \left[ -\frac{\sqrt{39}}{3}, \frac{\sqrt{39}}{3} \right]
$$

Comprobamos el signo de la derivada segunda para los valores de x encontrados anteriormente.

> **f2:=D(D(f));**

$$
f2 := x \to 6 \, x
$$

 $>$  evalf(map( $f2$ ,  $L2$ ), 4)

 $[-12.49, 12.49]$ 

Como es positiva para el 1º y negativa para el 2º, tendremos, respectivamente, un

mínimos y un máximo relativo en dichos puntos:

 $> xI := evalf(op( 1, L2), 4); yI := evalf(op( 1, map(f, L2)), 4)$ 

```
> print(`Hay un mínimo en el
punto:`),print(`(`||x1||`,`||y1||`)`);
                        Hay un mínimo en el punto:
                        (| | (-2.081) || , || (30.04) || )> x1:=evalf(op(2,L2),4): y1:=evalf(op(2,map(f,L2)),4):
> print(`Hay un máximo en el
punto:`),print(`(`||x1||`,`||y1||`)`);
                        Hay un máximo en el punto:
                        (| | (2.081) ||, || ( -6.04) ||)
```
Las gráficas de la funcion  $f(x)$  en un entorno de estos puntos son:

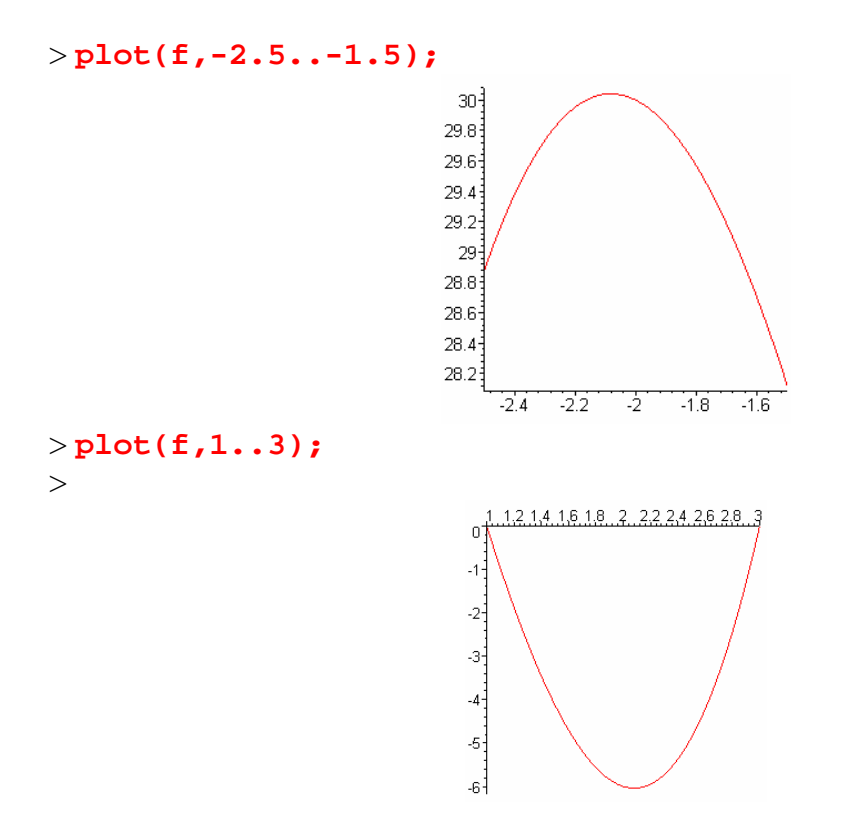

Veamos si hay puntos de inflexión. Para ello igualamos la derivada segunda a cero y

resolvemos la ecuación.

$$
> L3 := \text{convert}(\{\text{solve}(f2(x), x)\}, list)
$$
  

$$
L3 := [0]
$$

En este punto hay un posible punto de inflexión.

Para comprobarlo, la derivada 3ª en dicho punto ha de ser distinta de cero.

La derivada 3ª es:

 $>$  **f**3:=D(D(D(f)));  $f3 := 6$  $>$  map( $f3, L3$ )  $[6]$  $> xI := op(1, L3); yI := op(1, map(f, L3))$ > **print(`Hay un punto de inflexión en:`), print(`(`||x1||`,`||y1||`)`);** > *Hay un punto de inflexión en:*

*(0,12)*

La gráfica de la función en un entorno de este punto es:

> **plot(f,-2..2);**

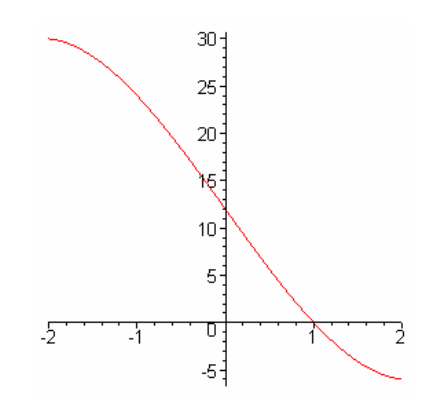

Esta función no tiene asíntotas verticales, horizontales ni oblícuas.

La gráfica de la función y su derivada es la siguiente:

```
> g1:=plot({f,D(f)},-5..5,title=`Grafica de f(x) y f1(x)`):
> g2:=textplot([-4.2,-20,`f(x)`],align=RIGHT):
> g3:=textplot([-4.2,50,`f1(x)`],align=RIGHT):
> display({g1,g2,g3});
```
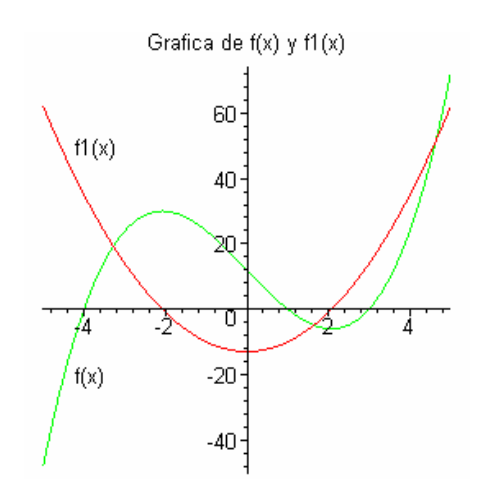

>

## **Ejemplo-2**

Hallar la representación gráfica de la siguiente función:

 $> f := x \rightarrow \frac{x^2 - 1}{2}$  $x^2 + 1$ 

$$
f := x \to \frac{x^2 - 1}{x^2 + 1}
$$

Los puntos de corte con los ejes son:

a) Eje x

> 
$$
LI :=
$$
 convert( $\{$  solve( $f(x), x$ ) $\}, list$ )  
 $LI := [-1, 1]$ 

b) Eje y

 $> f(0);$ 

-1

Veamos los máximos, mínimos y puntos de inflexión Para ello resolveremos la ecuación de la derivada primera igualada a cero.  $> f1:=D(f);$ 

$$
f1 := x \rightarrow \frac{2 x}{x^2 + 1} - \frac{2 (x^2 - 1) x}{(x^2 + 1)^2}
$$

 $[4.]$ 

> **L2:=convert({solve(f1(x),x)},list);**  $L2 := [0]$ 

Comprobamos el signo de la derivada 2ª para este valor.

 $>$  **f2:**=D(D(f));  $f2 := x \rightarrow \frac{2}{x^2} - \frac{8x^2}{x^2} + \frac{8(x^2-1)x^2}{x^2}$  $x^2 + 1$  $8 x^2$  $(x^2+1)^2$  $8(x^2-1)x^2$  $(x^2+1)^3$  $2(x^2-1)$  $(x^2+1)^2$ > **evalf(map(f2,L2),4);**

Al ser positiva, tendremos en este punto un mínimo relativo.

> **x1:=evalf(op(1,L2),4): y1:=evalf(op(1,map(f,L2)),4):** > **print(`Hay un minimo en: `), print(`(`||x1||`,`||y1||`)`);** *Hay un minimo en:*   $(| | (0.) | |, | | (-1.) | |)$ 

La gráfica de la función en un entorno de este punto es:

> **plot(f,-1..1);**

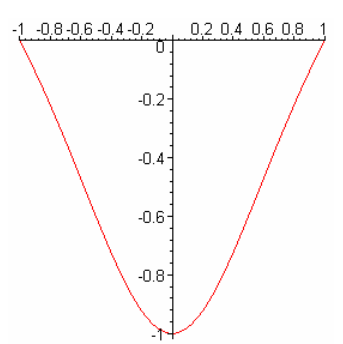

Veamos si hay puntos de inflexión.

Para ello igualamos la derivada 2ª a cero y resolvemos la ecuación:

> L3 := convert({
$$
\text{solve}(f2(x), x)
$$
), list};  
\n
$$
L3 := \left[\frac{\sqrt{3}}{3}, -\frac{\sqrt{3}}{3}\right]
$$

> **evalf(L3,4);**

### $[ 0.5773, -0.5773 ]$

En estos puntos hay posibles puntos de inflexión.

Veamos el valor de la derivada tercera en estos puntos.

>£3:=D(D(D(E))) ;  
\n
$$
f3 := x \rightarrow -\frac{24 x}{(x^2 + 1)^2} + \frac{48 x^3}{(x^2 + 1)^3} - \frac{48 (x^2 - 1) x^3}{(x^2 + 1)^4} + \frac{24 (x^2 - 1) x}{(x^2 + 1)^3}
$$
\n>map(E3, L3);  
\n
$$
\left[ -\frac{27 \sqrt{3}}{8}, \frac{27 \sqrt{3}}{8} \right]
$$

8

L

Al ser f3 distinta de cero, hay inflexión en estos puntos.

```
> x1:=evalf(op(1,L3),4): y1:=f(x1):
> x2:=evalf(op(2,L3),4): y2:=f(x2):
> print(`Hay puntos de inflexión en los puntos:`),
print(`(`||x1||`,`||y1||`)`), print(`(`||x2||`,`||y2||`)`);
                   Hay puntos de inflexión en los puntos:
                   (| | (0.5773) ||, || (0.5000653016) || )(| | (-0.5773) | | , || (-0.5000653016) || )
```
 $\rfloor$ 

8

Las gráficas de la función en los entornos de estos puntos son:

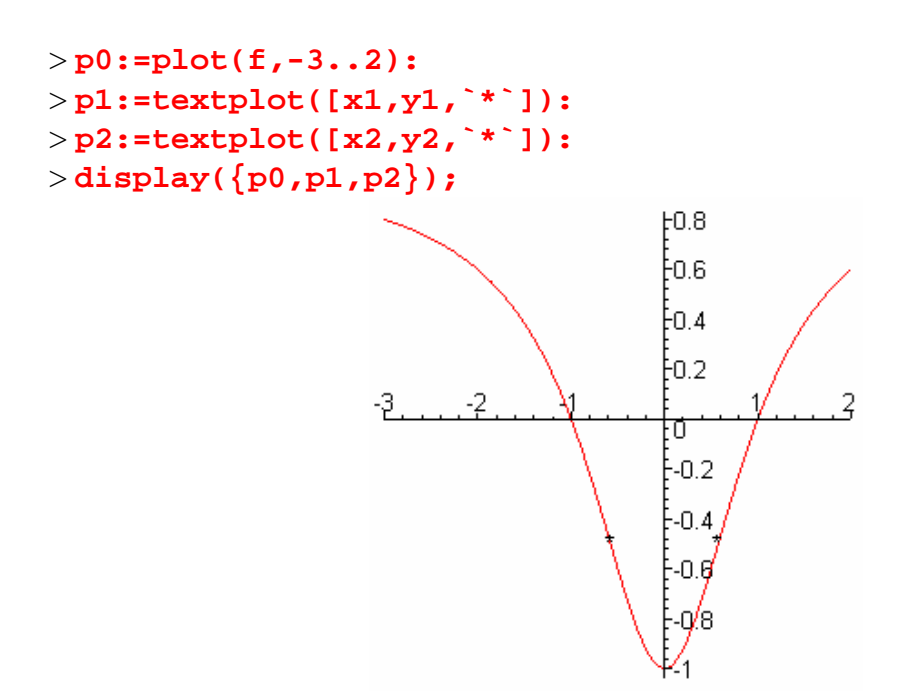

La gráfica de la función y su derivada es:

```
> g1:=plot({f,D(f)},-5..5,title=`Gráfica de f(x) y f1(x)`):
> g2:=textplot([-4,1,`f(x)`], align=RIGHT):
> g3:=textplot([-2.5,-.5,`f1(x)`], align=RIGHT):
> g4:=textplot([-(1/3)*3^(1/2),-1/2,`*`]):
> g5:=textplot([(1/3)*3^(1/2),-1/2,`*`]):
> display({g1,g2,g3,g4,g5});
```
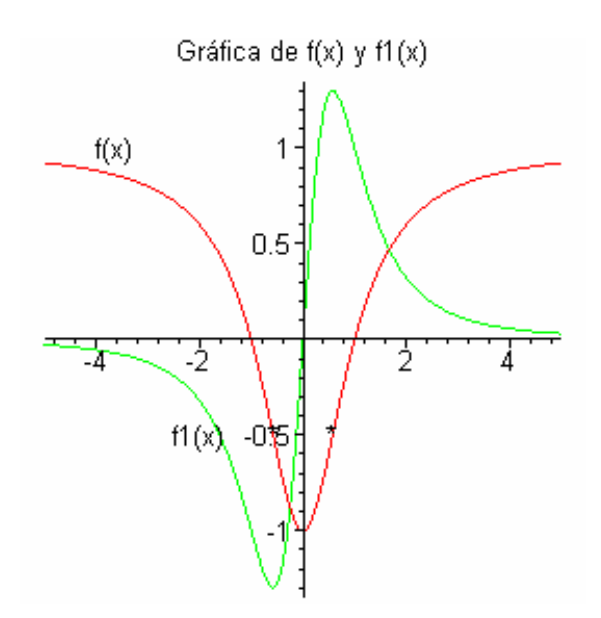

 $>$ 

# **EJERCICIOS**

## **Ejercicio-1**

Comprueba los ejercicios de los dos ejemplos anteriores utilizando los procedimientos mencionados anteriormente.

 $>$ 

*Hoja de ejercicios-1* Se enlaza con la siguiente worksheet:

 $>$  maxmin( $x^3$  – 13  $x$  + 12,  $x$ )

*=================================*

*Hallemos los puntos críticos de la función:*

 $f(x) = x^3 - 13x + 12$ 

*=================================*

*Para hallar los máximos y mínimos, igualamos la 1ª derivada a cero:*

*f ' (x)=0*  $3x^2 - 13 = 0$ 

*Resolvemos la ecuacion anterior:*

*Las soluciones son:*, L  $\left[-\frac{\sqrt{39}}{3},\frac{\sqrt{39}}{3}\right]$  $-\frac{\sqrt{39}}{3}, \frac{\sqrt{39}}{3}$ 39 3

*Los valores obtenidos son candidatos a ser maximos o minimos relativos.*

*Veamos ahora la derivada 2ª: f '' (x)=0*  $6 x = 0$ 

*Resolvemos la ecuacion anterior:*

*Las soluciones son:*, [0.]

*Los valores obtenidos son candidatos a ser puntos de inflexion.*

*Veamos el signo de la derivada 2ª:*

$$
f''\left(-\frac{\sqrt{39}}{3}\right) = -12.48999600
$$

*Es negativa, por lo tanto:*

*Hay un máxima en:* 
$$
(\| \left( -\frac{\sqrt{39}}{3} \right) \|, \| \left( \frac{26\sqrt{39}}{9} + 12 \right) \|)
$$
  
 $f'' \left( \frac{\sqrt{39}}{3} \right) = 12.48999600$ 

*Es positiva, por lo tanto:*

*Hay un mínimo en:* 
$$
(\Vert \left( \frac{\sqrt{39}}{3} \right) \Vert, \Vert \left( -\frac{26\sqrt{39}}{9} + 12 \right) \Vert)
$$

*Veamos la derivada 3ª o sucesivas:*

$$
f'''(0.)=6.
$$

f  $''(0) \neq 0$ , *y es de orden impar, por tanto:* 

*Hay inflexión en:*  $(||(0.)||,||(12.)||)$ 

> **ext\_rel();**

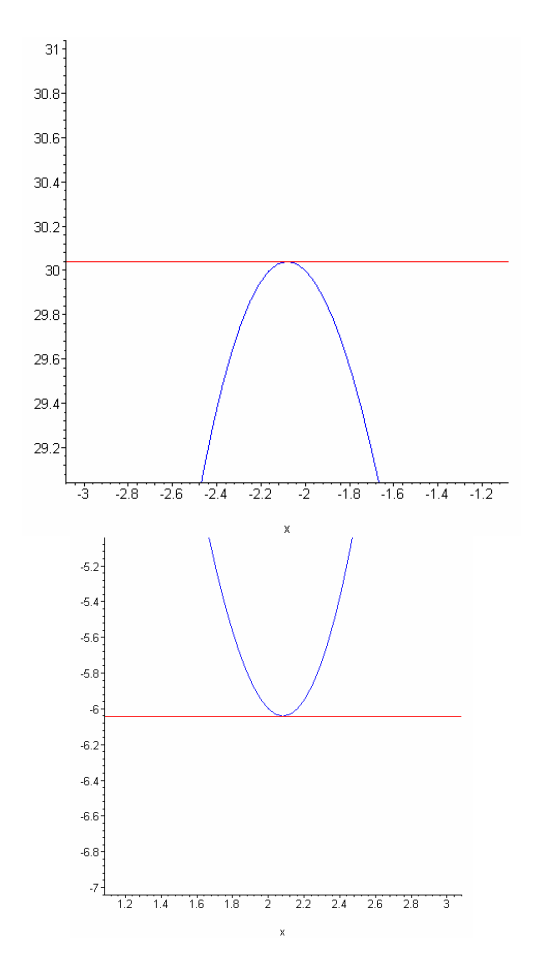

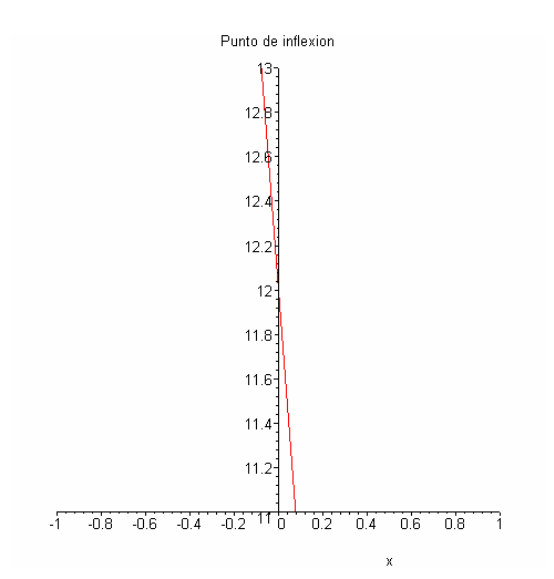

### > **asintotas();**

*\*\*\*\*\*\*\*\*\*\*\*\*\*\*\*\*\*\*\*\*\*\*\*\*\*\*\*\*\*\*\*\*\*\*\*\*\*\*\*\*\*\*\*\*\*\*\*\*\*\*\*\*\*\*\*\*\**

*Hallemos las asíntotas verticales,horizontales y oblicuas de la función:*

*f(x)* =  $x^3$  – 13  $x$  + 12

*\*\*\*\*\*\*\*\*\*\*\*\*\*\*\*\*\*\*\*\*\*\*\*\*\*\*\*\*\*\*\*\*\*\*\*\*\*\*\*\*\*\*\*\*\*\*\*\*\*\*\*\*\*\*\*\*\**

*1) Asíntotas verticales -------------------------*

*Para ello cogemos el denominador y lo igualamos a cero*

 $1 = 0$ 

*No existen soluciones reales, por tanto no existen asíntotas verticales*

*2) Asíntotas horizontales*

 *-----------------------------*

*Para ello hallemos el siguiente límite:*  $\lim x^3 - 13x + 12$  $x \rightarrow \infty$ 

*Puesto que el límite no existe,por tanto no hay asíntota horizontal*

*3) Asíntotas oblicuas -----------------------------*

*Recordemos que una asíntota oblicua es de la forma:*

*y=mx + n siendo:* 

$$
m = \lim_{x \to \infty} \frac{f(x)}{x}
$$

*m ha de ser no nulo*

 $n = \lim$  $x \rightarrow \infty$  $f(x) - mx$ *Calculando m y n :*

$$
m = \lim_{x \to \infty} \frac{x^3 - 13x + 12}{x}
$$

*Como este límite es cero o no existe, por tanto no hay asíntotas oblicuas*

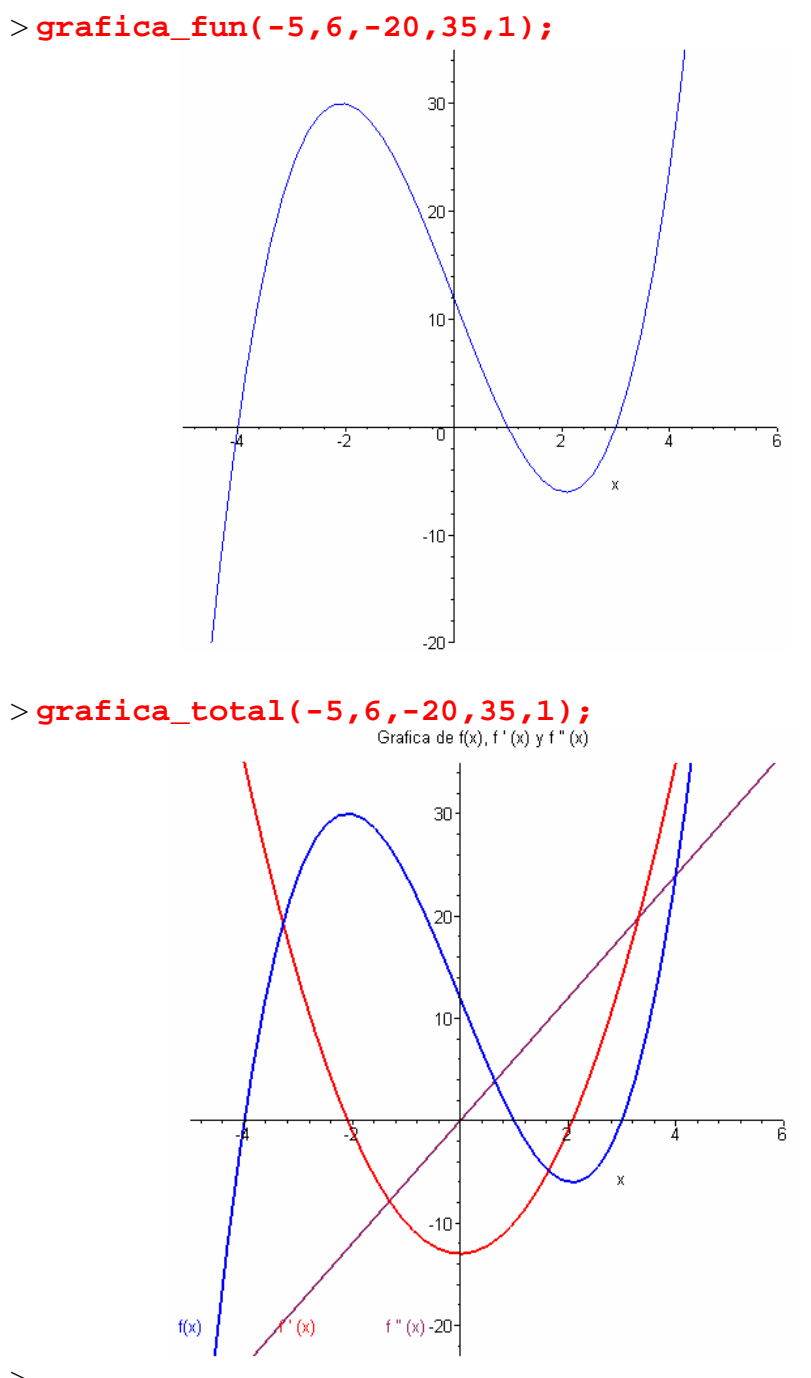

>

El alumno puede experimentar con otras funciones.

*Hoja de ejercicios-2* Se enlaza con la siguiente worksheet:

> 
$$
\frac{\text{maxmin}\left(\frac{x^2-1}{x^2+1}, x\right)}{x^2+1}
$$

*=================================*

*Hallemos los puntos críticos de la función:*

$$
f(x) = \frac{-1 + x^2}{1 + x^2}
$$

*=================================*

*Para hallar los máximos y mínimos, igualamos la 1ª derivada a cero:*

$$
f'(x)=0
$$

$$
\frac{2 x}{1+x^2} - \frac{2(-1+x^2) x}{(1+x^2)^2} = 0
$$

*Resolvemos la ecuacion anterior:*

*Las soluciones son:*, [0]

*Los valores obtenidos son candidatos a ser maximos o minimos relativos.*

*Veamos ahora la derivada 2ª:*

$$
f''(x)=0
$$
  

$$
\frac{2}{1+x^2} - \frac{8x^2}{(1+x^2)^2} + \frac{8(-1+x^2)x^2}{(1+x^2)^3} - \frac{2(-1+x^2)}{(1+x^2)^2} = 0
$$

*Resolvemos la ecuacion anterior: Las soluciones son:*, [0.5773502693, -0.5773502693] *Los valores obtenidos son candidatos a ser puntos de inflexion.* *Veamos el signo de la derivada 2ª:*  $f''(0) = 4.$ *Es positiva, por lo tanto: Hay un mínimo en: (0,-1)*

*Veamos la derivada 3ª o sucesivas:* f "'  $(0.5773502693) = -5.845671471$ f  $''$  (0.5773502693)  $\neq$  0, *y es de orden impar,por tanto: Hay inflexión en:* (  $\|$  (0.5773502693 )  $\|$  ,  $\|$  (-0.4999999996 )  $\|$  ) f "'  $(-0.5773502693) = 5.845671471$ f "'  $(-0.5773502693) \neq 0$ , *y es de orden impar, por tanto: Hay inflexión en: (*  $\| (-0.5773502693) \|$ ,  $\| (-0.4999999996) \|$ )

> **ext\_rel();**

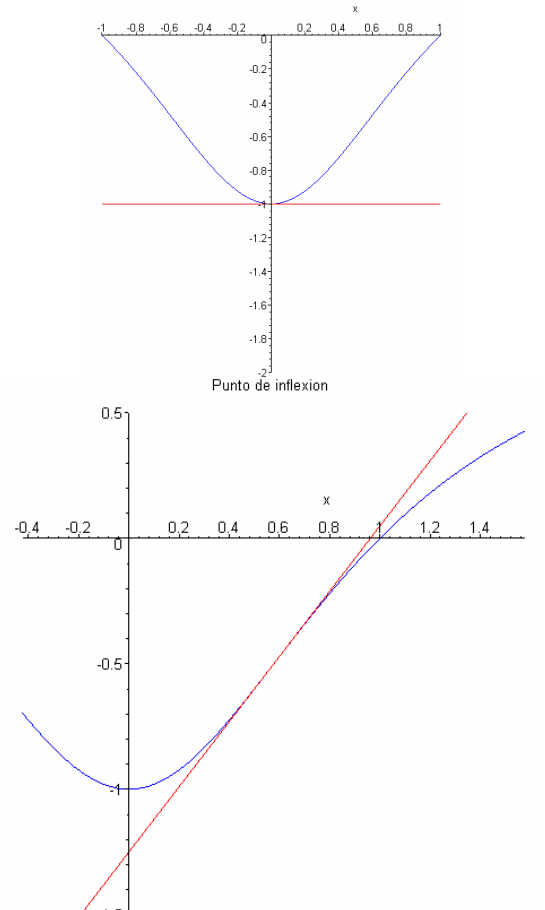
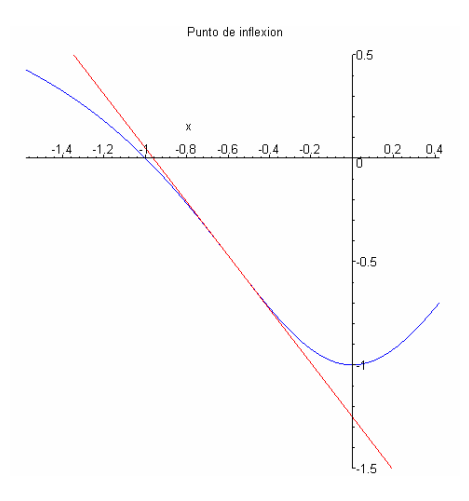

 $>$ asintotas();

Hallemos las asíntotas verticales, horizontales y oblicuas de la función:

$$
f(x) = \frac{-1 + x^2}{1 + x^2}
$$

1) Asíntotas verticales

-------------------------

Para ello cogemos el denominador y lo igualamos a cero

 $1 + x^2 = 0$ 

No existen soluciones reales, por tanto no existen asíntotas verticales

2) Asíntotas horizontales

*Para ello hallemos el siguiente límite:*

$$
\lim_{x \to \infty} \frac{-1 + x^2}{1 + x^2}
$$

*Como el límite existe, hay una asíntota horizontal en:*

 $y = 1$ 

*3) Asíntotas oblicuas*

 *-----------------------------*

*Recordemos que una asíntota oblicua es de la forma:*

*y=mx + n*

*siendo:* 

$$
m = \lim_{x \to \infty} \frac{f(x)}{x}
$$

*m ha de ser no nulo*

 $n = \lim$  $x \rightarrow \infty$  $f(x) - mx$ 

*Calculando m y n :*

$$
m = \lim_{x \to \infty} \frac{-1 + x^2}{(1 + x^2)x}
$$

*Como este límite es cero o no existe, por tanto no hay asíntotas oblicuas*

> **grafica\_fun(-6,6,-1.1,1.1,1);**

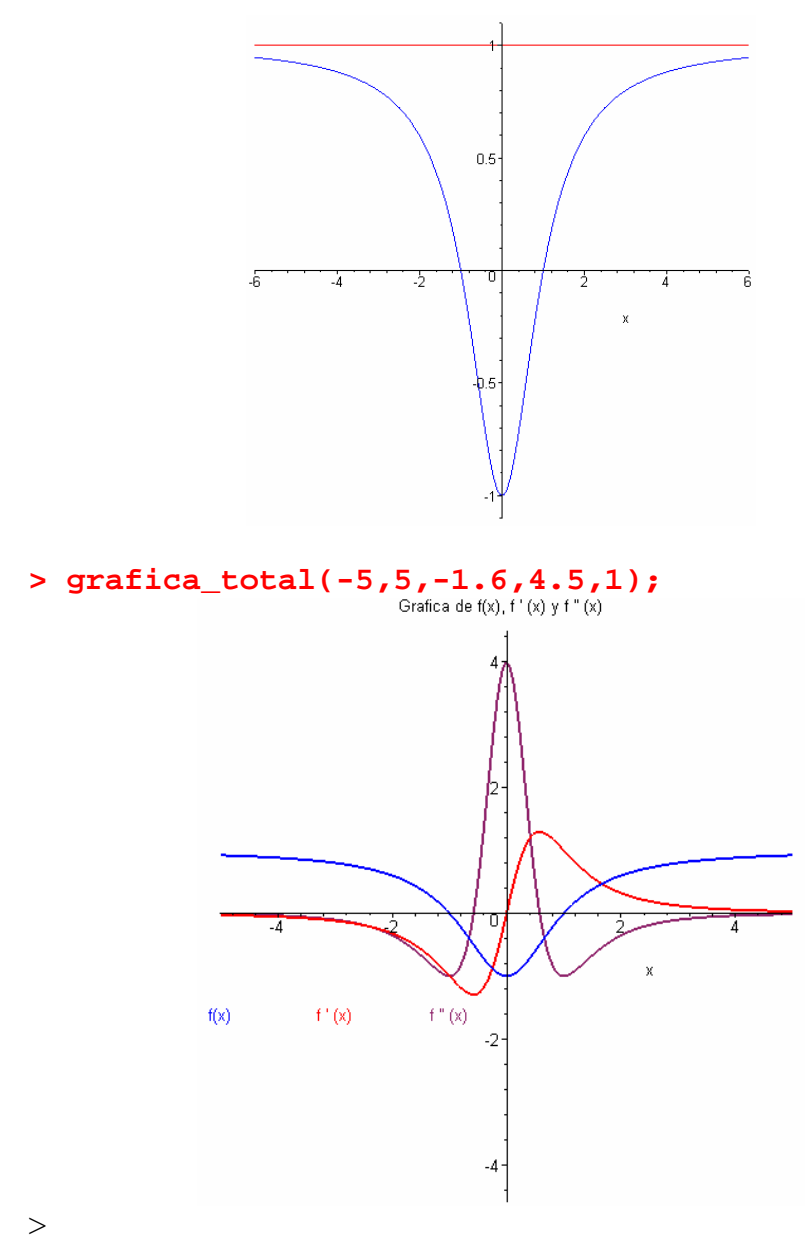

El alumno puede ensayar con otras funciones.

# **Ejercicio-2**

>

Estudia las siguientes funciones utilizando los procedimientos.

 $> f := \frac{x^5}{5} - x$ 

$$
f := \frac{1}{5}x^5 - x
$$

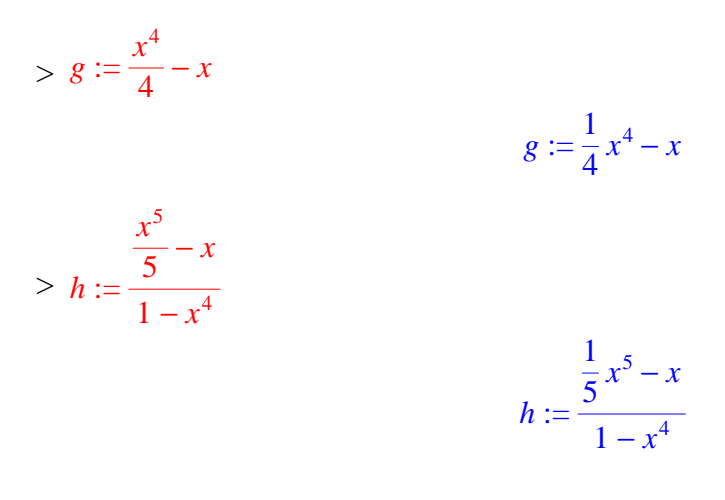

*Hoja de ejercicios-1* Se enlaza con la siguiente worksheet:

 $\rightarrow$ ſ l  $\text{maxmin}\left(\frac{x^5}{5} - x, x\right)$ 

*=================================*

*Hallemos los puntos críticos de la función:*

$$
f(x) = \frac{1}{5}x^5 - x
$$

*=================================*

*Para hallar los máximos y mínimos, igualamos la 1ª derivada a cero:*

*f ' (x)=0*  $x^4 - 1 = 0$ 

*Resolvemos la ecuacion anterior:*

*Las soluciones son:*,  $[-1, 1]$ 

*Los valores obtenidos son candidatos a ser maximos o minimos relativos.*

*Veamos ahora la derivada 2ª:*

*f '' (x)=0*

 $4 x<sup>3</sup> = 0$ 

*Resolvemos la ecuacion anterior: Las soluciones son:*, [0.]

*Los valores obtenidos son candidatos a ser puntos de inflexion.*

*Veamos el signo de la derivada 2ª:*

$$
f''(-1) = -4.
$$

*Es negativa, por lo tanto:*

*Hay un máxima en:* 
$$
(-1, \|\left(\frac{4}{5}\right)\|)
$$

 $f''(1) = 4.$ 

*Es positiva, por lo tanto:*

*Hay un mínimo en:*  $(l, \|\left(\frac{-4}{5}\right)\|)$  $\left(\frac{-4}{5}\right)$ || )

*Veamos la derivada 3ª o sucesivas:*

 $f_5(0.) = 24$ 

 $f_5(0.) \neq 0$ , y además es de orden impar, por tanto:

*Hay inflexión en:*  $(| | (0.) | |, || (0.) ||)$ 

> **ext\_rel();**

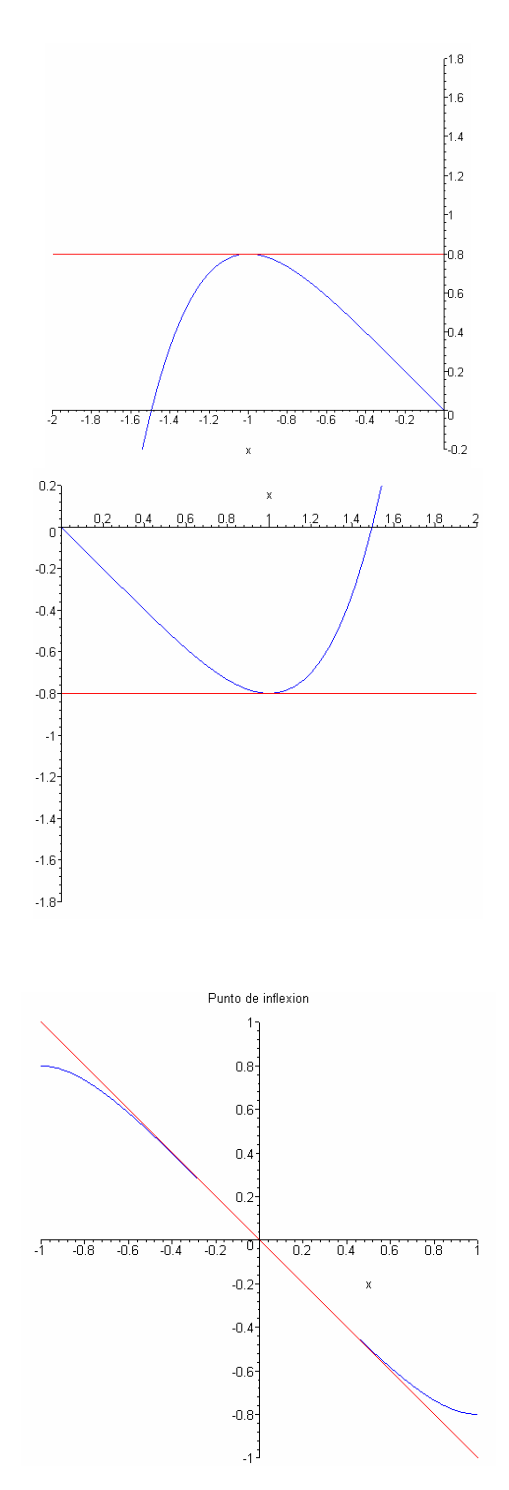

> **asintotas();**

*\*\*\*\*\*\*\*\*\*\*\*\*\*\*\*\*\*\*\*\*\*\*\*\*\*\*\*\*\*\*\*\*\*\*\*\*\*\*\*\*\*\*\*\*\*\*\*\*\*\*\*\*\*\*\*\*\**

*Hallemos las asíntotas verticales,horizontales y oblicuas de la función:*

$$
f(x) = \frac{1}{5}x^5 - x
$$

*\*\*\*\*\*\*\*\*\*\*\*\*\*\*\*\*\*\*\*\*\*\*\*\*\*\*\*\*\*\*\*\*\*\*\*\*\*\*\*\*\*\*\*\*\*\*\*\*\*\*\*\*\*\*\*\*\**

*1) Asíntotas verticales*

 *-------------------------*

*Para ello cogemos el denominador y lo igualamos a cero*

 $5 = 0$ 

*No existen soluciones reales, por tanto no existen asíntotas verticales*

 *2) Asíntotas horizontales -----------------------------*

*Para ello hallemos el siguiente límite:*

lim *x* → ∞  $\frac{1}{5}x^5 - x$ 

*Puesto que el límite no existe,por tanto no hay asíntota horizontal*

*3) Asíntotas oblicuas*

 *-----------------------------*

*Recordemos que una asíntota oblicua es de la forma:*

*y=mx + n*

*siendo:* 

$$
m = \lim_{x \to \infty} \frac{f(x)}{x}
$$

*m ha de ser no nulo*

$$
n = \lim_{x \to \infty} f(x) - mx
$$

#### *Calculando m y n :*

$$
m = \lim_{x \to \infty} \frac{\frac{1}{5}x^5 - x}{x}
$$

*Como este límite es cero o no existe, por tanto no hay asíntotas oblicuas*

> **grafica\_fun(-5,5,-5,5,1);**

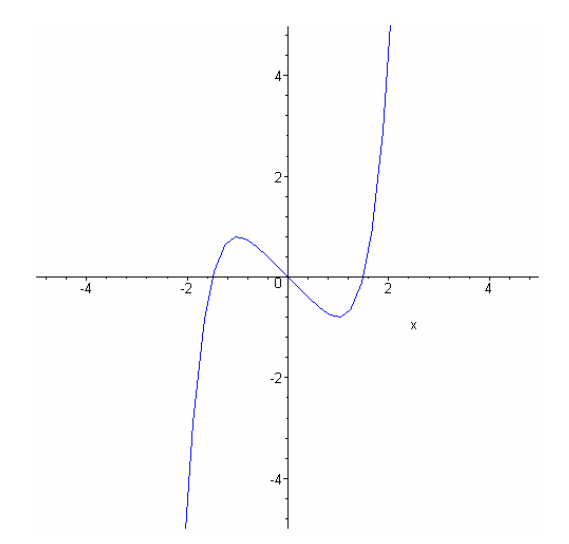

#### > **grafica\_total(-5,5,-5,5,1);**

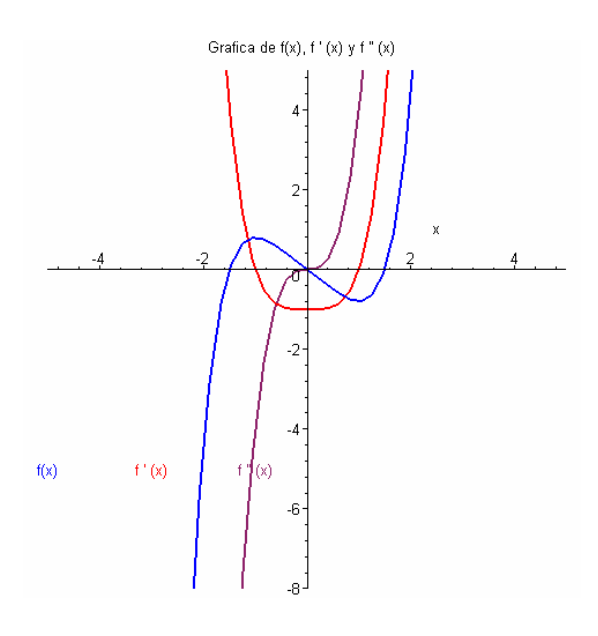

>

El alumno puede experimentar con otras funciones.

*Hoja de ejercicios-2* Se enlaza con ls siguiente worksheet:

> **maxmin(x^4/4-x,x);**

*=================================*

*Hallemos los puntos críticos de la función:*

$$
f(x) = \frac{1}{4}x^4 - x
$$

*=================================*

*Para hallar los máximos y mínimos, igualamos la 1ª derivada a cero:*

*f ' (x)=0*

 $x^3 - 1 = 0$ 

*Resolvemos la ecuacion anterior:*

*Las soluciones son:*, [1]

*Los valores obtenidos son candidatos a ser maximos o minimos relativos.*

*Veamos ahora la derivada 2ª: f '' (x)=0*  $3 x<sup>2</sup> = 0$ *Resolvemos la ecuacion anterior: Las soluciones son:*, [0.] *Los valores obtenidos son candidatos a ser puntos de inflexion.*

> *Veamos el signo de la derivada 2ª:*  $f''(1) = 3.$ *Es positiva, por lo tanto: Hay un mínimo en:*  $(l, \|\left(\frac{-3}{4}\right)\|)$  $\left(\frac{-3}{4}\right)$ || )

*Veamos la derivada 3ª o sucesivas: en el punto.*   $(| | (0.) | |, | | (0.) | |)$ *no hay máximo, mínimo ni inflexión*

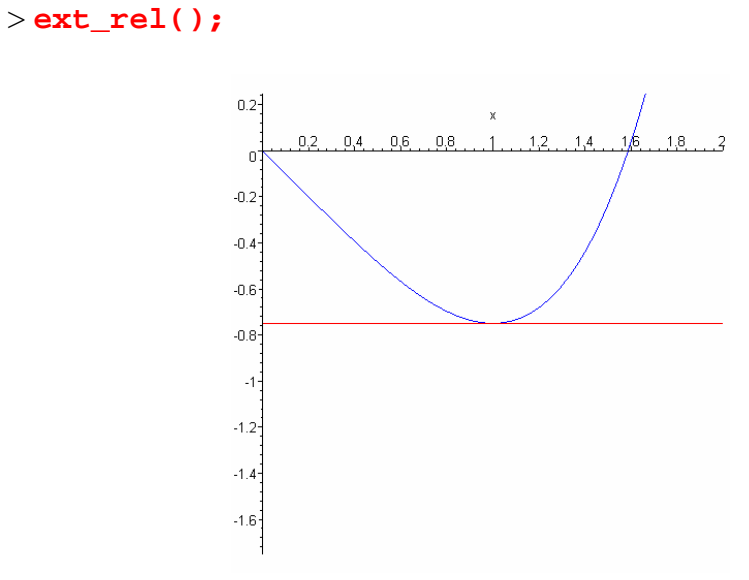

#### $>$ asintotas();

Hallemos las asíntotas verticales, horizontales y oblicuas de la función:

$$
f(x) = \frac{1}{4}x^4 - x
$$

1) Asíntotas verticales

\_\_\_\_\_\_\_\_\_\_\_\_\_\_\_\_\_\_\_\_\_\_\_\_\_\_\_

Para ello cogemos el denominador y lo igualamos a cero

 $4 = 0$ 

No existen soluciones reales, por tanto no existen asíntotas verticales

*2) Asíntotas horizontales*

 *-----------------------------*

*Para ello hallemos el siguiente límite:*

lim  $x \rightarrow \infty$  $\frac{1}{4}x^4 - x$ 

*Puesto que el límite no existe,por tanto no hay asíntota horizontal*

*3) Asíntotas oblicuas*

 *-----------------------------*

*Recordemos que una asíntota oblicua es de la forma:*

*y=mx + n*

*siendo:* 

$$
m = \lim_{x \to \infty} \frac{f(x)}{x}
$$

*m ha de ser no nulo*

 $n = \lim$  $x \rightarrow \infty$  $f(x) - mx$ *Calculando m y n :*  $\frac{1}{4}x^4 - x$ 

$$
m = \lim_{x \to \infty} \frac{\frac{1}{4}x^4 - x}{x}
$$

*Como este límite es cero o no existe, por tanto no hay asíntotas oblicuas*

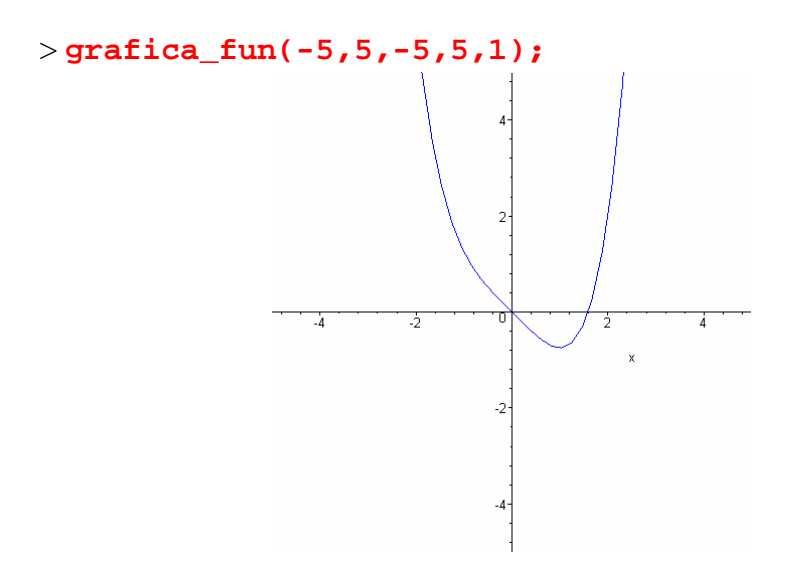

> **grafica\_total(-5,5,-5,5,1);**

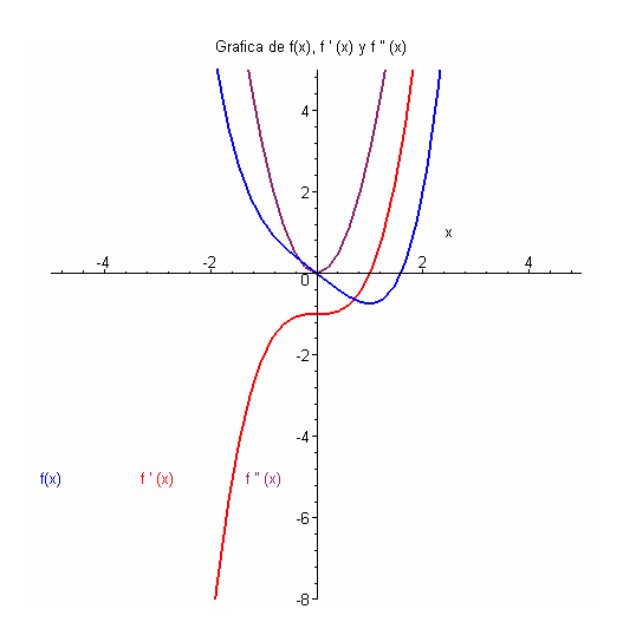

 $\,>$ 

*Hoja de ejercicios-3* Se enlaza con ls siguiente worksheet:  $\qquad \qquad >$ ſ l  $\overline{\phantom{a}}$  $\backslash$ J maxmin  $\frac{x}{5} - x$  $\frac{x^5}{5} - x$  $\frac{0}{1-x^4}$ , x

*Hallemos los puntos críticos de la función:*

*=================================*

$$
f(x) = \frac{\frac{1}{5}x^5 - x}{1 - x^4}
$$

*=================================*

*Para hallar los máximos y mínimos, igualamos la 1ª derivada a cero:*

$$
f'(x)=0
$$
  

$$
\frac{x^4 - 1}{1 - x^4} + \frac{4\left(\frac{1}{5}x^5 - x\right)x^3}{\left(1 - x^4\right)^2} = 0
$$

*Resolvemos la ecuacion anterior:*

*No hay valores que anulen la derivada 1ª. Por tanto no existe ni maximo ni minimo* \ *para esta funcion*

> *Veamos ahora la derivada 2ª: f '' (x)=0*

$$
\frac{4 x^3}{1-x^4} + \frac{8 (x^4 - 1) x^3}{(1-x^4)^2} + \frac{32 \left(\frac{1}{5} x^5 - x\right) x^6}{(1-x^4)^3} + \frac{12 \left(\frac{1}{5} x^5 - x\right) x^2}{(1-x^4)^2} = 0
$$

*Resolvemos la ecuacion anterior:*

*Las soluciones son:*, [0.]

*Los valores obtenidos son candidatos a ser puntos de inflexion.*

Veamos la derivada 3<sup>ª</sup> o sucesivas:

 $f_5(0.) = -96.0000000$ 

 $f_5(0.) \neq 0$ , y además es de orden impar, por tanto:

*Hay inflexión en:*  $( || (0.) ||, || (0.) ||)$ 

 $>$ ext\_rel();

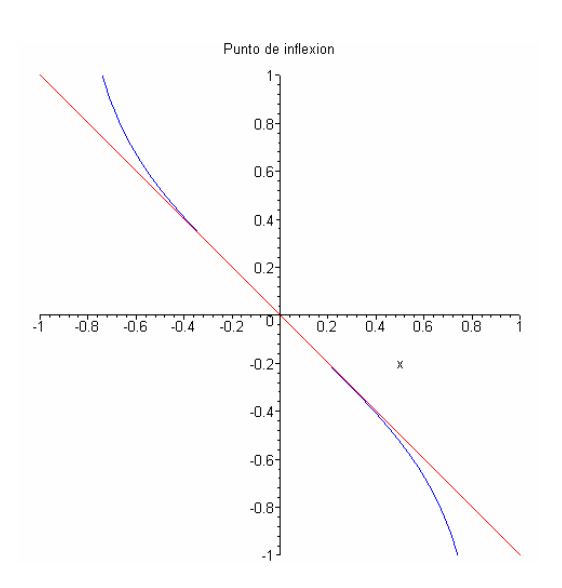

#### $>$ asintotas();

Hallemos las asíntotas verticales, horizontales y oblicuas de la función:

$$
f(x) = \frac{\frac{1}{5}x^5 - x}{1 - x^4}
$$

*1) Asíntotas verticales*

 *-------------------------*

*Para ello cogemos el denominador y lo igualamos a cero*

 $5 x<sup>4</sup> - 5 = 0$ 

*Obtenemos las siguientes raíces que son las ecuaciones de las asíntotas verticales. Las asíntotas verticales son por tanto:* 

> *x=-1 x=1*

*2) Asíntotas horizontales*

 *-----------------------------*

*Para ello hallemos el siguiente límite:*

$$
\lim_{x \to \infty} \frac{\frac{1}{5}x^5 - x}{1 - x^4}
$$

*Puesto que el límite no existe,por tanto no hay asíntota horizontal*

*3) Asíntotas oblicuas -----------------------------*

*Recordemos que una asíntota oblicua es de la forma:*

$$
y=mx+n
$$
  
siendo:

$$
m = \lim_{x \to \infty} \frac{f(x)}{x}
$$

#### *m ha de ser no nulo*

 $n = \lim$ *x* → ∞  $f(x) - mx$ *Calculando m y n :*  $m = \lim$ *x* → ∞  $\frac{1}{5}x^5 - x$  $(1 - x^4) x$  $m = \frac{-1}{5}$  $n = \lim$  $x \rightarrow \infty$ +  $\frac{1}{5}x^5 - x$  $1 - x^4$ *x* 5

 $n = 0$ 

*Por tanto tenemos una asíntota oblicua en:*

$$
y = -\frac{x}{5}
$$

> **grafica\_fun(-5,5,-3,3,1);**

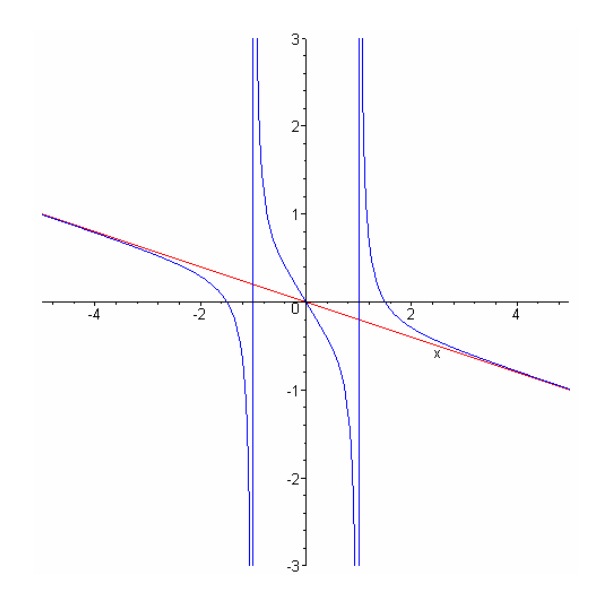

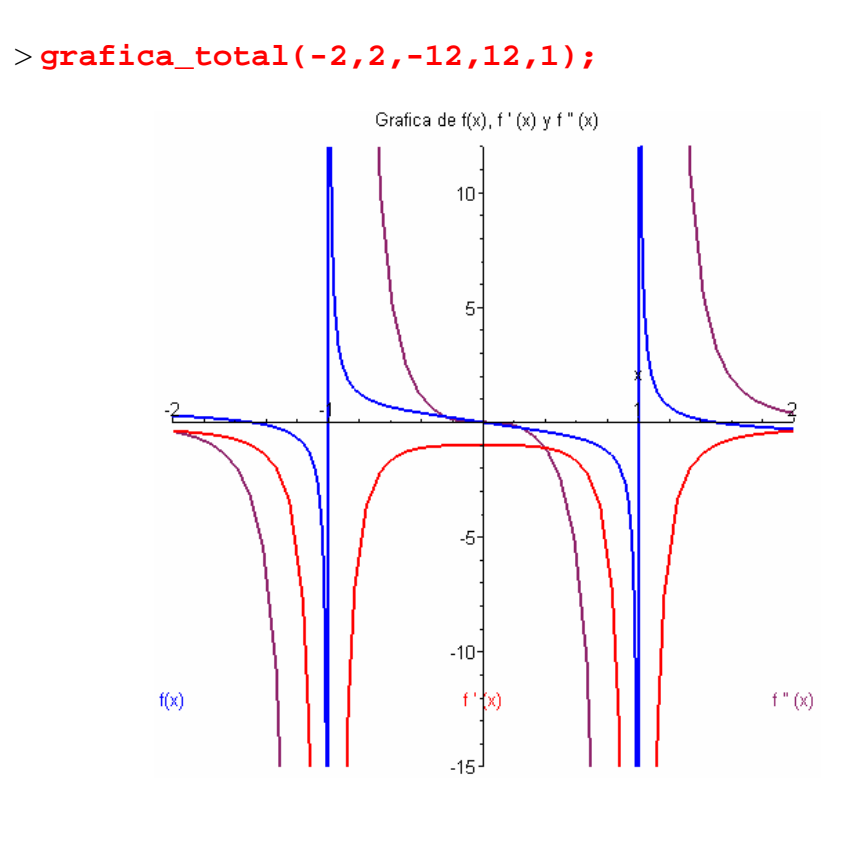

El alumno puede probar con otras funciones que se le ocurran.

 $\geq$ 

>

### **Ejercicio-3**

Estudia la siguiente función:

> 
$$
y := \frac{x^2 - 1}{x^4 - 3x^2 - 4}
$$

$$
y := \frac{x^2 - 1}{x^4 - 3x^2 - 4}
$$

*Hoja de ejercicios-1* Se enlaza con la siguiente worksheet:

> 
$$
\text{maxmin}\left(\frac{x^2 - 1}{x^4 - 3x^2 - 4}, x\right)
$$

*=================================*

*Hallemos los puntos críticos de la función:*

$$
f(x) = \frac{-1 + x^2}{x^4 - 3x^2 - 4}
$$

*=================================*

*Para hallar los máximos y mínimos, igualamos la 1ª derivada a cero:*

$$
f'(x)=0
$$
  

$$
\frac{2 x}{x^4 - 3x^2 - 4} - \frac{(-1 + x^2)(4x^3 - 6x)}{(x^4 - 3x^2 - 4)^2} = 0
$$

*Resolvemos la ecuacion anterior:*

*Las soluciones son:*, [0]

*Los valores obtenidos son candidatos a ser maximos o minimos relativos.*

*Veamos ahora la derivada 2ª:*

$$
f''(x)=0
$$

$$
\frac{2}{x^4 - 3x^2 - 4} - \frac{4x(4x^3 - 6x)}{(x^4 - 3x^2 - 4)^2} + \frac{2(-1 + x^2)(4x^3 - 6x)^2}{(x^4 - 3x^2 - 4)^3} - \frac{(-1 + x^2)(12x^2 - 6)}{(x^4 - 3x^2 - 4)^2} = 0
$$

*Resolvemos la ecuacion anterior:*

*No hay valores que anulen la derivada 2ª. Por tanto no existen puntos de inflexion p* \ *ara esta funcion*

> *Veamos el signo de la derivada 2ª:*  $f''(0) = -0.8750000000$ *Es negativa, por lo tanto:*

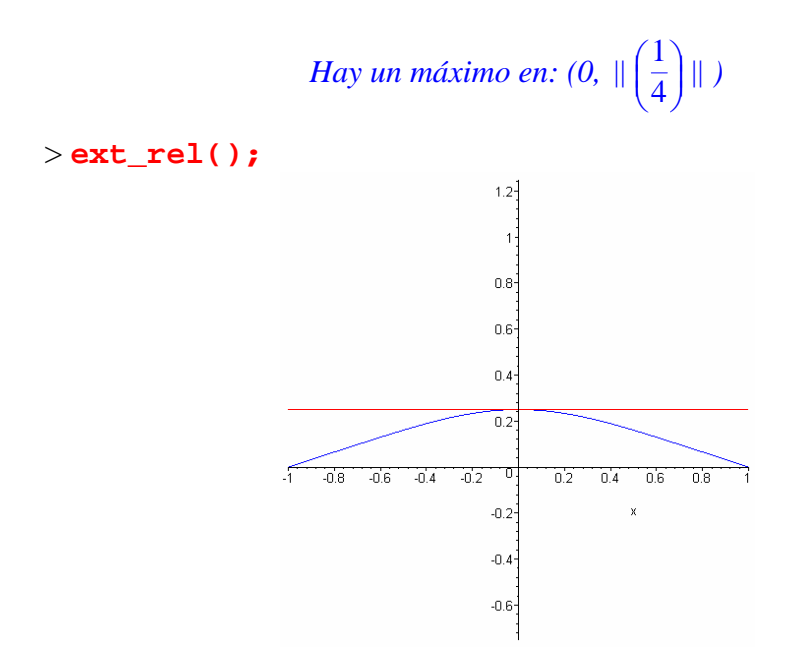

#### $>$ asintotas();

Hallemos las asíntotas verticales, horizontales y oblicuas de la función:

$$
f(x) = \frac{-1 + x^2}{x^4 - 3x^2 - 4}
$$

1) Asíntotas verticales

Para ello cogemos el denominador y lo igualamos a cero

$$
x^4 - 3x^2 - 4 = 0
$$

Obtenemos las siguientes raíces que son las ecuaciones de las asíntotas verticales. Las asíntotas verticales son por tanto:

 $x=-2$ 

 $x=2$ 

*2) Asíntotas horizontales*

*-----------------------------*

*Para ello hallemos el siguiente límite:*

lim  $x \rightarrow \infty$  $-1 + x^2$  $x^4 - 3x^2 - 4$ 

*Como el límite existe, hay una asíntota horizontal en:*

 $y = 0$ 

*3) Asíntotas oblicuas*

 *-----------------------------*

*Recordemos que una asíntota oblicua es de la forma:*

*y=mx + n*

*siendo:* 

$$
m = \lim_{x \to \infty} \frac{f(x)}{x}
$$

*m ha de ser no nulo*

 $n = \lim$  $x \rightarrow \infty$  $f(x) - mx$ *Calculando m y n :*

$$
m = \lim_{x \to \infty} \frac{-1 + x^2}{(x^4 - 3x^2 - 4)x}
$$

*Como este límite es cero o no existe, por tanto no hay asíntotas oblicuas*

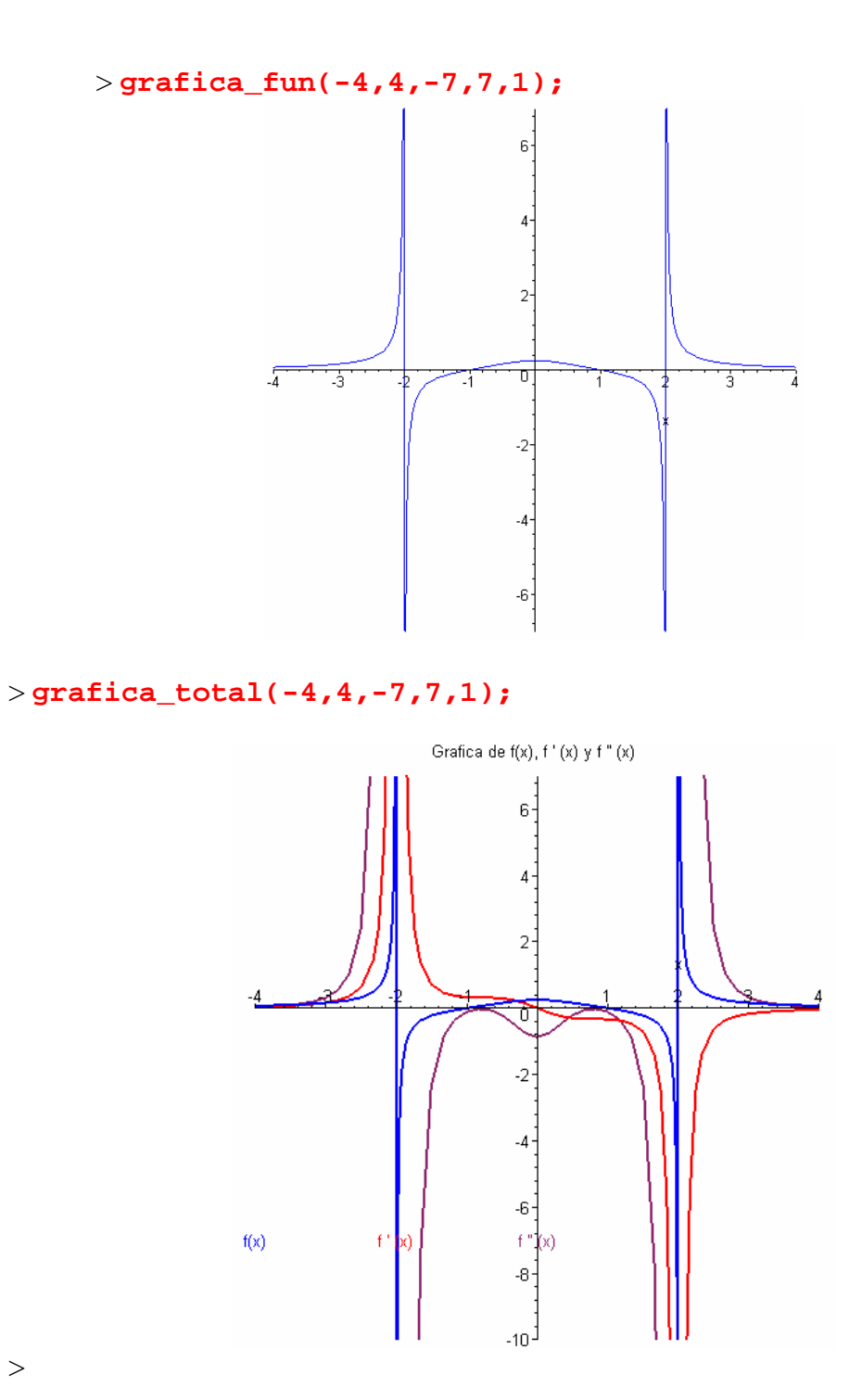

 $>$ 

*Hoja de ejercicios-2.* Se enlaza con la siguiente worksheet:

$$
> \text{maxmin}\left(\frac{x^2 - 1}{x^3 - x^2 + x - 1}, x\right)
$$

*=================================*

*Hallemos los puntos críticos de la función:*

$$
f(x) = \frac{-1 + x^2}{x^3 - x^2 + x - 1}
$$

*=================================*

*Para hallar los máximos y mínimos, igualamos la 1ª derivada a cero:*

$$
f'(x)=0
$$
  

$$
\frac{2 x}{x^3 - x^2 + x - 1} - \frac{(-1 + x^2)(3 x^2 - 2 x + 1)}{(x^3 - x^2 + x - 1)^2} = 0
$$

*Resolvemos la ecuacion anterior:*

*Las soluciones son:*,  $[\sqrt{2} - 1, -1 - \sqrt{2}]$ 

*Los valores obtenidos son candidatos a ser maximos o minimos relativos.*

*Veamos ahora la derivada 2ª:*

$$
f''(x)=0
$$

$$
\frac{2}{x^3 - x^2 + x - 1} - \frac{4x(3x^2 - 2x + 1)}{(x^3 - x^2 + x - 1)^2} + \frac{2(-1 + x^2)(3x^2 - 2x + 1)^2}{(x^3 - x^2 + x - 1)^3} - \frac{(-1 + x^2)(6x - 2)}{(x^3 - x^2 + x - 1)^2} = 0
$$

*Resolvemos la ecuacion anterior:*

Las soluciones son:,  $[-0.267949192, -3.732050808]$ *Los valores obtenidos son candidatos a ser puntos de inflexion.* *Veamos el signo de la derivada 2ª:*

f " $(\sqrt{2} - 1) = -2.060660171$ 

*Es negativa, por lo tanto:*

*Hay un máxima en:* ( 
$$
\| (\sqrt{2} - 1) \|
$$
,  $\| \left( -\frac{\sqrt{2}}{2(\sqrt{2} - 2)} \right) \|$  )

f "  $\left(-1 - \sqrt{2}\right) = 0.0606601715$ 

*Es positiva, por lo tanto:*

*Hay un mínimo en:* 
$$
(\|(-1-\sqrt{2})\|, \|(-\frac{\sqrt{2}}{2(2+\sqrt{2})}\|)
$$

*Veamos la derivada 3ª o sucesivas:* f "'  $(-0.267949192) = -7.134854800$ f "'  $(-0.267949192) \neq 0$ , *y es de orden impar, por tanto: Hay inflexión en: (*  $\| (-0.2679491920) \|$ ,  $\| (0.6830127024) \|$ ) f "'  $(-3.732050808) = 0.00985479059$ f "'  $(-3.732050808) \neq 0$ , *y es de orden impar, por tanto:* 

*Hay inflexión en: (*  $\|$  (-3.732050808)  $\|$ ,  $\|$  (-0.1830127018)  $\|$ )

> **ext\_rel();**

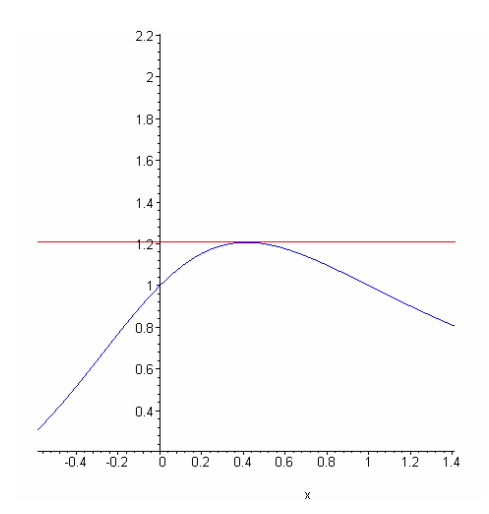

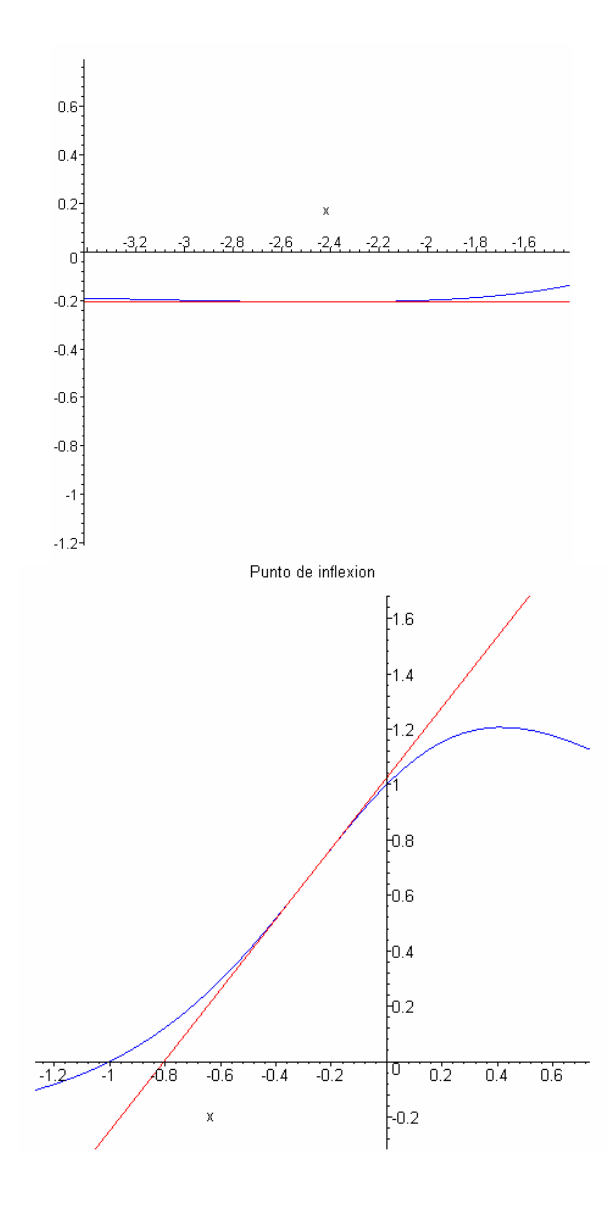

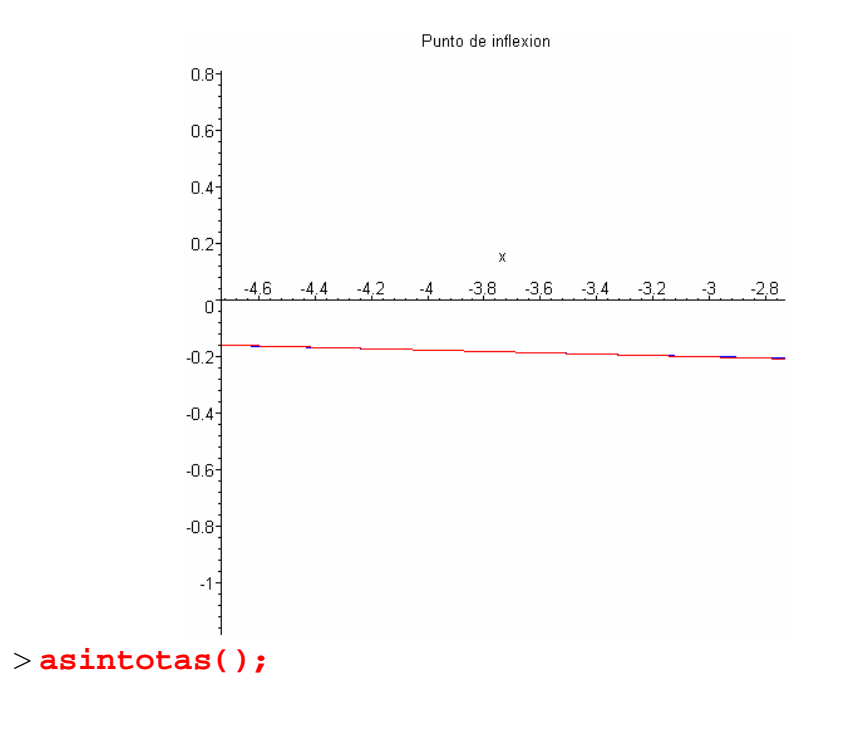

Hallemos las asíntotas verticales, horizontales y oblicuas de la función:

$$
f(x) = \frac{-1 + x^2}{x^3 - x^2 + x - 1}
$$

1) Asíntotas verticales 

Para ello cogemos el denominador y lo igualamos a cero

 $x^3 - x^2 + x - 1 = 0$ 

No existen soluciones reales, por tanto no existen asíntotas verticales

*2) Asíntotas horizontales*

*-----------------------------*

*Para ello hallemos el siguiente límite:*

lim  $x \rightarrow \infty$  $-1 + x^2$  $x^3 - x^2 + x - 1$ 

*Como el límite existe, hay una asíntota horizontal en:*

 $y = 0$ 

*3) Asíntotas oblicuas*

 *-----------------------------*

*Recordemos que una asíntota oblicua es de la forma:*

*y=mx + n*

*siendo:* 

$$
m = \lim_{x \to \infty} \frac{f(x)}{x}
$$

*m ha de ser no nulo*

 $n = \lim$  $x \rightarrow \infty$  $f(x) - mx$ *Calculando m y n :*

$$
m = \lim_{x \to \infty} \frac{-1 + x^2}{(x^3 - x^2 + x - 1) x}
$$

*Como este límite es cero o no existe, por tanto no hay asíntotas oblicuas*

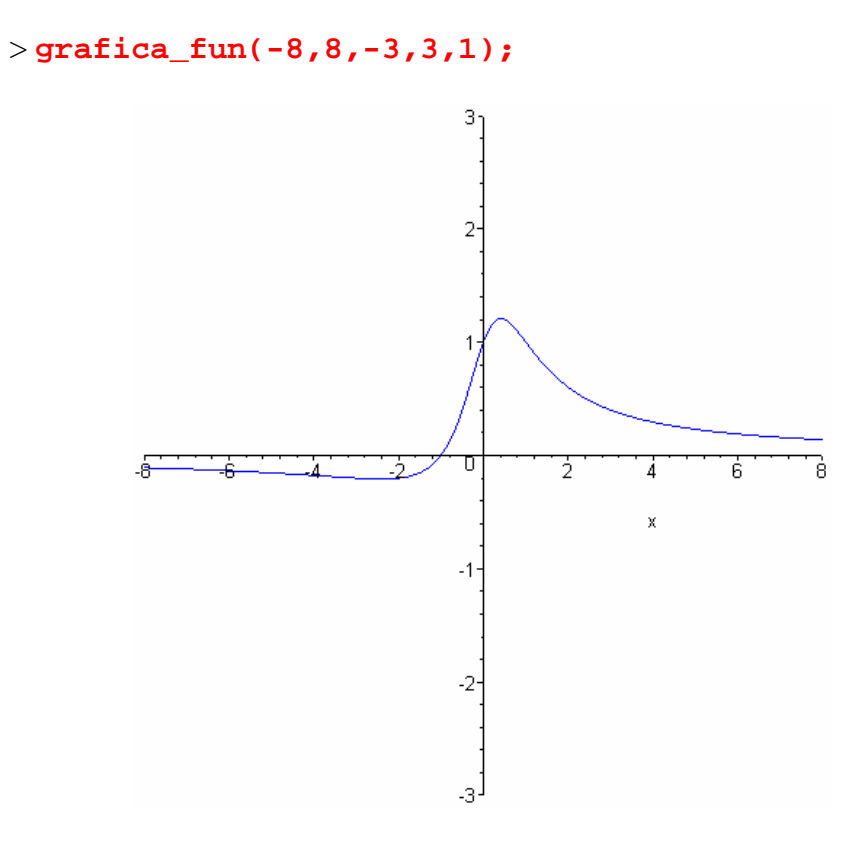

> **grafica\_total(-4,4,-3,3,1);**

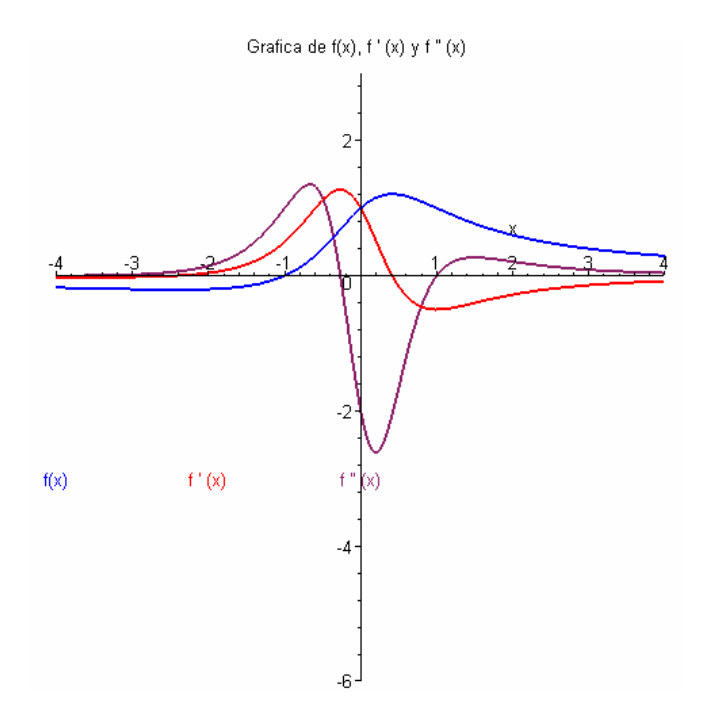

>

*Hoja de ejercicios-3* Se enlaza con la siguiente worksheet:

> 
$$
\frac{\sqrt{x} + 1}{4 - \sqrt{x}}, x
$$

*=================================*

*Hallemos los puntos críticos de la función:*

$$
f(x) = \frac{\sqrt{x} + 1}{4 - \sqrt{x}}
$$

*=================================*

*Para hallar los máximos y mínimos, igualamos la 1ª derivada a cero:*

$$
f'(x)=0
$$
  

$$
\frac{1}{2\sqrt{x}(4-\sqrt{x})} + \frac{\sqrt{x}+1}{2(4-\sqrt{x})^2\sqrt{x}} = 0
$$

*Resolvemos la ecuacion anterior:*

*No hay valores que anulen la derivada 1ª. Por tanto no existe ni maximo ni minimo* \ *para esta funcion*

> *Veamos ahora la derivada 2ª: f '' (x)=0*

$$
-\frac{1}{4 x^{(3/2)} (4-\sqrt{x})} + \frac{1}{2 x (4-\sqrt{x})^2} + \frac{\sqrt{x}+1}{2 (4-\sqrt{x})^3 x} - \frac{\sqrt{x}+1}{4 (4-\sqrt{x})^2 x^{(3/2)}} = 0
$$

*Resolvemos la ecuacion anterior:*

*Las soluciones son:*, [1.777777778]

*Los valores obtenidos son candidatos a ser puntos de inflexion.*

Veamos la derivada  $3<sup>a</sup>$  o sucesivas:  $f'''(1.777777778) = 0.03128528607$ f "'  $(1.777777778) \neq 0$ , y es de orden impar, por tanto: Hay inflexión en: ( || (1.777777778) || , || (0.8749999998) || )

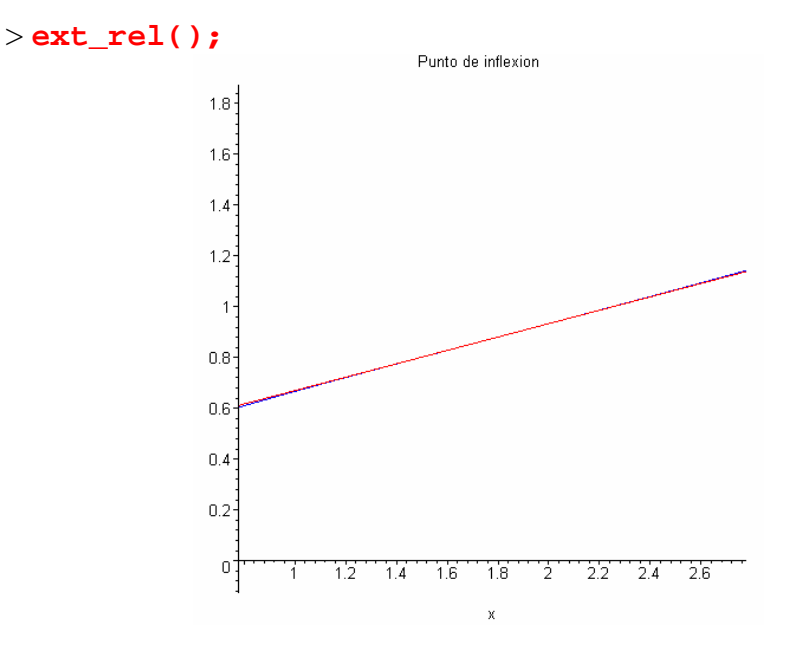

 $>$ asintotas();

Hallemos las asíntotas verticales, horizontales y oblicuas de la función:

$$
f(x) = \frac{\sqrt{x} + 1}{4 - \sqrt{x}}
$$

1) Asíntotas verticales

\_\_\_\_\_\_\_\_\_\_\_\_\_\_\_\_\_\_\_\_\_\_\_\_\_\_\_

Para ello cogemos el denominador y lo igualamos a cero

 $-4 + \sqrt{x} = 0$ 

Obtenemos las siguientes raíces que son las ecuaciones de las asíntotas verticales.

*Las asíntotas verticales son por tanto:* 

*x=16*

*2) Asíntotas horizontales*

 *-----------------------------*

*Para ello hallemos el siguiente límite:*

$$
\lim_{x \to \infty} \frac{\sqrt{x+1}}{4 - \sqrt{x}}
$$

*Como el límite existe, hay una asíntota horizontal en:*

 $y = -1$ 

*3) Asíntotas oblicuas*

 *-----------------------------*

*Recordemos que una asíntota oblicua es de la forma:*

*y=mx + n siendo:* 

$$
m = \lim_{x \to \infty} \frac{f(x)}{x}
$$

*m ha de ser no nulo*

$$
n = \lim_{x \to \infty} f(x) - mx
$$

*Calculando m y n :*

$$
m = \lim_{x \to \infty} \frac{\sqrt{x+1}}{(4 - \sqrt{x})x}
$$

*Como este límite es cero o no existe, por tanto no hay asíntotas oblicuas*

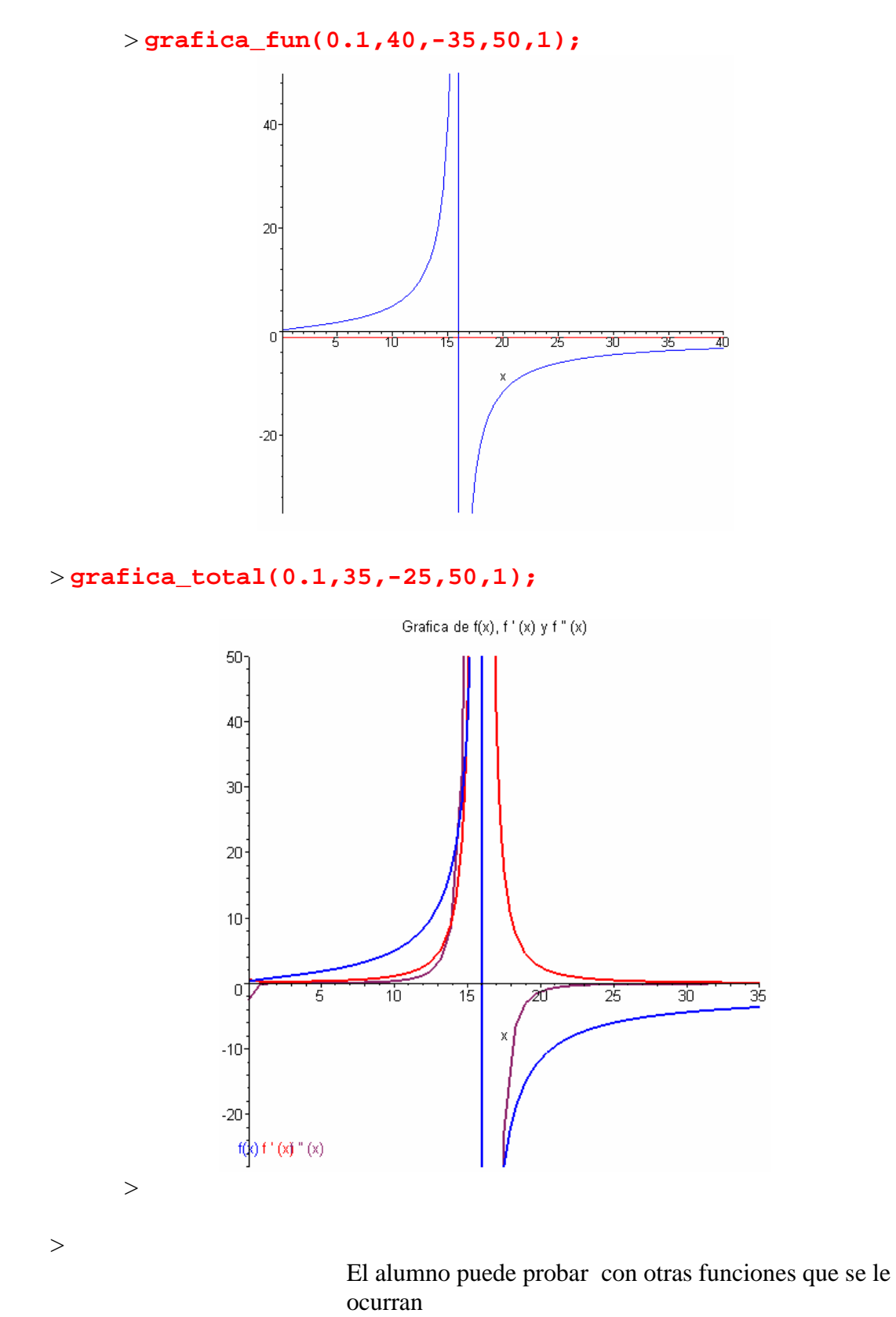

*Volver al principio de esta Hoja*

## *PROBLEMAS PROPUESTOS*

Esta worksheet genera enunciados de problemas con la posibilidad de obtener una solución exhaustiva de los mismos mediante la función: sol()

Veamos el siguiente ejemplo:

> **p0():p||(num())();**

*Representar graficamente la siguiente funcion:* 

$$
-\frac{x^3}{(x-1)^2}
$$

> **sol();**

 $>$ 

*=================================*

*Hallemos los puntos críticos de la función:*

$$
f(x) = -\frac{x^3}{(x-1)^2}
$$

*=================================*

*Para hallar los máximos y mínimos, igualamos la 1ª derivada a cero:*

$$
f'(x)=0
$$
  

$$
-\frac{3x^2}{(x-1)^2} + \frac{2x^3}{(x-1)^3} = 0
$$

*Resolvemos la ecuacion anterior:*

*Las soluciones son:*, [0, 3]

*Los valores obtenidos son candidatos a ser maximos o minimos relativos.*

*Veamos ahora la derivada 2ª:*

*f '' (x)=0*

$$
-\frac{6 x}{\left(x-1\right)^2} + \frac{12 x^2}{\left(x-1\right)^3} - \frac{6 x^3}{\left(x-1\right)^4} = 0
$$

*Resolvemos la ecuacion anterior:*

*Las soluciones son:*, [0.]

*Los valores obtenidos son candidatos a ser puntos de inflexion.*

*Veamos el signo de la derivada 2ª:*

 $f''(0) = 0.$ 

0, *podria ser inflexion. Habría que ver las siguientes derivadas.*  $f''(3) = -1.125000000$ 

*Es negativa, por lo tanto:*

*Hay un máximo en:*  $(3, ||(\frac{-27}{4})||)$  $\left(\frac{-27}{4}\right)$ || )

*Veamos la derivada 3ª o sucesivas:*

$$
f'''(0.) = -6.
$$

f  $''(0.) \neq 0$ , *y es de orden impar, por tanto: Hay inflexión en:*  $(| | (0.) | |, || (0.) ||)$ 

*\*\*\*\*\*\*\*\**

*\*\*\*\*\*\*\**

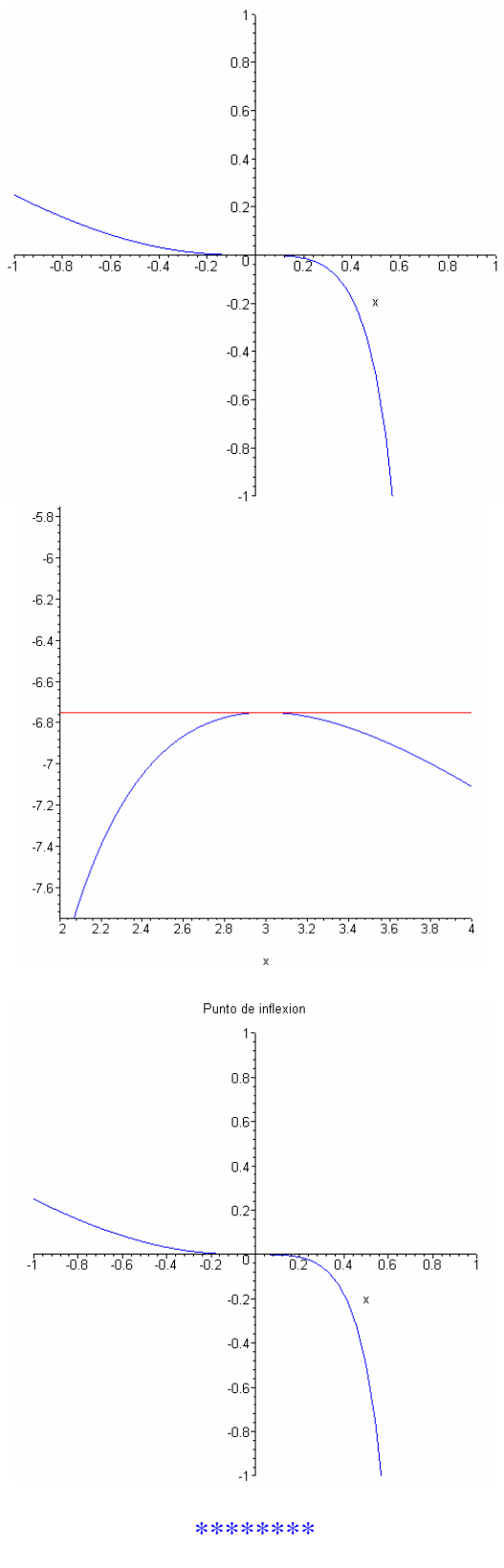

\*\*\*\*\*\*\*

 *\*\*\*\*\*\*\*\*\*\*\*\*\*\*\*\*\*\*\*\*\*\*\*\*\*\*\*\*\*\*\*\*\*\*\*\*\*\*\*\*\*\*\*\*\*\*\*\*\*\*\*\*\*\*\*\*\**

*Hallemos las asíntotas verticales,horizontales y oblicuas de la función:*

$$
f(x) = -\frac{x^3}{(x-1)^2}
$$

*\*\*\*\*\*\*\*\*\*\*\*\*\*\*\*\*\*\*\*\*\*\*\*\*\*\*\*\*\*\*\*\*\*\*\*\*\*\*\*\*\*\*\*\*\*\*\*\*\*\*\*\*\*\*\*\*\**

*1) Asíntotas verticales*

*Para ello cogemos el denominador y lo igualamos a cero*

 $(x - 1)^2 = 0$ 

*Obtenemos las siguientes raíces que son las ecuaciones de las asíntotas verticales. Las asíntotas verticales son por tanto:* 

*x=1*

*2) Asíntotas horizontales*

 *-----------------------------*

*Para ello hallemos el siguiente límite:*

$$
\lim_{x \to \infty} -\frac{x^3}{(x-1)^2}
$$

*Puesto que el límite no existe,por tanto no hay asíntota horizontal*
*3) Asíntotas oblicuas*

*-----------------------------*

*Recordemos que una asíntota oblicua es de la forma:*

$$
y=mx+n
$$

*siendo:* 

$$
m = \lim_{x \to \infty} \frac{f(x)}{x}
$$

*m ha de ser no nulo*

$$
n = \lim_{x \to \infty} f(x) - mx
$$
  
Calculate *Caclculando m y n :*  

$$
m = \lim_{x \to \infty} -\frac{x^2}{(x-1)^2}
$$

 $m = -1$ 

$$
n = \lim_{x \to \infty} -\frac{x^3}{(x-1)^2} + x
$$
  
 
$$
n = -2
$$

*Por tanto tenemos una asíntota oblicua en:*

 $y = -x - 2$ *\*\*\*\*\*\*\*\* \*\*\*\*\*\*\**

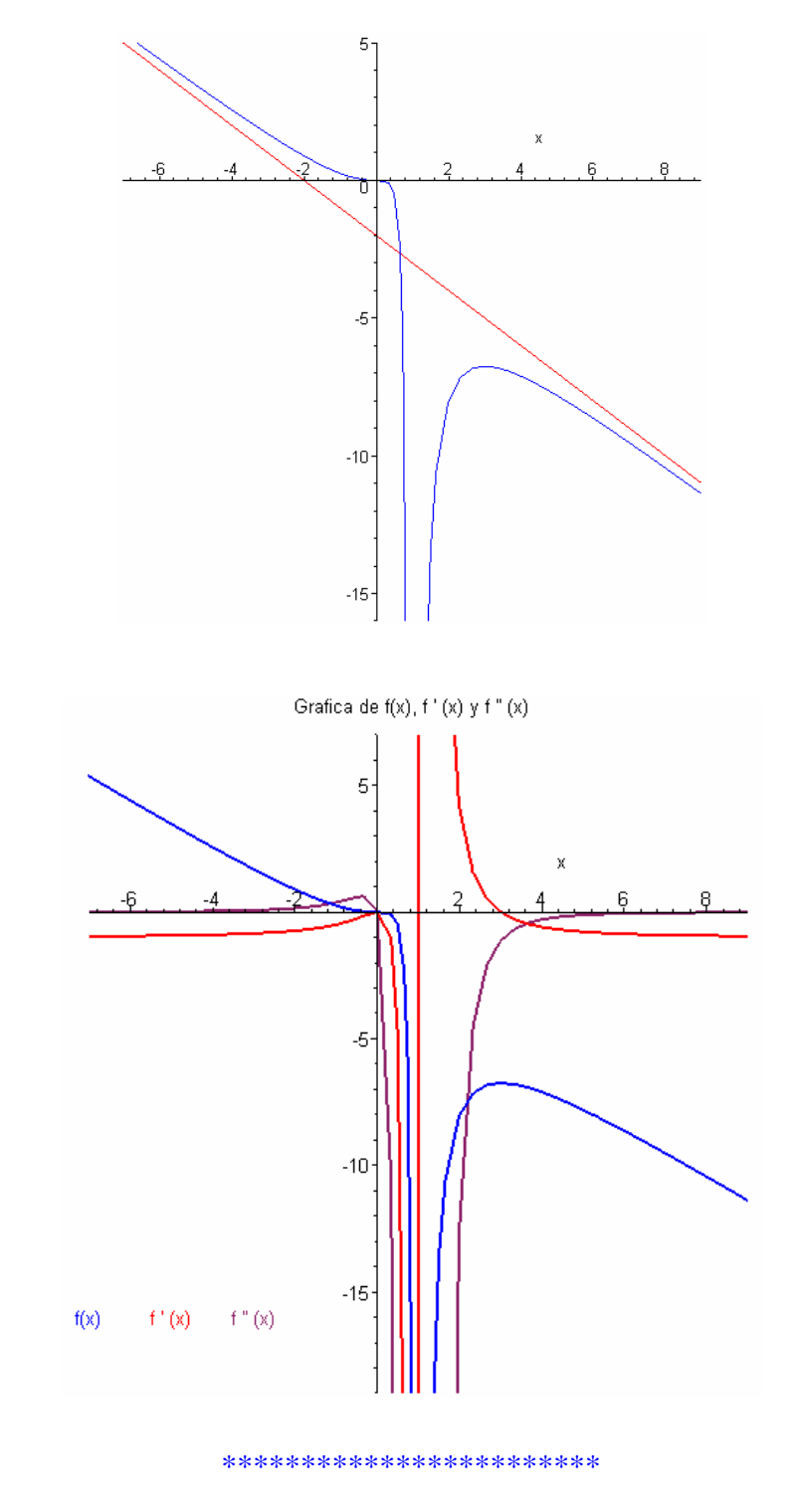

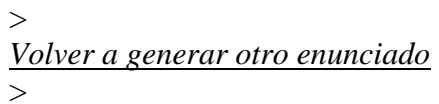

# **CONCLUSIONES**

#### **V. CONCLUSIONES**

A efectos clarificadores voy a dividir las conclusiones en dos apartados, uno referido a los aspectos educativos, y otro referido al lenguaje Maple y los conceptos matemáticos de límite de sucesiones, límite de funciones y derivadas.

- a) Aspectos educativos
	- 1. La concepción del libro electrónico surge como una necesidad impuesta por el avance tecnológico de nuestra sociedad.
	- 2. Al individuo le resulta necesario participar en los procesos formativos en los que se utilicen metodologías actualizadas. El libro electrónico está insertado en la perspectiva de la Educación Permanente.
	- 3. El modelo interactivo elaborado asigna al profesor una nueva dimensión, pasa a ser un colaborador, guía en el proceso educativo que sin perder sus importantes funciones de docencia acoge también las de animación, orientación y estimulación del educando.
	- 4. El libro electrónico interactivo elaborado puede ser también utilizado en la educación de personas adultas.
- 5. El libro electrónico interactivo::
	- Es una herramienta para el docente y para el discente.
	- Permite un proceso formativo autónomo.
	- Es una fuente inagotable de ensayos.
	- Respeta los principios de interacción persona-ordenador.
- b) Maple y conceptos matemáticos
	- 6. El potencial gráfico de Maple hace que el libro electrónico se convierta en una herramienta idónea para el desarrollo de la intuición de los conceptos matemáticos.
	- 7. Permite al alumno el aprendizaje de los conceptos matemáticos de límite de sucesiones, límite de funciones y derivadas a su propio ritmo.
	- 8. La posibilidad de Maple de trabajar con figuras que permiten un dinamismo gráfico ayuda al alumno a asentar los conceptos matemáticos que se están trabajando.
	- 9. Maple es una herramienta muy potente que permite hacer cálculos muy complejos con mucha rapidez, debido al lenguaje C en que ha sido creado, aprovechando de forma más optima el hardware. Esto hace que el alumno no se pierda en cálculos y asimile con mayor rapidez los conceptos de límite de sucesiones,

límite de funciones y derivadas o bien dedique el tiempo a trabajar dichos conceptos.

# **BIBLIOGRAFÍA**

### **VI. BIBLIOGRAFÍA**

Paso a reflejar las numerosas obras y artículos de revistas que he consultado y que me han servido de ayuda para la realización de este trabajo.

La he clasificado en cuatro apartados teniendo en cuenta los contenidos y fundamentos objeto de esta tesis.

#### **6.1 Cálculo simbólico**

**ABELL, M**. L.The Maple V handbook; Martha L. Abell, James P. Braselton . Boston [etc.]: AP Professional, cop. 1994.

**ABELL, M. L.** and James P. Braselton.. Maple V by example. Academic. 1999.

**ABI FATTAHI.** Maple V Calculus Labs. Brooks-Cole. 1992.

**ADAMS, S. G**. Maple talk. pub-PH. 1997.

**AKRITAS, A.G.:** Elements of Computer Algebra with Applications. Wiley.1989.

**ALADJEV, V. Z.** and V. A. Vaganov. Computer Algebra System Maple: A New Software Library. International Academy of Noosphere and Vilnius Technical University. 2002.

**ALADJEV, V. Z.** and M. A. Bogdevicius. Interactive Maple: Programming, Solution of the Mathematical, Statistical and Engineering-Physical Problems. International Academy of Noosphere and Vilnius Technical University. 2002.

**ALADJEV, V**. and **M. BOGDEVICIUS** and O. **PRENTKOVSKIS**. New Software for Mathematical Package Maple of Releases 6, 7 and 8. International Academy of Noosphere and Vilnius Technical University. 2002.

**ALAME, I**. and **PATRICK LE QUERE.** Maple V.4: cours et problemes resolus classes preparatoires et 1er cycle. Eyrolles. 1998.

**ANDERSSON, G.** Applied mathematics with Maple. Chartwell-Bratt. 1997.

**ANTONIO, A**. de Una interpretación algebraica de la verificación de sistemas basados en el conocimiento. Doctoral Dissertation (Directors: L. M. Laita and A. Pérez). Universidad Politécnica de Madrid, 1994.

**ANTON, H**. and **ALBERT HERR**. Calculus with analytic geometry.Wiley. 1992.

**ARGABRIGHT, L. N.** and **R. C. BUSBY**. Calculus Workbook Using Maple. Kendall-Hunt. 1994.

**ARTINO, C. Q.** and **J. R. KOLOD** and **B. EVANS** and **J. JOHNSON.** Exploring Calculus with Maple. Wiley. 1994.

**AUER, J.W**.:Maple Solutions Manual for Linear Algebra with Applications.Prentice-Hall.1991.

**AYRES, F.;** Mendelsom, E. "Cálculo" Serie Schaum 4ª Edición Mc Graw Hill.1995

**BALBÁS ,A.** y **J.A. GIL**: *"Programación matemática*", AC, 1990.

**BALDIN, Y. Y**., Álgebra Linear, DM – UFSCar. 1997.

**BALDIN, Y. Y**. e **PASSOS, K. M.,** Estudo geométrico de transformações lineares via Maple V para um curso de Álgebra Linear para Engenharia de computação, Anais do XXV Congresso Brasileiro de Ensino de Engenharia, Salvador, BA, vol. 2, 834-846, (1997).

**BARRIO, R**. and **C. LOPEZ** and **E. MARTINEZ**. Calculo vectorial: practicas con Mathematica y Maple. Prensas UniversitArias de Zaragoza. 1997.

**BAULDRY, W.C.;FRIEDLER**, J.R.:Calculus Laboratories with Maple:A Tool,Not an Oracle.Brooks/Cole.1991.

**BAYLIS, W. E.** Theoretical Methods in the Physical Sciences: an introduction to problem solving using Maple V. Birkhauser. 1994.

**BECKER,T., V. WEISPFENNIG**: "Graebner basis: A computational approach to Commutative Algebra", 1993.

**BEKKER, P. A.** and **A. MERCKENS** and T. J. Wansbeek. Identification, Equivalent Models, and Computer Algebra. Academic. 1994.

**BELTZER, A.I.:ENGINEERING** Analysis Via Simbolic Computation – A Breakthrough.Applied Mechabnics Reviews,43,119-127.1990.

**BETOUNES, D.** and **M. REDFERN.** Mathematical computing: an introduction to programming using Maple. Telos. 2002.

**BLACHMAN, N. R., MOSSINGHOFF, M. J.,** Maple V Quick Reference, Pacific Grove, Brook/Cole Pub. Co., (1994).

**BLACHMAN, N.** and **M. J. MOSSINGHOFF.** Maple V, A Practical Approach. Brooks-Cole. 1994.

**BOGGESS, A.** and **D. BARROW** and **M. RAHE** and **JEFF MORGAN.** CalcLabs with Maple V, First Edition. Brooks-Cole. 1995.

**BOSE, N.K**.:Recent Trends in Multidimensional Systems Theory.Reidel.1985.

**BROOKS, D. R.** An introduction to MAPLE for college algebra. Brooks-Cole. 1997.

Brooks/Cole Publishing Company. Maple V (Windows edition). Brooks-Cole. 1997.

**BRUCE W. CHAR** and others, Maple User's Guide: First Leaves,  ${A}$ TutorialIntroduction to Maple and Maple Reference Manual".pub-WATCOM, 1985.

**BUCHBERGER, B.** and **G. E. COLLINS** and **R. LOOS** and **R. ALBRECHT**: Computer algebra: symbolic and algebraic computation. pub-SV. 1983.

**BURBULLA,C.C.M**.; **DODSON,C.T.J**.:Self-Tutor for Computer Calculus using Maple.Prentice-Hall.1990

**BURKHARDT, W**. First Steps in Maple. pub-SV. 1994.

**CARRILLO DE ALBORNOZ TORRES ,A.** y **LLAMAS CENTENO** , I.,Maple V. Aplicaciones matematicas para PC, RA-MA Editorial,1994

**CARRILLO DE ALBORNOZ, A.** Maple V : aplicaciones matemáticas para PC. Ra-Ma, Librería y Editorial Microinformática.1995

**CASAS MIRAS, J. M**. Guía de prácticas de matemáticas con MAPLE V. Universidad de Vigo. Servicio de Publicaciones = Universidade de Vigo. Servicio de Publicacións.2000

**CHAR,B.W., K.O. GEDDES**: "A tutorial introduction to MAPLE V". Springer-Verlag. K.O. Geddes, S.R. Czapor, G. Labahn: "Algorithms for Computer Algebra". Kluwer Academic Publishers.

**CHAR, B. W.,** et al. First Leaves: a tutorial introduction to Maple V, Springer Verlag, (1992).

**CHAR, B.W.** et al., Maple V Library Reference Manual. Springer-Verlag, 1991.

**CHAR, B.W.** et al., First Leaves: A Tutorial Introduction to Maple. Springer-Verlag, 1991.

**CHEUNG, C. K.** and **JOHN HARER**. Multivariable Calculus with Maple V. pub-JW. 1994.

**CHILD, J.D.** et al.:Calculus Laboratories for Brookds/Cole Software Tools.Brooks/Cole.1992.

**CINTIA A. YAMASSAKI,** Experimentos em Otimização com Maple V. Monografia de Iniciação Científica, projeto REENGE, orientador Roberto R. Paterlini. UFSCar, 1997.

**COHEN, A.M**.:Computer Algebra in Industry.Problem Solving in Practice.Wiley.1993.

**CONNELL, H. J.** Maple laboratory sessions. Part 1. Mathematics Dept., RMIT. 1997.

**CORNIL, J.M.** and **P. TESTUD.** Maple V Release 4: Introduction raisonne e l'usage de l'etudiant, de l'inge}nieur et du chercheur. pub-SV. 1997.

**CORLESS, R.M.:**Essential Maple.A Guide for Scientific Programmers.Springer-Verlag.1995.

**CORLESS, R. M.** Essential Maple : an introduction for scientific programmers. pub-SV. 2002.

**COX, D.** and **J. LITTLE AND D. O'SHEA**.Ideals, varieties, and algorithms: An introduction to computational algebraic geometry and commutative algebra. pub-SV. 1992.

Curso interactivo de matemáticas con Maple. Universidad Politécnica de Madrid. Instituto de Ciencias de la Educación. 2001

**CURTIS F. G.** and **P. O. WHEATLEY**.: Applied numerical analysis.pub-AW. 1989.

**DAVENPORT, J.;SIRET, Y**.; Tournier, E.:Computer Algebra. Ssystems and Algorithms for Algebraic Computation.Academic Press.1988

**DAVIS, P. J.** and **R. HERSH** and **E. A. MARCHISOTTO.** The Companion Guide to the Mathematical Experience. Birkhauser. 1995.

**DAVIS, P. J.** and **R. HERSH** and **E. A. MARCHISOTTO**. The Mathematical Experience: Study Edition. Birkhauser. 1995.

**DECKER, R.** Calculus and Maple. pub-PH. 1994.

**DEEBA, E.** and **A. GUNAWARDENA.** Interactive linear algebra with Maple V. pub-SV. 1998.

**DEVITT, J.:** "Calculus with Maple V" Brooks Col. P.C.,1993.

**DODSON, C. T. J.** and **E. A. ELIZABETH A. GONZALEZ.** Experiments in mathematics using Maple. SV.1995.

**DONATO, P**. Maple: quinze themes mathematiques. Diderot multimedia. 1997.

**DOUILLET, P.** Maths avec MAPLE. Tome 2. Ellipses. 1996.

**DUMAS, P.** and **X. GOURDON.** Maple: son bon usage en mathematiques. pub-SV. 1997.

**DURAND, R.** Problemes de mathematiques resolus avec Maple et Mathematica. Ellipses. 1998.

**EDWARDS, C. H. , JR.** and **DAVID E. PENNEY.** Calculus Using Maple. pub-PH. 1994.

**EDWARDS, H. M**. Linear Algebra. birkhauser. 1995.

**ELLIS, W.;LODI, E**.:Maple for the Calculus Student:A Tutorial.Brooks/Cole.1992.

**ELLIS, W.; JOHNSON, E.W.; LODI, E.; SCHWALBE,** D.:Maple V Flight Manual.Brooks/Cole.1992.

**ELLIS, W.** Maple V edition etudiant: version 4. International Thomson Publishing France. 1996.

**ELLIS, W., JR.** and **E. JOHNSON AND E. LODI** and **D. SCHWALBE**. Maple V Flight Manual: Tutorials for Calculus, Linear Algebra, and Differential Equations. Brooks-Cole. 1996.

**FATTAHI, A.:**Maple V Calculus Labs.Brooks/Cole 1992.

**FERRARD, J. M**. Maths et Maple. Dunod. 1998.

**FIUME, E. L.** An introduction to scientific, symbolic, and graphical computation. A-K-Peters. 1995.

**FURUYA, Y. K.** , Geometria Analítica com Maple V, DM - UFSCar . 1997.

**GANDER, W.; HREBICEK,J**.:Solving Problems in Scienatific Computing Using Maple and Matlab.Springer-Verlag.1993.

**GARCÍA, A.; GARCÍA, F**.; y otros "Cálculo I. Teoría y Problemas de Análisis Matemático en una variable " CLAGSA 1993.

**GARVAN, F.** The Maple book. chapman-Hall-Crc. 2002.

**GEDDES, K.O. ,S.R. CZAPOR, G. LABAHN**: Algorithms for Computer Algebra. Kluwer Academic Pub., 1992.

**GEDDES, K.O.; MARSHMAN, B.J.; MCGEE, I.J.; PONZO, P.J.; CHAR, B.W**.:Maple.Calculus Workbook.Problems ans Solutions.University of Waterloo.1988.

**GOMEZ, C.; SALVY, B.; ZIMMERMANN, P**.:Calcul formel:mode d'emploi.Examples en Maple.Masson.1995.

**GONZÁLEZ VEGA, L.:** "Curso de Álgebra Computacional". Notas manuscritas. Univ. de Cantabria, 1997.

**GRESSER, J. T**. A Maple approach to calculus. pub-PH. 1999.

**GROSSMAN, R.:**Symbolic Computation.Application to Scientific Computing.Siam.1989.

**HALMOS, P.R**. Lectures on Boolean Algebras. Springer-Verlag, 1974.

**HARPER, D.; WOOF, C.; HODGKINSON, D**.: A Guide to Computer Algebra Systems.Wiley.1991.

**HARRIS, K.:**Discovering Calculus with Maple.Wiley.1992.

**HEAL, K. M., HANSEN, M. L. & RICHARD, K. M..** Maple V, Learning Guide, Springer-Verlag .1998

**HECK, A.** Introduction to Maple, 2nd. ed. 1996.

**HEAL, K.M.** et al., "The Maple Learning Guide" for Release 5, Springer Verlag New York 1998, ISBN 0-387-98397-X

**HECK, A**.: "Introduction to Maple", 2nd Ed., Springer Verlag New York 1996, ISBN 0-387-94535-0

**HECK, A.** Introduction to Maple. Springer-Verlag, 1993.

**HERMAN, E. A.** Linear algebra: modules for interactive learning using MAPLE 6. pub-AW. 2001.

**HERMES, H.** La teoría de retículos y su aplicación a la lógica matemática. Conf. Mat. VI. CSIC-Madrid, 1963.

**HILL, R**.: A first course in coding theory. Oxford Applied Mathematics and computer sciences series. Clarendon Press-Oxford. 1986.

**HILLEL, J., LEE, L., LABORDE, C., LINCHEVSKI, L**. Basic functions throught the lens of computer algebra systems. Journal of Mathematical Behavior, 11:119-158, (1992).

**HOFFMAN, L.:** Coding Theory. The essentials. Marcel Dekker, INc. New York Hong Kong, 1992.

**HOLMES, M. H.** Exploring Calculus with Maple, Reading, Addison Wesley Pub. Co. 1993.

**HOSTETLER, D**. and **E. LARSON**. Interactive Calculus. Heath. 1994.

**HOWARD, J.C.:**Practical Applications of Symbolic Computation.IPC Science and Technology Press.1979.

**ISRAEL, R. B.** Calculus the Maple Way. pub-AW. 1996.

**JEANNEAU , X**. and **D. LIGNON** and **J.L. POSS**. Exercices de mathematiques resolus a l'aide de Maple et Mathematica. Ellipses-Marketing. 1999.

**JOHNSON, E**.: Linear Algebra with Maple.Brooks/Cole.1993

**JOHNSONBAUCH, R**.: "Matemáticas discretas", Pearson-Prentice Hall, 1999.

**JUDSON, P.** Calculus explorations using Maple. Saunders. 1996.

**KALTOFEN, E.; WATT, S.M**.:Computer and Mathematyics.Springer-Verlag.1989

**KAMERICH, E.:**A Guide to Maple.Springer-Verlag.1999.

**KAISER, G** . A Friendly Guide to Wavelets. Birkhauser. 1994.

**KEITH O. GEDDES** and **S. R. CZAPOR AND G. LABAHN**. Algorithms for Computer Algebra. Kluwer. 1992.

**KEITH, S**. Visualizing Linear Algebra Using Maple. pub-PH. 2001.

**KEUNG CHEUNG, C. AND G. E. KEOUGH** and **M. MAY, S. J**. Getting started with Maple: (for release 3, 4, and 5). Wiley. 1998.

**KLIMA, R. E.** Applications of abstract algebra with MAPLE; Richard E. Klima, Neil **SIGMON, ERNEST STITZINGER** . - Boca Raton [etc.]: CRC Press, cop. 2000 . - XII, 256 p. ; 25 cm.

**KLIMA, R. E.** and **N. SIGMON** and **E. STITZINGER**. Applications of abstract algebra with Maple. CRC. 2000.

**KLIMEK, G.** and **M. KLIMEK.** Discovering curves and surfaces with Maple. pub-SV. 1997.

**KNUTH, D.E**.:The Art of Computer Programming.Volume 2:Seminumerical Algorithms.Second Edition.Addison-Wesley.1981.

**KOFLER, M**. Maple: an introduction and reference.pub-AW. 1997.

**KOWALIK, J.S.; KITZMILLER, C.T**.:Coupling Symbolic and Numerical Computing in Experts Systems.North-Holland.1988.

**KREYSZIG, E**. and **E. J. NORMINGTON**. Maple Computer Manual for Seventh Edition ``Advanced Engineering Mathematics'': Erwin Kreyszig}".pub-JW. 1994.

**KROB, D.** and **S. LEGROS**. Introduction au calcul symbolique et aux mathematiques experimentales. Tome 1, Le systeme Maple. International Thomson Publishing France. 1996.

**LAITA, L. M. ,L. DE LEDESMA, E. ROANES L., E . ROANES M**.: An Interpretation of the Propositional Boolean Algebra as a k-algebra. Effective Calculus. In: J. Campbell, J. Calmet (editors): Proceedings of the Second International Workshop/Conference on Artificial Intelligence and Symbolic Mathematical Computing (AISMC-2). Lecture Notes in Computer Science. Springer-Verlag. To appear.

**LAITA, L. M. ,J. COUTO, L. DE LEDESMA, A. FERNÁNDEZ-MARGARIT**: Formal Model for Knowledge-Based System Verification. International Journal of Intelligent Systems, vol. 9,9, 1994 (pp. 769-786).

LARSON, R.; HOSTETLER, R. "Cálculo y Geometría Análítica" McGraw-Hill, 1999.

**LEE, T.** (ed.) Mathematical Computation with Maple V: Ideas and Applications, Birkhauser (1993).

**LEE, T.; PORCIELLO, G.P**.:The Maple Computer Algebra System for Engineering Education and Research.University of Waterloo.1991.

LEMELIN, M. Maple V pour les sciences: introduction sur les fonctionnalit'es du logiciel de calcul symbolique. Editions Le Griffon d'argile. 1997.

**LEMELIN, M. AND S. BOURQUE PICOTTE** and **E. PAQUETTE**. Maple V pour l'algebre lineaire. Editions Le Griffon d'argile. 1998.

**LEROUX, A.** Applications de Maple. Librairie Vuibert. 1995.

**LEVINE, A**. Aide-memoire Maple. Ellipse-Edition Marketing. 1997.

**LEVINE, A.** Introduction a Maple. Ellipses. 1998.

**LÓPEZ LACASTA, C.** y **MARTÍNEZ FERNÁNDEZ, E**.: Cálculo vectorial : prácticas con Mathematica y Maple,Prensas universitArias de Zaragoza,1997

**LOPEZ, R. J**. Maple via Calculus, A tutorial Approach, Birkhauser . 1994.

**LOPEZ, R. J**. (ed) Maple V: Mathematics and its Application, Proceedings of the Maple Summer Workshop and Simposium, Rensslaer Polytechnic Institute, Troy, NY . 1994.

**LUENBERGER, D.E.** " Programación lineal y no lineal", Addison Wesley, 1989.

**MACCALLUM, M.A.H**.:Algebraic Computing in Relativity.Proccedings of a Workshop on Dynamical Spacetimes and Numerical Relativity.J.Centella, 411- 445.1986

**MACHADO, I. C.,** Cálculo III, DM – UFSCar. 1997.

**MACHADO, I. C., SALVADOR, J. A., PATERLINI, R. R., RODRIGUES, S., FURUYA, Y. S. K., BALDIN, Y. Y.,** O uso do aplicativo Maple V para o ensino das disciplinas básicas da Matemática, Mini-curso apresentado no XXV Congresso Brasileiro de Ensino de Engenharia, Salvador, BA (1997).

**MACHADO, I. C., SALVADOR, J. A., PATERLINI, R. R., FURUYA, Y. S. K., BALDIN, Y. Y**. Minicurso sobre o Aplicativo Maple V para Professores e Estudantes Pós - Graduação, Verão 98, DM - UFSCar . 1998.

**MACHADO, I. C., SALVADOR, J. A., PATERLINI, R. R., FURUYA, Y. S. K., BALDIN, Y. Y.,** Minicurso sobre o Aplicativo Maple V para Professores e Estudantes Pós - Graduação, Departamento de Matemática da UNESP - Rio Claro, Verão 99 e DM - UFSCar, Verão 99. 1999.

**MALAGUTTI, P. L. A**., Computadores no ensino: Aliados e inimigos, Anais do V Encontro Paulista de Educação Matemática, 227-230, FIRP/UNESP, S. J. do Rio Preto, SP (1998).

**MASON, J.C.; COX, M.G**.:Scientific Software Systems.Chapman and Hall.1990.

**MATHEWS, D. M. AND K. SCHWINGENDORF**. Precalculus Investigations using Maple V. harpercollins. 1994.

**MCLAUGHLIN, R.** Calculus & Maple V, Sunders College Publishing. 1993.

**MEADE, D. B.** and **E. BOURKOFF**. Engineer's toolkit: Maple V for engineers. pub-AW. 1998.

**MÉNDEZ CONTRERAS, J. A**. Utilización de maple como apoyo a la matemática en el Bachillerato. : Federación de Sociedades de Educación y Matemáticas. Servicio Publicaciones. 2002.

**MERCEILLE, J. B.** and **A.F. NIZARD** and **M. PERONNET**. Exercices de Maple: calculs, traces, programmation SUP et SPE: resumes de cours, 81 exercices et problemes avec solutions. Masson. 1997.

**MIGNOTTE, M. D. STEFANESCU:** "Polynomials: an algorithmic approach". Springer, 1999 (Series in discrete Math. and Theor. Comp. Sciences).

**MIGNOTTE, M**.:Mathematics for Computer Algebra.Springer-Verlag.1992.

**MIOLA, A.M**.:Computing Tools for Scientific Problem Solving.Academic Press.1990.

**MIOLA, A.:**DISCO'90(Design and Implementation of Symbolic Computation System.Springer-Verlag.LNCS 429.1990.

**MISHRA,B.:** "Algorithmic Algebra". Springer-Verlag, 1993.

**MONAGAN, M.B., K. O. GEDDES, K. M. HEAL, G.** Labahn e S. M. Vorkoetter. Maple V, Programming Guide. Springer, (1996).

**MONAGAN, M.B**. et al., "Maple V Programming Guide" for Release 5, Springer Verlag New York 1998.

**MONAGAN, M. B.** and Nicolas Puech. Programmer avec Maple V. Springer Verlag. 1997.

**MONAGAN, M. B.** and **K. O. GEDDES** and **K. M. HEAL** and **G. LABAHN** and **S. M**. **VORKOETTER AND J. MCCARRON AND P. DEMARCO**. Maple 8 Advanced Programming Guide. Waterloo Maple Inc. 2002.

**MONAGAN, M. B. AND K. O. GEDDES AND K. M. HEAL AND G. LABAHN** and **S. M**. **VORKOETTER** and **J. MCCARRON** and **P. DEMARCO**. Maple 8 Introductory Programming Guide. Waterloo Maple Inc. 2002.

**MONK, D.** : Handbook of Boolean Algebras. North-Holland, 1989.

**MONTES, A. , M. NOGUERA, A. GRAU:** Apuntes de Maple V. Universitat Politècnica de Catalunya, 1994.

**MORA, T.:** "An Introduction to computer Algebra, vol. I: The Kronecker-Duval's Philosophy". Aparecerá en C.U.P.

**MULLER, J. M.** Elementary functions: algorithms and implementation. Birkhauser. 1997.

### **NAVARRO LLINARES, J. F.; CORTÉS MOLINA, M. ; VIGO AGUIAR, M. I.**

Prácticas de ecuaciones diferenciales con Maple V. : Torres Gosálvez, Ramón.1999.

**NICOLAIDES, R. A.** and **N. WALKINGTON**. Maple: a comprehensive introduction. Cambridge. 1996.

**NOOR, A.K.; ELISHAKOFF, L.;HULBERT, G**.:Symbolic Computation and their impact on mechanics.American Society of Mechanical Engineers.1990

**PARKER, R.** Maple for Algebra. Delmar-Pub.1997.

**PARKER, R.** Maple for basic calculus. Delmar-Pub.1997.

**PARKER, R.** Maple for trigonometry. Delmar-Pub.1997.

**PARLAR, M**. Interactive operations research with Maple : methods and models / **MAHMUT PARLAR** . - Boston [etc.]: Birkhäuser, cop. 2000 . - XIV, 468 p. ; 24 cm

**PATERLINI, R. R.** , Experimentos Computacionais para o Cálculo I (Com Maple V), DM - UFSCar (1997).

**PATERLINI, R. R.,** Modificações no Ensino do Cálculo em Cursos de Engenharia. Anais do XXV Congresso Brasileiro de Ensino de Engenharia, Salvador, BA, vol. 2, 860-871. 1997.

**PÉREZ, C.;** "Métodos matemáticos y programación con Maple V". Ra-ma, 1998.

**PÉREZ LÓPEZ, C.** Métodos matemáticos y programación con Maple, RA-MA Editorial,1998.

**PERRIN-RIOU, B.** Maple: arithmetique et algebre. Paris Onze edition. 1998.

**PUENTE DEL CAMPO, M. ALBINA, GILIBETS PALAU, I.** y **DOMÍNGUEZ DÍAZ, R.:** Mètodes numèrics : pràctiques amb Maple V. Universidad Politécnica de Cataluña. Departamento de Matemática Aplicada III = Universitat Politècnica de Catalunya. Departament de Matemàtica Aplicat III.1998.

**RAMBACH, P**. Maple V en classes prepas. Ellipses. 1998.

**RAO, SINGIRESU S**. Applied Numerical Methods for Engineers and Scientists. pub-PH. 2002.

**REDFERN, D**.:The Maple Handbook:Maple V Release 3.Springer-Verlag.1994.

**RICE, J.R.:**Mathematical Aspects of Scientific Software.The IMA Volumes in Matematics and its Applications.Volume 14.Springer-Verlag.1988.

**RICHARDS, D.** Advanced mathematical methods with Maple. Cambridge. 2002.

**RIESEL, H.** Prime Numbers and Computer Methods for Factorization. Birkhauser. 1994.

**RINCÓN, F.; GARCÍA, A.; MARTÍNEZ, A.** : "Cálculo científico con Maple". Rama, 1995.

**RINCÓN DE ROJAS, F., GARCÍA LÓPEZ, A.** y **MARTÍNEZ SÁNCHEZ, A**.,Cálculo científico con Maple, : RA-MA Editorial,1995

**ROANES MACIAS, E. ; ROANES LOZANO, E**. Cálculos matemáticos por ordenador con Maple, versión 5. : Rubiños 1860, S.A. 1999

**ROANES,E. M.** y **E. ROANES,L.:** Nuevas Tecnologías en Geometría . Ed. Complutense, 1994.

**ROANES, E. M. Y E. ROANES, L.:** Cálculos Matemáticos por Ordenador con Maple V.5. Ed. Rubiños-1860 S.A., 1999.

**ROANES, E. , L. M. LAITA:** Verification of Knowledge Based Systems: An Algebraic Interpretation. Effective calculus. Preprint.

**ROBERTSON, JOHN S**. Engineering Mathematics with Maple. McGraw-Hill. 1996.

**RODRIGUES, S.,** Equações Diferenciais, DM – UFSCar .1997.

**RODRIGUES, S**., Estratégias para o ensino de equações diferenciais para os cursos de Engenharia, Anais do XXV Congresso Brasileiro de Ensino de Engenharia, Salvador, BA, vol. 2, 766-778. 1997.

**ROSEN, K. H.** Exploring discrete mathematics with Maple. McGraw-Hill. 1997.

**ROTARU, P**. Mathematiques avec Maple. Diderot Editeur, Arts et sciences. 1997.

**ROVENSKII, V. Y**. Geometry of curves and surfaces with MAPLE / Vladimir Rovenski . - Boston [etc.]: Birkhäuser, cop. 2000 .

**SALVADOR, J. A.,** Hipertexto de Métodos de Matemática Aplicada, DM - UFSCar, (1997).

**SALVADOR, J. A.,** As Inovações Tecnológicas e o Ensino de Métodos de Matemática Aplicada, XX CNMAC, Gramado – R.S. 1997.

**SALVADOR, J. A. , MALAGUTTI, P. L. A**. , Explorando Métodos de Matemática Aplicada à Engenharia com Maple V, Anais do XXV Congresso Brasileiro de Ensino de Engenharia, Salvador, BA, vol. 2, 819-833. 1997.

**SALVADOR, J. A., BALDIN, Y. Y.,** O computador na integração da Álgebra e Geometria de problemas reais, Anais do V Encontro Paulista de Educação Matemática, 243-245, FIRP/UNESP, S. J. do Rio Preto, SP .1998.

**SCHORI, R. M.** and **T. S. COFFEY** and **L. C. MOORE** and **D. A. SMITH**. Maple laboratory manual for Calculus: modeling and application.Heath. 1996.

**SCHWARTZ, D. I.** Introduction to Maple for engineers and scientists. pub-PH. 1999.

**SCOTT, T**. Computer Algebra and the Magic of Maple. Birkhauser. 1995.

**SCOTT, B.** Maple for environmental sciences: a helping hand.pub-SV. 2001.

## **SOTO, M. J.** and J. L. **VICENTE CORDOBA. MATEMATICAS CON MAPLE. AW-IBEROAMERICANA. 1996.**

**STEEN, L.A.:**Calculus for a new century.A pump, not a filther.MAA notes 8.The Mathematical Association of America.1988.

**STOUTEMYER, D.R**.:Crimes and Misdemeanors in the Computer Algebra Trade.Notices of the AMS,38.1991.

**STROEKER, R. J.** and **J. F. KAASHOEK** and **L. F. HOOGERHEIDE**. Discovering mathematics with Maple: an interactive exploration for mathematicians, engineers, and econometricians. Birkhauser. 1999.

**SZABO, F.** Linear algebra: an introduction using Maple. harcourt-Academic. 2002.

**TOCCI, C.** and **S. G. ADAMS**. Applied Maple for engineers and scientists. Artech. 1996.

Vander Waerden: "Modern Algebra". Vol. I, II, Ungar 1970.

**VARDI, I**. Introduction to Symbolic Computation. Telos. 1995.

**VICENTE CÓRDOBA , J.L**. y **SOTO PRIETO ,M.J**.,Algebra lineal con Matlab y Maple, Prentice-Hall,1995

**VICENTE CÓRDOBA, J.L.** y **SOTO PRIETO, M.J.,**Matemáticas con Maple, : Addison-Wesley,1996

Vilar Zanón, J. L. ; García Cid, Y. Matemática actuarial no vida con Maple V. Fundación MAPFRE Estudios. 1999

Villacampa Esteve, Y. ; Cortés Molina, M. ; Navarro Llinares, J. F. Métodos numéricos de las ecuaciones diferenciales : elementos finitos: aplicaciones con Matlab y Maple. Torres Gosálvez, Ramón. 1999.

**VIVALDI, F.** Experimental mathematics with Maple. chapman-Hall-Crc. 2001.

**WADE E., JR.** and **ED LODI**":Maple for the Calculus Student: A Tutorial". brooks-Cole. 1989.

**WATERLOO MAPLE INC**.,Maple V Release 4 Learning Guide - Spanish Version, Springer-Verlag.

**WATERLOO MAPLE INC**. Maple 8 Getting Started Guide. Waterloo Maple Inc. 2002.

**WATERLOO MAPLE INC.** Maple 8 Learning Guide. Waterloo Maple Inc. 2002.

**WATERLOO MAPLE INC** .Maple 8 Resource Guide. Waterloo Maple Inc. 2002.

**WERNER, W**..Mathematik lernen mit Maple V. Elbi. 1993.

**WILLIAM C. BAULDRY** and **JOSEPH R. FIEDLER**. Calculus Laboratories with Maple: A Tool, Not an Oracle".Brooks-Cole. 1991.

**WRIGHT, F..** Computing with Maple. chapman-Hall-Crc. 2001.

YAP, C.K.: "Fundamental Problems of Algorithmic Algebra". Oxford Univ. Press. 2000.

**ZACHARY, J**. Introduction to scientific programming: computational problem solving using Maple and C. pub-SV.1 996.

**YEARGERS, E. K.** and **RONALD W.** Shonkwiler and James V. Herod.An introduction to the mathematics of biology: withcomputer algebra models. Birkhauser. 1996.

**ZIMMERMANN, P.** and **B. SALVY AND C. GOMEZ**. Calcul formel pour scientifiques (Exemples en Maple). Masson. 1995.

**ZIZI, J**. Mathematiques, informatique et enseignement. Ed. Archimede, Ed. du Choix. 1993.

#### **6.2 Artículos**

**BAGLIVO, K.** "Computer Algebra Systems: Maple and Mathematica", j-amer-stat, 1995.

**BANDYOPADHYAY, S. AND J. S. DEVITT,"SIS**: a symbolic information management system",j-J-Symbolic-Comp,pp. "397--408",1987.

**BARAN, N., "What you see is what you solve: Mathematica [2.0] and MathCAD [3.0]** for Windows. (includes related article on Maple V) (Software Review)",pp. "263-- 265",1992.

**BENEKE, T. W.** and **S. FINGERLING** and **W. W. SCHWIPPERT**, "Computer software packages Maple, Mathcad and Mathematica compared", j-Electronik,pp.50, 63--68", 1993.

**BERGERON, F.** "Surprising mathematics using a computer algebra system", *j*-J-Symbolic-Comp,pp.65--370", 1993.

**BERGERON, F.** and **S. PLOUFFE**,"Computing the generating function of a series given its first few terms", j-Exp-Math,pp. "307--312",1992.

**BERNARDIN, K.** "A Review of Symbolic Solvers", j-Sigsam,pp. "9--20",1996.

**BROWN, K.** "Model Software for Problem Solving: Maple V is the latest version of a modelling package capable of solving equations analytically, and much more", j-Electronics-World-Wireless-World, 1995.

**BURBULLA, D. C. M**. and **C. T. J. DODSON**","Self-tutor for Computer Calculus using Maple", pub-PHC,  $pp.iv + 292$ ", 1993.

**CHAR, B. W.,** "Report on the 8th {Annual Maple Workshop}",j-Sigsam,pp. "24--24", 1991.

**CHEB-TERRAB, K.** "Maple procedures for partial and functional derivatives", j-Comp-Phys-Comm,pp. "409--424",1994.

**COHEN, J**. and **A. WEITZMA**", "Software Tools for Micro-analysis of Programs",j-SPE,pp. "777--808",1992.

**CROW, K.** and **H. HOLDEN** and **M. MARGOLIS**,"Computers and Mathematics: Keith Devlin",j-Nams,pp. "195--201", 1994.

**CZAPOR, S. R. AND R. G. MCLENAGHAN, NP**: a Maple package for performing calculations in the Newmanmhy Penrose formalism",j-Gen-Relativity-Grav,pp. "623-- 635",1987.

**DEVLIN, K**. "Computers and Mathematics",j-Nams,pp. "825--843", 1992.

**DEVLIN, K**. "Computers and Mathematics",j-Nams,pp.236--241",1993.

**DEVLIN, K.** "Computers and Mathematics", j-Nams, 1994.

**KAMMINGA-VAN HULSEN, K.** "Computeralgebra met Maple", "Academic Service", 1993.

**DEVITT, J. S. and <b>R. A. MOLLIN.** "The rational canonical form of a matrix",j-Int-J-Math-Math-SCI,pp. "253--260",1986.

**ELLIS, JR., W.** and others,"Maple V Flight Manual: Tutorials for Calculus, Linear Algebra, and Differential Equations", pub-Brooks-Cole,pp. "xxi + 183",1992.

**FITT, A. D.,"**Symbolic computation of hyperbolicity regions for systems of two-phase flow conservation laws using MAPL", j-J-Symbolic-Comp,pp. "305—308".1995.

**GUIMARAES, J. E. F.** and **G. R. HEPPLER** and **S. R. CZAPOR**,"On the Derivation and Reduction of Trigonometric Basis Functions Using Maple",pp. "643-- 676 (or 643--675??)", 1992.

**GROTENDORST, J.,"**Maple package for transforming series, sequences and functions", j-Comp-Phys-Comm,pp. "325--342",1991.

**GONNET, G. H.** , "Examples of Maple applied to problems from the American Mathematical Monthly",j-Sigsam,pp. "8--16", 1988.

**HECK , A. AND W. KOEPF**, "Introduction to Maple", j-Slam-Review, 1995.

**HEDMAN, A.** "Advancing Power Transmission Into the 21st Century (Sep 13--16) 1992: Scottsdale, AZ, USA)", "Transmission analysis: Automatic derivation of relationships", "American Society of Mechanical Engineers, Design Engineering Division (Publication) DE",pp. "259--266",1992.

**HENCH, K.** "Software for mathematical analysis", j-Wescon-Conf-Rec, "258-- 263",1994.

**HUTTON, K.** and J. Hutton", "The Maple Computer Algebra System",j-J-Appl-Econometrics,"1995.

**KOEPF, W.** "Power series in computer algebra", j-J-Symbolic-Comp,pp. "581-- 603",1992.

**MICHLER, G. O**. "Some problems in computational representation theory. Computational group theory, Part I.", pp."571--582", 1990.

**MONAGAN, B.** "A Tutorial Introduction to Maple", j-J-Symbolic-Comp,pp. "179-- 200",1986.

**MONAGAN, K.** "MapleTech Special Issue", j-Sigsam,pp. "63--63",1996.

**MONAGAN, M. B.,** "A Heuristic Irreducibility Test for Univariate Polynomials",j-J-Symbolic-Comp,pp. "47--58 (or 47--57??)", 1992.

PAKES, A. G., "On series of reciprocal sums of powers", j-Australian-Math-Soc-Gaz,pp. "61--68",1990.

**PALDUS, J.** and **U. W. RAMGULAMAND F. VINETTE**,"Two-Point Pade Approximants in Electrochemical Kinetic Currents", j-Prog-Surf-SCI,pp. "17-- 39",1987.

**PETERSON, N. C.,** "Maple V", j-Lab-Microcomp,pp. "37--38", 1992.

**SIMON,B.** "Symbolic Math Software: It's Not Just for Mainframes Anymore", j-PC-Magazine,pp. "405--??",1992.

**STEMBRIDGE, K.** "A Maple Package for Symmetric Functions", j-J-Symbolic-Comp,pp. "755--768", 1995.

**STEPHENSON, J.** and **Y. WANG**. "Numerical solution of Feigenbaum's equation", j-Appl-Math-Notes,pp. "68--78",1990.

**THOMPSON, K.** "MATHEMATICA and MAPLE: Has {Champaign} met its {Waterloo}?",j-Comp-Physics,pp. "269--278",1994.

**WEISS, K.** "Symbolic Computation Gets More Power: A Review of Maple 7.0","Scientific Computing and Instrumentation",pp. "18, 21--22, 24",2002.

**WESSELS, K.** "Software review: Maple V", j-Scitech-J,pp. "15, 17--19",1995.
### **6.3 Matemáticas**

**ARIAS SÁENZ** . Matemáticas 3. Edición Latinoamérica. Barcelona. Casals.2001

**ARIAS, ARES** y **DE LAS HERAS**. Matemáticas 2. Edición Latinoamérica. Barcelona. Casals.2000.

**ARIAS, ARES** y **DE LAS HERAS**. Matemáticas 1. Edición Latinoamérica. Barcelona. Casals. 2000

**ARIAS Y MAZA**. Matemáticas, 2º de Bachillerato de Ciencias de la Naturaleza y Salud y Tecnología. Barcelona. Casals. 1998.

**ARIAS Y MAZA**. Matemáticas, Propuesta didáctica, 2º de Bachillerato de Ciencias de la Naturaleza y Salud y Tecnología. Barcelona. Casals. 1998.

**ARIAS Y MAZA**. Matemáticas, 2º de Bachillerato de Humanidades y Ciencias Sociales. Barcelona. Casals. 1998.

**ARIAS Y MAZA**. Matemáticas, Propuesta didáctica, 2º de Bachillerato de Humanidades y Ciencias Sociales. Barcelona. Casals1998.

**ARIAS Y MAZA**. Matemàtiques, 2º de Bachillerato de Ciencias de la Naturaleza y Salud y Tecnología. Barcelona. Casals. 1998.

**ARIAS Y MAZA**. Matemàtiques, Proposta didàctica, 2º de Bachillerato de Ciencias de la Naturaleza y Salud y Tecnología. Barcelona. Casals. 1998

**ARIAS Y MAZA.** Matemàtiques, 2º de Bachillerato de Humanidades y Ciencias Sociales. Barcelona. Casals. 1998.

**ARIAS Y MAZA**. Matemàtiques, Proposta didàctica, 2º de Bachillerato de Humanidades y Ciencias Sociales. Barcelona. Casals. 1998.

**ARIAS Y MAZA**. Matemáticas, 1º de Bachillerato de Ciencias de la Naturaleza y Salud y Tecnología. Barcelona. Casals. 1997.

**ARIAS Y MAZA.** Matemáticas, Propuesta didáctica, 1º de Bachillerato de Ciencias de la Naturaleza y Salud y Tecnología. Barcelona. Casals. 1997.

**ARIAS Y MAZA.** Matemáticas, 1º de Bachillerato de Humanidades y Ciencias Sociales. Barcelona. Casals. 1997.

**ARIAS Y MAZA.** Matemáticas, Propuesta didáctica, 1º de Bachillerato de Humanidades y Ciencias Sociales. Barcelona. Casals. 1997.

**ARIAS Y MAZA.** Matemàtiques, 1º de Bachillerato de Ciencias de la Naturaleza y Salud y Tecnología. Barcelona. Casals. 1997.

**ARIAS Y MAZA**. Matemàtiques, Proposta didàctica, 1º de Bachillerato de Ciencias de la Naturaleza y Salud y Tecnología. Barcelona. Casals.1997.

**ARIAS Y MAZA**.. Matemàtiques, 1º de Bachillerato de Humanidades y Ciencias Sociales. Barcelona. Casals. 1997.

**ARIAS Y MAZA.** Matemàtiques, Proposta didàctica, 1º de Bachillerato de Humanidades y Ciencias Sociales. Barcelona. Casals1997.

**ARIAS.** Curso práctico de Matemáticas para opositores de Cátedras y Agregados de Matemáticas. Madrid. CEDE. 1978.

**CERCÓS PÉREZ , RAMIRO – J.M. SÁNCHEZ SÁNCHEZ** . Matemáticas. Edelvives.1978.

**FERNÁNDEZ, S. ; J. COLERA, M. DE GUZMÁN, Mª.J. OLIVEIRA**. Bachillerato Logse Matemáticas Ianaya. .1996.

**GUZMÁNN, M.; COLERA, J. Y SALVADOR, A.** : *"Matemáticas: Bachillerato 1"* . Anaya, Madrid. 1987.

**PUIG ADAM, P**. Formación y selección del profesorado de Enseñanza Media. Actas de la Primera Semana de Enseñanza Media Oficial. Madrid. 1942.

**PUIG ADAM, P.** La Matemática en la primera exposición de trabajos prácticos de los Institutos de Enseñanza Media. Matemática Elemental. Madrid.1943.

**PUIG ADAM, P**. El valor formativo de las Matemáticas en la Enseñanza Media. Atenas.Revista de Información y Orientación Pedagógica. Marzo. Madrid.1951.

**PUIG ADAM, P**. amb **J. REY PASTOR**, Obres de text de Batxillerat (Plan 1957). Biblioteca Matemática. Madrid.1957.

**PUIG ADAM, P.** amb **J. REY PASTOR**, Obres de text de Batxillerat Laboral Elemental (Plan 1957). Biblioteca Matemática. Madrid.1957.

**PUIG ADAM, P.** Ampliación de Matemáticas. Curso Preuniversitario. Biblioteca Matemática. Madrid.1960.

**VIZMANOS, J.R.** y **M. ANZOLA** Matemáticas 1. Bachillerato de Humanidades y Ciencias sociales. Ed. SM. 1996.

# **6.4 Fundamentos didácticos**

**ACM SIGCHI.** Curricula for Human-Computer Interaction. ADM Press.1992.

**ALBA, C.** Utilización didáctica de recursos tecnológicos como respuesta a la diversidad en Sancho, J.M (Ed): Para una tecnología educativa. Edit Horsori, 221-239. Barcelona.1994.

**ALONSO CANO, C.** Los recursos informáticos y los contextos de enseñanza y aprendizaje; en Sancho, J.M. (Ed): Para una tecnología educativa.Edit Horsori, 143-167. Barcelona. 1994.

**ALVAREZ MÉNDEZ, J.M.** Didáctica y currículo y evaluación. Almex. Barcelona. 1987.

Angulo, F. y Blanco, N. Teoría y desarrollo del currículo. Aljibe. Málaga. 1994.

**ARONOWITZ, MARTINSONS & MENSER** (Comps.) Tecnociencia y cibercultura. Paidós. Barcelona. 1998.

**AUSBEL, D.** et al. Psicología educativa. Trillas. México. 1990.

BAEZA BISCHOFFSHAUSEN, P. et al. Aprendizaje colaborativo asistido por computador: la esencia interactiva; contexto Educativo. Revista Digital de Educación y Nuevas Tecnologías, nº 2. Diciembre. 1999.

**BARTOLOMÉ, A**. Nuevas Tecnologías y enseñanza. Grao. Barcelona. 1989.

**BARTOLOMÉ, A.** Los ordenadores en la enseñanza están cambiando. Comunicación y Pedagogía nº 154, 22-28. 1998.

**BARTOLOMÉ, A** Nuevas Tecnologías en el aula. Guía de supervivencia. Grao-ICE. Barcelona. 1999.

**BAUTISTA GARCÍA-VERA, A**. Las nuevas tecnologías en la capacitación docente. Visor. Madrid. 1994.

**BAUTISTA GARCÍA-VERA, A**. Programación y evaluación curricular. ICE de la UCM. Edit.

Complutense. Madrid. 1994.

**BAUTISTA GARCÍA-VERA, A.** Las nuevas tecnologías en la capacitación docente. Visor. Madrid. 1994.

**BAUTISTA GARCÍA-VERA, A.** La reflexión transcultural mediada por una red telemática-hipermedia en la formación del profesorado. ADIE. Revista de Enseñanza y Tecnología, nº 5, 37-41. Marzo. 1996.

**BISHOP, A.** Enculturación matemática. <la educación matemática desde una perspectiva cultural. Paidós. Barcelona.1999.

**BLANCO, J.J.** El uso de las tecnologías de la información en la escuela; en AAVV: Tecnologías de la información en la educación. Anaya Multimedia, 23-33. Madrid. 1998.

**BUSTAMANTE, E.** La sociedad de la información: Un largo camino de pensamiento utópico y crítico; en De Pablos, J. y Jiménez, J. (Eds): Nuevas Tecnologías Comunicación Audiovisual y Educación. Cedecs Psicopedagogía, 27-48. Barcelona. 1998.

**CAÑAS, J.J.** y **WAERN, Y.** Ergonomía cognitiva. Aspectos psicológicos de la interacción de las personas con la tecnología de la información. Editorial Médica Panamericana. Madrid. 2001.

**CARR, W.** Calidad de la enseñanza e investigación-acción. Diada. Sevilla. 1993.

**CONTRERAS, J.** Enseñanza, currículo y profesorado. Akal. Madrid. 1990.

**CROOK, CH.** Ordenadores y aprendizaje colaborativo. Ed. Morata. Madrid. 1998.

**D'AMORE, B.** Problemas. Pedagogía y psicología de la Matemática en la actividad de resolución de problemas. Síntesis. Madrid. 1997.

**DELACOTE, G.** Enseñar y aprender con nuevos métodos. la resolución cultural de la era electrónica. Gedisa. Barcelona. 1997.

**DE PABLOS, J.** y **JIMÉNEZ, J.** (Eds). Nuevas tecnologías, Comunicación Audiovisual y Educación. Cedecs Psicopedagogía. Barcelona. 1998.

**DICKSON, L**. et al. El aprendizaje de las matemáticas. labor-Mec. Barcelona. 1998.

**DIENES, Z.P**. Las seis etapas del aprendizaje en matemáticas. Teide. Barcelona. 1986.

**ELLIOTT, J.** La investigación-acción en educación. Morata. Madrid. 1990.

**ERNEST, P.** The Philosophy of Mathematics Education. The Falmer Press. London. 1991.

**ESCRIBANO, A.** Aprender a enseñar. Fundamentos de Didáctica general. Ediciones de la Universidad de Castilla La Mancha. Cuenca. 1998.

**FERNÁNDEZ MUÑOZ, R.** La formación inicial del profesorado ante las nuevas tecnologías. Comunicación y Pedagogía, 165, marzo/abril, 28-30. 2000.

**GIL PÉREZ, D.** y **GUZMÁN, M**. Enseñanza de las Ciencias y las Matemáticas. Tendencias e innovaciones. Editorial Popular, S.A. Madrid. 1993.

**GIMENO SACRISTÁN, J**. Teoría de la enseñanza y desarrollo del currículo. Anaya. Madrid. 1981.

**GIMENO SACRISTÁN, J.** El currículo: una reflexión sobre la práctica. Morata. Madrid. 1988.

**GIMENO SACRISTÁN, J.** La educación que tenemos, la educación que queremos, en Imbernón (coord.): la Educación en el siglo XXI. Los retos del futuro inmediato. Grao, 29-52. Barcelona. 1999.

**GIMENO SACRISTÁN, J.** y **PÉREZ GÓMEZ, A.I.** Comprender y transformar la enseñanza. Morata. Madrid. 1995.

**GÓMEZ CHACÓN, I.** Matemática emocional. Los afectos en el aprendizaje matemático. Narcea. Madrid. 2000.

**GOLEMAN, D.** Inteligencia emocional. Kairo's. Barcelona. 1996.

**GUZMÁN, M. DE.** Cuentos con cuentas. Labor. Barcelona. 1984.

**GUZMÁN, M. DE.** Enseñanza de la Matemática; en Gil et al: Enseñanza de las Ciencias y las Matemáticas. Tendencias e innovaciones. Editorial Popular, S.A., 93-136. Madrid. 1993.

LAUREL, B. The art of human-computer interaction Addison-Wesley, Reading, MA. 1990.

LAUREL, B. The art of human-computer interface design Addison-Wesley, Reading,MA. 1992.

**LIMÓN, R.** Educación Permanente y Educación de Adultos en España. Universidad Complutense. Madrid. 1989.

**MALDONADO, T.** Crítica de la razón informática. Paidós. Barcelona. 1998.

**MARTÍ, E.** Aprender con ordenadores en la escuela. ICE de la Universidad de Barcelona. Horsori. Barcelona. 1992.

**MELVILLA, V; CANTERAS, J.** Viaje gráfico por el mundo de las matemáticas. ICE de la Universidad de Zaragoza. Zaragoza. 1985.

**MECD.** Servicio de Publicaciones. 2001.

**MEDRANO, G.** Nuevas Tecnologías en la formación. Eudema. Madrid. 1993.

**MORENO, J.M.** El diseño curricular del centro educativo. Alambra Logran. Madrid. 1990.

**NEGROPONTE, N. ; RESNICK, M ; CASSELL, J.** Creando una revolución en el aprendizaje; Contexto Educativo. Revista Digital de Educación y Nuevas Tecnologías,2. Diciembre 1999.

**NISBET, J. ; SHUCKSMITH, J.** Estrategias de aprendizaje. Santillana. Madrid. 1990. **NOVAK, J.D. ; GOWIN, D.B.** Aprendiendo a aprender. Martínez Roca. Barcelona. 1988.

**OÑATE, P** Educar en la competencia social. Un programa para la tutoría con adolescentes. CCS. 2ª edición. Madrid. 1999.

**ORTON, A.** Didáctica de las Matemáticas. MEC-Morata. Madrid. 1990.

**PIAGET, J.** Seis estudios de psicología. Seix Barral. Barcelona. 1971.

**PIAGET, J.** Psicología y Pedagogía. Ariel. Barcelona. 1973.

**POLYA, G.** Cómo plantear y resolver problemas. Trillas. México. 1972.

**PREECE, J.** Human-computer interaction. Addison-Wesley, Reading, MA. 1994

**RESNICK, L.** et al. La enseñanza de las matemáticas y sus fundamentos psicológicos. Paidós. Barcelona. 1991.

**RICO, L.** et al. Área de conocimiento. Didáctica de las Matemáticas. Síntesis. Madrid. 1991.

**RICO, L.** (Coord.) La educación matemática en la enseñanza secundaria. ICE-Horsori. Barcelona. 1997.

**RODRÍGUEZ, J.L. ; RUIZ, L.** El proceso del aprendizaje en matemáticas y la teoría de las Situaciones Didácticas de Brousseau. Epsilon, 13, 27-42. 1989.

**SALAZAR GONZÁLEZ, J.** El currículum: concepciones actuales; en Programación y evaluación curricular. ICE de la UCM. Editorial Complutense. Madrid. 1994.

**SAVATER, F**. El valor de educar. Ariel. Barcelona. 1997.

**SUTCLIFFE, A.** Human-computer interface design. Macmillan. Londres. 1994.

**UNESCO**. The influence of computers and informatics. on mathematics and its teaching. Editado por Bernard Cornu, Anthony Ralsson. París. 1992.

**ANEXO**

# **VII. ANEXO SOBRE CODIFICACION DE LOS PROCEDIMIENTOS**

#### Codificación de los procedimientos.

Los distintos procedimientos se agrupan en unas entidades que en Maple se denominan paquetes. Estos paquetes se invocan en el menú principal del libro electrónico atendiendo a sus respectivos nombres con la sentencia *with("nombre\_paquete")*.

A continuación paso exponer la codificación de los distintos paquetes con sus respectivos nombres para luego explicar la finalidad que tienen cada uno de bs procedimientos integrantes en estos paquetes.

#### Paquete: *calcul\_derivadas*

```
> calcul_derivadas[derivada]:=proc(f1,x0)
```

```
> global t1,f,f2,fd,gr;
```
*f:=unapply(f1,x);*

```
f2:=diff(f1,x);
```

```
fd:=unapply(f2,x);
```

```
t1:=f(x0)+fd(x0)*(x-x0);
```
*gr:=plot({f1,t1},x=-10..10, y=-10..10);*

*print(` `);*

```
print(`La derivada de la funcion `||f1||` en el punto 
`||x0||`es :`);
print(Limit((f(x0+h)-f(x0))/h,h=0)=fd(x0));
print(` `);
print(`La ecuación de la recta tangente es:`);
print(`y`=t1);
print(` `);
print(`La grafica es:`);
print(gr);
> end:
> 
> calcul_derivadas[max_min]:=proc()
> global 
maxmin,ext_rel,asintotas,grafica_fun,grafica_total,valfun;
> maxmin:=proc(f,v)
> local 
i,j,x0,y0,x1,y1,x2,y2,x3,y3,x4,y4,x5,y5,funaux,cont,bus;
> global L,Lt,Linf,LL,fun,fun1,f1,f2,sw,buscaorden,fgraf;
> fgraf:="":fun1:="":
> valfun:=proc(funcion)
> global forma,fundev,fundevgraf,radicando;
> local i,j,aux1,aux2,aux3,aux4,b1,c1,d1;
readlib(isolate):
```

```
> if degree(funcion,y)=0 then 
> forma:="explicita";
> elif degree(funcion,y)=1 then
> forma:="implineal"
> elif degree(funcion,y)=2 then
> forma:="impcuadratica" 
> elif degree(funcion,y)>2 then
> forma:="inválida"
> f \text{if};
> 
> if forma="explicita" then
> if limit(funcion/x,x=-
infinity)<>limit(funcion/x,x=+infinity) and not 
type(limit(funcion/x,x=-infinity),infinity)=true and not 
type(limit(funcion/x,x=+infinity),infinity)=true then
> aux1:=simplify(funcion);
> aux2:=convert(aux1,string);
> aux3:=cat("y=",aux2);
> aux4:=parse(aux3);
> radicando:="":
> for i from 1 to length(aux3) do 
> if substring(aux3,i)="(" then
```

```
> for j from i+1 to length(aux3) do
> if substring(aux3,j)=")" and 
substring(aux3,j+1)="^" then break;
> else 
> 
radicando:=cat(radicando,substring(aux3,j));
> fi;
> od;
> break;
> else 
> NEXT;
> fi;
> od;
> fundevgraf:=isolate(aux4,parse(radicando));
> fundev:=funcion;
> else
> 
> b1:=convert(funcion,string);
> c1:=cat("y=",b1);
> d1:=parse(c1);
> fundevgraf:=isolate(d1,y);
> fundev:=funcion;
```

```
> fi;
> f \text{if};
> if forma="implineal" then
> 
fundev:=parse(substring(convert(isolate(funcion,y),string),
4..77));
> fundevgraf:="";
> f \text{if};
> if forma="impcuadratica" then
> fundevgraf:=funcion;
> 
fundev:=parse(substring(convert(isolate(funcion,y),string),
4..77));
> f \cdot i;
> if forma="inválida" then
> fundevgraf:="funcion no válida";
> fundev:="funcion no válida";
> print(``);
> f \text{if};
> end:
>valfun(f);
```

```
> if fundev="funcion no válida" then print(`Funcion no 
válida`);break;fi;
> fgraf:=fundevgraf;
> fun1:=fundev;
> 
> 
print(``);print(`=================================`);print(
``);
> print(`Hallemos los puntos críticos de la función:`);
\frac{p}{f(x)} \intrint(\intf(x)\int=fun1);
> 
print(``);print(`=================================`);print(
``);
> buscaorden:=proc(f,v,a,j)
> if evalf(subs(v=a,diff(f,v)))<>0 and j<>1 then j
> else buscaorden(diff(f,v),v,a,j+1) fi;
> end:
> fun:=unapply(fun1,v);
> f1:=diff(fun1,v);
> f2:=diff(f1,v);
> Lt:=convert({solve(f1,v)},list);
> L: = \{ \}:
```

```
> for j to nops(Lt) do
> if traperror(fun(op(j,Lt)))=lasterror then next fi;
> if type(op(j,Lt),realcons)=true and 
type(fun(op(j,Lt)),realcons)=true then
> L:=L union {op(j,Lt)};
> fi;
> od;
> print(`Para hallar los máximos y mínimos, igualamos la 1ª 
derivada a cero:`);
> print(`f ' (x)=0`);
> print(f1=0);
> print(`Resolvemos la ecuacion anterior:`);
> if L<>{} then print(`Las soluciones 
son:`,convert(L,list));print(`Los valores obtenidos son 
candidatos a ser maximos o minimos relativos.`); 
> else print(`No hay valores que anulen la derivada 1ª. Por 
tanto no existe ni maximo ni minimo para esta funcion`) fi;
> print(``);
> Linf:=evalf(convert({solve(f2,v)},list)); ############
> LL: ={}:
> for j to nops(Linf) do
```
*> if traperror(fun(op(j,Linf)))=lasterror then next fi;*

```
> if type(op(j,Linf),realcons)=true and 
type(fun(op(j,Linf)),realcons)=true then
> LL:=LL union {op(j,Linf)};
> fi;
> od;
> ########################
> if LL={} then
> Linf:=evalf(convert({fsolve(numer(f2),v)},list));
> for j to nops(Linf) do
> if traperror(fun(op(j,Linf)))=lasterror then next fi;
> if type(op(j,Linf),realcons)=true and 
type(fun(op(j,Linf)),realcons)=true then
> LL:=LL union {op(j,Linf)};
> fi;
> od;
> f i;> #######################
> print(``);
> print(`Veamos ahora la derivada 2ª:`);
> print(`f '' (x)=0`);
> print(f2=0);
> print(`Resolvemos la ecuacion anterior:`);
```

```
> if LL<>{} then print(`Las soluciones 
son:`,convert(LL,list));print(`Los valores obtenidos son 
candidatos a ser puntos de inflexion.`); 
> else print(`No hay valores que anulen la derivada 2ª. Por 
tanto no existen puntos de inflexion para esta funcion`) 
fi;
> print(``);
> print(``);
> ######
> LL:=convert(LL,list):
> #############
> if L<>{} then print(`Veamos el signo de la derivada 
2ª:`);
> for i to nops(L) do
> if evalf(subs(v=op(i,L),f2))<0 then print(`f '' 
`(op(i,L))=evalf(subs(v=op(i,L),f2)));print(`Es negativa, 
por lo tanto:`);
> x0:=simplify(op(i,L));
> y0:=simplify(fun(x0));
```

```
> print(`Hay un máximo en: `||`(`||x0||`,`||y0||`)`);
```

```
> elif evalf(subs(v=op(i,L),f2))>0 then print(`f ''
`(op(i,L))=evalf(subs(v=op(i,L),f2)));print(`Es positiva, 
por lo tanto:`);
> x1:=simplify(op(i,L));
> y1:=simplify(fun(x1));
> print(`Hay un mínimo en: `||`(`||x1||`,`||y1||`)`);
> else print(`f '' 
`(op(i,L))=evalf(subs(v=op(i,L),f2)));
> print(op(i,L),` podria ser inflexion. Habría 
que ver las siguientes derivadas.`) fi; od; 
> f \, i;
> 
###########################################################
> if LL<>[] then print(``);print(`Veamos la derivada 3ª o 
sucesivas:`);
> for i from 1 to nops(LL) do
> if evalf(subs(v=op(i,LL),diff(f2,v)))=0 then
> bus:=buscaorden(f,v,op(i,LL),1);
> #print(bus);
> if bus=1 then NULL;
> elif type(bus,odd)=true then
> funaux:=fun;
```

```
> for cont from 1 to bus do 
funaux:=D[1](funaux);od;
> print(`f `[bus](op(i,LL))=funaux((op(i,LL))));
> print(`f `[bus](op(i,LL))<>0,` y además es de 
orden impar, por tanto:`);
> x2:=simplify(op(i,LL));
> y2:=simplify(fun(x2));
> print(`Hay inflexión en: 
`||`(`||x2||`,`||y2||`)`);
> else 
> if evalf(subs(v=op(i,LL),diff(f,v)))=0 then
> funaux:=fun; 
> for cont from 1 to bus do 
funaux:=D[1](funaux);od;
> if funaux(op(i,LL))>0 then print(`f 
`[bus](op(i,LL))=funaux((op(i,LL))));print(`f 
`[bus](op(i,LL))>0,` es positiva y de orden par, por 
tanto:`);
> x3:=simplify(op(i,LL));
> y3:=simplify(fun(x3));
> print(`Hay un mínimo en:
```

```
`||`(`||x3||`,`||y3||`)`);
```

```
> else 
> x3:=simplify(op(i,LL));
> y3:=simplify(fun(x3));
> print(`f `[bus](op(i,LL))=funaux((op(i,LL))));
> print(`f `[bus](op(i,LL))<0,` es negativa y de 
orden par, por tanto:`);
> print(`Hay un máximo en: 
`||`(`||x3||`,`||y3||`)`);
> fi
> else 
> x5:=simplify(op(i,LL));
> y5:=simplify(fun(x5));
> sw:=x5;
> print(`en el punto. `);
> print(`(`||x5||`,`||y5||`)`);
> print(`no hay máximo, mínimo ni inflexión`);
> fi;
> fi;
> else 
> x4:=simplify(op(i,LL));
> y4:=simplify(fun(x4));
```

```
> print(`f ''' 
`(op(i,LL))=evalf(subs(v=op(i,LL),diff(f2,v))));
> print(`f ''' `(op(i,LL))<>0, `y es de orden 
impar,por tanto:`);
> print(`Hay inflexión en: 
`||`(`||x4||`,`||y4||`)`);
> fi; od;
> f \text{if};
> end: 
> ext_rel:=proc()
> local i,y;
> global max_min,inf,sw;
> with(plots):
> for i to nops(L) do
> y:=fun(op(i,L))+subs(x=op(i,L),diff(fun1,x))*(x-
op(i,L)):
> max_min[i]:=plot([y,fun1],x=op(i,L)-
1..op(i,L)+1,fun(op(i,L))-
1..fun(op(i,L))+1,color=[red,blue]):
> print(max_min[i]);
> od;
> for i to nops(LL) do
```

```
> if sw<>op(i,LL) then
> y:=fun(op(i,LL))+subs(x=op(i,LL),diff(fun1,x))*(x-
op(i,LL)):
> inf[i]:=plot([y,fun1],x=op(i,LL)-
1..op(i,LL)+1,fun(op(i,LL))-1..fun(op(i,LL))+1,title=`Punto 
de inflexion`,color=[red,blue]):
> print(inf[i]);
> else next; fi;
> od;
> sw:=``;
> end:
> asintotas:=proc()
> global r,d,i,ver,c,h,m,n,o,o1,o2;
> local a,b,h1,h2,m1,m2,n1,n2;
> 
r:="":d:="":i:="":ver:="":c:="":h:="":m:="":n:="":o:="":o1:
="":o2:="":
> 
print(``);print(`******************************************
***************`);print(``);
> print(`Hallemos las asíntotas verticales,horizontales y 
oblicuas de la función:`);
```

```
> print(`f(x)`=fun1);
> 
print(``);print(`******************************************
***************`);print(``);
> print(`1) Asíntotas verticales`);
> print(` -------------------------`);
> print(`Para ello cogemos el denominador y lo igualamos a 
cero`);
> 
> 
> d:=convert({solve(denom(fun1),x)},list);
> r: = \{ \}:
> for i to nops(d) do
> if type(op(i,d),realcons)=true then
> if limit(fun1,x=op(i,d))=infinity or 
limit(fun1,x=op(i,d))=-infinity or 
limit(fun1,x=op(i,d))=undefined then
> r:=r union {op(i,d)}; 
> fi;
> f \text{if};
> od;
> ver:=convert(r,list);
```

```
> if r<>{} then
> print(denom(fun1)=0);
> print(`Obtenemos las siguientes raíces que son las 
ecuaciones de las asíntotas verticales.`);
> print(`Las asíntotas verticales son por tanto: `);
> for i to nops(ver) do
> c:=op(i,ver):
> print(`x=`||c);
> od;
> else
> print(denom(fun1)=0);
> print(`No existen soluciones reales, por tanto no existen 
asíntotas verticales`);print(``);print(``);
> f i;> print(``);print(`2) Asíntotas horizontales`);
> print(` -----------------------------`);print(``);
> print(`Para ello hallemos el siguiente límite:`);
> print(Limit(fun1,x=infinity));
> 
> h1:=limit(fun1,x=+infinity);
> h2:=limit(fun1,x=-infinity);
> if h1=h2 then h:=h1;
```

```
> else
    if h1=infinity or h1=-infinity or h1=undefined or 
type(h1,realcons)=false then 
> if h2=infinity or h2=-infinity or h2=undefined or 
type(h2,realcons)=false
> then h:=h1;
> else
> h:=h2;
> print(`Obsérvese que existe límite en -
infinito y no en + infinito');
> print(Limit(fun1,x=-infinity)=h2);
> fi;
> else
> h:=h1;
> fi;
> f \text{if};
if h=infinity or h=-infinity or h=undefined or 
type(h,realcons)=false then print(``);print(`Puesto que el 
límite no existe,por tanto no hay asíntota horizontal`);
> else
> print(``);print(`Como el límite existe, hay una asíntota 
horizontal en:`);
```

```
> print(``);print(`y `=h);
> o:='o':
> f \text{if};
> #####################################################
> print(``);print(`3) Asíntotas oblicuas`);
> print(` -----------------------------`);print(``);
> print(`Recordemos que una asíntota oblicua es de la 
forma:`);print(``);
> print(`y=mx + n`);
> print(`siendo: `);
> print(`m `=Limit(`f(x) `/x,x=infinity));print(`m ha de 
ser no nulo`);print(``); 
> print('n') = Limit('f(x)') - mx), x=infinity);
> print(`Calculando m y n :`);
> print('m') = Limit(fun1/x, x=infinity);
> #m:=limit(fun1/x,x=infinity);
> m1:=limit(fun1/x,x=+infinity);
> m2:=limit(fun1/x,x=-infinity);
> if m1=m2 then m:=m1; 
> else
```
*>* 

```
 if type(m1,infinity)=false and m1<>0 and m1<>undefined 
and 
type(m1,realcons)=true and type(m2,infinity)=false and 
m2<>0 and m2<>undefined and 
type(m2,realcons)=true 
> then
> m:=88888888;
> n1:=limit(fun1 -m1*x,x=+infinity);
> n2:=limit(fun1 -m2*x,x=-infinity);
> o1:=m1*x+n1;
> o2:=m2*x+n2;
> print(`Existen dos asíntotas oblicuas:`); 
> print(Limit(fun1/x,x=+infinity)=m1);
> print(Limit(fun1/x,x=-infinity)=m2);
> print(`Calculando n :`);
> print(Limit(fun1 -m1*x,x=infinity)=n1);
> print(Limit(fun1 -m2*x,x=infinity)=n2);
> print(`Las dos asíntotas oblicuas son: `);
> print(`y `=o1);
> print(`y `=o2);
> fi;
> f \, i;
```

```
> if m=88888888 then NULL;
> else
> ### WARNING: comparisons against undefined should use 
type(... , undefined)
if type(m,infinity)=true or m=0 or m=undefined or 
type(m,realcons)=false then
> print(`Como este límite es cero o no existe, por 
tanto no hay asíntotas oblicuas`);
> else
> print('m '=m);
> n:=limit(fun1 -m*x,x=infinity);
> a:=convert(n,list);
> b:=nops(a);
> if b>1 then n:=op(1,a); fi;
> print(`n `=Limit(fun1 -m*x,x=infinity));
> print('n '=n);> if type(n,realcons)=true then
> o:=m*x+n;
> h:='h':
> print(`Por tanto tenemos una asíntota oblicua en:`);
> print(`y `=o);
> else
```

```
> print(`No hay asíntotas oblicuas`);
> fi;
> f \text{if};
> f \text{if};
> end:
> grafica_fun:=proc(xm,xM,ym,yM,s)
> if s=1 then
> if (m=88888888 and forma="impcuadratica") or 
(m=88888888 and forma="explicita") then 
> implicitplot({fgraf,y-o1=0,y-
o2=0},x=xm..xM,y=ym..yM);
> else
> if m<>88888888 and forma="impcuadratica" then 
> implicitplot({fgraf},x=xm..xM,y=ym..yM);
> else;
> if type(m,realcons)=true and 
type(m,infinity)=false and m<>0 then
> 
plot([fun1,o],x=xm..xM,ym..yM,color=[blue,red]);
> # implicitplot({fgraf,y-
o=0},x=xm..xM,y=ym..yM);
> else
```

```
> if type(h,realcons)=true and 
type(h,infinity)=false then 
> 
plot([fun1,h],x=xm..xM,ym..yM,color=[blue,red]);
> # implicitplot({fgraf,y-
h=0},x=xm..xM,y=ym..yM); 
> else
> plot([fun1],x=xm..xM,ym..yM,color=[blue]);
> # implicitplot({fgraf},x=xm..xM,y=ym..yM); 
> fi;
> fi;
> fi;
> fi;
> else
> if type(m,realcons)=true and type(m,infinity)=false 
and m<>0 then
> plot([fun1,o],x,color=[blue,red]);
> else
> if type(h,realcons)=true and 
type(h,infinity)=false then 
> plot([fun1,h],x,color=[blue,red]);
> else
```

```
> plot([fun1],x,color=[blue]);
> fi;
> fi;
> f \, i;
> end: 
> grafica_total:=proc(xm,xM,ym,yM,s)
> local gt,t1,t2,t3,gra1,gra2;
> if s=1 then
> 
gt:=plot([fun1,diff(fun1,x),diff(diff(fun1,x),x)],x=xm..xM,
ym-3..yM,color=[blue,red,maroon],title=`Grafica de f(x), f 
' (x) y f '' (x)`,thickness=2,axes=NORMAL): 
> t1:=textplot([xm,ym,`f(x)`],color=blue):
> t2:=textplot([xm+2,ym,`f ' (x)`],color=red):
> t3:=textplot([xm+4,ym,`f '' (x)`],color=maroon):
> display({gt,t1,t2,t3});
> else
> 
gt:=plot([fun1,diff(fun1,x),diff(diff(fun1,x),x)],x,color=[
blue,red,maroon],title=`Grafica de f(x), f ' (x) y f '' 
(x)`,thickness=2):
```

```
>
```

```
t1:=textplot([0,0,`f(x)`],color=blue,axes=NONE,font=[COURIE
R,BOLD]):
> t2:=textplot([1,0,`f ' 
(x)`],color=red,axes=NONE,font=[COURIER,BOLD]):
> t3:=textplot([2,0,`f '' 
(x)`],color=maroon,axes=NONE,font=[COURIER,BOLD]):
> gra1:=display({gt}):
> gra2:=display({t1,t2,t3}):
> print(gra1);
> print(gra2);
> f \text{if};
> end:
> end:
> 
> calcul_derivadas[trigonom]:=proc()
> global arctg,arcsen,arcctg,tg,sen,infinito;
> arctg:=x->convert(arctan(x),degrees)/degrees:
> arcsen:=x->convert(arcsin(x),degrees)/degrees:
> arcctg:=x->convert(arccot(x),degrees)/degrees:
> tg:=x->tan(convert(x*degrees,radians)):
> sen:=x->sin(convert(x*degrees,radians)):
```
```
> infinito:=infinity:
> end:
> 
> calcul_derivadas[estmax]:=proc(f,v)
> local 
i,j,x0,y0,x1,y1,x2,y2,x3,y3,x4,y4,funaux,cont,bus,buscaorde
n;
> global L,Lt,Linf,LL,LLL,fun,fun1,f1,f2;
> buscaorden:=proc(f,v,a,j)
> if evalf(subs(v=a,diff(f,v)))<>0 and j<>1 then j
> else buscaorden(diff(f,v),v,a,j+1) fi;
> end:
>fun1:=simplify(f);
> fun:=unapply(simplify(f),v);
> f1:=diff(simplify(f),v);
> f2:=diff(simplify(f1),v);
> Lt:=convert({solve(f1,v)},list);
> L: = \{ \}:
> for j to nops(Lt) do
> if traperror(fun(op(j,Lt)))=lasterror then next fi;
> if type(op(j,Lt),realcons)=true and
```

```
type(fun(op(j,Lt)),realcons)=true then
```

```
> L:=L union {op(j,Lt)};
> fi;
> od;
> print(`Los máximos y mínimos(si existen)están en`,L);
> Linf:=convert({solve(f2,v)},list);
> LL: ={}:
> for j to nops(Linf) do
> if traperror(fun(op(j,Linf)))=lasterror then next fi;
> if type(op(j,Linf),realcons)=true and 
type(fun(op(j,Linf)),realcons)=true then
> LL:=LL union {op(j,Linf)};
> fi;
> od;
> if L<>LL then LLL:=convert(convert(LL,set) minus 
convert(L,set),list);
> else LLL:=convert(LL,list); fi;
> print(`Los puntos de inflexión(si existen) están`,LLL);
> for i to nops(L) do
> if evalf(subs(v=op(i,L),f2))<0 then 
> x0:=simplify(op(i,L));
> y0:=simplify(fun(x0));
> print(`Hay un máximo en: `||`(`||x0||`,`||y0||`)`);
```

```
> credec(f,evalf(x0,3)); ##############
> elif evalf(subs(v=op(i,L),f2))>0 then 
> x1:=simplify(op(i,L));
> y1:=simplify(fun(x1));
> print(`Hay un mínimo en: `||`(`||x1||`,`||y1||`)`);
> credec(f,evalf(x1,3)); ##############
> else print(`podria ser inflexion`,op(i,L)) fi; od; 
> for i to nops(LLL) do
> if evalf(subs(v=op(i,LLL),diff(f2,v)))=0 then
> bus:=buscaorden(f,v,op(i,LLL),1);
> if bus=1 then NULL;
> elif type(bus,odd)=true then;
> x2:=simplify(op(i,LLL));
> y2:=simplify(fun(x2));
> print(`Hay inflexión en: 
`||`(`||x2||`,`||y2||`)`);
> credec(f,evalf(x2,3)); ##############
> else 
> if evalf(subs(v=op(i,LLL),diff(f,v)))=0 then
> funaux:=fun;
> for cont from 1 to bus do funaux:=D[1](funaux); 
od;
```

```
> if funaux(op(i,LLL))>0 then
> x1:=simplify(op(i,LLL));
> y3:=simplify(fun(x1));
> print(`Hay un mínimo en: 
`||`(`||x1||`,`||y3||`)`);
> credec(f,evalf(x1,3)); ##############
> else 
> x0:=simplify(op(i,LLL));
> y3:=simplify(fun(x0));
> print(`Hay un máximo en: 
`||`(`||x0||`,`||y3||`)`);
> credec(f,evalf(x0,3)); ##############
> fi
> fi;
> fi;
> else 
> x2:=simplify(op(i,LLL));
> y4:=simplify(fun(x2));
> print(`Hay inflexión en: 
`||`(`||x2||`,`||y4||`)`);
> credec(f,evalf(x2,3)); ##############
> fi; od;
```

```
> end: 
> 
> calcul_derivadas[credec]:=proc(fun,p)
> local 
f,i,j,der1,der2,der3,der4,t,pin,dd,di,td,ti,tabla,tabla_der
;
> tabla:=array(1..12,1..4);
> tabla_der:=array(1..2,1..3);
> tabla[1,1]:=`abcisa`;
>tabla[1,2]:=`f(x);
> tabla[1,3]:=`f(x) '`;
> tabla[1,4]:=`f(x) ''`;
> f:=unapply(fun,x);
> der1:=unapply(diff(f(x),x),x);
> der2:=unapply(diff(der1(x),x),x);
> der3:=unapply(diff(der2(x),x),x);
> der4:=unapply(diff(der3(x),x),x);
> if traperror(der1(p)) = "abs is not differentiable at 0" 
then
> dd:=limit((f(p+h)-f(p))/h,h=0,right);
> di:=limit((f(p+h)-f(p))/h,h=0,left);
```

```
> td:=unapply(f(p)+dd*(x-p),x);
```

```
> ti:=unapply(f(p)+di*(x-p),x);
> else t:=unapply(f(p)+der1(p)*(x-p),x) fi;
> tabla_der[1,1]:=`y`;tabla_der[1,2]:=`y 
'`;tabla_der[1,3]:=`y ''`;
> 
tabla_der[2,1]:=f(x);tabla_der[2,2]:=simplify(der1(x));tabl
a_der[2,3]:=(simplify(der2(x)));
> print(tabla_der);
> 
> print(` `);
> print(`Efectivamente: observa la siguiente tabla`);
> print(` `);
> j:=1:
> for i from p-.5 by .1 to p+.5 do 
> j:=j+1;
> if traperror(der1(i)) = "abs is not differentiable at 
0" then tabla[j,1]:=i;
> tabla[j,2]:=evalf(f(i),4);
> tabla[j,3]:=`no es derivable`;
> tabla[j,4]:=``;
>
```

```
> else if traperror(f(i))="division by zero" or 
traperror(der1(i))="division by zero" or 
traperror(der2(i))="division by zero" then NEXT; else 
tabla[j,1]:=i;
> tabla[j,2]:=evalf(f(i),4);
> tabla[j,3]:=evalf(der1(i),4);
> tabla[j,4]:=evalf(der2(i),4);
> 
> fi; fi;
> od;
> print(tabla);print(` `);
> print(`Observa los valores que toma la funcion alrededor 
del punto `||`x=`||(p)||` ¿Son crecientes? ¿Son 
decrecientes? `);
> print(`Observa el signo de la derivada primera. ¿Es 
positiva? ¿Es negativa? `);
> print(` `);
> print(`Observa el signo de la derivada segunda. ¿Es 
positiva? ¿Es negativa? ¿Es convexa? ¿Es concava? `);
> print(` `);
> print(`Observa la grafica y comparala con la tabla 
obtenida anteriormente.`);
```

```
> print(` `);
> with(plots):
> if traperror(der1(p)) = "abs is not differentiable at 0" 
then pin:=plot([f(x),td(x),ti(x)],x=p-
.5..p+.5):print(display(pin));
> else
> pin:=plot([f(x),t(x)],x=p-.5..p+.5):
> print(display(pin)); 
> f \, i;
> print(``);print(``);
> if traperror(der1(p)) = "abs is not differentiable at 0" 
then NULL;
> elif
> der1(p)=0 and der2(p)=0 then print(`En este caso habras 
observado que la derivada primera y segunda son nulas, y 
sin embargo, `);
> print(`unas veces la curva pasa de creciente a 
decreciente, otras veces pasa`); 
> print(`de decreciente a creciente y otras, pasa de 
concava a convexa o de convexa a concava.`);
> f \, i;
> end:
```

```
> 
> calcul_derivadas[rectg]:=proc(g,x1)
> global a, i, L,f, Lf, x2,j1,j,k,g1,g2,g3,l,n,t,t1,g4,s,m;
> local r;
> with(plots):
> a: = \{ \};
> i:={};
> f:=unapply(g,x);
> for i from 2 by -1/20 to 0 do a:= a union {i} od;
> j1:=x1+2-x;
> j:=unapply(j1,x);
> L:=map(j,sort(convert(a,list)));
> Lf:=map(f,L);
> for k from 1 to nops(Lf) - 1 do
> r[k]:= evalf(evalf(f(x1),4) +evalf( (Lf[k]-
f(x1))/(L[k]-x1),4)*(x-x1),4);
> print(y=r[k]);
> od;
> s:=unapply(r[k-1],x):
> m:=evalf(s(1)-s(0)):
> x2:=x1;
> l:=limit(f(x),x=x2);
```

```
> t:=l*(x-x2)+f(x2);
> t1:=unapply(t,x);
> g1:=plot([f(x),r[1],r[7],r[15],r[k-1],t],x=x2-
10..x2+10,title=`SECANTES 
SUCESIVAS`,color=[blue,green,violet,brown,pink,red]);
> 
g3:=textplot([x2+3,f(x2+3),`fun(x)`],align=RIGHT,color=blue
);
> g4:=textplot([x2+4,t1(x2+2),`tg`],align=LEFT,color=red);
> print(display([g1,g3,g4],view=[x2-8..x2+8,-20..30])):
> end:
> #limite:= proc()
> #global l;
> #print(` `);
> #print(`Calculando el límite que nos ocupa en el punto 
`||x2||` se tiene que:`);
> #l:=limit((f(x2+h)-f(x2))/h,h=0);
> #print(Limit((f(x2+h)-f(x2))/h,h=0)=l);
> #print(` `);
> #print(`Puede observarse que es aproximadamente igual a 
la pendiente de la última`);
> #print(`recta calculada`);
```

```
> #end:
> 
> calcul_derivadas[limite]:=proc()
> global l;
> print(` `);
> print(`Calculando el límite que nos ocupa en el punto 
`||x2||` se tiene que:`);
> l:=limit((f(x2+h)-f(x2))/h,h=0);
> print(Limit((f(x2+h)-f(x2))/h,h=0)=l);
> print(` `);
> print(`Puede observarse que es aproximadamente igual a la 
pendiente de la última`);
> print(`recta calculada`);
> end:
> 
> calcul_derivadas[metmaxmin]:=proc(f,v)
> local 
i,j,x0,y0,x1,y1,x2,y2,x3,y3,x4,y4,x5,y5,funaux,cont,bus,jjk
k;
```
*> global L,Lt,Linf,LL,fun,fun1,f1,f2,sw,buscaorden;*

```
> 
print(``);print(`=================================`);print(
``);
> print(`Hallemos los puntos críticos de la función:`);
> print(\hat{f}(x)=f);
> 
print(``);print(`=================================`);print(
``);
> buscaorden:=proc(f,v,a,j)
> if evalf(subs(v=a,diff(f,v)))<>0 and j<>1 then j
> else buscaorden(diff(f,v),v,a,j+1) fi;
> end:
> Fun1:=simplify(f);> fun:=unapply(simplify(f),v);
> f1:=diff(simplify(f),v);> f2:=diff(simplify(f1),v);
> Lt:=convert({solve(f1,v)},list);
> L: = \{ \}:
> for j to nops(Lt) do
> if traperror(fun(op(j,Lt)))=lasterror then next fi;
> if type(op(j,Lt),realcons)=true and
```

```
type(fun(op(j,Lt)),realcons)=true then
```
*> L:=L union {op(j,Lt)}; > fi; > od; > print(`Para hallar los máximos y mínimos, igualamos la 1ª derivada a cero:`);*  $>$  print(  $f'$  ' (x)=0 ); *> print(f1=0); > print(`Resolvemos la ecuacion anterior:`); > if L<>{} then print(`Las soluciones son:`,convert(L,list));print(`Los valores obtenidos son candidatos a ser maximos o minimos relativos.`); > else print(`No hay valores que anulen la derivada 1ª. Por tanto no existe ni maximo ni minimo para esta funcion`) fi; > print(``); > Linf:=evalf(convert({solve(f2,v)},list)); ############ > #Linf:=convert({solve(f2,v)},list);*  $>$  *LL*: ={}: *> for j to nops(Linf) do > if traperror(fun(op(j,Linf)))=lasterror then next fi; > if type(op(j,Linf),realcons)=true and type(fun(op(j,Linf)),realcons)=true then > LL:=LL union {op(j,Linf)};*

```
> fi;
> od;
> ########################
> if LL={} then
> Linf:=evalf(convert({fsolve(numer(f2),v)},list));
> for j to nops(Linf) do
> if traperror(fun(op(j,Linf)))=lasterror then next fi;
> if type(op(j,Linf),realcons)=true and 
type(fun(op(j,Linf)),realcons)=true then
> LL:=LL union {op(j,Linf)};
> fi;
> od;
> f \text{if};
> #######################
> print(``);
> print(`Veamos ahora la derivada 2ª:`);
> print(`f '' (x)=0`);
> print(f2=0);
> print(`Resolvemos la ecuacion anterior:`);
> if LL<>{} then print(`Las soluciones 
son:`,convert(LL,list));print(`Los valores obtenidos son 
candidatos a ser puntos de inflexion.`);
```

```
> else print(`No hay valores que anulen la derivada 2ª. Por 
tanto no existen puntos de inflexion para esta funcion`) 
fi;
> print(``);
> print(``);
> #######
> LL:=convert(LL,list):
> #############
> if L<>{} then print(`Veamos el signo de la derivada 
2ª:`);
> for i to nops(L) do
> if evalf(subs(v=op(i,L),f2))<0 then print(`f ''
`(op(i,L))=evalf(subs(v=op(i,L),f2)));print(`Es negativa, 
por lo tanto:`);
> x0:=simplify(op(i,L));
> y0:=simplify(fun(x0));
> jjkk:=cat(`Hay un máximo en: `,`(`, x0, 
`,`,y0,`)`):
> print(jjkk);
> elif evalf(subs(v=op(i,L),f2))>0 then print(`f '' 
`(op(i,L))=evalf(subs(v=op(i,L),f2)));print(`Es positiva, 
por lo tanto:`);
```

```
> x1:=simplify(op(i,L));
> y1:=simplify(fun(x1));
> jjkk:=cat(`Hay un mínimo en: `,`(`, x1, 
`,`,y1,`)`):
> print(jjkk);
> else print(`f '' 
`(op(i,L))=evalf(subs(v=op(i,L),f2)));
> print(op(i,L),` podria ser inflexion. Habría 
que ver las siguientes derivadas.`) fi; od; 
> f i;> 
###########################################################
> if LL<>[] then print(``);print(`Veamos la derivada 3ª o 
sucesivas:`);
> for i from 1 to nops(LL) do
> if evalf(subs(v=op(i,LL),diff(f2,v)))=0 then
> bus:=buscaorden(f,v,op(i,LL),1);
> if bus=1 then NULL;
> elif type(bus,odd)=true then
> funaux:=fun; 
> for cont from 1 to bus do
```
*funaux:=D[1](funaux);od;*

```
> print(`f `[bus](op(i,LL))=funaux((op(i,LL))));
> print(`f `[bus](op(i,LL))<>0,` y además es de 
orden impar, por tanto:`);
> x2:=simplify(op(i,LL));
> y2:=simplify(fun(x2));
> jjkk:=cat(`Hay inflexión en: `,`(`, x2, 
`,`,y2,`)`):
> print(jjkk);
> else 
> if evalf(subs(v=op(i,LL),diff(f,v)))=0 then
> funaux:=fun; 
> for cont from 1 to bus do 
funaux:=D[1](funaux);od;
> if funaux(op(i,LL))>0 then print(`f 
`[bus](op(i,LL))=funaux((op(i,LL))));print(`f 
`[bus](op(i,LL))>0,` es positiva y de orden par, por 
tanto:`);
> x3:=simplify(op(i,LL));
> y3:=simplify(fun(x3));
> jjkk:=cat(`Hay un mínimo en: `,`(`, x3, 
`,`,y3,`)`):
> print(jjkk);
```

```
> else 
> x3:=simplify(op(i,LL));
> y3:=simplify(fun(x3));
> print(`f `[bus](op(i,LL))=funaux((op(i,LL))));
> print(`f `[bus](op(i,LL))<0,` es negativa y de 
orden par, por tanto:`);
> jjkk:=cat(`Hay un máximo en: `,`(`, x3, 
`,`,y3,`)`):
> print(jjkk);
> fi
> else 
> x5:=simplify(op(i,LL));
> y5:=simplify(fun(x5));
> sw:=x5;
> jjkk:=cat(`En el punto: `,`(`, x5, 
`,`,y5,`)`):
> print(jjkk);
> # print(`(`||x5||`,`||y5||`)`);
> print(`no hay máximo, mínimo ni inflexión`);
> fi;
> fi;
> else
```

```
> x4:=simplify(op(i,LL));
> y4:=simplify(fun(x4));
> print(`f ''' 
`(op(i,LL))=evalf(subs(v=op(i,LL),diff(f2,v))));
> print(`f ''' `(op(i,LL))<>0, `y es de orden 
impar,por tanto:`);
> jjkk:=cat(`Hay inflexión en: `,`(`, x4, 
`,`,y4,`)`):
> print(jjkk);
> fi; od;
> f \, i;
> end: 
> 
> calcul_derivadas[ej1_intr]:=proc()
> global grafica,jk,Ang;
with(plots):readlib(randomize)():
> grafica := proc(x0,y0,e)
> global f,k,r,gr,j,aleat,t,pen;
> t:=e: gr:={}:r:=0:
> aleat := proc()
> global i,a,rand1;
> a:={}:
```

```
 readlib(randomize)():
> rand1:=rand(-89..89):
> for i from 1 to t do a:= a union {rand1()}; od:
> if nops(a)<>t then aleat();
> fi;
> end:
> aleat();
> print(`Las rectas generadas son: `);
> print(` `);
> for k from 1 to t
> do
> pen:=evalf(tan(convert(op(k,a)*degrees,radians)),4);
> f[k]:=pen*x+y0-pen*x0;
> r[k]:=unapply(f[k],x);
> print(f[k]); 
> od:
> for k from 1 to t do gr:= gr union {f[k]}; od:
> jk():
> print(` `);
> plot(gr, x=-10..10, y=-10..10);
> end:
> jk:=proc()
```

```
> global t,j,pr;
> for j from 1 to t 
> do
> pr:=proc(j)
> global g1,g2,g3,g4,gr,m,g;
> 
g[j]:=plot({[[2,r[j](2)],[6,r[j](2)],[6,r[j](6)],[2,r[j](2)
]],r[j](x)},x=-20..20,y=-20..20):
> g2:=textplot([1.96,r[j](2),`A`],align=LEFT):
> g3:=textplot([6.6,r[j](2),`B`],align=RIGHT):
> g4:=textplot([6.4,r[j](6.3),`C`],align=LEFT):
> print(`Representacion grafica de la recta:`);
> print(`y`=r[j](x));
> gr:=display({g[j],g2,g3,g4}):
> print(gr);
> print(`tg(A)`=BC/AB);
> print(`tg(A)`=(r[j](6)-r[j](2))/(6-2));
> m:=(r[j](6)-r[j](2))/(6-2);
> print(` `);
> print(`Puede observarse que la pendiente coincide con el 
coeficiente de la x de dicha recta`);
> print(` `);
```

```
> print(`El angulo que forma dicha recta con el eje x es 
por tanto:`);
> if evalf(arctan(m),4)< 0 then
> Ang:=180+evalf(convert(arctan(m),degrees)/degrees,4); 
print(Ang);
> else
> 
Ang:=evalf(convert(arctan(m),degrees)/degrees,4);;print(Ang
);
> f i;> end:
> od:
> end:
> end:
> 
> calcul_derivadas[ej2_intr]:=proc()
> global recta;
> with(plots):
> recta:=proc(x0,y0,ang)
> global r,r1,g1,g2,g3,gr,t;
> if ang=0 or ang=45 or ang=135 or ang=180 or ang=225 or 
ang=315 or ang=360
```

```
> then
> t:=tan(ang*Pi/180);
> else
> t:=evalf(tan(ang*Pi/180),4);
> f i;> r:=y0+t*(x-x0);
> r1:=unapply(r,x);
> g1:=plot(r(x),x=-10..10,y=-10..10);
> g2:=textplot([6,r1(6),`recta`],align=RIGHT);
> g3:=textplot([x0,r1(x0),`*`]);
> gr:=display({g1,g2,g3}):
> print(`La representacion grafica de la recta:`);
> print(`y`=r1(x));
> print(gr);
> print(` `);
> print(`Se puede comprobar que :`);
> print(` `);
> print(`tg(`||ang||`)`=t);
> print(` `);
> print(`Que coincide con el coeficiente de la x de dicha 
recta`);
> end:
```

```
> end:
> 
> calcul_derivadas[graficas]:=proc()
> global 
g1,g2,g3,g4,g5,g6,grafic0,grafic1,grafic2,grafic3,grafic4,g
rafic5,f1,f2,f3,f4,f5;
with(plots):
g1:=implicitplot({sqrt(3)/3*x+(3-2*sqrt(3))/3-y=0,x-y-
1=0,y-20*x+39=0,x-2=0,x+y-3=0,y-1=0},x=-2..6,y=-4..6):
g2:=textplot([5,4.7,`y=x-1`],align=RIGHT):
g3:=textplot([2.2,4,`y=20x-39`],align=RIGHT):
g4:=textplot([2.1,-3,`x=2`],align=RIGHT):
g5:=textplot([-1,3.5,`y=-x+3`],align=LEFT):
g6:=textplot([-2,1.2,`y=1`],align=RIGHT):
grafic0:=display({g1,g2,g3,g4,g5,g6}):
f1:=x->sqrt(3)/3*x+(3-2*sqrt(3))/3:
g1:=plot({[[2,f1(2)],[3,f1(2)],[3,f1(3)],[2,f1(2)]],f1(x)},
```

```
x=-3..5,y=-2..6):
```

```
g2:=textplot([1.8,.7,`A`],align=RIGHT):
```

```
g3:=textplot([3.1,.7,`B`],align=RIGHT):
```

```
g4:=textplot([3,f1(3)+.3,`C`],align=LEFT):
```

```
grafic1:=display({g1,g2,g3,g4}):
```

```
f2:=x->x-1:
```
*g1:=plot({[[2,1],[4,1],[4,f2(4)],[2,1]],f2(x)},x=-3..5,y=- 2..6):*

*g2:=textplot([2,.6,`A`],align=LEFT):*

```
g3:=textplot([4.1,.6,`B`],align=RIGHT):
```
*g4:=textplot([4,f2(4)+.3,`C`],align=LEFT):*

```
grafic2:=display({g1,g2,g3,g4}):
```
*f3:=x->20\*x-39:*

```
g1:=plot({[[2,1],[2.3,1],[2.3,f3(2.3)],[2,1]],[[2,-
5],[2,8]],f3(x)},x=1..3,y=-3..8):
g2:=textplot([1.96,1,`A`],align=LEFT):
g3:=textplot([2.4,1,`B`],align=LEFT):
g4:=textplot([2.4,f3(2.3),`C`],align=LEFT):
g5:=textplot([2,7,`x=2`],align=LEFT):
g6:=textplot([1.9,-1.5,`y=20x-39`],align=LEFT):
grafic3:=display({g1,g2,g3,g4,g5,g6}):
```
*f4:=x->-x+3:*

```
g1:=plot({[[2,1],[-1,1],[-1,f4(-1)],[2,1]],f4(x)},x=-
5..6,y=-2..7):
g2:=textplot([2.1,1,`A`],align=RIGHT):
g3:=textplot([-1.1,1,`B`],align=LEFT):
```

```
g4:=textplot([-1.2,f4(-1)-.2,`C`],align=LEFT):
g5:=textplot([-3,6,`y=-x+3`],align=RIGHT):
grafic4:=display({g1,g2,g3,g4,g5}):
```

```
f5:=x->2:
g1:=plot({[[2,2],[-1,2],[-1,f5(-1)],[2,2]],f5(x)},x=-
5..6,y=-2..7):
g2:=textplot([2.1,2.3,`A`],align=RIGHT):
g3:=textplot([-1.2,2.3,`B`],align=LEFT):
g4:=textplot([-1.2,f5(-1)-.2,`C`],align=LEFT):
g5:=textplot([5,2.4,`y=2`],align=RIGHT):
grafic5:=display({g1,g2,g3,g4,g5}):
end:
```

```
> 
> calcul_derivadas[der_lat]:=proc(f1,x1)
> global f,dd,di,td,ti,t,x0,gr;
> f:=unapply(f1,x);
> x0:=x1;
> print(`Las derivadas laterales son:`);
> print(` `);
> dd:=limit((f(x0+h)-f(x0))/h,h=0,right);
> di:=limit((f(x0+h)-f(x0))/h,h=0,left);
```

```
> print(dd);
> print(di);
> print(` `);
> print(`Las ecuaciones de las rectas tangentes son:`);
> print(` `);
> td:=f(x0)+dd*(x-x0);
> ti:=f(x0)+di*(x-x0);
> print(td);
>print(ti);
> t:=x->(piecewise(x<x0,ti,x>x0,td,x=x0,f(x0)));
> gr:=plot({f(x),t(x)},x=-4..5,y=-1..7);
> print(` `);
> print(`La grafica completa es: `);
> print(gr);
> end:
> 
> calcul_derivadas[ej1_deejc3]:=proc()
> global fun_der;
>fun_der:=proc(f1)
> local f,L,d;
> d:=diff(f1,x);
> f:=unapply(f1,x);
```

```
> L:=Limit((`f(x+h)-f(x)`)/h,h=0);
> print('L '=L);
> print(` `);
> L:=Limit((f(x+h)-f(x))/h,h=0);
> print('L '=L);
> print(` `);
> L:=Limit(expand((f(x+h)-f(x))/h),h=0);
> print(`L `=L);
> print(` `);
> print(`L `=d);
> end:
> end:
> 
> calcul_derivadas[regder]:=proc(f1,f2,oper)
> local d1,d2,d3,d4,ope,s;
> global f,g;
> ope:=oper;
> if oper="+" then
> print(`La derivada de: `||f1||` es:`);
> d1:=diff(f1,x);
> print(d1);
> print(`La derivada de: `||f2||` es:`);
```

```
> d2:=diff(f2,x);
> print(d2);
> print(`La suma de estas derivadas es:`);
> print(d1+d2);
> print(`La derivada de la suma `||f1+f2);
> d3:=diff(f1+f2,x);
> print(`es: `||d3);
> print(` `);
> print(`Puede observarse que la suma de las derivadas 
es la derivada de la suma.`);
> f \text{if};
> if oper="-" then
> print(`La derivada de: `||f1||` es:`);
> d1:=diff(f1,x);
> print(d1);
> print(`La derivada de: `||f2||` es:`);
> d2:=diff(f2,x);
> print(d2);
> print(`La resta de estas derivadas es:`);
> print(d1-d2);
> print(`La derivada de la resta `||f1-f2);
> d3:=diff(f1-f2,x);
```

```
> print(`es: `||d3);
> print(` `);
> print(`Puede observarse que la resta de derivadas es 
la derivada de la resta`);
> f i;> 
> if oper="*" then
> print(`La derivada de: `||f1||` es:`);
> d1:=diff(f1,x);
> print(d1);
> print(`La derivada de: `||f2||` es:`);
> d2:=diff(f2,x);
> print(d2);
> print(`El producto de estas derivadas es: `);
> d4:=expand(d1*d2);
> print(d4);
> print(`La derivada del producto `||f1*f2);
> d3:=diff(expand(f1*f2),x);
> print(`es: `||d3);
> print(` `);
> print(`Puede observarse que el producto de derivadas
```
*> print(` `);*

```
> print(`Veamos la derivada del producto acudiendo a la 
definicion de derivada.`);
```

```
> print(`Definimos la funcion producto siguiente:`);
```

```
> s:=x->(f*g)(x);
```

```
> print(`s(x)=`||s(x));
```

```
> print(`Calculando el límite:`);
```

```
> print(Limit((s(x+h)-s(x))/h,h=0)||`=`);
```
*> print(limit((s(x+h)-s(x))/h,h=0));*

*> print(`Esta es la regla del producto`);*

 $> f \text{if}$ ;

*>* 

```
> if oper="/" then
```

```
> print(`La derivada de: `||f1||` es:`);
```

```
> d1:=diff(f1,x);
```

```
> print(d1);
```

```
> print(`La derivada de: `||f2||` es:`);
```

```
> d2:=diff(f2,x);
```

```
> print(d2);
```

```
> print(`El cociente de estas derivadas es: `);
```

```
> d4:=simplify(d1/d2);
```

```
> print(d4);
```

```
> print(`La derivada del cociente `);
```

```
> print(f1/f2);
```

```
> d3:=diff(simplify(f1/f2),x);
```

```
> print(`es: `||d3);
```

```
> print(` `);
```
*> print(`Puede observarse que el cociente de derivadas no es la derivada del cociente.`);*

```
>
```

```
> print(` `);
```
*> print(`Veamos la derivada del cociente acudiendo a la definicion de derivada.`);*

```
> print(`Definimos la funcion cociente siguiente:`);
```

```
> s:=x->(f/g)(x);
```

```
> print(`s(x)=`||s(x));
```
*> print(`Calculando el límite:`);*

```
> print(Limit((s(x+h)-s(x))/h,h=0)||`=`);
```
*> print(limit((s(x+h)-s(x))/h,h=0));*

```
> print(`Esta es la regla del cociente`);
```

```
> f i;
```
*> end:*

*>* 

*> calcul\_derivadas[valfun]:=proc(funcion)*

```
> global forma,fundev,fundevgraf,radicando;
> local i,j,aux1,aux2,aux3,aux4,b1,c1,d1;
readlib(isolate):
> if degree(funcion,y)=0 then 
> forma:="explicita";
> elif degree(funcion,y)=1 then
> forma:="implineal"
> elif degree(funcion,y)=2 then
> forma:="impcuadratica" 
> elif degree(funcion,y)>2 then
> forma:="inválida"
> f \, i;
> 
> if forma="explicita" then
> if limit(funcion/x,x=-
infinity)<>limit(funcion/x,x=+infinity) and not 
type(limit(funcion/x,x=-infinity),infinity)=true and not 
type(limit(funcion/x,x=+infinity),infinity)=true then
> aux1:=simplify(funcion);
> aux2:=convert(aux1,string);
> aux3:=cat("y=",aux2);
> aux4:=parse(aux3);
```

```
> radicando:="":
> for i from 1 to length(aux3) do 
> if substring(aux3,i)="(" then 
> for j from i+1 to length(aux3) do
> if substring(aux3,j)=")" and 
substring(aux3,j+1)="^" then break;
> else 
> 
radicando:=cat(radicando,substring(aux3,j));
> fi;
> od;
> break;
> else 
> NEXT;
> fi;
> od;
> fundevgraf:=isolate(aux4,parse(radicando));
> fundev:=funcion;
> else
> 
> b1:=convert(funcion,string);
> c1:=cat("y=",b1);
```

```
> d1:=parse(c1);
> fundevgraf:=isolate(d1,y);
> fundev:=funcion;
> fi;
> f \cdot i;
> if forma="implineal" then
> 
fundev:=parse(substring(convert(isolate(funcion,y),string),
4..77));
> fundevgraf:="";
> f \text{if};
> if forma="impcuadratica" then
> fundevgraf:=funcion;
> 
fundev:=parse(substring(convert(isolate(funcion,y),string),
4..77));
> f \text{if};
> if forma="inválida" then
> fundevgraf:="funcion no válida";
> fundev:="funcion no válida";
> print(``);
> f i;
```

```
> end:
> 
> calcul_derivadas[proc_rectg]:=proc(g)
> local k,f1,f;
f:=unapply(g,x);
rectg(f(x),3);
print(`Se puede observar que las pendientes de las 
sucesivas rectas que se van obteniendo`);
print(`cada vez se acercan a un numero fijo(cuanto mas 
pequeño sea el paso),`);
print(`siendo este el de la pendiente de la recta tangente 
a la función en el punto elegido.`);
print(``);
print(`Si calculamos el límite que nos ocupa vemos que 
practicamente coincide con la pendiente.`);
f1:=limit((f(x2+h)-f(x2))/h,h=0):
k:=Limit((f(x2+h)-f(x2))/h,h=0):
print(k=f1);
print(``);
print(`La pendiente de la última recta calculada es:`);
print(m);
if m >=0 then
```
```
print(animate({f(x),f(x2)+u*(x-x2),f(x2)+f1*(x-x2)},x=-
1..8,u=-3..m,color=blue));
else
print(animate({f(x),f(x2)+u*(x-x2),f(x2)+f1*(x-x2)},x=-
1..8,u=m..3,color=blue));
fi;
print(``);
print(`En la animación anterior puede observarse como las 
sucesivas rectas secantes`);
print(` se aproximan a la recta objetivo que es la recta 
tangente.`);
end:
```
## Paquete: *regla\_derivadas*

```
> regla_derivadas[suma]:=proc()
local h;
print(`Veamos que la derivada de la suma es la suma de 
derivadas: `);
print(``);print(`Sea la función: `);print(y=f(x)+g(x));
print(``);print(`entonces veremos que:`);
print(` `);print(y||`'`=f||` ' `||`(`||x||`)` + g||` '
\left[\left|\left|\left(\right.\right)\right|\left|x\right|\left|\left|\left|\left|\left|\left|\left|\left|\left|\left|\left|\left|\left|\left|\left|\left|\left|\right|\right|\right|\right|\right|\right|\right|\right|\right|\right|\right|\right|\right]print(' );
print(`
Demostracion. `);
h:=x->f(x)+g(x);print(` `); print(`Sea la función: h(x)=f(x) + g(x) `);
print(``);
print(`Aplicando la definición de derivada: `); 
print(``);
print(`h`||`'`||`(`||x||`) `=Limit((h(x+h)-h(x))/h,h=0));
print(``);print(`Esto es lo mismo que:`);print(``);
print(`h `||`'`||`(`||x||`) `=Limit((f(x+h)-
f(x)/h,h=0 +Limit((g(x+h)-g(x))/h,h=0));
print(``);print (`Por tanto tenemos que :`);print(``);
```

```
print(`h`||`'`||`(`||x||`) `=f||` ' `||`(`||x||`)` + g||` '
\lceil \lceil \lceil \lceil \lceil \lceil \lceil \lceil \lceil \lceil \lceil \lceil \lceil \lceil \lceil \lceil \lceil \lceil \lceil \lceil \lceil \lceil \lceil \lceil \lceil \lceil \lceil \lceil \lceil \lceil \lceil \lceil \lceil \lceil \lceil \lceil \lceilprint(``);
print(`Que es lo que queríamos demostrar.`);
end:
\geq> regla_derivadas[diferencia]:=proc()
local h;
print(`Veamos que la derivada de la diferencia es la 
diferencia de derivadas: `);
print(``);print(`Sea la función: `);print(y=f(x)-g(x));
print(``);print(`entonces veremos que:`);
print(` `);print(y||`'`=f||` ' `||`(`||x||`)` - g||` '
\left[\left|\left[\left(\right)\right]|x|\right|\right]\right)print(' );
print(`
Demostracion. `);
h:=x->f(x)-g(x);print(` `);print(`Sea la función: h(x)=f(x) - g(x) `);
print(``);
print(`Aplicando la definición de derivada: `); 
print(``);
print(`h`||`'`||`(`||x||`) `=Limit((h(x+h)-h(x))/h,h=0));
```

```
print(``);print(`Esto es lo mismo que:`);print(``);
print(`h `||`'`||`(`||x||`) `=Limit((f(x+h)-f(x))/h,h=0)-
Limit((g(x+h)-g(x))/h,h=0));
print(``);print (`Por tanto tenemos que :`);print(``);
print(`h`||`'`||`(`||x||`) `=f||` ' `||`(`||x||`)` - g||` '
\sum_{i=1}^{n}\text{print}(\lq'') ;
print(`Que es lo que queríamos demostrar.`);
end:
\geq> regla_derivadas[producto]:=proc()
local h;
print(`Veamos la derivada del producto: `);
print(``);print(`Sea la función: `);print(`h(x) 
\div = f(x) * g(x);
print(``);print(`entonces veremos que:`);
print(` `);print(h||`'`||`(`||x||`)`=f||` ' `||`(`||x||`)`*
g||\dot{g}||\dot{g}||\dot{g}||\dot{g}||\dot{g}||\dot{g}||\dot{g}||\dot{g}||\dot{g}||\dot{g}||\dot{g}||\dot{g}||\dot{g}||\dot{g}||\dot{g}||\dot{g}||\dot{g}||\dot{g}||\dot{g}||\dot{g}||\dot{g}||\dot{g}||\dot{g}||\dot{g}||\dot{g}||\dot{g}||\dot{g}||\dot{g}||\dot{g}||\dot{g}||\dot{g}||\dot{g}||\dot{g}||\dot{g}||\dot{g}||\dot{g}||\dotprint(';
print(`
Demostracion. `);
h:=x->f(x)*g(x);print(` `);print(`Sea la función: h(x)=f(x) * g(x) `);
```
print(``);

```
print(``);
print(`Aplicando logaritmo neperiano, tenemos que `); 
print(``);
print(\ln(h(x)) \frac{1}{2} = ln(f(x)*g(x)));
print(``);print(`Esto es lo mismo que:`);print(``);
print(\ln(h(x)) \frac{1}{2}=ln(f(x))+ln(g(x)));
print(``);print (`Aplicando la regla de la cadena de 
derivadas : `); print( ` `);
print(`h`||`'`||`(`||x||`) `/`h(x)`=f||` 
''\|\'(`||x||`)`/f(x)+g||` '`||`(`||x||`)` /g(x));
print(``);print(`Despejando h(x) se tienen que:`);
print(`h `||`'`||`(`||x||`) `=simplify(f||`
'||`(`||x||`)`/f(x)+g||` '`||`(`||x||`)` /g(x))*`h(x)`);
print(`operando :`);
print(`h `||`'`||`(`||x||`) `=simplify(f||`
'`||`(`||x||`)`/f(x)+g||` '`||`(`||x||`)` 
\log(x))*f||`(`||x||`)`*g||`(`||x||`)`);
print(``);
print(`Simplificando, obtenemos que:`);print(``);
print(`h `||`'`||`(`||x||`) `=f||` 
'`||`(`||x||`)`*g||`(`||x||`)`+g||` 
'`||`(`||x||`)`*f||`(`||x||`)`);
```

```
print(`Que es lo que queríamos demostrar.`);
end:
> 
> regla_derivadas[cociente]:=proc()
local h;
print(`Veamos la derivada del cociente: `);
print(``);print(`Sea la función: `);print(`h(x) 
\dot{=}=f(x)/g(x));
print(``);print(`entonces veremos que:`);
print(` `);print(h||`'`||`(`||x||`)`=(f||` '
|\cdot| \cdot (|\cdot||x|| \cdot \cdot \cdot * g|| \cdot (|\cdot||x|| \cdot \cdot \cdot - g|| \cdot \cdot \cdot|\cdot| \cdot ( \cdot ||x|| \cdot ) \cdot *f|| \cdot ( \cdot ||x|| \cdot ) \cdot ) / (g|| \cdot ( \cdot ||x|| \cdot ) \cdot ) ^{2};print(
`);
print(`
Demostracion. `);
h:=x->f(x)/g(x);print(` `);print(`Sea la función: h(x)=f(x) / g(x) `);
print(``);
print(`Aplicando logaritmo neperiano, tenemos que `); 
print(``);
print(\ln(h(x)) \frac{1}{\ln(f(x)/g(x))};print(``);print(`Esto es lo mismo que:`);print(``);
print(\ln(h(x)) \frac{\cdot}{\ln(f(x))-\ln(g(x))};
```

```
print(``);print (`Aplicando la regla de la cadena de 
derivadas : `); print( ` `);
print(`h`||`'`||`(`||x||`) `/`h(x)`=f||` 
''||`(`||x||`)`/f(x)-g||` '`||`(`||x||`)` /g(x));
print(``);print(`Despejando h(x) se tienen que:`);
print(`h `||`'`||`(`||x||`) `=simplify(f||`
''||`(`||x||`)`/f(x)-g||` '`||`(`||x||`)` /g(x))*`h(x)`);
print(`operando :`);
print(`h `||`'`||`(`||x||`) `=simplify(f||`
'`||`(`||x||`)`/f(x)-g||` '`||`(`||x||`)` 
\log(x) *f||`(`||x||`)`/g||`(`||x||`)`);
print(``);
print(`Simplificando, obtenemos que:`);print(``);
print(h||`'`||`(`||x||`)`=(f||` ' `||`(`||x||`)`*
g||'(||x||') - g||'|\cdot| |\cdot( \cdot| |x| | \cdot ) \cdot *f|| \cdot ( \cdot | |x| | \cdot ) \cdot ) / (g|| \cdot ( \cdot | |x| | \cdot ) \cdot ) ^{2};print(``);
print(`Que es lo que queríamos demostrar.`);
end:
\geq> regla_derivadas[cadena]:=proc()
local k;
```

```
print(`Veamos la derivada de la composición de funciones, 
también llamada Regla de la cadena: `);
print(``);print(`Sea la función: `);print(y=(f@g)(x));
print(``);print(`entonces veremos que:`);
print(` `); print(y||`'`=g||` '
`||`[`||f||`(`||x||`)`||`]`*f||` '`(x));
print(';
print(`
Demostracion. `);
k:=x->(q@f)(x);print(` `); print(`Sea la función: k(x)=(gof)(x) `);
print(``);
print(`Aplicando la definición de derivada: `); 
print(``);
print(`k`||`'`||`(`||x||`) `=Limit((k(x+h)-k(x))/h,h=0));
print(`Multipicando numerador y denominador por: `);
print('');print(f(x+h)-f(x));
print(``);print(`Esto es lo mismo que:`);print(``);
print(`k `||`'`||`(`||x||`) `=Limit((g(f(x+h))-
g(f(x)))/(f(x+h)-f(x)), h=0)*Limit((f(x+h)-f(x))/h, h=0));
print(``);print (`Por tanto tenemos que :`);print(``);
print(`h`||`'`||`(`||x||`) `=g||` '
`||`[`||f||`(`||x||`)`||`]`*f||` '`(x));
```

```
print(``);
print(`Que es lo que queríamos demostrar.`);
print(``);print(``);
print(`Recordemos que la definición de derivada de una 
función`); 
print(`en un punto también se puede poner de la forma:`);
print(Limit((f(xo+h)-f(xo))/h,h=0)=Limit((f(x)-f(xo))/(x-
\times0), \times =\timeso));
print(``);print(`siendo: h=x-xo`);
end:
>
```

```
Paquete: funtg
```

```
> funtg[fu0]:=proc()
global num;
readlib(randomize)():
num:=rand(1..10):
end:
>> funtg[fu1]:=proc()
global g;
print(``);
g:=x^2-5:
end:
>> funtg[fu2]:=proc()
global g;
g:=x^2+5;end:
>> funtg[fu3]:=proc()
global g;
print(``);
g:=-x^2-5:
```

```
end:
> 
>funtg[fu4]:=proc()
global g;
\text{print}(\lq'') ;
g:=-x^2+5:
end:
>>funtg[fu5]:=proc()
global g;
\text{print}(\lq\lq\lq) ;
g:=x^2+1:
end:
>> funtg[fu6]:=proc()
global g;
print(``);
g:=2*x^2+1:
end:
>> funtg[fu6]:=proc()
global g;
```

```
- 401 -
```

```
end:
>>funtg[fu7]:=proc()
global g;
print(``);
g:=-(1/2)*x^2+1:
end:
>> funtg[fu8]:=proc()
global g;
print(``);
g:=(1/2)*x^2+1:
end:
>> funtg[fu9]:=proc()
global g;
print(``);
g:=-x^2+9*x-7:
end:
>
```
 $\text{print}(\lq'')$  ;

 $g:=-2*x^2+1$ :

```
> funtg[fu10]:=proc()
global g;
\text{print}(\lq\lq\lq) ;
g:=-x^2+9*x+5:end:
>
```
## Paquete: *funcion\_der*

```
> funcion_der[seno]:=proc()
> global f,i;
> print(`Veamos que la función derivada de: `);
> print(y=sin(x));
> print(`es :`);
>print(` `);print(y||`'`=cos(x));
> print(` `); print(` `);
> print(`Demostracion. `);
> print(` `);
>print(y||`'`=Limit((sin(x+h)-sin(x))/h,h=0));
> print(y||`'`=Limit(simplify(expand((sin(x+h)-
sin(x)/h), h=0);
> print(y||`'`=Limit((sin(x)*cos(h)-
sin(x)/h, h=0) +Limit(cos(x)*sin(h)/h, h=0));
> print(y||`'`=sin(x)*Limit((cos(h)-
1)/h,h=0)+cos(x)*Limit(sin(h)/h,h=0));
> print(` `);print(` `);print(`Ahora bien:`);
>print(` `);print(Limit((cos(h)-1)/h,h=0)=0);
> print(`Efectivamente: observa la siguiente tabla`);
> f:=x->(\cos(x)-1)/x;
```

```
> for i from -1.1 by .1 to -.001 do print(`x=`||(i)||(`--
>`)||(evalf(f(i),4))||(` `)||`x=`||(abs(i))||(`-
\left| - \right\rangle)||(evalf(f(abs(i)),4))) od;
> print(`Puedes observar que a medida que nos acercamos a 
x=0 tanto por la izquierda como por la derecha `);
> print(`el valor de esta función tiende a cero.`);
> print(` `); print(` `);
> print(`Por otra parte tenemos que:`);
> print( ` `);
>print(Limit(sin(h)/h,h=0)=1);
> print(`Efectivamente: observa la siguiente tabla`);
> f:=x->sin(x)/x;> for i from -1.1 by .1 to -.001 do print(`x=`||(i)||(`--
>`)||(evalf(f(i),4))||(` `)||`x=`||(abs(i))||(`-
\left[-\right) ||(evalf(f(abs(i)),4))) od;
> print(`Puedes observar que a medida que nos acercamos a 
x=0 tanto por la izquierda como por la derecha `);
> print(`el valor de esta función tiende a uno.`);
> print(` `);
> print(`Por tanto llegamos a la conclusión de que:`);
> print(` `);
>print(y||`'`=sin(x)*`*0`+cos(x)*`*1`);
```

```
> print(` `);
> print(`Luego:`);
> print( ` `);
> print(y||`'`=cos(x));
> print(` `);
> print(`Que es lo que queríamos demostrar.`);
> end:
> 
> funcion_der[coseno]:=proc()
> global f,i;
> print(`Veamos que la función derivada de: `);
> print(y=\cos(x));
> print(`es :`);
>print(` `);print(y||`'`=-sin(x));
> print(` `); print(` `);
> print(`Demostracion. `);
> print(` `);
>print(y||`'`=Limit((cos(x+h)-cos(x))/h,h=0));
> print(y||`'`=Limit(simplify(expand((cos(x+h)-
\cos\left(x\right)/h) ), h\texttt{=}0 ) );
> print(y||`'`=Limit((cos(x)*cos(h)-
sin(x)/h, h=0) +Limit(cos(x)*sin(h)/h, h=0));
```

```
>print(y||`'`=cos(x)*Limit((cos(h)-1)/h,h=0)-
sin(x)*Limit(sin(h)/h, h=0));
> print(` `);print(` `);print(`Ahora bien:`);
> print(' ' ); print(Limit((cos(h) -1)/h, h=0)=0);
> print(`Efectivamente: observa la siguiente tabla`);
> f:=x->(\cos(x)-1)/x;> for i from -1.1 by .1 to -.001 do print('x='||(i)||('--
>`)||(evalf(f(i),4))||(` `)||`x=`||(abs(i))||(`-
\left[-\right) ||(evalf(f(abs(i)),4))) od;
> print(`Puedes observar que a medida que nos acercamos a 
x=0 tanto por la izquierda como por la derecha `);
> print(`el valor de esta función tiende a cero.`);
>print(` `);print(` `);
> print(`Por otra parte tenemos que:`);
> print(` `);
> print(Limit(sin(h)/h, h=0)=1);
> print(`Efectivamente: observa la siguiente tabla`);
> f:=x->sin(x)/x;> for i from -1.1 by .1 to -.001 do print('x='||(i)||('--
>`)||(evalf(f(i),4))||(` `)||`x=`||(abs(i))||(`-
\left[-\frac{1}{2}\right] | (evalf(f(abs(i)), 4))) od;
```

```
> print(`Puedes observar que a medida que nos acercamos a 
x=0 tanto por la izquierda como por la derecha `);
> print(`el valor de esta función tiende a uno.`);
> print(` `);
> print(`Por tanto llegamos a la conclusión de que:`);
> print(` `);
>print(y||`'`=cos(x)*`*0`-sin(x)*`*1`);
> print(` `);
> print(`Luego:`);
> print(` `);
>print(y||`'`=-sin(x));
> print(` `);
> print(`Que es lo que queriamos demostrar.`);
> end:
\geq> funcion_der[tangente]:=proc()
> global f,i;
> print(`Veamos que la función derivada de: `);
> print(y=tan(x));
>print(`es :`);
>print(` `);print(y||`'`=1+(tan(x))^2);
>print(` `);print(` `);
```

```
> print(`Demostracion. `);
> print(` `);
>print(y||`'`=Limit((tan(x+h)-tan(x))/h,h=0));
> print(y \mid \cdot \cdot \cdot = Limit((expand(tan(x+h)-tan(x))/h)),h=0));> print(y||`'`=Limit(tan(h)/h,h=0)*Limit((1+(tan(x))^2)/(1-
tan(x)*tan(h), h=0);
> print(` `);print(` `);print(`Ahora bien:`);
> print(' '); print(Limit((tan(h))/h,h=0)=1);> print(`Efectivamente: observa la siguiente tabla`);
> f:=x->(tan(x))/x;> for i from -1.1 by .1 to -.001 do print('x='||(i)||('--
>`)||(evalf(f(i),4))||(` `)||`x=`||(abs(i))||(`-
\left[-\right) ||(evalf(f(abs(i)),4))) od;
> print(`Puedes observar que a medida que nos acercamos a 
x=0 tanto por la izquierda como por la derecha `);
> print(`el valor de esta función tiende a uno.`);
>print(` `);print(` `);
> print(` `);
> print(`Por tanto llegamos a la conclusión de que:`);
> print(` `);
> \text{print}(y \mid \text{'}') = 1*'(1+(tan(x))^2)/(1-tan(x)**0'));
> print(` `);
```

```
> print(`Luego:`);
> print(` `);
> print(y||`'`=1+(tan(x))^2);
> print( \hat{~} \hat{~} ) \hat{~}> print(`Que es lo que queriamos demostrar.`);
> end:
>> funcion_der[arcoseno]:=proc()
> print(`Veamos que la función derivada de: `);
>print(y=arcsin(x));
>print(`es :`);
>print(` `);print(y||`'`=1/sqrt(1-x^2));
>print(` `);print(` `);
> print(`Demostracion. `);
> print( ` `);
> print(y=arcsin(x));
> print(x=sin(y));
>print(x||`'`=cos(y)*`*y'`);
>\text{print}(1=\cos(y) * \text{``y'~)};>print(y||`'`=1/cos(y));
>print(y||`'`=1/sqrt(1-sin(y)^2));
>print(``);
```

```
> print(`Luego:`);
> print(``);
>print(y||`'`=1/sqrt(1-x^2));
> print( \hat{~} \hat{~} );
> print(`Que es lo que queriamos demostrar.`);
> end:
>> funcion_der[arcocoseno]:=proc()
> print(`Veamos que la función derivada de: `);
> print(y=arccos(x));
>print(`es :`);
>print(` `);print(y||`'`=-1/sqrt(1-x^2));
>print(` `);print(` `);
> print(`Demostracion. `);
> print(` `);
> print(y=arccos(x));
> print(x=cos(y));
>print(x||`'`=-sin(y)*`*y'`);
>print(1=-sin(y)*`*y'`);
> print(y||`'`=-1/sin(y));
>print(y||`'`=-1/sqrt(1-cos(y)^2));
>print(``);
```

```
> print(`Luego:`);
> print(``);
>print(y||`'`=-1/sqrt(1-x^2));
> print( \hat{~} \hat{~} ) ;> print(`Que es lo que queriamos demostrar.`);
> end:
>> funcion_der[arcotangente]:=proc()
> print(`Veamos que la función derivada de: `);
>print(y=arctan(x));
>print(`es :`);
>print(` `);print(y||`'`=1/(1+x^2));
>print(` `);print(` `);
> print(`Demostracion. `);
> print( ` `);
> print(y=arctan(x));
> print(x=tan(y));
>print(x||`'`=(1+tan(y)^2)*`*y'`);
>print(1=(1+tan(y)^2)*`*y'`);
>print(y||`'`=1/(1+tan(y)^2));
> print( ``);
> print(`Luego:`);
```

```
> print( \lq\lq\lq ) i>print(y||`'`=1/(1+x^2));
> print(` `);
> print(`Que es lo que queriamos demostrar.`);
> end:
> 
> funcion_der[exponencial]:=proc()
> global f,i;
> print(`Veamos que la función derivada de: `);
> print(y=exp(x));
>print(`es :`);
>print(` `);print(y||`'`=exp(x));
>print(` `); print(` `);
> print(`Demostracion. `);
> print(` `);
>print(y||`'`=Limit((exp(x+h)-exp(x))/h,h=0));
> print(y \mid \dot{\cdot} \cdot = Limit((expand((exp(x+h)-exp(x))/h)),h=0));>print(y||`'`=exp(x)*Limit((exp(h)-1)/h,h=0));
> print(` `);print(` `);print(`Ahora bien:`);
>print(` `);print(Limit((exp(h)-1)/h,h=0)=1);
> print(`Efectivamente: observa la siguiente tabla`);
> f := x - \frac{\sec(x) - 1}{x};
```

```
> for i from -1.1 by .1 to -.001 do print('x='||(i)||('--
>`)||(evalf(f(i),4))||(` `)||`x=`||(abs(i))||(`-
\left[-\right) ||(evalf(f(abs(i)),4))) od;
> print(`Puedes observar que a medida que nos acercamos a 
x=0 tanto por la izquierda como por la derecha `);
> print(`el valor de esta función tiende a uno.`);
> print(` `); print(` `);
> print(` `);
> print(`Por tanto llegamos a la conclusión de que:`);
> print(` `);
>print(y||`'`=`1*`(exp(x)));
> print(` `);
> print(`Luego:`);
> print(` `);
>print(y||`'`=exp(x));
> print( \hat{~} \hat{~} ) \hat{~}> print(`Que es lo que queriamos demostrar.`);
> end:
>> funcion_der[neperiano]:=proc()
> print(`Veamos que la función derivada de: `);
> print(y=ln(x));
```

```
> print(`es :`);
> print(` `);<br>print(y||`'`=1/x);
> print( ` `); print( ` `);
> print(`Demostracion. `);
> print(` `);
> print(y=ln(x));
> print(x=exp(y));
>print(x||`'`=(exp(y))*`*y'`);
> print (1=(exp(y))* `*y' `);
>print(y||`'`=1/(exp(y)));
>print(``);
> print(`Luego:`);
>print(``);
>print(y||`'`=1/x);
> print( \hat{~} \hat{~} );
> print(`Que es lo que queriamos demostrar.`);
> end:
>> funcion_der[potencia]:=proc()
> print(`Veamos que la función derivada de: `);
> print(y=x^n );
>print(`es :`);
```

```
> print(` `); print(y||`'`=n*x^(n-1));
>print(` `);print(` `);
> print(`Demostracion. `);
> print( ` `);
>print(y=x^n);
>print(ln(y)=n*ln(x));
>print(y||`'`||`*`(1/y)=(n*(1/x)));
> print(y||`'`=n*1/x*y);
>print(y||`'`=n*1/x*x^n);
> print( \lq\lq\lq );
> print(`Luego:`);
>print(``);
>print(y||`'`=n*x^(n-1));
> print(` `);
> print(`Que es lo que queriamos demostrar.`);
> end:
```
 $>$ 

```
Paquete: minmaxinf
```

```
> minmaxinf[pro0]:=proc()
> global num;
> readlib(randomize)():
> num:=rand(1..9):
> end:
\geq> minmaxinf[pro1]:=proc()
> global sol1,sol2,pr1;
> soll:=proc()> estmax(pr1,x);
> print(`********`):print(`*******`):
> print(``):print(`************************`):
> end:
> sol2:=proc()
> metmaxmin(pr1,x);
> print(`********`):print(`*******`):
> print(``):print(`************************`):
> end:
> print(`Estudia el comportamiento de la función en sus 
puntos críticos:`);
> print( ``);
```

```
> pr1:=ln((1+x)/(1-x)):
> print(pr1);
> end:
>> minmaxinf[pro2]:=proc()
> global sol1,sol2,pr1;
> soll:=proc()> estmax(pr1,x);
> print(`********`):print(`*******`):
> print(``):print(`************************`):
> end:
> sol2:=proc()
> metmaxmin(pr1,x);
> print(`********`):print(`*******`):
> print(``):print(`************************`):
> end:
> print(`Estudia el comportamiento de la función en sus 
puntos críticos:`);
>print(``);
> pr1:=(x^2-5*x+6):> print(pr1);
> end:
```

```
\geq> minmaxinf[pro3]:=proc()
> global sol1,sol2,pr1;
> soll:=proc()> estmax(pr1,x);
> print(`********`):print(`*******`):
> print(``):print(`************************`):
> end:
> sol2:=proc()
> metmaxmin(pr1,x);
> print(`********`):print(`*******`):
> print(``):print(`************************`):
> end:
> print(`Estudia el comportamiento de la función en sus 
puntos críticos:`);
>print(``);
> pr1:=(x^5/5-x):> print(pr1);
> end:
> 
> minmaxinf[pro4]:=proc()
> global sol1,sol2,pr1;
```

```
> soll:=proc()> estmax(pr1,x);
> print(`********`):print(`*******`):
> print(``):print(`************************`):
> end:
> sol2:=proc()
> metmaxmin(pr1,x);
> print(`********`):print(`*******`):
> print(``):print(`************************`):
> end:
> print(`Estudia el comportamiento de la función en sus 
puntos críticos:`);
> print(``);
> pr1:=(x^4):> print(pr1);
> end:
> 
> minmaxinf[pro5]:=proc()
> global sol1,sol2,pr1;
> soll:=proc()> estmax(pr1,x);
> print(`********`):print(`*******`):
```

```
> print(``):print(`************************`):
> end:
> sol2:=proc()> metmaxmin(pr1,x);
> print(`********`):print(`*******`):
> print(``):print(`************************`):
> end:
> print(`Estudia el comportamiento de la función en sus 
puntos críticos:`);
>print(``);
> pr1:=(x^2-5*x+6):> print(pr1);
> end:
>> minmaxinf[pro6]:=proc()
> global sol1,sol2,pr1;
> soll:=proc()> estmax(pr1,x);
> print(`********`):print(`*******`):
> print(``):print(`************************`):
> end:
>sol2:=proc()
```

```
> metmaxmin(pr1,x);
> print(`********`):print(`*******`):
> print(``):print(`************************`):
> end:
> print(`Estudia el comportamiento de la función en sus 
puntos críticos:`);
> print(``);
> pr1:=(x^4-2*x^2):> print(pr1);
> end:
>> minmaxinf[pro7]:=proc()
> global sol1,sol2,pr1;
> soll:=proc()> estmax(pr1,x);
> print(`********`):print(`*******`):
> print(``):print(`************************`):
> end:
> sol2:=proc()
> metmaxmin(pr1,x);
> print(`********`):print(`*******`):
> print(``):print(`************************`):
```

```
> end:
> print(`Estudia el comportamiento de la función en sus 
puntos críticos:`);
>print(``);
> pr1:=(x/(1-x^2)):
> print(pr1);
> end:
> 
> minmaxinf[pro8]:=proc()
> global sol1,sol2,pr1;
> soll:=proc()
> estmax(pr1,x);
> print(`********`):print(`*******`):
> print(``):print(`************************`):
> end:
> sol2:=proc()> metmaxmin(pr1,x);
> print(`********`):print(`*******`):
> print(``):print(`************************`):
> end:
> print(`Estudia el comportamiento de la función en sus 
puntos críticos:`);
```

```
> print( \lq\lq\lq );
> pr1:=( (x^2-5*x+4)/(x^2-5*x+6)):
> print(pr1);
> end:
\geq> minmaxinf[pro9]:=proc()
> global sol1,sol2,pr1;
> soll:=proc()> estmax(pr1,x);
> print(`********`):print(`*******`):
> print(``):print(`************************`):
> end:
> sol2:=proc()> metmaxmin(pr1,x);
> print(`********`):print(`*******`):
> print(``):print(`************************`):
> end:
> print(`Estudia el comportamiento de la función en sus 
puntos críticos:`);
> print(``);
> pr1: = ((x-3)*(abs(x+2)-1)):
> print(pr1);
```
 $>$ end:  $\,$ 

 $\,>$ 

## Paquete: *problemas*

```
> problemas[p0]:=proc()
> global num;
> readlib(randomize)():
> num:=rand(1..35):
> end:
> 
> problemas[p1]:=proc()
> global sol,pr1;
> sol:=proc()
> local z1,z2;
> #readlib(valfun):maximos_minimos():
> maxmin(pr1,x);
> print(`********`):print(`*******`):
> ext_rel();
> print(`********`):print(`*******`):
> asintotas();
> print(`********`):print(`*******`):
> z1:=grafica_fun(-3,3,-5,5,1):> print(z1);
> z2:=grafica_total(-3,3,-5,5,1):
```
```
> print(z2);
> print(``):print(`************************`):
> end:
> print(`Representar graficamente la siguiente función: `);
> print(``);
> pr1:=ln((1+x)/(1-x)):
> print(pr1);
> end:
>> problemas[p2]:=proc()
> global sol,pr1;
> sol:=proc()
> local z1,z2;
> maxmin(pr1,x);
> print(`********`):print(`*******`):
> ext_rel();
> print(`********`):print(`*******`):
> asintotas();
> print(`********`):print(`*******`):
> z1:=grafica_fun(-3,1.2,-.3,5,1):
> print(z1);
> z2:=grafica_total(-3,1.2,-8,8,1):
```

```
> print(z2);
> print(``):print(`************************`):
> end:
> print(`Representar graficamente la siguiente función: `);
> print(``);
> pr1:=sqrt(x-x^3):> print(pr1);
> end:
>> problemas[p3]:=proc()
> global sol,pr1;
>sol:=proc()
> local z1,z2;
> maxmin(pr1,x);
> print(`********`):print(`*******`):
> ext_rel();
> print(`********`):print(`*******`):
> asintotas();
> print(`********`):print(`*******`):
> z1:=grafica_fun(-12,12,-.5,1,1):
> print(z1);
> z2:=grafica_total(-12,12,-.5,1,1):
```

```
> print(z2);
> print(``):print(`************************`):
> end:
> print(`Representar graficamente la siguiente función: `);
> print(``);
> pr1:=sin(x)/x:
> print(pr1);
> end:
>> problemas[p4]:=proc()
> global sol,pr1;
> sol:=proc()
> local z1,z2;
> maxmin(pr1,x);
> print(`********`):print(`*******`):
> ext_rel();
> print(`********`):print(`*******`):
> asintotas();
> print(`********`):print(`*******`):
> z1:=grafica_fun(-.5,12,0,1.7,1):
> print(z1);
> z2:=grafica_total(-.5,10,-1.5,2,1):
```

```
> print(z2);
> print(``):print(`************************`):
> end:
> print(`Representar graficamente la siguiente función: `);
> print(``);
> pr1:=ln(x+1)/x:
> print(pr1);
> end:
>> problemas[p5]:=proc()
> global sol,pr1;
> sol:=proc()
> local z1,z2;
> maxmin(pr1,x);
> print(`********`):print(`*******`):
> ext_rel();
> print(`********`):print(`*******`):
> asintotas();
> print(`********`):print(`*******`):
> z1:=grafica_fun(-6, 6, -5, 7, 1):> print(z1);
> z2:=grafica_total(-6,6,-5,7,1):
```

```
> print(z2);
> print(``):print(`************************`):
> end:
> print(`Representar graficamente la siguiente función: `);
> print(``);
> pr1:=x*exp(1)^(1/x):> print(pr1);
> end:
>> problemas[p6]:=proc()
> global sol,pr1;
> sol:=proc()
> local z1,z2;
> maxmin(pr1,x);
> print(`********`):print(`*******`):
> ext_rel();
> print(`********`):print(`*******`):
> asintotas();
> print(`********`):print(`*******`):
> z1:=grafica_fun(-1,4,0,2,1):> print(z1);
> z2:=grafica_total(-1,4,0,2,1):
```

```
> print(z2);
> print(``):print(`************************`):
> end:
> print(`Representar graficamente la siguiente función: `);
> print(``);
> pr1:=(x^(1/3)-1)/(x-1):> print(pr1);
> end:
>> problemas[p7]:=proc()
> global sol,pr1;
> sol:=proc()
> local z1,z2;
> maxmin(pr1,x);
> print(`********`):print(`*******`):
> ext_rel();
> print(`********`):print(`*******`):
> asintotas();
> print(`********`):print(`*******`):
> z1:=grafica_fun(-4, 4, -1, 6, 1):> print(z1);
> z2:=grafica_total(-4,4,-10,8,1):
```

```
> print(z2);
> print(``):print(`************************`):
> end:
> print(`Representar graficamente la siguiente función: `);
> print(``);
> pr1:=x^4+2*x^3-3*x^2-4*x+4:
> print(pr1);
> end:
>> problemas[p8]:=proc()
> global sol,pr1;
> sol:=proc()
> local z1,z2;
> maxmin(pr1,x);
> print(`********`):print(`*******`):
> ext_rel();
> print(`********`):print(`*******`):
> asintotas();
> print(`********`):print(`*******`):
> z1:=grafica_fun(-7, 9, -16, 5, 1):> print(z1);
> z2:=grafica_total(-7,9,-16,7,1):
```

```
> print(z2);
> print(``):print(`************************`):
> end:
> print(`Representar graficamente la siguiente función: `);
> print(``);
> pr1:-x^3/(x-1)^2:> print(pr1);
> end:
>> problemas[p9]:=proc()
> global sol,pr1;
> sol:=proc()
> local z1,z2;
> maxmin(pr1,x);
> print(`********`):print(`*******`):
> ext_rel();
> print(`********`):print(`*******`):
> asintotas();
> print(`********`):print(`*******`):
> z1:=grafica_fun(-6, 6, -10, 5, 1):> print(z1);
> z2:=grafica_total(-6,6,-10,5,1):
```

```
> print(z2);
> print(``):print(`************************`):
> end:
> print(`Representar graficamente la siguiente función: `);
> print(``);
> pr1:=x^2-2*abs(x)-8:> print(pr1);
> end:
>> problemas[p10]:=proc()
> global sol,pr1;
> sol:=proc()
> local z1,z2;
> maxmin(pr1,x);
> print(`********`):print(`*******`):
> ext_rel();
> print(`********`):print(`*******`):
> asintotas();
> print(`********`):print(`*******`):
> z1:=grafica_fun(-3,7,-8,12,1):> print(z1);
> z2:=grafica_total(-3,7,-8,12,1):
```

```
> print(z2);
> print(``):print(`************************`):
> end:
> print(`Representar graficamente la siguiente función: `);
> print(``);
> pr1:=(x^2-5*x+4)/(x^2-5*x+6):> print(pr1);
> end:
>> problemas[p11]:=proc()
> global sol,pr1;
> sol:=proc()
> local z1,z2;
> maxmin(pr1,x);
> print(`********`):print(`*******`):
> ext_rel();
> print(`********`):print(`*******`):
> asintotas();
> print(`********`):print(`*******`):
> z1:=grafica_fun(-6,7,-8,8,1):> print(z1);
> z2:=grafica_total(-6,7,-8,8,1):
```

```
> print(z2);
> print(``):print(`************************`):
> end:
> print(`Representar graficamente la siguiente función: `);
> print(``);
> pr1:=(x-3)*(abs(x+2)-1):> print(pr1);
> end:
>> problemas[p12]:=proc()
> global sol,pr1;
> sol:=proc()
> local z1,z2;
> maxmin(pr1,x);
> print(`********`):print(`*******`):
> ext_rel();
> print(`********`):print(`*******`):
> asintotas();
> print(`********`):print(`*******`):
> z1:=grafica_fun(-2,12,-9,6,1):> print(z1);
> z2:=grafica_total(-2,8,-7,6,1):
```

```
> print(z2);
> print(``):print(`************************`):
> end:
> print(`Representar graficamente la siguiente función: `);
> print(``);
> pr1:=(x-1)^3/((x+1)^2:> print(pr1);
> end:
>> problemas[p13]:=proc()
> global sol,pr1;
> sol:=proc()
> local z1,z2;
> maxmin(pr1,x);
> print(`********`):print(`*******`):
> ext_rel();
> print(`********`):print(`*******`):
> asintotas();
> print(`********`):print(`*******`):
> z1:=grafica_fun(-1,1,-1,1,1):> print(z1);
> z2:=grafica_total(-1,1,-1,1,1):
```

```
> print(z2);
> print(``):print(`************************`):
> end:
> print(`Representar graficamente la siguiente función: `);
> print(``);
>pr1:=2*x-arcsin(x):
> print(pr1);
> end:
>> problemas[p14]:=proc()
> global sol,pr1;
>sol:=proc()
> local z1,z2;
> maxmin(pr1,x);
> print(`********`):print(`*******`):
> ext_rel();
> print(`********`):print(`*******`):
> asintotas();
> print(`********`):print(`*******`):
> z1:=grafica_fun(-4, 4, -9, 3, 1):> print(z1);
> z2:=grafica_total(-4,4,-9,3,1):
```

```
> print(z2);
> print(``):print(`************************`):
> end:
> print(`Representar graficamente la siguiente función: `);
> print(``);
> pr1:=exp(x)*(1-x):> print(pr1);
> end:
>> problemas[p15]:=proc()
> global sol,pr1;
> sol:=proc()
> local z1,z2;
> maxmin(pr1,x);
> print(`********`):print(`*******`):
> ext_rel();
> print(`********`):print(`*******`):
> asintotas();
> print(`********`):print(`*******`):
> z1:=grafica_fun(-3, 4, -4, 6, 1):> print(z1);
> z2:=grafica_total(-3,4,-4,6,1):
```

```
> print(z2);
> print(``):print(`************************`):
> end:
> print(`Representar graficamente la siguiente función: `);
> print(``);
> pr1:=x+1/sqrt(x):> print(pr1);
> end:
>> problemas[p16]:=proc()
> global sol,pr1;
> sol:=proc()
> local z1,z2;
> maxmin(pr1,x);
> print(`********`):print(`*******`):
> ext_rel();
> print(`********`):print(`*******`):
> asintotas();
> print(`********`):print(`*******`):
> z1:=grafica_fun(-4, 4, -3, 3, 1):> print(z1);
> z2:=grafica_total(-4,4,-3,3,1):
```

```
> print(z2);
> print(``):print(`************************`):
> end:
> print(`Representar graficamente la siguiente función: `);
> print(``);
> pr1:=2*x/(1+x^2):> print(pr1);
> end:
>> problemas[p17]:=proc()
> global sol,pr1;
> sol:=proc()
> local z1,z2;
> maxmin(pr1,x);
> print(`********`):print(`*******`):
> ext_rel();
> print(`********`):print(`*******`):
> asintotas();
> print(`********`):print(`*******`):
> z1:=grafica_fun(-5, 6, -6, 6, 1):> print(z1);
> z2:=grafica_total(-5,6,-6,6,1):
```

```
> print(z2);
> print(``):print(`************************`):
> end:
> print(`Representar graficamente la siguiente función: `);
> print(``);
> pr1:=(x^3-2*x^2)/(x^2+1):
> print(pr1);
> end:
>> problemas[p18]:=proc()
> global sol,pr1;
> sol:=proc()
> local z1,z2;
> maxmin(pr1,x);
> print(`********`):print(`*******`):
> ext_rel();
> print(`********`):print(`*******`):
> asintotas();
> print(`********`):print(`*******`):
> z1:=grafica_fun(-10,10,-5,16,1):
> print(z1);
> z2:=grafica_total(-10,10,-5,16,1):
```

```
> print(z2);
> print(``):print(`************************`):
> end:
> print(`Representar graficamente la siguiente función: `);
> print(``);
> pr1:=(x^3+7*x^2)/(x^2+1):> print(pr1);
> end:
>> problemas[p19]:=proc()
> global sol,pr1;
> sol:=proc()
> local z1,z2;
> maxmin(pr1,x);
> print(`********`):print(`*******`):
> ext_rel();
> print(`********`):print(`*******`):
> asintotas();
> print(`********`):print(`*******`):
> z1:=grafica_fun(-5,5,-4,6,1):> print(z1);
> z2:=grafica_total(-5,5,-4,6,1):
```

```
> print(z2);
> print(``):print(`************************`):
> end:
> print(`Representar graficamente la siguiente función: `);
> print(``);
> pr1:=2*cos(x)-cos(2*x):
> print(pr1);
> end:
>> problemas[p20]:=proc()
> global sol,pr1;
> sol:=proc()
> local z1,z2;
> maxmin(pr1,x);
> print(`********`):print(`*******`):
> ext_rel();
> print(`********`):print(`*******`):
> asintotas();
> print(`********`):print(`*******`):
> z1:=grafica_fun(-6, 6, -2, 3, 1):> print(z1);
> z2:=grafica_total(-6,6,-2,3,1):
```

```
> print(z2);
> print(``):print(`************************`):
> end:
> print(`Representar graficamente la siguiente función: `);
> print(``);
> pr1:=x^2*(x^2+1)/(x^4+1):> print(pr1);
> end:
>> problemas[p21]:=proc()
> global sol,pr1;
> sol:=proc()
> local z1,z2;
> maxmin(pr1,x);
> print(`********`):print(`*******`):
> ext_rel();
> print(`********`):print(`*******`):
> asintotas();
> print(`********`):print(`*******`):
> z1:=grafica_fun(-4,9,-10,12,1):> print(z1);
> z2:=grafica_total(-4,9,-10,12,1):
```

```
> print(z2);
> print(``):print(`************************`):
> end:
> print(`Representar graficamente la siguiente función: `);
> print(``);
> pr1:=2^x/(1-x):> print(pr1);
> end:
>> problemas[p22]:=proc()
> global sol,pr1;
> sol:=proc()
> local z1,z2;
> maxmin(pr1,x);
> print(`********`):print(`*******`):
> ext_rel();
> print(`********`):print(`*******`):
> asintotas();
> print(`********`):print(`*******`):
> z1:=grafica_fun(-4,9,-10,12,1):> print(z1);
> z2:=grafica_total(-4,9,-10,12,1):
```

```
> print(z2);
> print(``):print(`************************`):
> end:
> print(`Representar graficamente la siguiente función: `);
> print(``);
>prl:=sqrt(x^2-2*x):
> print(pr1);
> end:
>> problemas[p23]:=proc()
> global sol,pr1;
> sol:=proc()
> local z1,z2;
> maxmin(pr1,x);
> print(`********`):print(`*******`):
> ext_rel();
> print(`********`):print(`*******`):
> asintotas();
> print(`********`):print(`*******`):
> z1:=grafica_fun(-6, 6, -10, 10, 1):> print(z1);
> z2:=grafica_total(-6,6,-10,10,1):
```

```
> print(z2);
> print(``):print(`************************`):
> end:
> print(`Representar graficamente la siguiente función: `);
> print(``);
>pr1:=x-sin(x):> print(pr1);
> end:
>> problemas[p24]:=proc()
> global sol,pr1;
> sol:=proc()
> local z1,z2;
> maxmin(pr1,x);
> print(`********`):print(`*******`):
> ext_rel();
> print(`********`):print(`*******`):
> asintotas();
> print(`********`):print(`*******`):
> z1:=grafica_fun(-6, 6, -10, 10, 1):> print(z1);
> z2:=grafica_total(-6,6,-10,10,1):
```

```
> print(z2);
> print(``):print(`************************`):
> end:
> print(`Representar graficamente la siguiente función: `);
> print(``);
> pr1:=x-2*sin(x):> print(pr1);
> end:
> 
> problemas[p25]:=proc()
> global sol;
> sol:=proc()
> print(`********`):print(`*******`):
> recta(2,-3,45);
> print(``):print(`************************`):
> end:
> print(`Hallar la ecuacion de la recta que pasa por el 
punto`);
> print(`(`||(2)||`,`||(3)||`)`||` y forma un angulo de 45°
con el eje x` );
> end:
>
```

```
> problemas[p26]:=proc()
> global sol;
>sol:=proc()
> print(`********`):print(`*******`):
> recta(0,0,60);
> print(``):print(`************************`):
> end:
> print(`Hallar la ecuacion de la recta que pasa por el 
punto`);
> print(`(`||0||`,`||0||`)`||` y forma un angulo de 60° con
el eje x` );
> end:
\geq> problemas[p27]:=proc()
> global sol;
> sol:=proc()
> print(`********`):print(`*******`):
> recta(0,-1,-45);
> print(``):print(`************************`):
> end:
> print(`Hallar la ecuacion de la recta que pasa por el 
punto`);
```

```
> print(`(`||0||`,`||(-1)||`)`||` y forma un angulo de -45°
con el eje x` );
> end:
>> problemas[p28]:=proc()
> global sol;
> sol:=proc()> print(`********`):print(`*******`):
> recta(-3, -2, 315);
> print(``):print(`************************`):
> end:
> print(`Hallar la ecuacion de la recta que pasa por el 
punto`);
> print(`(`||(-3)||`,`||(-2)||`)`||` y forma un angulo de
315º con el eje x` );
> end:
\geq> problemas[p29]:=proc()
> global sol;
>sol:=proc()
> print(`********`):print(`*******`):
> recta(-3, -4, 30);
```

```
> print(``):print(`************************`):
> end:
> print(`Hallar la ecuacion de la recta que pasa por el 
punto`);
> print(`(`||(-3)||`,`||(-4)||`)`||` y forma un ángulo de
30º con el eje x` );
> end:
\geq> problemas[p30]:=proc()
> global r,sol;
>sol:=proc()
> print(`********`):print(`*******`):r:=0:
> grafica(2,1,4);
> #print(``):print(`************************`):
> end:
> print(`Genera aleatoriamente 4 rectas que pasen por el 
punto`);
> print(`(`||(2)||`,`||(1)||`)`||` y haz un estudio
individual de cada` );
> print(`una de ellas`);
> end:
>
```

```
> problemas[p31]:=proc()
>global sol,r;
> sol:=proc()
> print(`********`):print(`*******`):r:=0:
> grafica(-4,-2,3);
> #print(``):print(`************************`):
> end:
> print(`Genera aleatoriamente 3 rectas que pasen por el 
punto`);
> print(`(`||(-4)||`,`||(-2)||`)`||` y haz un estudio
individual de cada` );
> print(`una de ellas`);
> end:
>> problemas[p32]:=proc()
> global r,sol;
> sol:=proc()
> print(`********`):print(`*******`):r:=0:
> grafica(-4,3,7);
> #print(``):print(`************************`):
> end:
```

```
> print(`Genera aleatoriamente 7 rectas que pasen por el 
punto`);
> print(`(`||(-4)||`,`||(3)||`)`||` y haz un estudio
individual de cada` );
> print(`una de ellas`);
> end:
> 
> problemas[p33]:=proc()
> global h,x2,f1,f2,sol,pr1;
> sol:=proc()
> h:=x->x*exp(x):> f2:=diff(h(x),x):
> x2:=1:
> f1:=unapply(f2,x):
> rectg(h(x), x2);
> limite();
>animate({h(x),h(x2)+u*(x-x2),h(x2)+f1(x2)*(x-x2)},x=-
1..2,u=-5..2*exp(1),color=blue);
> end:
> print(`Halla las secantes sucesivas a la función`);
> print(x*exp(x));
> print('en el punto x='||(1));
```

```
> end:
>> problemas[p34]:=proc()
> global h,x2,f1,f2,sol,pr1;
>sol:=proc()
> h:=x->-x^4-4*x^3-6:
> f2:=diff(h(x),x):
> x2:=-3:> f1:=unapply(f2,x):
> rectg(h(x), x2);
> limite();
>animate({h(x),h(x2)+u*(x-x2),h(x2)+f1(x2)*(x-x2)},x=-
4..2,u=-0..16,color=blue);
> end:
> print(`Halla las secantes sucesivas a la función`);
> print(-x^4-4*x^3-6);
> print('en el punto x='||(-3));> end:
>> problemas[p35]:=proc()
> global h,x2,f1,f2,sol,pr1;
>sol:=proc()
```

```
> h:=x->-x*cos(x):
```
- $>$  f2:=diff(h(x),x):
- $> x2:=4*Pi:$
- $>$  f1:=unapply(f2,x):
- $>$  rectg(h(x), x2);
- > limite();

```
>animate({h(x),h(x2)+u*(x-x2),h(x2)+f1(x2)*(x-
```

```
x2)},x=2..18,u=-1..3,color=blue);
```
> end:

```
> print(`Halla las secantes sucesivas a la función`);
```

```
> print(-x*cos(x));
```

```
> print(`en el punto x=`||(4*Pi));
```
> end:

 $>$ 

## Paquete: *funciones\_reales*

> funciones\_reales[tab\_aprox]:=proc(f, a, h, n, p) local salida, j; salida :=  $array(1$  ..  $n+1,1$  .. 2); salida[1,1] := x; salida[1,2] := ' $f(x)$ '; if  $p = D$  then for j from 2 to n+1 do salida[j,1] :=  $evalf(at(n+2-j)*h);$ salida[j,2] :=  $evalf(f(a+(n+2-j)*h))$  end do elif  $p = I$  then for j from 2 to n+1 do salida[j,1] :=  $evalf(a-(n+2-j)*h)$ ; salida[j,2] :=  $evalf(f(a-(n+2-j)*h))$  end do else for j from 2 to n+1 do salida[j,1] :=  $evalf(at(-1)^{'}j*(n+2-j)*h)$ ; salida[j,2] :=  $evalf(f(a+(-1)^{1}j*(n+2-j)*h))$  end do end if; eval(salida) end:

 $\geq$ 

> funciones\_reales[dib\_aprox]:=proc(f, A) local g1, g2, g3, g4, g5, m, M, l, h, j, u, v; l := limit( $f(x)$ ,  $x = A$ ); m :=  $min(A-2,-.2)$ ;  $M := max(.2,A+2)$ ;  $u := 1-2$ ;  $v := 1+2$ ; if 0 < evalf(A) then  $h := -.1$  else  $h := .1$  end if; if  $0 < \text{evalf}(1)$ then  $j := -1$  else  $j := 1$  end if; with(plots); q1 :=  $plot(f(x), x = m ... M, y = u ... v, discount = true); g2 :=$ plot( $[0, 1]$ ,  $[A, 1]$ ], color = black, linestyle = 3); g3 := plot( $[ [A, 0], [A, 1]$ ], color = black, linestyle = 3); q4 := textplot( $[h, l+1, L]$ ); g5 := textplot( $[A, j, a]$ ); display $(g1, g2, g3, g4, g5)$  end:

 $\geq$ 

> funciones\_reales[inf\_aprox]:=proc(f, h, n, p) local salida, j; salida :=  $array(1$  ..  $n+1,1$  .. 2); salida[1,1] := x; salida[1,2] :=  $(f(x))$ ; if  $p = 1$  then for j from 2 to n+1 do salida[j,1] :=  $evalf((n+2-j)*h);$  salida[j,2] := evalf(f( $(n+2-j)*h$ )) end do elif  $p = -1$  then for j from 2 to n+1 do salida[j,1] :=  $evalf(-(n+2-j)*h);$  salida[j,2] := evalf(f(-(n+2-j)\*h)) end do else RETURN(`El último argumento deber ser 1 ó -1 para indicar si quieres valores para x tendiendo a infinito o a -infinito`) end if; eval(salida) end:

 $>$ 

## Paquete: *suc\_reales*

```
> suc_reales[lim_suc]:=proc(g,v,term)
> local i,j,l,f,x,y,z;
f:=\text{unapply}(g,v);> if limit(f(v),v=infinity)=infinity or 
limit(f(v),v=infinity)=-infinity then print('Esta sucesion
no tienen límite`); else
> for i from 1 to term
do
  print(f(i)=evalf(f(i),4)); od;
x:=convert(l[50], rational);
print(`Como puedes observar, cada término es una`);
print(`mejor aproximación al número racional: `);
print(limit(f(v),v=infinity)=evalf(limit(f(v),v=infinity),4
));
>fi;
> end:
>> suc_reales[epsilon]:=proc(su,var,e)
> local f, l, i;
f:=unapply(su,var);
l:=limit(su,var=infinity);
```

```
if type(l,infinity) or type(l,\cdot..\cdot) then
    print(`Esta sucesión no tiene límite`);
else
   for i from 1 to 1000000
   do;
    if abs(f(evalf(i))-evalf(1))<e then
         print(` `);print(` `);print(`A partir del
término:`);
          print(a[i]=evalf(f(i)));
            print(`todos los demás términos distan`);
            print(`del límite:`);
            print(Limit(su,n=infinity)=l);
            print(`menos que:`);
            print(eps=e);
           l:=\rangle; print(\rangle); break;
       else
         print(a[i]=f(evalf(i)));
      fi;
     od;
   fi;
  end:
```
> suc\_reales[suc]:=proc(var)

```
> global i,x,y;
x:=var[1];
for i from 2 to 3 do x:=x,var[i]; od;
y:=x, \dots, x, var[n], \dots;
print(y);
end:
> suc_reales[sucter]:=proc(w,va,t,te)
> global f, ter, j;
local v;
v:=va:
f:=\text{unapply}(w,v):if te<>1 then
  for j from 1 to t do ter:=a[j]=evalf(f(j),4); print(ter);
od;
  print(`....`);
  print(a[n]=f(n));else
  print(`El término `||a[t]||` es: `);
  ter:=a[t]=evalf(f(t));print(';
   print(ter);
fi;
```
```
end:
> suc_reales[hallter]:=proc(k,val)
> local i,l,sw,b;
l:=convert({solve(k=val)},list);
for i from 1 to nops(l) do 
  if type(op(i,1), integer)=true and op(i,1)>=1 then
     b:=op(i,1);sw:=1:
   fi;
od;
if sw=1 then
   print(` `);
    print(`El término buscado de valor `||val|| ` es el 
: `);
   print(a[b]);
else
   print(';
    print(`No existe dicho término para este valor`);
fi;
end:
> suc_reales[cre_dec]:=proc(su,var)
```

```
> local f, i, swc, swd;
swd:=8:
swc:=8:
f:=unapply(su,var);
print(`La diferencia `||a[n+1]-a[n]);
print(`es: `);
print(simplify(f(var+1)-f(var)));
for i from 10 to 50
do
  if f(i+1)-f(i)>=0 then
     swc:=1 else
     swd := 0 fi;
od;
if swc=1 then
    print(`Es positiva para todo valor de n.`);
    print(`Por tanto la sucesión es creciente.`);
else
    print(`Es negativa para todo valor de n.`);
    print(`Por tanto la sucesión es decreciente.`);
fi;
end:
```

```
> suc_reales[cota_sup]:=proc(su,n,cs)
```

```
>local f,g,i,sw,xl;
```

```
f:=unapply(su,n);
```

```
g:=unapply(denom(su),n);
```

```
if limit(su,n=infinity)=infinity or
```
(type(limit(su,n=infinity),function)=true and

```
type(limit(su,n=infinity),constant)=false) or
```

```
limit(su,n=infinity)=undefined then
```
print(`Esta sucesión no está acotada superiormente.`);

## else

```
sw:=0; for i from 1 by 50 to 20000 
 do
   if g(i)=0 then
       next;
```
## fi;

```
if evalf(f(evalf(i,10)),10) > cs then
```

```
sw:=0;
```

```
x1:=evalf(f(i),16);
```

```
 print(`El término`);
```

```
print(a[i]=x1);
```

```
print(`es mayor que ` || cs);
```
break;

```
 else
        sw:=1; fi;
    od;
fi;
if sw=1 then
    print(`La cota introducida es una cota superior.`);
fi;
end:
> suc_reales[cota_inf]:=proc(su,n,ci)
> local f,g,i,sw,x1;
f:=unapply(su,n);g:=unapply(denom(su),n);
if limit(su,n=infinity)=-infinity or 
(type(limit(su,n=infinity),function)=true and 
type(limit(su,n=infinity),constant)=false) or 
limit(su,n=infinity)=undefined then
    print(`Esta sucesión no está acotada inferiormente.`);
else
   sw:=0; for i from 1 by 50 to 20000
    do
     if g(i)=0 then
```

```
 next;
      fi;
     if evalf(f(evalf(i,10)),10) < ci then
        sw:=0;x1:=evalf(f(evalf(i,10)),6); print(`El término`);
         print(a[i]=x1);
        print(`es menor que ` || ci);
         break;
      else
        sw:=1; fi;
    od;
if sw=1 then
   print(`La cota introducida es una cota inferior.`);
```
end:

fi;

fi;

 $>$